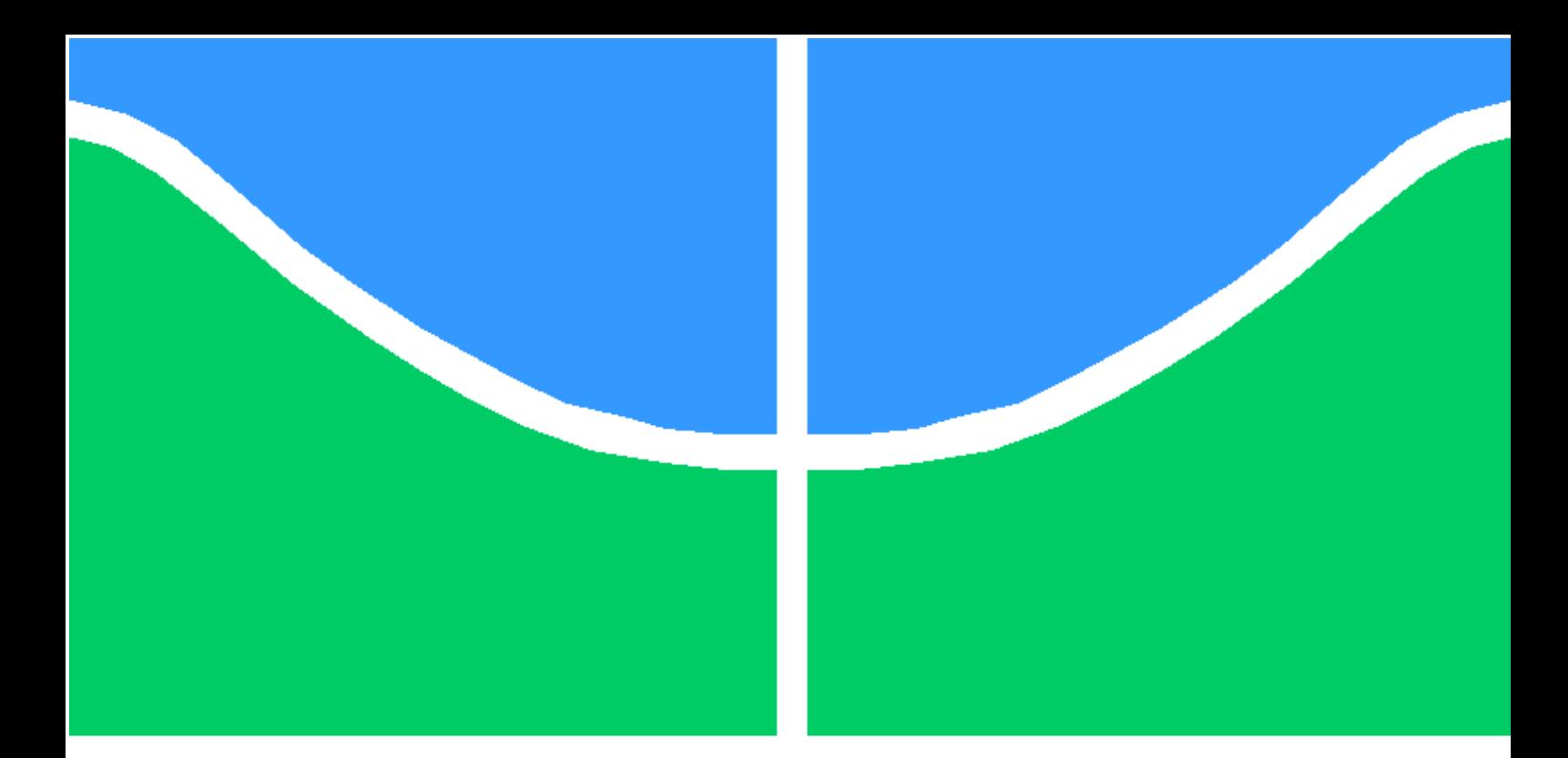

### **SIMULAÇÃO NUMÉRICA DO PROCESSO DE ESTAMPAGEM EM CHAPA ATRAVÉS DO MODELO DE JOHNSON – COOK**

**RAFAEL ALVES MARTINS**

# **PROJETO DE GRADUAÇÃO EM ENGENHARIA MECÂNICA DEPARTAMENTO DE ENGENHARIA MECÂNICA**

**FACULDADE DE TECNOLOGIA**

**UNIVERSIDADE DE BRASÍLIA**

# **UNIVERSIDADE DE BRASÍLIA FACULDADE DE TECNOLOGIA DEPARTAMENTO DE ENGENHARIA MECÂNICA**

### **SIMULAÇÃO NUMÉRICA DO PROCESSO DE ESTAMPAGEM EM CHAPA ATRAVÉS DO MODELO DE JOHNSON – COOK**

## **RAFAEL ALVES MARTINS**

## **Orientador: PROF. DR. LUCIVAL MALCHER, ENM/UNB**

# **PROJETO DE GRADUAÇÃO EM ENGENHARIA MECÂNICA**

**PUBLICAÇÃO ENM.PG – XXX/AAAA BRASÍLIA-DF, 26 DE SETEMBRO DE 2022**

# **UNIVERSIDADE DE BRASÍLIA FACULDADE DE TECNOLOGIA DEPARTAMENTO DE ENGENHARIA MECÂNICA**

### **SIMULAÇÃO NUMÉRICA DO PROCESSO DE ESTAMPAGEM EM CHAPA ATRAVÉS DO MODELO DE JOHNSON – COOK**

### **RAFAEL ALVES MARTINS**

PROJETO DE GRADUAÇÃO SUBMETIDO AO DEPARTAMENTO DE ENGENHARIA MECÂNICA DA FACULDADE DE TECNOLOGIA DA UNIVERSIDADE DE BRASÍLIA, COMO PARTE DOS REQUISITOS NECESSÁRIOS PARA A OBTENÇÃO DO GRAU DE ENGENHEIRO MECÂNICO.

APROVADA POR:

### Prof. Dr. Lucival Malcher, ENM/UnB **Orientador**

Prof. Dr. Jorge Luiz de Almeida Ferreira, ENM/UnB Examinador interno

Prof. Dr. Daniel Monteiro Rosa, ENM/UnB Examinador Interno

**BRASÍLIA, 26 DE SETEMBRO DE 2022**

**FICHA CATALOGRÁFICA** RAFAEL ALVES MARTINS **SIMULAÇÃO NUMÉRICA DO PROCESSO DE ESTAMPAGEM EM CHAPA ATRAVÉS DO MODELO DE JOHNSON – COOK 2022xv, 147p., 201x297 mm** (ENM/FT/UnB, Engenheiro Mecânico, Engenharia Mecânica, 2022) Projeto de Graduação – Universidade de Brasília Faculdade de Tecnologia – Departamento de Engenharia Mecânica

## **REFERÊNCIA BIBLIOGRÁFICA**

RAFAEL ALVES MARTINS (2022) SIMULAÇÃO NUMÉRICA DO PROCESSO DE ESTAMPAGEM EM CHAPA ATRAVÉS DO MODELO DE JOHNSON – COOK. Projeto de Graduação em Engenharia Mecânica, Publicação xxx/2022, Departamento de Engenharia Mecânica, Universidade de Brasília, Brasília, DF, 147p.

# **CESSÃO DE DIREITOS**

AUTOR: RAFAEL ALVES MARTINS TÍTULO: SIMULAÇÃO NUMÉRICA DO PROCESSO DE ESTAMPAGEM EM CHAPA ATRAVÉS DO MODELO DE JOHNSON – COOK GRAU: Engenheiro Mecânico ANO: 2022

É concedida à Universidade de Brasília permissão para reproduzir cópias deste projeto de graduação e para emprestar ou vender tais cópias somente para propósitos acadêmicos e científicos. O autor se reserva a outros direitos de publicação e nenhuma parte deste projeto de graduação pode ser reproduzida sem a autorização por escrito do autor.

RAFAEL ALVES MARTINS MARTINSRAFAEL.ALVES@GMAIL.COM

\_\_\_\_\_\_\_\_\_\_\_\_\_\_\_\_\_\_\_\_\_\_\_\_\_\_\_\_\_\_\_\_\_

# **Agradecimentos**

Agradeço a Deus por permitir que eu chegasse aonde cheguei. Agradeço a meus pais pelo suporte que tive desde cedo para me desenvolver profissionalmente e como pessoa. Agradeço ao meu orientador por ter me ensinado como desenvolver um trabalho acadêmico e tido paciência em esclarecer minhas dúvidas e aos professores e colegas que me auxiliaram durante toda essa caminhada na Universidade de Brasília.

#### RESUMO

O processo de estampagem é muito utilizado na indústria, o que faz com que métodos de identificação de falhas e dimensionamento de processo mais precisos sejam necessários. Na análise numérica o recurso computacional é muito importante, ditando o tempo de análise. Tendo isso em mente, neste trabalho utilizamos o modelo de Johnson – Cook para análise de falha do processo, por ser um modelo que combina altas taxas de deformação com altos níveis de deformação, desta forma conseguimos estudar como é o comportamento da chapa de aço SAE 1045 quando variamos a espessura e a velocidade de estampagem, combinando velocidades de 5 a 30 milímetros por segundo com espessuras variando entre 1 e 4 milímetros.

### ABSTRACT

The deep drawing manufacturing process is commonly used in the industry, which demands a method of identifying failure and creating more accurate processes. The analysis using finite element methods is commonly used in those cases where time of analysis is one of the main variables to dictate the method used on a FEA. With that in mind, this research attempt to use the FEA method using Johnson – Cook failure analysis model, who is well suited for high deformation and high deformation taxes. With that in mind we studied the behavior of a SAE 1045 sheet metal during a deep drawing process where we have two inputs for the analysis, one is the punch speed an the other is the sheet metal thickness, where the range of the thickness went from 1 millimeter until 4 millimeters and the punch speed variations went from 5 millimeters per second until 30 millimeters per second.

# **SUMÁRIO**

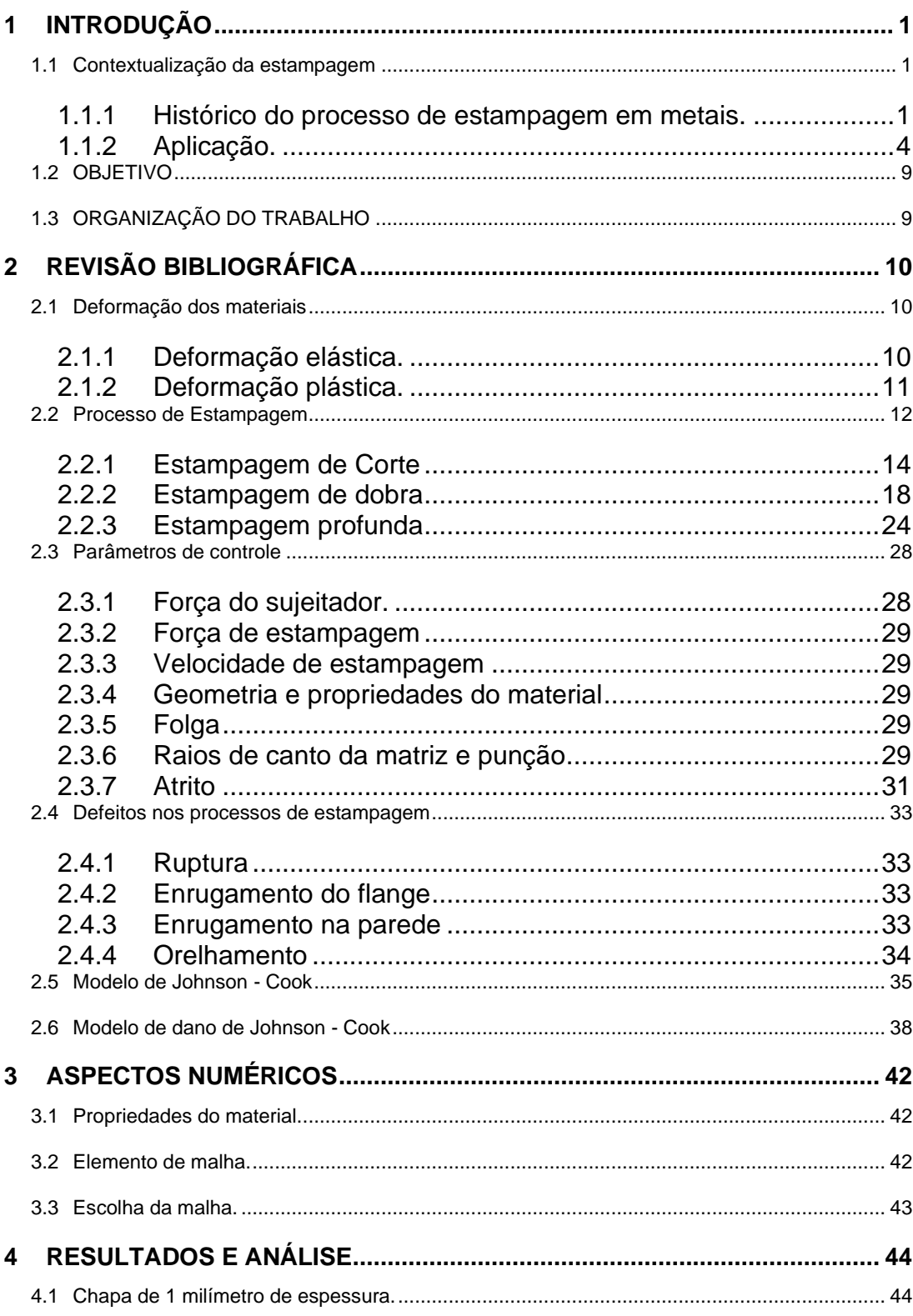

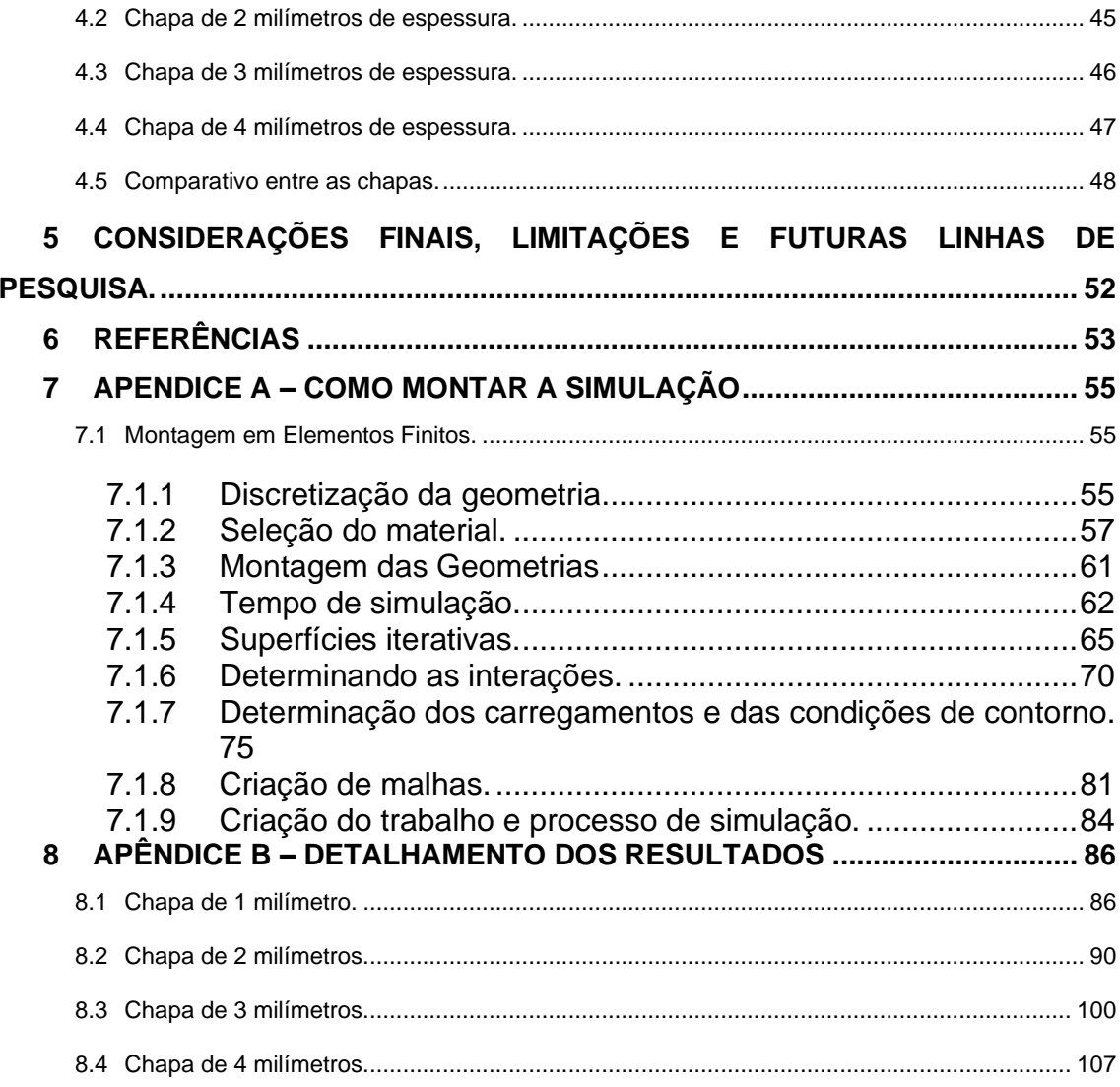

# **LISTA DE FIGURAS**

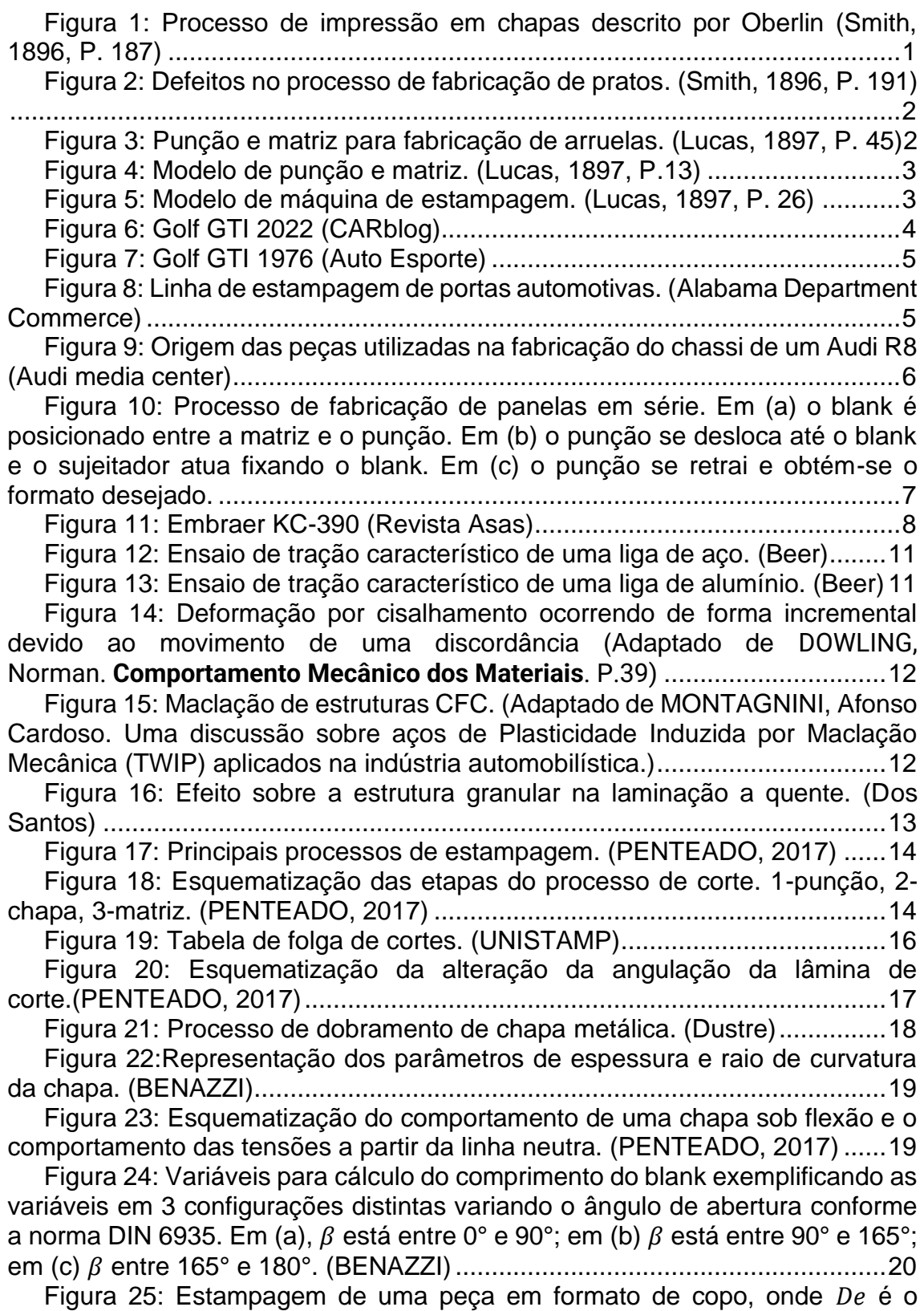

diâmetro do blank, If [é a folga entre o punção e a matriz,](#page-38-1)  $Dp$  é o diâmetro do punção,  $Rm$  [é o raio de adoçamento da matriz,](#page-38-1)  $Rp$  é o raio de adoçamento do

punção,  $F$  é a força de estampagem,  $Fm$  é a força de aperto do sujeitador e v [indica o sentido de movimento do punção. \(Groover, p.325\)............................24](#page-38-1)

[Figura 26:Etapa de dobramento em um processo de estampagem profunda.](#page-38-2)  [\(Groover, p.325\)................................................................................................24](#page-38-2)

[Figura 27: Etapa de estiramento em um processo de estampagem profunda.](#page-39-0)  [\(Groover, p.325\)................................................................................................25](#page-39-0)

[Figura 28: Espessamento do flange devido a compressão no processo de](#page-40-0)  [estampagem profunda. \(Groover, p.325\)..........................................................26](#page-40-0)

[Figura 29: Força do punção com raio de canto de 6 mm aplicada em um blank](#page-44-0)  [de alumínio de 78 mm de diâmetro em uma matriz variando o seu raio de canto](#page-44-0)  [de 4 mm a 12 mm. \(Moshksar e Zamanian, 1997\)](#page-44-0) ...........................................30

[Figura 30: Força do punção com raio de canto variável aplicada em um blank](#page-45-1)  [de alumínio de 82 mm de diâmetro em uma matriz com raio de canto de 8 mm.](#page-45-1)  (Moshksar e Zamanian, 1997) [..........................................................................31](#page-45-1)

[Figura 31:Gráficos de força por deslocamento medido para cada lubrificante.](#page-45-2)  [\(Folle\)................................................................................................................31](#page-45-2)

[Figura 32: Rugosidade superficial média em teste onde o sujeitador aplicou](#page-46-0)  [uma força de 80 toneladas com velocidade de estampagem de 65mm/s para 4](#page-46-0)  [corpos em condições tribológicas distintas. \(Kim et al.\)....................................32](#page-46-0)

[Figura 33: Variação do coeficiente de atrito comparado ao aumento da](#page-47-4)  [velocidade de operação do punção. \(Kim et al.\)...............................................33](#page-47-4)

[Figura 34: Defeitos no processo de estampagem, da esquerda para direita:](#page-48-1)  [Enrugamento do flange, enrugamento na parede, ruptura, orelhamento e riscos](#page-48-1)  [na superfície. \(Groover\)....................................................................................34](#page-48-1)

[Figura 35: Gráfico Tensão-deformação do aço identificando os parâmetros A](#page-49-1)  [e B do método de Johnson Cook. \(Beer, modificado\).......................................35](#page-49-1)

[Figura 36: Fluxo de tensão x deformação verdadeira para diferentes taxas de](#page-51-0)  [deformação adimensional. \(Modificado de: MURUGESAN, 2019\)...................37](#page-51-0)

[Figura 37: Curva tensão-deformação verdadeira para o aço AISI-1045.](#page-53-0)  [\(Modificado de: MURUGESAN, 2019\)..............................................................39](#page-53-0)

[Figura 38: Relação entre deformação de fratura e estado de triaxialidade de](#page-53-1)  [tensão de especimes de aço AISI-1045. \(Modificada de: MURUGESAN, 2019\)](#page-53-1)

[..........................................................................................................................39](#page-53-1)

Figura [39: Resistência à tração quase estática de vários SCNBSs em função](#page-54-0)  [da temperatura \(Modificado de: WANG, 2016\).................................................40](#page-54-0)

[Figura 40: Densidade de elementos em chapa.](#page-57-1) ..........................................43 Figura 41: Início do processo de estampagem com velocidade de 5 mm/s para

chapa de 1 mm de espessura..............................**Erro! Indicador não definido.** Figura 42: Etapa intermediária do processo de estampagem com velocidade

de 5 mm/s para chapa de 1 mm de espessura....**Erro! Indicador não definido.** Figura 43: Etapa final do processo de estampagem com velocidade de 5 mm/s para chapa de 1 mm de espessura......................**Erro! Indicador não definido.**

Figura 44: Pico de tensão para o processo de estampagem da chapa de 1 mm de espessura com velocidade de estampagem de 5 mm/s.**Erro! Indicador não definido.**

Figura 45: Gráfico de Força aplicada pelo punção para realizar o processo de estampagem. .......................................................**Erro! Indicador não definido.**

Figura 46: Processo de estampagem para chapa de 1 mm de espessura com velocidade de 10 mm/s com falha........................**Erro! Indicador não definido.**

Figura 47: Evolução do dano em chapa de 1 mm de espessura com velocidade de estampagem de 10 mm/s. ............**Erro! Indicador não definido.**

Figura 48: Início do processo de estampagem com velocidade de 5 mm/s para chapa de 2 mm de espessura..............................**Erro! Indicador não definido.**

Figura 49: Etapa intermediária do processo de estampagem com velocidade de 5 mm/s para chapa de 2 mm de espessura....**Erro! Indicador não definido.**

Figura 50: Etapa final do processo de estampagem com velocidade de 5 mm/s para chapa de 2 mm de espessura......................**Erro! Indicador não definido.**

Figura 51: Tensão máxima encontrada para o processo de estampagem em chapa de 2 mm de espessura com velocidade de 5 mm/s.**Erro! Indicador não definido.**

Figura 52: Gráfico de Força exercida pelo punção no processo de estampagem de chapa de 2 mm de espessura a uma velocidade de 5 mm/s. .............................................................................**Erro! Indicador não definido.** Figura 53: Início do processo de estampagem com velocidade de 10 mm/s para chapa de 2 mm de espessura......................**Erro! Indicador não definido.** Figura 54: Etapa intermediária do processo de estampagem com velocidade de 10 mm/s para chapa de 2 mm de espessura..**Erro! Indicador não definido.**

Figura 55: Etapa final do processo de estampagem com velocidade de 10

mm/s para chapa de 2 mm de espessura............**Erro! Indicador não definido.** Figura 56: Gráfico de Força exercida pelo punção no processo de estampagem de chapa de 2 mm de espessura a uma velocidade de 10 mm/s.

.............................................................................**Erro! Indicador não definido.**

Figura 57: Etapa do processo de estampagem da chapa de 2 milímetros a 10 mm/s onde ocorreu o início dos danos. ...............**Erro! Indicador não definido.**

Figura 58: Etapa do processo em que ocorreu o surgimento da máxima tensão do processo de estampagem para chapa de 2 milímetros e velocidade de 10 mm/s. ..............................................................**Erro! Indicador não definido.**

Figura 59: Início do processo de estampagem com velocidade de 20 mm/s para chapa de 2 mm de espessura......................**Erro! Indicador não definido.**

Figura 60: Etapa intermediária do processo de estampagem com velocidade de 20 mm/s para chapa de 2 mm de espessura..**Erro! Indicador não definido.**

Figura 61: Etapa final do processo de estampagem com velocidade de 20 mm/s para chapa de 2 mm de espessura............**Erro! Indicador não definido.**

Figura 62: Etapa do processo em que ocorreu o surgimento da máxima tensão do processo de estampagem para chapa de 2 milímetros e velocidade de 20 mm/s. ..............................................................**Erro! Indicador não definido.**

Figura 63: Gráfico de Força exercida pelo punção no processo de estampagem de chapa de 2 mm de espessura a uma velocidade de 20 mm/s.

.............................................................................**Erro! Indicador não definido.**

Figura 64: Comportamento da chapa de 2 mm no processo de estampagem a uma velocidade de 30 mm/s, representando a falha.**Erro! Indicador não definido.**

Figura 65: Início do processo de estampagem com velocidade de 5 mm/s para chapa de 3 mm de espessura..............................**Erro! Indicador não definido.**

Figura 66: Etapa intermediária do processo de estampagem com velocidade de 5 mm/s para chapa de 3 mm de espessura....**Erro! Indicador não definido.**

Figura 67: Etapa final do processo de estampagem com velocidade de 5 mm/s para chapa de 3 mm de espessura......................**Erro! Indicador não definido.**

Figura 68: Etapa do processo em que ocorreu o surgimento da máxima tensão do processo de estampagem para chapa de 3 milímetros e velocidade de 5 mm/s. ................................................................**Erro! Indicador não definido.**

Figura 69: Gráfico de Força exercida pelo punção no processo de estampagem de chapa de 3 mm de espessura a uma velocidade de 5 mm/s. .............................................................................**Erro! Indicador não definido.**

Figura 70: Início do processo de estampagem com velocidade de 10 mm/s para chapa de 3 mm de espessura......................**Erro! Indicador não definido.**

Figura 71: Etapa intermediária do processo de estampagem com velocidade de 10 mm/s para chapa de 3 mm de espessura..**Erro! Indicador não definido.**

Figura 72: Etapa final do processo de estampagem com velocidade de 10 mm/s para chapa de 3 mm de espessura............**Erro! Indicador não definido.**

Figura 73: Etapa do processo em que ocorreu o surgimento da máxima tensão do processo de estampagem para chapa de 3 milímetros e velocidade de 10 mm/s. ..............................................................**Erro! Indicador não definido.**

Figura 74: Gráfico de Força exercida pelo punção no processo de estampagem de chapa de 3 mm de espessura a uma velocidade de 10 mm/s. .............................................................................**Erro! Indicador não definido.**

Figura 75: Comportamento da chapa de 3 mm no processo de estampagem a uma velocidade de 20 mm/s, representando a falha.**Erro! Indicador não definido.**

Figura 76: Início do processo de estampagem com velocidade de 5 mm/s para chapa de 4 mm de espessura..............................**Erro! Indicador não definido.**

Figura 77: Etapa intermediária do processo de estampagem com velocidade de 5 mm/s para chapa de 3 mm de espessura....**Erro! Indicador não definido.**

Figura 78: Etapa final do processo de estampagem com velocidade de 5 mm/s para chapa de 4 mm de espessura......................**Erro! Indicador não definido.**

Figura 79: Etapa do processo em que ocorreu o surgimento da máxima tensão do processo de estampagem para chapa de 4 milímetros e velocidade de 5 mm/s. ................................................................**Erro! Indicador não definido.**

Figura 80: Gráfico de Força exercida pelo punção no processo de estampagem de chapa de 4 mm de espessura a uma velocidade de 5 mm/s. .............................................................................**Erro! Indicador não definido.**

Figura 81: Início do processo de estampagem com velocidade de 10 mm/s para chapa de 4 mm de espessura......................**Erro! Indicador não definido.**

Figura 82: Etapa intermediária do processo de estampagem com velocidade de 10 mm/s para chapa de 4 mm de espessura..**Erro! Indicador não definido.**

Figura 83: Etapa final do processo de estampagem com velocidade de 10 mm/s para chapa de 4 mm de espessura............**Erro! Indicador não definido.**

Figura 84: Etapa do processo em que ocorreu o surgimento da máxima tensão do processo de estampagem para chapa de 4 milímetros e velocidade de 10 mm/s. ..............................................................**Erro! Indicador não definido.**

Figura 85: Gráfico de Força exercida pelo punção no processo de estampagem de chapa de 4 mm de espessura a uma velocidade de 10 mm/s. .............................................................................**Erro! Indicador não definido.**

Figura 86: Início do processo de estampagem com velocidade de 20 mm/s para chapa de 4 mm de espessura......................**Erro! Indicador não definido.**

Figura 87: Etapa intermediária do processo de estampagem com velocidade de 20 mm/s para chapa de 4 mm de espessura..**Erro! Indicador não definido.**

Figura 88: Etapa final do processo de estampagem com velocidade de 20 mm/s para chapa de 4 mm de espessura............**Erro! Indicador não definido.**

Figura 89: Etapa do processo em que ocorreu o surgimento da máxima tensão do processo de estampagem para chapa de 4 milímetros e velocidade de 20 mm/s. ..............................................................**Erro! Indicador não definido.**

Figura 90: Gráfico de Força exercida pelo punção no processo de estampagem de chapa de 4 mm de espessura a uma velocidade de 20 mm/s. .............................................................................**Erro! Indicador não definido.**

Figura 91: Comportamento da chapa de 4 mm no processo de estampagem a uma velocidade de 30 mm/s, representando a falha**Erro! Indicador não definido.**

[Figura 92: Principais defeitos na chapa de 3 milímetros de espessura com](#page-63-0)  [velocidade de 5 milímetros por segundo.](#page-63-0) .........................................................49 [Figura 93: Principais defeitos na chapa de 4 milímetros de espessura com](#page-63-1)  [velocidade de 20 milímetros por segundo.](#page-63-1) .......................................................49 [Figura 94: Força de estampagem para velocidade de 5 mm/s de todas as](#page-64-0)  chapas. [.............................................................................................................50](#page-64-0) [Figura 95: Força de estampagem para velocidade de 10 mm/s de todas as](#page-64-1)  chapas. [.............................................................................................................50](#page-64-1) [Figura 96: Força de estampagem para velocidade de 20 mm/s das chapas de](#page-65-0)  2 e 4 milímetros. [...............................................................................................51](#page-65-0) [Figura 97: Geometria do punção com raio de adoçamento de 5 milímetros.](#page-69-3) [..........................................................................................................................55](#page-69-3) [Figura 98: Geometria da matriz com raios de adoçamento de 5 e 7 milímetros.](#page-70-0) [..........................................................................................................................56](#page-70-0) [Figura 99:Modelagem do blank com comprimento de 40 milímetros e](#page-70-1)  [espessura de 2 milímetros................................................................................56](#page-70-1) [Figura 100: Geometria do sujeitador. Ele possui o comprimento da parte](#page-71-1)  superior da matriz. [............................................................................................57](#page-71-1) [Figura 101: Propriedade de densidade do aço SAE1045............................58](#page-72-0) [Figura 102: Propriedades Elásticas do aço SAE1045](#page-72-1) .................................58 [Figura 103: Propriedades plásticas do aço SAE1045..................................59](#page-73-0) [Figura 104: Localização da ferramenta de criação de seção.......................59](#page-73-1) [Figura 105: Configuração da ferramenta de criação de seção.](#page-74-0) ...................60 [Figura 106: Escolha do material da seção...................................................60](#page-74-1) [Figura 107: Determinação do material à geometria da placa.](#page-75-1) .....................61 [Figura 108: Realização da primeira etapa da montagem do sistema.](#page-75-2) .........61 [Figura 109:Configuração definitiva da montagem das peças para a simulação.](#page-76-1) [..........................................................................................................................62](#page-76-1) Figura 110: Seleção do módulo step. [..........................................................62](#page-76-2) [Figura 111: Criação de um novo step..........................................................63](#page-77-0) [Figura 112: Configuração do tempo da simulação.](#page-77-1) .....................................63 [Figura 113: Exemplo de funcionamento da ferramenta file output manager.](#page-78-0) [..........................................................................................................................64](#page-78-0) [Figura 114: Parâmetros selecionados para análise.....................................65](#page-79-1) [Figura 115: Criação de uma superfície........................................................66](#page-80-0) [Figura 116: Seleção da superfície iterativa do punção.](#page-80-1) ...............................66 [Figura 117: Seleção da superfície iterativa da matriz.](#page-81-0) .................................67 [Figura 118: Seleção da superfície inferior da chapa....................................67](#page-81-1) [Figura 119: Seleção da superfície de simetria da chapa.](#page-82-0) ............................68

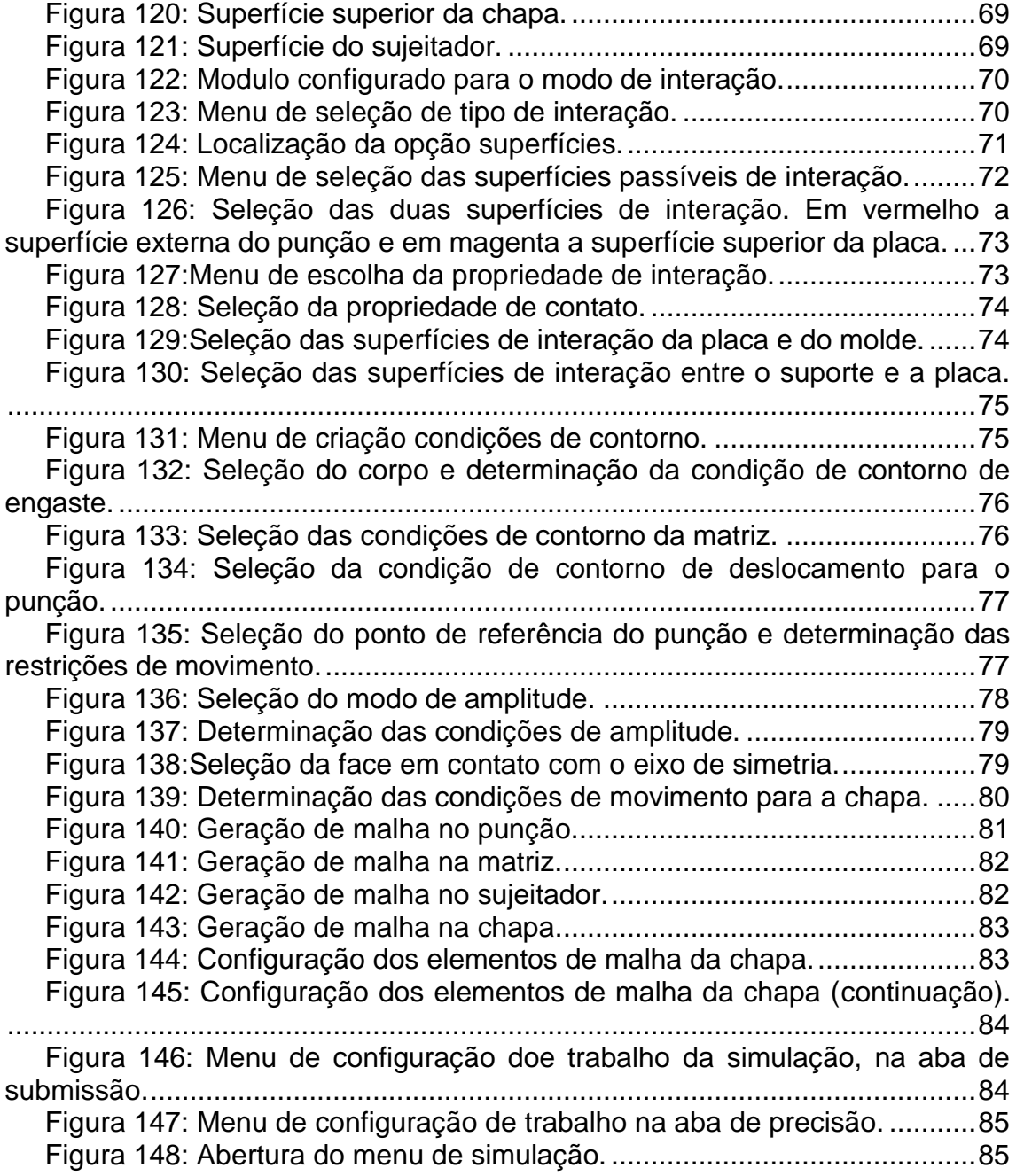

# **LISTA DE TABELAS**

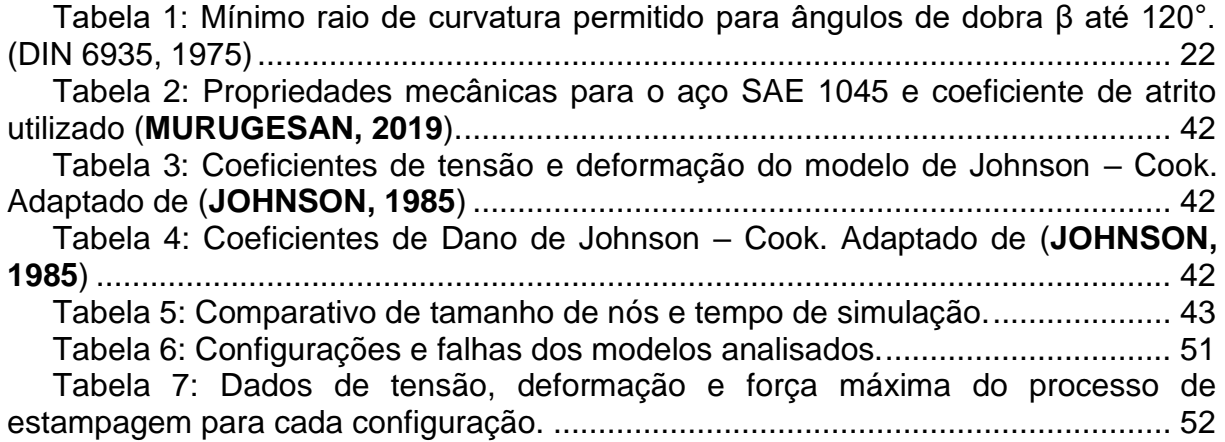

# **1 INTRODUÇÃO**

#### <span id="page-15-1"></span><span id="page-15-0"></span>**1.1 Contextualização da estampagem**

### <span id="page-15-2"></span>**1.1.1 Histórico do processo de estampagem em metais.**

A estampagem de metais com os fundamentos que conhecemos hoje, teve seu início por volta do século XV, quando um serralheiro alemão construiu uma máquina possuindo um punção e matriz, onde ambos estavam alinhados por guias, com o intuito de se fabricar dobradiças. No final do século XVIII, um precursor do processo de estampagem foi devidamente documentado e patenteado pelo cidadão francês De Vere, cujo nome é Dies for Punching and Drawing Sheet Metal, descrevendo um processo de estampagem. (**Bahrsdie, 2015**)

O processo de estampagem foi bem documentado no ano de 1896, não havia sido nomeado estampagem até aquele momento, por Oberlin Smith em seu livro Pressworking of Metals. Smith descreve as máquinas de prensa e a forma de se fazer a prensagem de chapas metálicas com um punção e uma matriz para fabricação de pratos, exemplificado na Figura 1. (**Smith, 1896**)

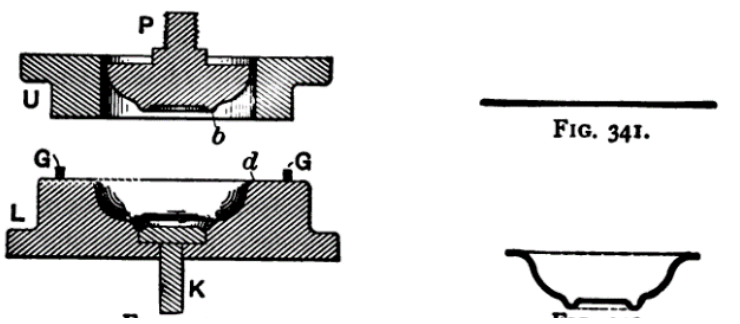

*Figura 1: Processo de impressão em chapas descrito por Oberlin (Smith, 1896, P. 187)*

Oberlin descreve de forma simplificada alguns metais que podem ser "imprimidos" sem rasgar por serem fortes e outros não podem por serem fracos, algo que hoje sabemos que está relacionado a ductilidade do metal. Um primeiro problema encontrado por Oberlin no processo de fabricação dos pratos, está relacionado a formação de rugas nas bordas dos pratos e copos prensados exemplificado na Figura 2. (**Smith, 1896**)

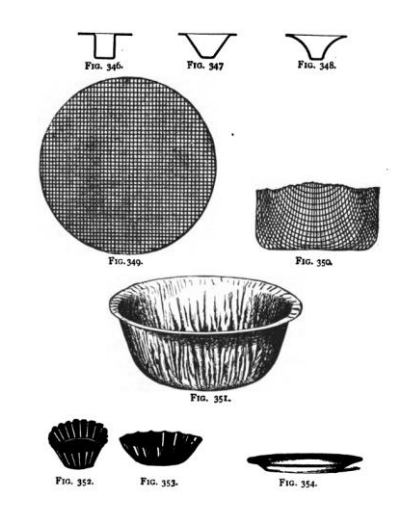

*Figura 2: Defeitos no processo de fabricação de pratos. (Smith, 1896, P. 191)*

A primeira definição de estampagem veio através do livro publicado por J. L. Lucas em 1897, em seu livro *Dies and Dies Making*. O livro retratava a definição do processo de estampagem, uma metodologia para a escolha do aço a ser utilizado, modelos de punção e matriz e métodos de corte que posteriormente seriam categorizados como estampagem progressiva, mais precisamente se tratando na fabricação de 25000 arruelas por hora, onde uma folha de aço seria carregada até a matriz e o punção por uma esteira que puncionaria a chapa sucessivamente após um espaço de tempo. Esse modelo de punção e matriz são retratados na Figura 3. (**Lucas, 1897**)

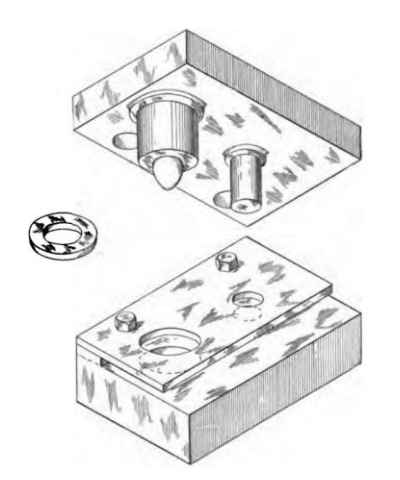

*Figura 3: Punção e matriz para fabricação de arruelas. (Lucas, 1897, P. 45)*

J. L. Lucas também esclareceu que poderiam ser fabricados pelo mesmo processo de fabricação das arruelas, outras peças com geometrias diferentes, retratada na Figura 4 e na Figura 5, onde retrata o processo de fabricação de um funil.

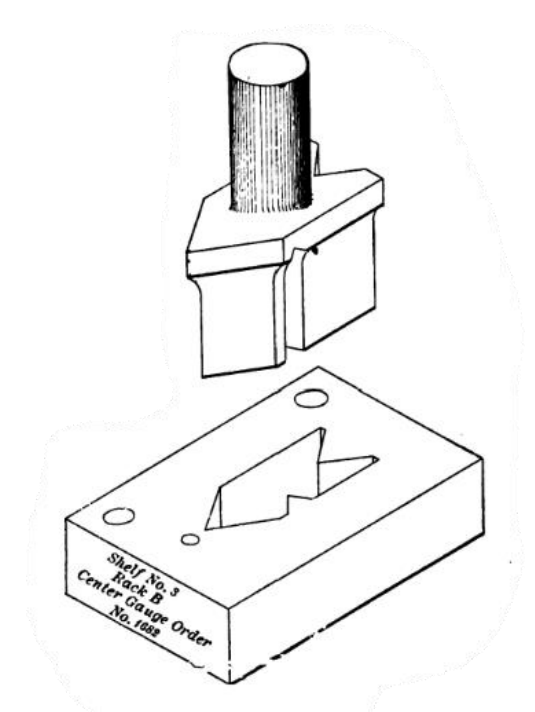

<span id="page-17-0"></span>*Figura 4: Modelo de punção e matriz. (Lucas, 1897, P.13)*

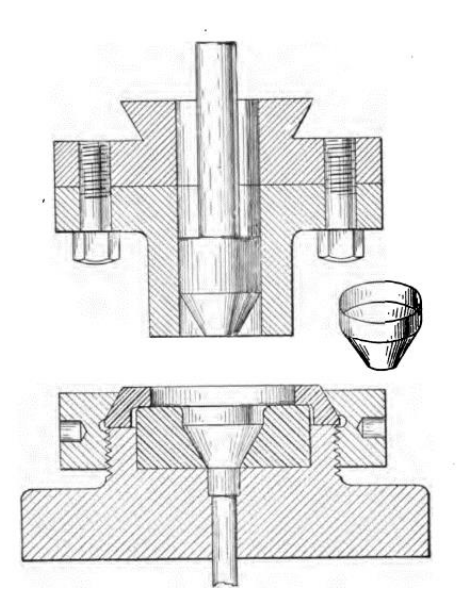

*Figura 5: Modelo de máquina de estampagem. (Lucas, 1897, P. 26)*

Durante a primeira metade do século XX, o processo de estampagem em série teve sua aplicação limitada, sendo mais utilizada para fabricação de componentes para motores elétricos. Porém, na segunda metade do século XX houve uma grande implementação do processo de estampagem progressiva pela indústria global, principalmente pela indústria dos Estados Unidos da América, onde em 1955 a *American Society of Tool and Manufacturing* publicou o *Die Design Handbook*, um livro manual contendo as regras e centenas de ilustrações como exemplo para estampagem progressiva, além de ilustrações de componentes de motores elétricos. As versões que sucederam a primeira foram sendo atualizadas com mais conceitos e mais informações teóricas que foram sendo descobertas com o avanço das pesquisas em cima do processo de estampagem progressiva. (**Bahrsdie, 2015**)

### <span id="page-18-0"></span>**1.1.2 Aplicação.**

As aplicações da estampagem na indústria variam de designs simples, como a fabricação de arruelas até a fabricação de portas de automóveis, capôs, chassis, partes da fuselagem de aviões e foguetes, componentes eletrônicos etc.

A fácil visualização da evolução do processo de estampagem na indústria automotiva se dá quando os veículos deixaram de ter ângulos retos em sua carroceria e passaram a ter mais curvas, em chapas mais finas. Na Figura 6 e 7, são versões do mesmo modelo separados por mais de 40 anos, o capô dos dois veículos possuem designs muito distintas, onde o primeiro era limitado pela capacidade da indústria de 1975 em deformar chapas finas sem que houvesse defeitos, utilizando uma chapa mais espessa e um aço mais comum para época. Já a indústria de 2020, com todo o avanço tecnológico atual, permite que haja uma maior deformação em uma chapa consideravelmente mais fina, obtendo-se designs mais fluidos.

<span id="page-18-1"></span>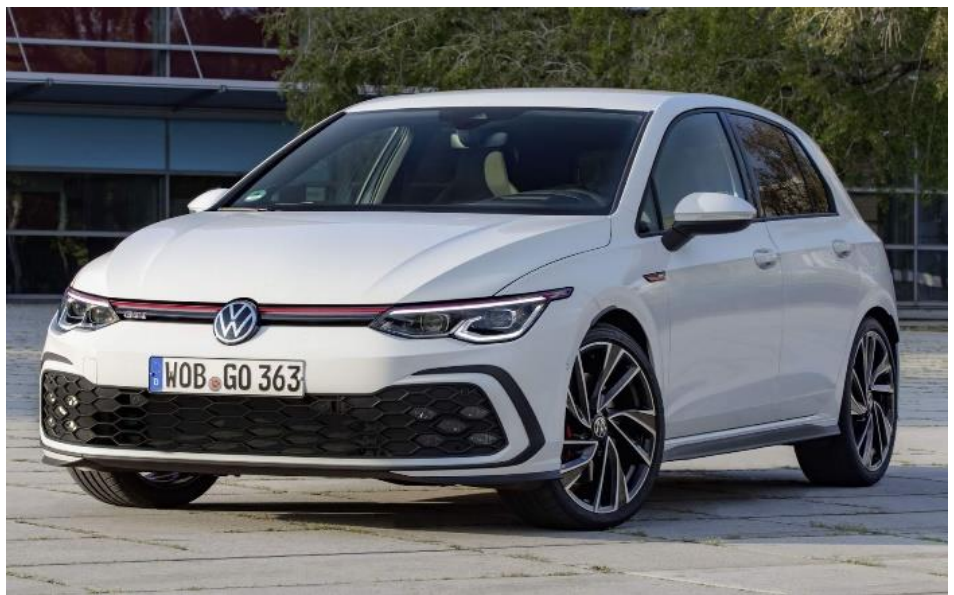

*Figura 6: Golf GTI 2022 (CARblog)*

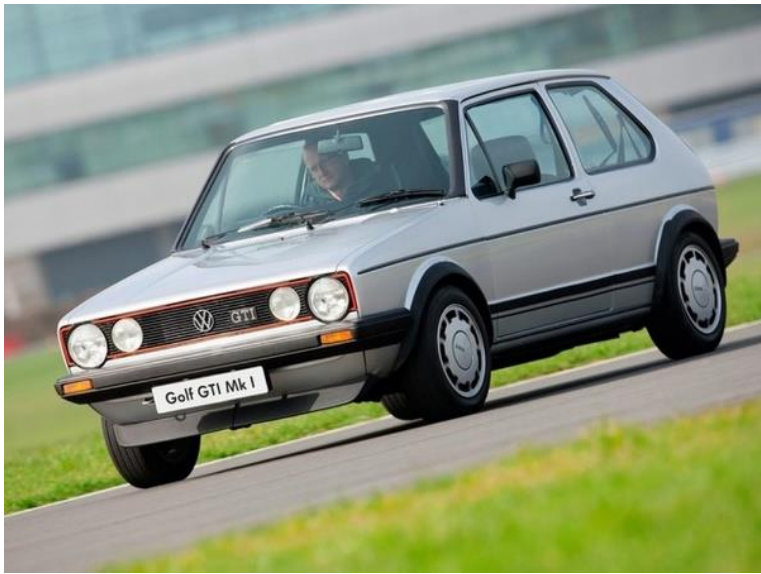

*Figura 7: Golf GTI 1976 (Auto Esporte)*

<span id="page-19-0"></span>Dessa forma, os carros puderam ter formas mais aerodinâmicas, com redução de peso, atendendo os requisitos de diminuição de emissão, pois tornaram os veículos mais eficientes aerodinamicamente, e uma fabricação em série cada vez mais expressiva, atendendo a demanda global. A Figura 8 exemplifica uma linha de estampagem na fabricação de portas de automóveis.

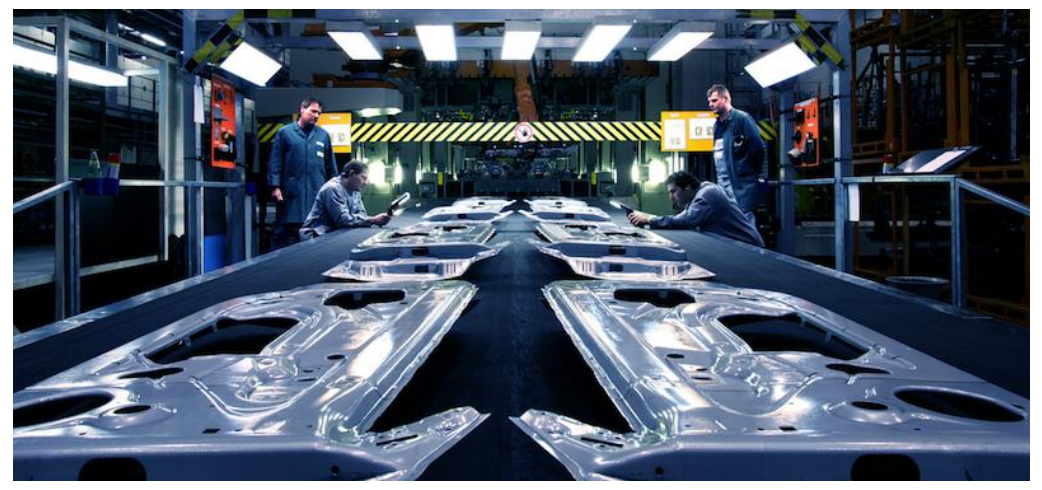

*Figura 8: Linha de estampagem de portas automotivas. (Alabama Department Commerce)*

Atualmente, quase todas as peças metálicas do chassi e da carroceria dos automóveis é fabricada pelo processo de estampagem. Existe uma enorme modularidade dos componentes que são unidos por processos de soldagem e colagem para se obter o "esqueleto" do veículo propriamente dito. A Figura 9 mostra os materiais envolvidos na construção do chassi de um Audi R8. Todas são peças que marcadas com uma tonalidade verde foram fabricadas a partir de chapas de alumínio, pelo processo de estampagem.

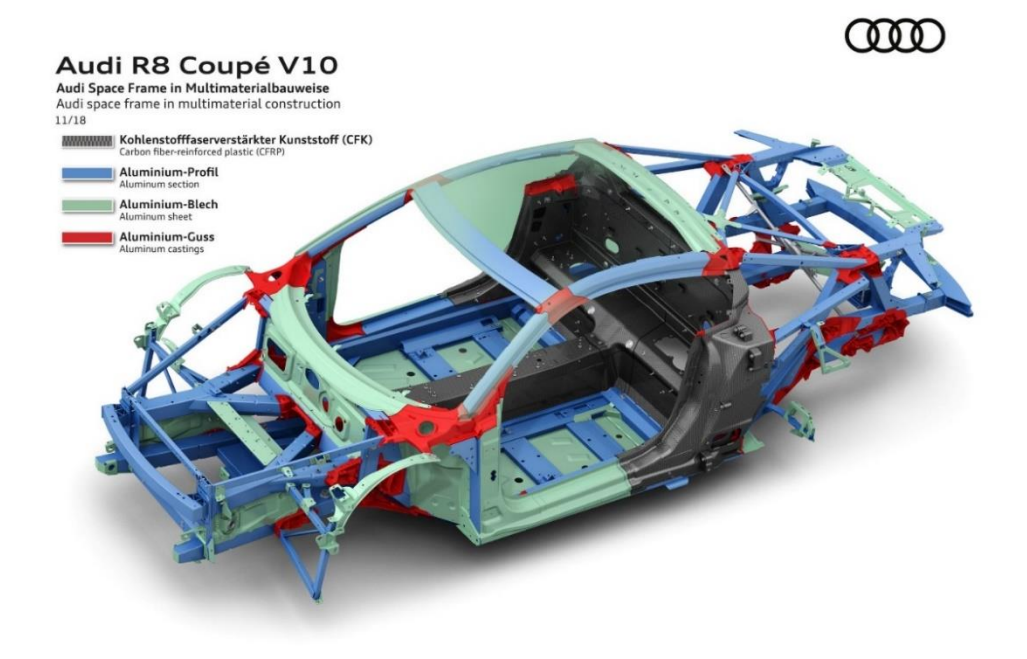

*Figura 9: Origem das peças utilizadas na fabricação do chassi de um Audi R8 (Audi media center)*

Saindo de uma aplicação mais complexa, temos a fabricação de panelas, também realizadas por estampagem em série, só que no caso das panelas, o processo se chama estampagem profunda ou embutimento. Nessa categoria de estampagem pode-se observar como um disco de alumínio é deformado de modo significativo até se obter o corpo de uma panela. A Figura 10 explicita a ordem do processo de fabricação das panelas em série, com múltiplas etapas de embutimento.

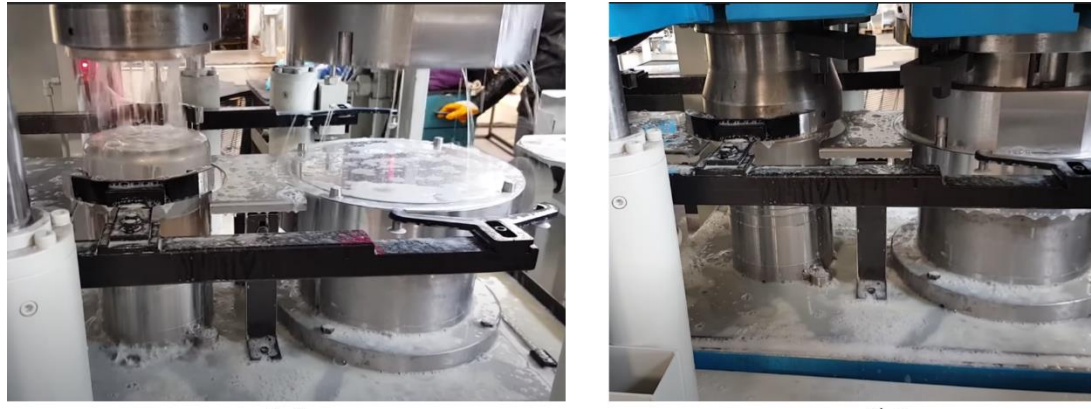

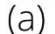

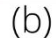

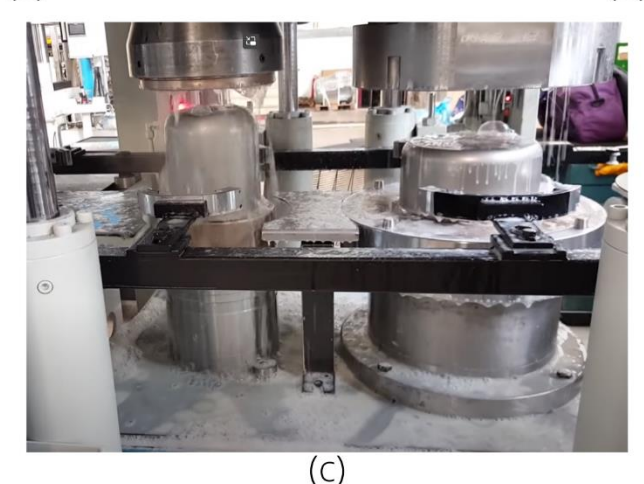

<span id="page-21-0"></span>*Figura 10: Processo de fabricação de panelas em série. Em (a) o blank é posicionado entre a matriz e o punção. Em (b) o punção se desloca até o blank e o sujeitador atua fixando o blank. Em (c) o punção se retrai e obtém-se o formato desejado.*

Na indústria aeroespacial, possuímos a fabricação de diversos componentes feitos por estampagem. Nessa indústria a redução de massa é essencial, por conta disso, as pesquisas em ciência dos materiais e em processos de fabricação é feito de maneira mais pesada, para garantir os maiores padrões de qualidade e segurança possíveis. No Brasil possuímos a Embraer como nossa principal fabricante de aeronaves e sistemas de defesa. O avião de transporte logístico/tático mais recente fabricado pela empresa é o KC-390, identificado na Figura 11.

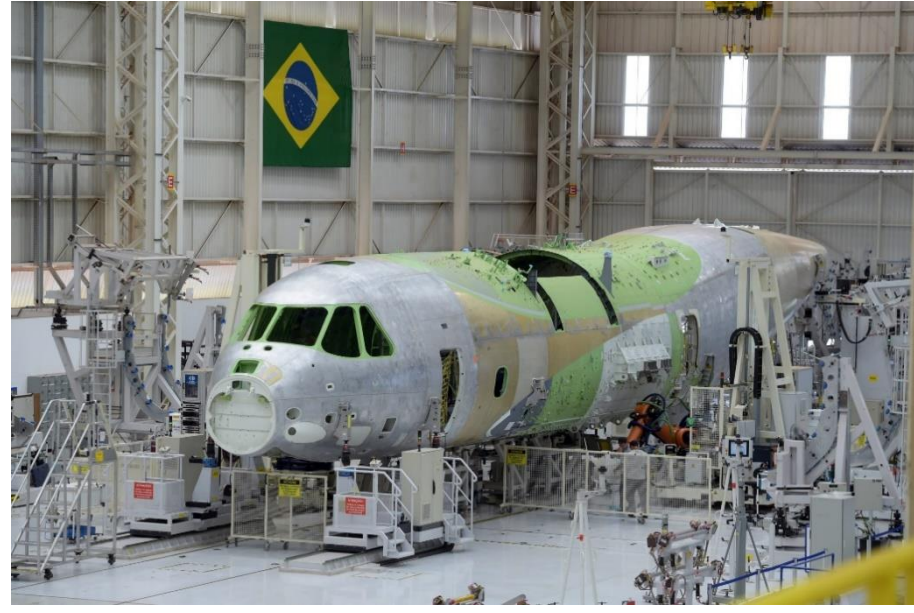

*Figura 11: Embraer KC-390 (Revista Asas)*

Observamos que nessa etapa de fabricação as chapas que dão o formato a aeronave possuem curvaturas bem determinadas, principalmente perto ao bico. Para atingir esse nível de detalhamento com angulação determinada com mínima chance para erro em uma aeronave de produção em série, foi utilizado o processo de estampagem, mas com a qualidade e precisão necessária para a indústria aeroespacial. Existem diversas outras indústrias que utilizam o processo de estampagem constantemente, principalmente quando se exige muitas peças fabricadas.

### <span id="page-23-0"></span>**1.2OBJETIVO**

O Objetivo do deste trabalho é testar o modelo de Johnson – Cook em um processo de estampagem, buscando mapear os principais defeitos no processo de estampagem, bem como determinar as condições de falha para uma geometria prédeterminada.

### <span id="page-23-1"></span>**1.3ORGANIZAÇÃO DO TRABALHO**

Este trabalho foi organizado em tópicos da seguinte forma.

- I. Introdução. Na introdução é apresentado alguns exemplos de aplicação do processo de estampagem, bem como os aspectos históricos a respeito dele.
- II. Revisão bibliográfica.

Na revisão bibliográfica é abordado conceitos de deformação elástica e plástica, seguindo para uma explicação dos processos de estampagem seguindo a ordem de estampagem de corte, estampagem de dobra e estampagem profunda, indicando os principais conceitos envolvidos, bem como os defeitos comumente encontrados nos processos. Nessa etapa contém o conceito do método numérico de Johnson – Cook tanto para as tensões quanto para o dano.

- III. Aspectos numéricos. Nessa etapa são definidos os parâmetros de Johnson – Cook para o aço SAE 1045. É explicado como foi feito a determinação da malha a ser utilizada bem como o tipo de elemento utilizado nas simulações.
- IV. Resultados e análise. Nesta etapa é apresentado o resultado das simulações para os casos estudados.
- V. Considerações finais, limitações e futuras linhas de pesquisa. Nesta etapa é apresentado as principais observações a respeito do trabalho, quais foram as limitações e o que é possível ao se continuar com as pesquisas.

O modelo de JC é utilizado tanto para processos de fabricação como para balística O ganho computacional é melhor pois o o dano é descoplado. Trazer a tabela de Colocar na conclusão a análise

# **2 REVISÃO BIBLIOGRÁFICA**

### <span id="page-24-1"></span><span id="page-24-0"></span>**2.1Deformação dos materiais**

Os materiais quando sujeitos a esforços mecânicos, deformam-se, de modo permanente e de modo não permanente. No caso de materiais plásticos do tipo elastômeros e cerâmicas, o material se deforma elasticamente até que haja sua ruptura, com uma deformação plástica quase que imperceptível. No caso dos metais e dos termoplásticos, o material possui uma fase de deformação elástica bem definida seguido de uma fase de deformação elastoplástica até que haja a ruptura. (**Chiaverini, 1986, P. 39**)

#### <span id="page-24-2"></span>**2.1.1 Deformação elástica.**

A deformação elástica é definida como um estado momentâneo do material onde existe um acúmulo de pequenos deslocamentos dos átomos que compõe um material, em resposta ao esforço sobre ele aplicado que quando são possíveis de serem observadas macroscopicamente, durante a aplicação desse esforço e quando retirada a aplicação de forças a deformação desaparece, pode ser chamado de deformação elástica. No caso de um corpo de prova de aço, por exemplo, quando o sujeitamos a um ensaio de tração, podemos observar que até um certo limite, o material vai se deformar e se manterá deformado enquanto lhe for mantido a aplicação da carga, porém, quando é cessada a aplicação da carga, a deformação do corpo desaparece. Para que as deformações sejam mantidas no regime elástico, os esforços aplicados devem causar deformações pequenas abaixo do limite de proporcionalidade, respeitando a Lei de Hooke. Para alguns aços o limite de deformação é de 0.2% que seria exatamente a tangente que passa pelo limite de proporcionalidade. Na equação 1 está exemplificado a lei de Hooke, onde  $E$  é o módulo de elasticidade,  $\epsilon$  é a deformação específica e é a tensão normal. (**Beer, 2021, P. 54**)

$$
\sigma = E\epsilon \tag{1}
$$

No gráfico do ensaio de tração, explicitado pela Figura 12, observamos que o comportamento elástico do aço tem sua zona elástica bem definida, seguido de sua região de escoamento, encruamento e estricção. Na figura 13 obtemos o ensaio de tração de uma liga de alumínio. Podemos observar que diferente do aço, suas regiões de encruamento, estricção e escoamento não são tão perceptíveis como o aço. Uma justificativa para isso é por ser um metal mais dúctil, suporta maiores deformações sem que haja a sua ruptura, mas com uma maior incerteza de quando se inicia o comportamento plástico. (**Beer, 2021, P. 54**)

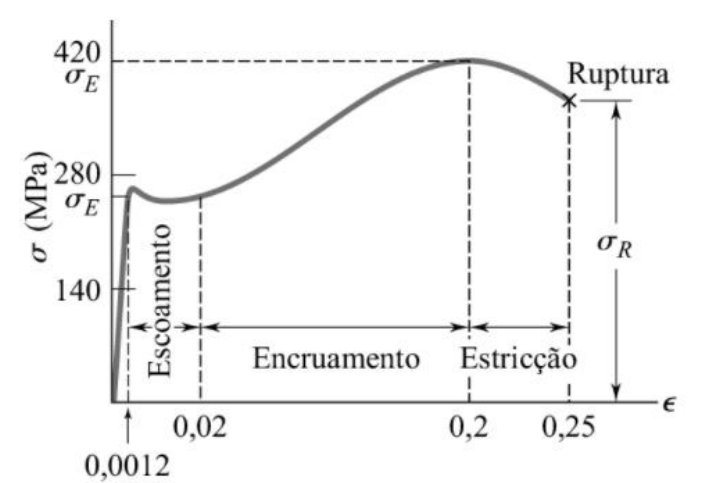

*Figura 12: Ensaio de tração característico de uma liga de aço. (Beer)*

<span id="page-25-1"></span>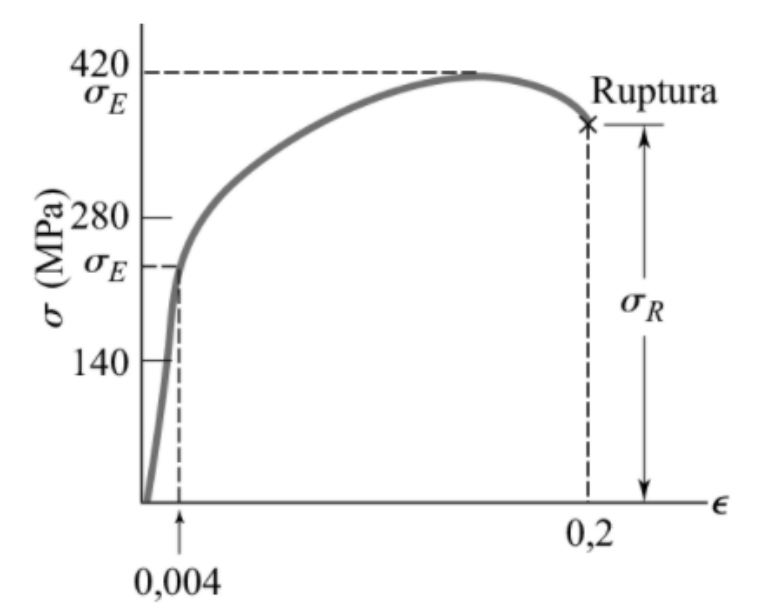

*Figura 13: Ensaio de tração característico de uma liga de alumínio. (Beer)*

#### <span id="page-25-2"></span><span id="page-25-0"></span>**2.1.2 Deformação plástica.**

O segundo regime de deformação conhecido é regime de deformação plástica. Nesse regime as deformações apresentadas pelo material são de caráter permanente, onde a deformação ocorre pelo movimento de discordâncias através da atuação de tensões cisalhantes. Com o caminhar das discordâncias entre os cristais, a deformação plástica vai ocorrendo átomo a átomo, sendo este um processo incremental conforme ilustrado na figura 14. **(DOWLING, 2017, P.39)**

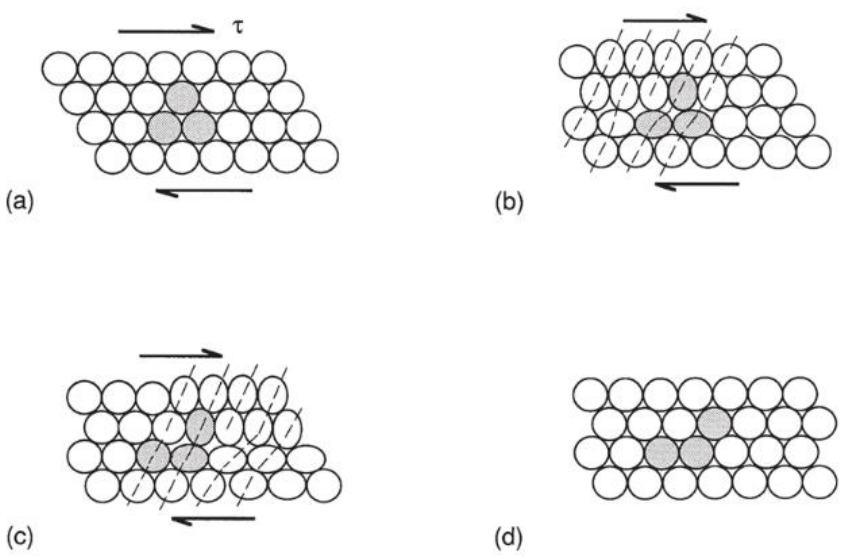

*Figura 14: Deformação por cisalhamento ocorrendo de forma incremental devido ao movimento de uma discordância (Adaptado de DOWLING, Norman. Comportamento Mecânico dos Materiais. P.39)*

<span id="page-26-1"></span>A deformação plástica é concentrada em bandas de deslizamento, que são regiões onde ocorre a concentração de inúmeras discordâncias, sendo regiões de intensa deformação plástica separadas por regiões de pouco cisalhamento.

Outro processo de deformação plástica é a maclação mecânica. Esse processo de deformação é caracterizado pelo deslocamento de átomos da microestrutura para formarem planos cristalinos dentro do grão com orientação espelhada, conforme a figura 15 ilustra. **(MONTAGNINI, 2019, P.26)**

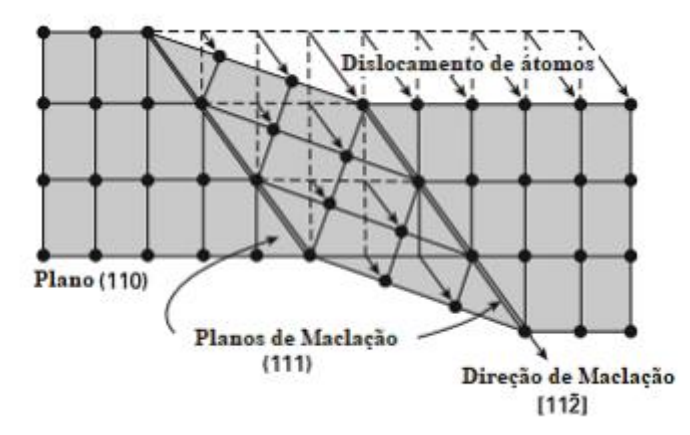

<span id="page-26-2"></span>*Figura 15: Maclação de estruturas CFC. (Adaptado de MONTAGNINI, Afonso Cardoso. Uma discussão sobre aços de Plasticidade Induzida por Maclação Mecânica (TWIP) aplicados na indústria automobilística.)*

Essa deformação plástica vem de tensões cisalhantes aplicadas ao material com carga elevada a temperatura ambiente com escorregamento restringido por conta da ausência de sistemas que favorecem o deslocamento na rede cristalina. Materiais CFC podem ter o mecanismo de maclação ativado quanto estão submetidos a altas taxas de deformação a temperatura ambiente ou quando são submetidos a tensões em temperaturas baixas. A maclação favorece a formação de regiões de novas direções dentro do cristal, gerando barreiras intragranulares que o separam em regiões pequenas propícias ao escorregamento, encruando assim o material.

#### <span id="page-26-0"></span>**2.2 Processo de Estampagem**

A estampagem é definida como um conjunto de operações de conformação mecânica em série, incluindo corte, dobra e repuxo, onde se modifica o formato do material, geralmente uma chapa metálica afim de se obter um produto em um formato específico, desde cortes para se ter uma chapa cortada como em suportes para placas de computador, até a combinação de todos os processos de corte, dobra e repuxo na confecção de uma porta de veículo. Todos esses processos são realizados em linha para garantir o máximo de produtividade. Para que seja viável a implementação de um processo de manufatura por estampagem, deve-se ter planejado a fabricação de diversas peças para reafirmar a viabilidade do processo mecânico. (**DOS SANTOS, 2018, P. 157**)

O processo de estampagem começa após a laminação das chapas metálicas, geralmente aço e alumínio. Na laminação, forças compressivas são aplicadas sobre o material e o atrito entre a chapa e o rolo puxa a chapa para dentro dos rolos. Quando chapas metálicas são laminadas a quente sua estrutura de grãos muda de forma dependendo do sentido de laminação, como apresentado na figura 16.

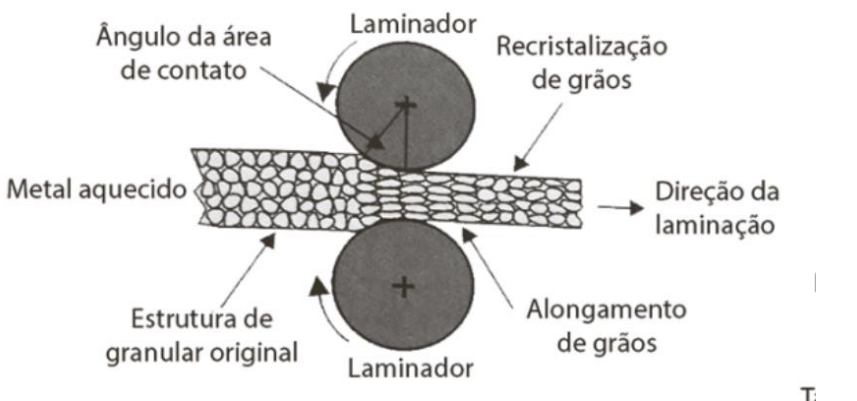

*Figura 16: Efeito sobre a estrutura granular na laminação a quente. (Dos Santos)*

<span id="page-27-0"></span>Na laminação a frio, existe uma deformação interna da estrutura cristalina, resultando no encruamento da chapa, com deformações limitadas em sua largura e comprimento. Dessa forma, o metal inicialmente dúctil tem sua dureza e tensões residuais aumentadas. Geralmente após a laminação a frio, realiza-se o tratamento térmico de recozimento afim de diminuir essas tensões residuais e fazer com que o metal diminua sua dureza. (**DOS SANTOS, 2018**)

Após a fase de laminação, geralmente tem-se uma bobina de metal com espessuras pequenas ou lingotes com espessuras maiores. Essas peças serão agora deformadas plasticamente para se obter um produto em qualidade final ou intermediária. Para que consigamos caracterizar o processo de conformação mecânica aplicada sobre o material, é necessário categorizar o processo baseado nos esforços predominantes atuantes sobre a peça que será deformada plasticamente. Dessa forma, classificamos primariamente em três processos: estampagem de corte, estampagem de dobra e estampagem de repuxo, como exemplificado na Figura 17.

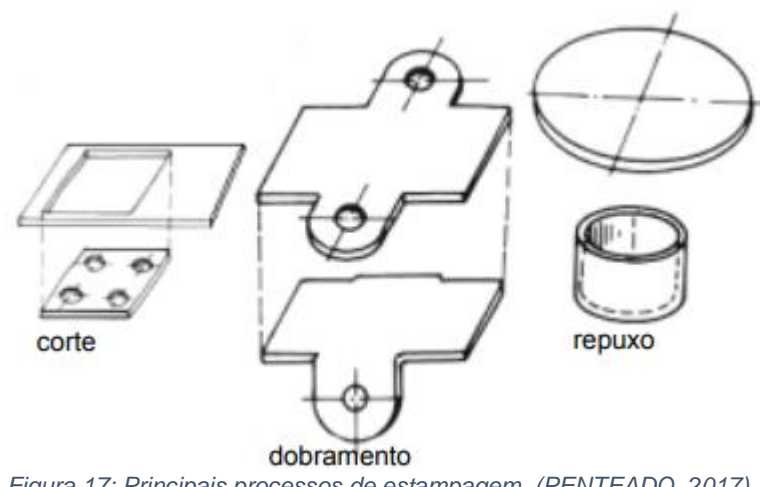

<span id="page-28-1"></span>*Figura 17: Principais processos de estampagem. (PENTEADO, 2017)*

### <span id="page-28-0"></span>**2.2.1 Estampagem de Corte**

A estampagem de corte consiste no ato de cortar, furar, fabricar entalhes, em chapas metálicas. O processo de corte é realizado pelo movimento relativo entre o punção e a matriz de corte. Consiste primariamente em esforços cisalhantes atuando sobre a peça, onde a chapa metálica plana definida como *blank* é posicionada entre o punção e a matriz e através de uma prensa, o punção entra em contato com o *blank* realizando esforços cisalhantes sobre a chapa que em determinado momento formará uma trinca que irá se propagar até o momento da separação das peças, esquematizado na Figura 18.

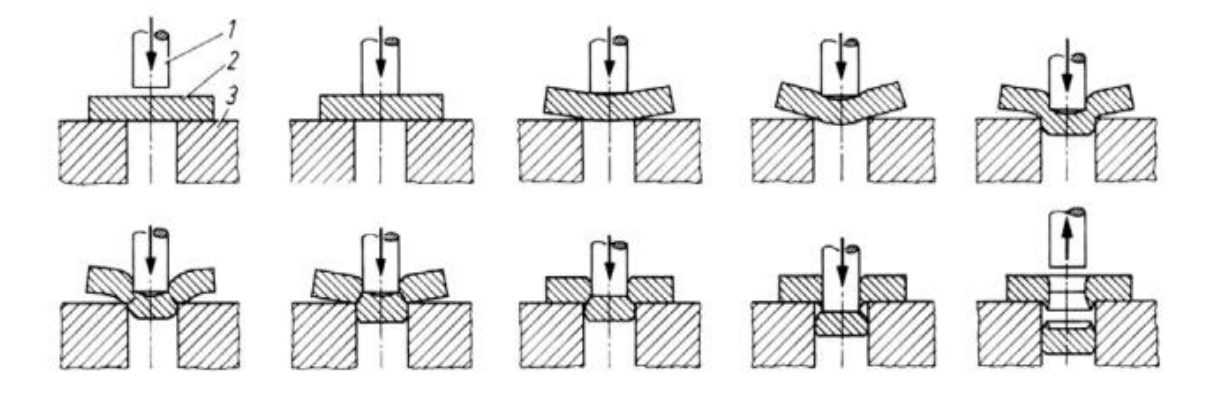

<span id="page-28-2"></span>*Figura 18: Esquematização das etapas do processo de corte. 1-punção, 2-chapa, 3-matriz. (PENTEADO, 2017)*

A primeira etapa da operação é o pressionamento da chapa pelo punção, onde o material inicia sua deformação até que se ultrapasse o limite elástico do material. Posteriormente, a chapa metálica entra no regime plástico, que o regime de interesse nos processos de estampagem, onde o material preenche a matriz.

Em sequência ocorre a fase de cisalhamento, onde existe o escoamento do material em decorrência do esforço realizado pelo punção sobre a matriz.

Na terceira e última etapa, o *blank* atinge o limite de deformação plástica e encruamento, onde uma trinca é formada na aresta de corte na direção da máxima tensão de cisalhamento, ocorrendo assim a separação do material e o corte propriamente dito.

Para que se realize a estampagem de corte, alguns parâmetros devem ser seguidos para evitar possíveis falhas no processo, sendo que muitos desses parâmetros estão ligados às propriedades mecânicas do material. Dentre eles temos a folga de corte, a força de corte e força de sujeição.

O primeiro parâmetro que podemos observar é a folga de corte. A folga de corte é uma folga que existe entre o punção e a matriz, sendo necessária para que não haja contato direto entre a matriz e o punção, o que resultaria em danos severos tanto ao punção quanto a matriz, tanto para impedir que a peça estampada e o retalho fiquem presos dentro da matriz, o que também resultaria em danos severos à matriz. O cálculo dessa folga de corte deve ser feito de forma precisa, de modo que impeça os defeitos relacionados aos danos à máquina de corte e imperfeições no processo de conformação. Se a folga for superdimensionada, a peça terá rebarbas, se for subdimensionada, a peça terá fraturas. A determinação dessa folga de corte está diretamente ligada a ductibilidade dos materiais a serem cortados. Metais mais duros como o aço carbono e o duralumínio, necessitam de folgas em torno de 5% a 8% da espessura da chapa, já metais dúcteis como o alumínio, necessitam de folgas de corte em torno de 3%. Mas vale ressaltar que essas folgas de corte são calculadas para cada material, pois o tipo de tratamento térmico e a composição da liga terão grande influência nas propriedades deles. A Figura 19 foi retirada do catálogo de um fornecedor, onde existe catalogado a folga de corte para alguns tipos de chapas e materiais. Observa-se a folga aumenta conforme mais espessa for a chapa e conforme aumenta o limite de resistência ao cisalhamento.

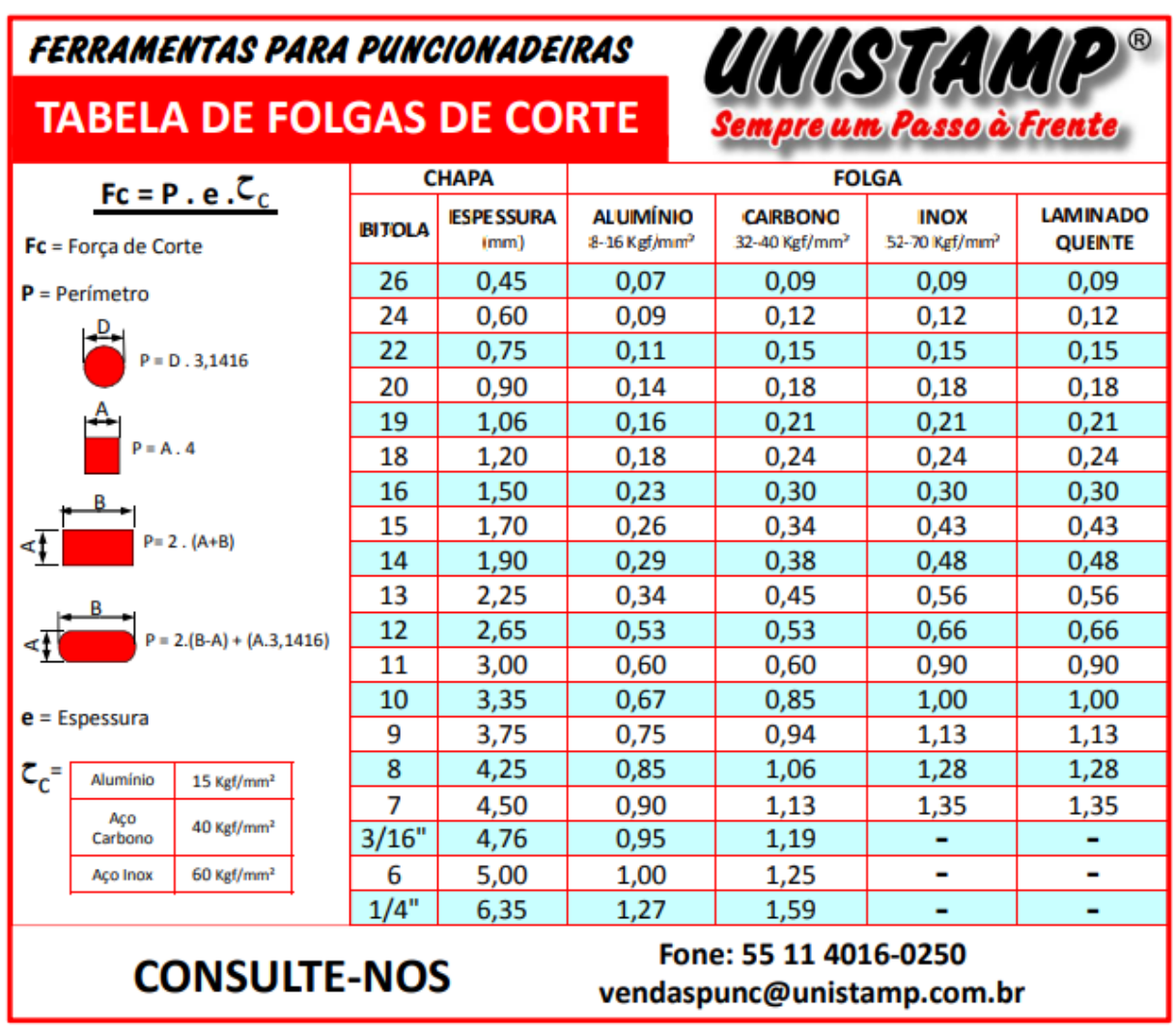

*Figura 19: Tabela de folga de cortes. (UNISTAMP)*

<span id="page-30-0"></span>Um outro parâmetro adotado para se realizar o corte do material, é o ângulo de desprendimento, que deve variar entre 0,25° e 2,5°. Esse ângulo é necessário para impedir que retalhos do corte caiam para dentro da matriz.

O segundo parâmetro para realizar o corte é calcular a força de corte. As forças aplicadas, mesmo em chapas finas possuem grandes magnitudes, principalmente se o material possuir elevada resistência mecânica. O método mais utilizado para se calcular a força de corte consiste em multiplicar a tenção de ruptura pela área de corte, explicitado pela equação 2.

$$
F_c = \tau_c A_c \tag{2}
$$

Onde  $F_c$  é a força de corte,  $\tau_c$  é a tensão de ruptura ao cisalhamento e  $A_c$  é a área de corte.

Para se obter a área de cisalhamento, precisamos determinar o comprimento da aresta de corte se for um corte simples ou o perímetro de corte for um corte mais complexo, como um furo e a espessura da chapa. A equação 3 leva em consideração o perímetro de corte para o cálculo da força de corte.

$$
F_c = Pe\tau_c \tag{3}
$$

Onde  $e$  é a espessura da chapa,  $P$  é o perímetro de corte,  $\tau_c$  é a tensão de ruptura ao cisalhamento e  $F_c$  é a força de corte.

Da literatura, sabe-se que a tensão de ruptura se encontra entre 50% e 80% da tensão de ruptura do material. Quando a razão entre o diâmetro do punção e a espessura da chapa for maior do que 2, o cálculo aproximado do limite de resistência ao cisalhamento pode ser feito através da equação 4. (**PENTEADO, 2017**)

$$
\tau_c = 0.8R_m \tag{4}
$$

Para que se evite a formação de rebarbas ou que a chapa deslize ao ser cortada, existe a implementação de um sujeitador no processo de corte. Um sujeitador é um mecanismo de prensa que mantém a chapa presa impedindo seu deslizamento durante o processo de corte. No caso das operações de corte, a força de sujeição deve ser de 10% da força de corte. A maneira mais utilizada para reduzir a força de corte encerraria, eliminando assim a necessidade de grandes prensas. Isso pode ser feito quando se altera o ângulo entre a chapa e a aresta de corte da lâmina, diminuindo a área de resistência de corte, como exemplificado na Figura 20.

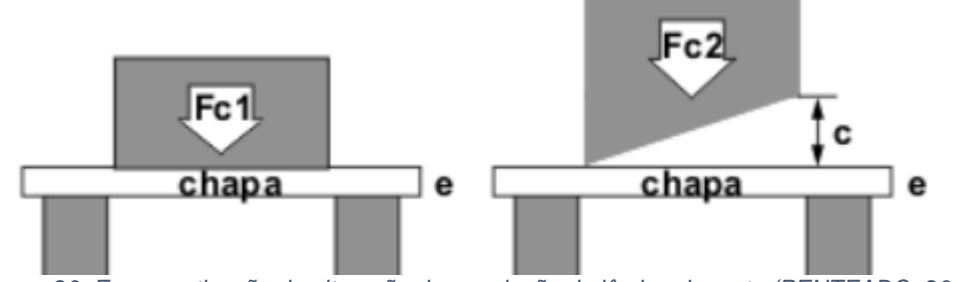

*Figura 20: Esquematização da alteração da angulação da lâmina de corte.(PENTEADO, 2017)*

<span id="page-31-0"></span>Quando temos uma face de corte reta, a distância percorrida pelo punção para cortar a chapa será igual a espessura da chapa *e*, mas no caso de um punção de face angular, o deslocamento será maior *(e + c)*, conforme exemplificado na Figura 18, onde o trabalho para cortar a chapa é a força de corte multiplicada pelo deslocamento da lâmina. Como o trabalho para cortar a chapa não se altera, temos que  $W_{c1} = W_{c2}$ , assim concluímos que a força de corte irá variar conforme exemplificado nas equações 5, 6 e 7. (**PENTEADO, 2017**)

$$
W_{c1} = F_{c1}e \tag{5}
$$

$$
W_{c2} = F_{c2}(e + c)
$$
 (6)

$$
F_{c2} < F_{c1} \tag{7}
$$

Onde  $W_{c1}$  é o trabalho de corte realizado pela força de corte 1,  $W_{c2}$  é o trabalho de corte realizado pela força de corte 2,  $e$  é a espessura da chapa,  $c$  é o incremento de deslocamento devido a angulação da lâmina de corte. Vale ressaltar que o ângulo de inclinação na face do punção não pode exceder 18°.

#### <span id="page-32-0"></span>**2.2.2 Estampagem de dobra**

A estampagem de dobra consiste em deformar o material ao longo de um eixo através de uma força externa, ocorrendo a deformação por flexão. Geralmente essa é a segunda etapa do processo de estampagem, logo após o corte. Na estampagem de dobra, duas extremidades da peça são forçadas uma contra a outra, como mostra a Figura 21.

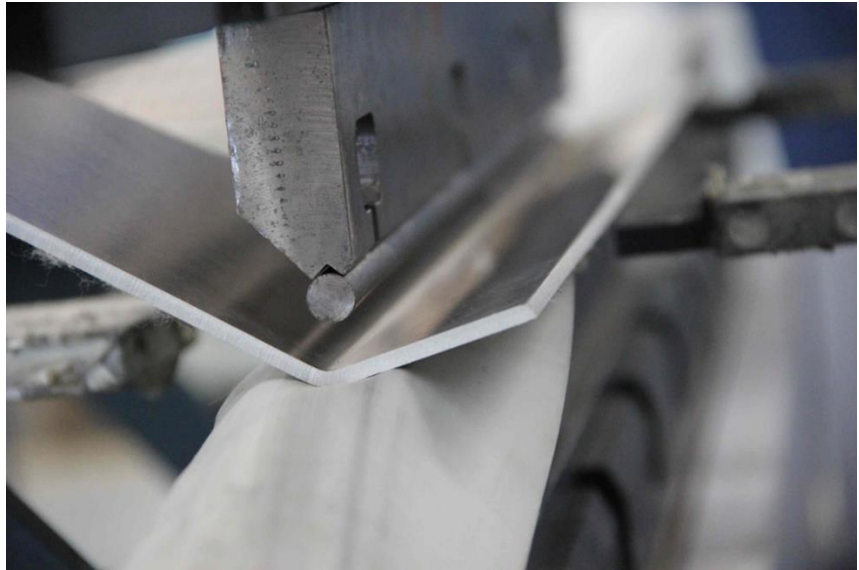

*Figura 21: Processo de dobramento de chapa metálica. (Dustre)*

<span id="page-32-1"></span>A dureza e a ductilidade são as propriedades mais importantes no processo de dobra. Elas determinam a capacidade do material em sofrer deformações plásticas sem que haja a ruptura do material. Durante o projeto de dobra, o parâmetro mais importante é a determinação do raio de curvatura da peça. A determinação do raio mínimo de curvatura dependerá das propriedades de ductilidade e dureza do material, assim como a espessura da chapa utilizada, dessa forma podemos calcular o fator de correção da linha neutra, como expresso na equação 8.

$$
k_{cln} = 0.85 \left(\frac{\sigma_r}{\delta}\right) + 0.5\tag{8}
$$

Onde  $\sigma_r$  é o limite de ruptura à tração,  $\delta$  é o alongamento da chapa em [%] e  $k_{cln}$ é o fator de dobra ou fator de correção da linha neutra.

Obtendo-se o fator  $k_{\text{cln}}$  representamos a relação em que ele é o raio mínimo de curvatura, representado pela equação 9, onde na Figura 22 podemos observar alguns parâmetros geométricos para a dobra da chapa.

$$
r \ge k_{cln} \qquad (9)
$$

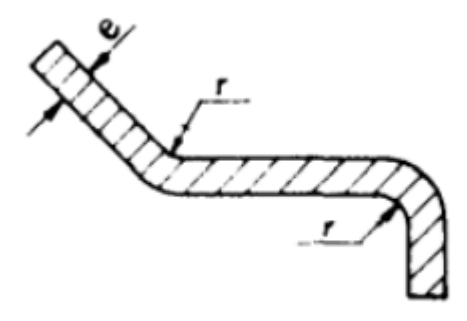

*Figura 22:Representação dos parâmetros de espessura e raio de curvatura da chapa. (BENAZZI)*

<span id="page-33-0"></span>Todo o material é submetido a flexão, dessa forma a superfície interna da peça fica comprimida e a superfície externa fica tracionada. Porém existe um ponto onde as tensões se anulam, sendo denominada de Linha Neutra, exemplificado na Figura 23.

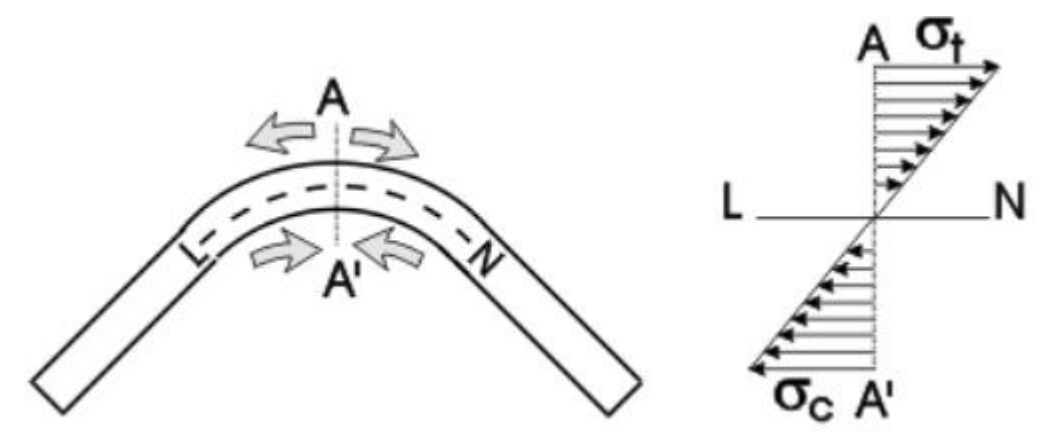

<span id="page-33-1"></span>*Figura 23: Esquematização do comportamento de uma chapa sob flexão e o comportamento das tensões a partir da linha neutra. (PENTEADO, 2017)*

A Linha Neutra é de extrema importância para o planejamento da operação de dobramento, pois por estar em um ponto de ausência de tensões trativas e compressivas, o comprimento da chapa não se altera, sendo a partir da linha Neutra que se calculam as dimensões do *blank* antes do dobramento, onde a posição da Linha Neutra depende das propriedades mecânicas do material, da espessura da chapa e da geometria das ferramentas empregadas no processo de dobra. Ela pode ser representa a partir da distância entre a superfície em estado de compressão e, após ser devidamente encontrada, calcula-se o perímetro da mesma considerando o raio de curvatura, posição da dobra e o ângulo de dobra. (**BENAZZI, 2007**)

Um dos métodos de se calcular o *blank* é regido pela norma DIN 6935, onde a chapa selecionada antes da conformação é calculada a partir dos comprimentos de dobra das abas, onde segundo a Figura 24, *a* e *b* são os comprimentos das abas de dobra e ∆l é o fator de compensação, onde o sinal varia conforme o ângulo de abertura entre as abas  $\beta$ , a espessura da chapa  $h$  e o raio de dobramento  $r_i.$ 

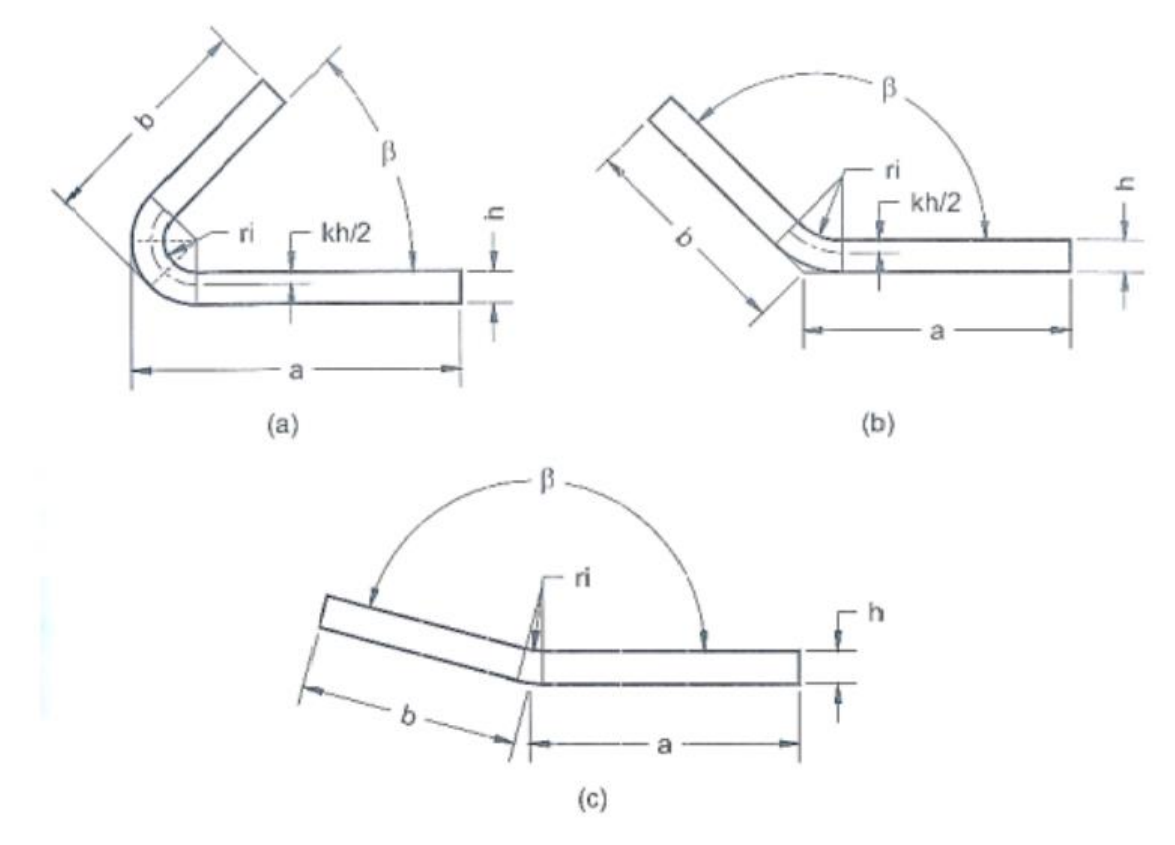

<span id="page-34-0"></span>*Figura 24: Variáveis para cálculo do comprimento do blank exemplificando as variáveis em 3 configurações distintas variando o ângulo de abertura conforme a norma DIN 6935. Em (a), está entre 0° e 90°; em (b) está entre 90° e 165°; em (c) entre 165° e 180°. (BENAZZI)*

Para determinar o fator de compensação, seguimos uma equação que considera principalmente o ângulo de abertura das abas  $\beta$  e as características geométricas da chapa a ser dobrada e o fator de correção da linha neutra, o  $k_{\text{cln}}$ , que pode ser obtido através das equações 10, 11 e a partir da equação 8. (**BENAZZI, 2007**)

$$
k_{cln} = 0.65 + \frac{1}{5} \log \left( \frac{r_i}{h} \right) \implies \frac{r_i}{h} \le 5 \tag{10}
$$

$$
k_{\text{cln}} = 1 \implies \frac{r_i}{h} > 5 \tag{11}
$$

Podemos observar que existe mais de uma forma na literatura de se obter o fator de correção da linha neutra, cabendo ao usuário escolher o que melhor lhe atende.

A determinação do raio de curvatura é um parâmetro extremamente importante para prevenir possíveis falhas decorrente do processo de dobra, como fissuras no material decorrentes de tensões tangenciais elevadas. Os raios de curvatura devem preferencialmente ter um raio de dobra superior a espessura da chapa, pois para raios inferiores as tensões tangenciais nas fibras externas da peça são elevadas podendo ocasionar a fratura da chapa. Para contornar essas possíveis falhas no processo, a norma DIN 6935 traz tabelado o raio de curvatura mínimo para determinados tipos de material e suas respectivas espessuras de chapa. A tabela 1 traz essas informações retiradas da norma DIN 6935.

$$
L_e = 0.0175 \left( R_i + \frac{k_{cln}e}{2} \right)
$$
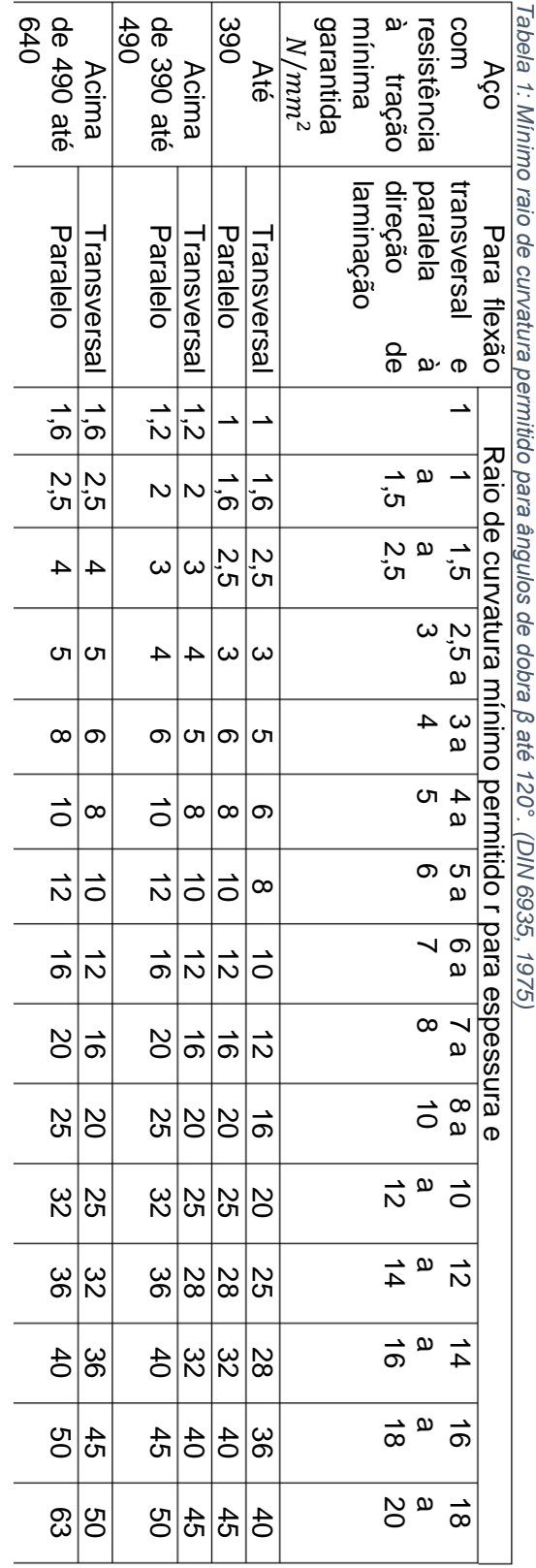

Após a dobra da chapa acontece um fenômeno similar a uma mola, logo que retiramos a carga, o *Spring Back*. Nesse fenômeno, a parte dobrada da peça tende a voltar para sua posição inicial, que corresponde a componente elástica do material. Isso ocorre, pois a componente plástica é dominante a medida que vai se distanciando da linha neutra, dessa forma as fibras mais próximas da linha neutra tem seu comportamento predominantemente elástico, levando a essa tentativa do material de retornar ao estado inicial. O ângulo de retorno dependerá das características do material, bem como do raio de curvatura, espessura da chapa, arranjo microestrutural, atrito e condições de lubrificação na operação. O efeito *Spring Back* pode ser calculado através da equação 12, com a razão entre os ângulos de dobramento antes e após a retirada da carga.

$$
SE = \frac{\alpha_0}{\alpha_a} = \frac{R_0 + h/2}{R_a + h/2} \tag{12}
$$

Da equação temos que  $\alpha_0$  é o ângulo antes da retirada da carga,  $\alpha_a$  é o ângulo após a retirada da carga,  $R_0$  é o raio de curvatura antes da retirada da carga,  $R_a$  é o raio de curvatura após a retirada da carga,  $h$  é a espessura da chapa. Outra maneira de calcular o efeito mola é através das propriedades mecânicas do material.

A determinação da força necessária para se realizar a dobra é dependente da tensão de ruptura do material, da espessura da chapa, da abertura da matriz e do comprimento da dobra, conforme exemplificado pela equação 13.

$$
F_D = \frac{K_D(Su)wh^2}{D} \tag{13}
$$

Onde  $F_D$  é a força de dobramento,  $Su$  é o limite de resistência à tração do material da chapa, w é a largura da chapa,  $h$  é a espessura da chapa,  $D$  é a dimensão de abertura da matriz e  $K<sub>D</sub>$  é o fator de dobra.

A curvatura admissível representa o comprimento de chapa que é estirado durante o processo de dobra, onde a determinação desse comprimento estirado é parte determinante no comprimento final da peça. Seguindo a relação descrita pela equação 14 consideramos o comprimento da seção estirada.

$$
C_a = \frac{2\pi a}{360} (R + K_e h)
$$
\n(14)

Onde  $c_a$  é o comprimento estirado,  $\alpha$  é o ângulo de dobramento, R é o raio de curvatura interno da peça,  $K_e$  é o fator estimativo de estiramento da peça. O Fator de estiramento determina que somente ocorrerá o estiramento da peça caso o raio de curvatura interno da peça for pequeno, comparável a espessura da chapa.

$$
K_e = 0.33; R < 2h
$$
\n
$$
K_e = 0.5; R \ge 2h
$$

#### **2.2.3 Estampagem profunda**

A estampagem profunda, também conhecida como embutimento é o processo de fabricação que combina o dobramento com o endireitamento. Os principais parâmetros e características que influenciam um processo de estampagem podem ser representados pela Figura 25.

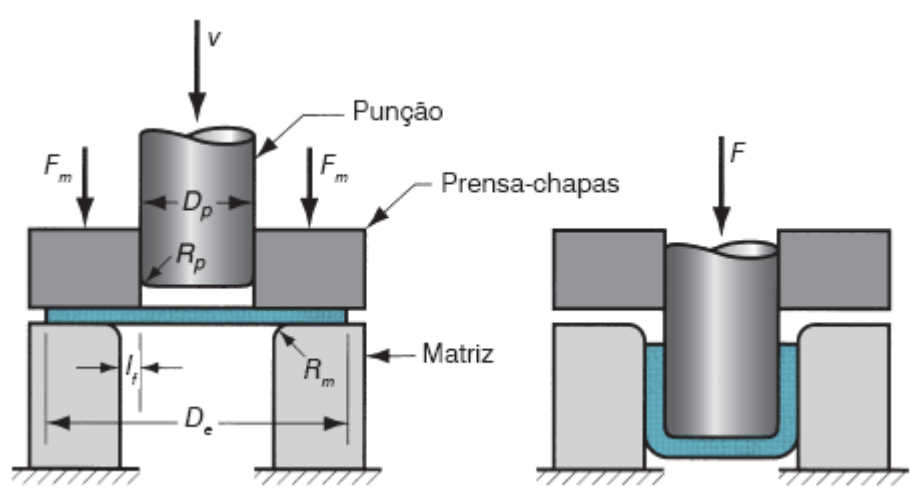

*Figura 25: Estampagem de uma peça em formato de copo, onde é o diâmetro do blank, é a folga entre o punção e a matriz, é o diâmetro do punção, é o raio de adoçamento da matriz, é o raio de adoçamento do punção, é a força de estampagem, é a força de aperto do sujeitador e v indica o sentido de movimento do punção. (Groover, p.325)*

O processo de embutimento começa com o posicionamento do *blank* entre o punção e a matriz. Em seguida o punção se desloca em direção ao *blank* efetuando o processo de dobramento da peça, onde a chapa é curvada apenas sobre os raios de adoçamento do punção e da matriz, como representado na Figura 26, onde posteriormente o punção continua se deslocando em direção a chapa, onde ocorre a etapa de endireitamento esquematizado na Figura 27.

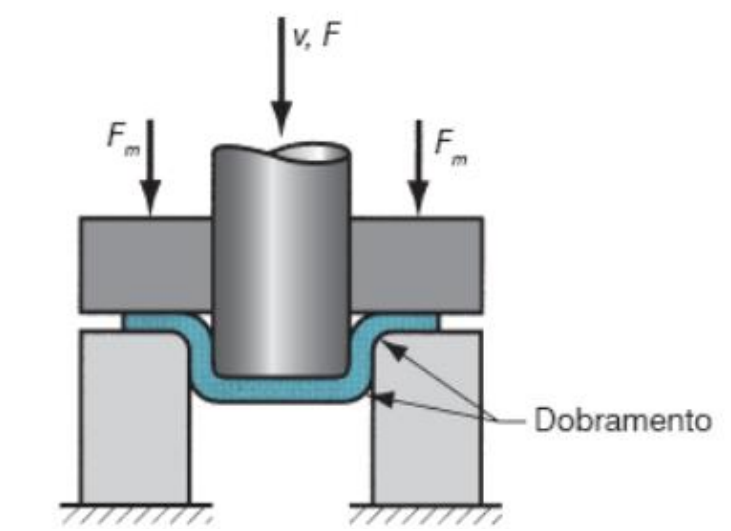

*Figura 26:Etapa de dobramento em um processo de estampagem profunda. (Groover, p.325)*

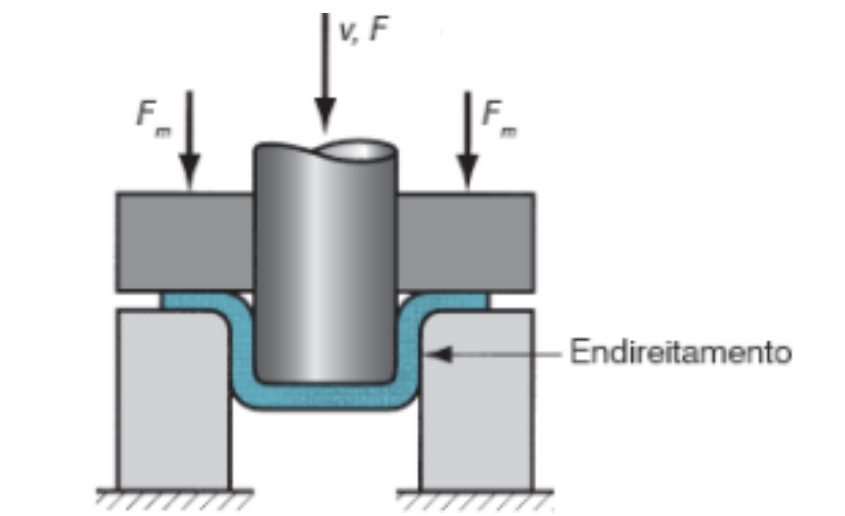

*Figura 27: Etapa de estiramento em um processo de estampagem profunda. (Groover, p.325)*

Tanto a parte da chapa em contato com o punção, como o raio de curvatura do punção foram movidos para baixo na matriz. Dessa forma, todo o metal deslocado deve ser endireitado, sendo puxado entre a folga da matriz com o punção. Para que seja mantido o processo, o metal da parte externa do *blank* vai sendo puxado em direção a abertura da matriz conforme o punção vai sendo deslocado para baixo, reabastecendo o metal que havia sido dobrado e endireitado.

Para que o material no flange seja admitido pela matriz, o atrito entre as paredes do punção e da matriz com as da chapa deve ser vencido, onde o atrito mais alto a ser rompido é o atrito estático, que ocorre quando a chapa está imóvel. Após o rompimento do atrito estático, o atrito dinâmico prevalece durente o restante do processo. A intensidade da força de sujeição, e as condições de atrito são características chaves para prevenir as falhas no processo, razão pela qual existe o emprego de lubrificantes para diminuir esse atrito.

Outro fator que influencia o processo de embutimento é a compressão na direção circunferencial que ocorre na extremidade da borda do flange do *blank*. Conforme o metal vai sendo puxado para o centro, o perímetro externo do flange diminui. Como o volume do metal se mantém constante a espessura do flange aumenta na direção circunferencial, conforme o perímetro externo diminui, exemplificado na Figura 28. Quando não controlado, ou seja, quando a força exercida pelo sujeitador é insuficiente, essa compressão resulta no defeito de enrugamento das bordas, e quando a força exercida é aplicada em excesso, ocorre a ruptura do *blank*. (**Groover, 2014**)

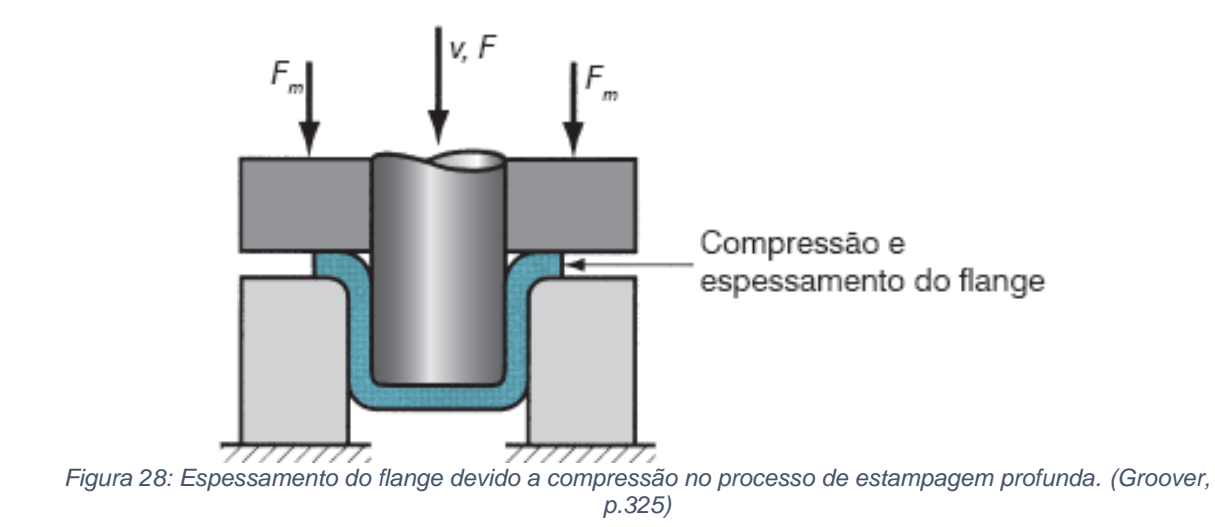

O movimento de descida do punção escoa continuamento o metal e comprime o *blank*. Além disso, existe o afinamento das paredes da peça. Na estampagem, a força aplicada pelo punção se opõe à deformação plástica sofrida pelo *blank*, onde uma parcela das deformações sofridas pelo material é o estiramento que consequentemente afina o material, ficando abaixo de 25% de afinamento. (**Groover, 2014**)

Quando projetamos um processo de estampagem, onde não existe estiramento significativo, estamos falando de uma estampagem não profunda, nesse caso podemos assumir a igualdade de volumes para que possamos determinar as dimensões do *blank*. Para um *blank* cilíndrico de diâmetro D<sub>e</sub> e espessura e, que resulta em um produto com o formato de um copo com diâmetro  $D_n$ , altura  $h$  e espessura inalterada, conseguimos aplicar a igualdade de volume das equações 13 e 14, o que nos resultaria em uma variação da área exprimida pela equação 15.

$$
V_{blank} = V_{peça} \tag{13}
$$

$$
\pi \frac{D_e^2}{4} e = \pi \frac{D_p^2}{4} e + \pi \frac{(2e)^2}{4} h \tag{14}
$$

$$
D_e^2 e = D_p^2 e + (2e)^2 h \tag{15}
$$

Um outro fator que auxilia na determinação do *blank*, sendo também uma capacidade de estampabilidade é a razão-limite de estampagem  $r_{1e}$ . Para uma estampagem em molde cilíndrico é fácil obter sua através da razão entre os diâmetros do *blank* e do punção. Essa razão indica de forma grosseira a severidade do processo de estampagem, exemplificado na equação 16.

$$
r_{le} = \frac{D_e}{D_p} \tag{16}
$$

O limite superior para a razão-limite de estampabilidade é igual a 2,0. Porém, para que obtenhamos o valor-limite real, precisamos levar em consideração os raios de adoçamento do punção e da matriz, as condições de atrito, propriedades do material empregado no *blank* e a profundidade do estampo. O outro método de caracterizar a operação de estampagem é pelo fator de redução  $r$ , que relaciona a diminuição do diâmetro do *blank* com o diâmetro inicial do mesmo, como exemplificado na equação 17, onde para que haja concordância com o a razão-limite de estampagem, o limite superior do fator de redução r não pode ser superior a 0,50. (Groover, 2014)

$$
r = \frac{D_e - D_p}{D_e} \tag{17}
$$

A terceira medida do utilizada no processo de estampagem profunda é a razão espessura-diâmetro, que relaciona a espessura e e o diâmetro D<sub>e</sub> do blank, expresso em porcentagem, onde a razão entre elas, expressa pela equação 18, não deve ser inferior a 1%, pois quanto mais ocorre a diminuição desse valor, maior a probabilidade de ocorrer o defeito de enrugamento. (**Groover, 2014**)

$$
r_{e/D} = \frac{e}{D_e} \tag{18}
$$

A força do punção, em um processo de estampagem profunda é uma das principais variáveis a ser encontrada para o desenvolvimento do processo. Uma das formas de se calcular a força máxima aplicada pelo punção no processo de embutimento, vem da teoria da plasticidade, exemplificado nas equações 19 a 24. (**BARATA DA ROCHA e DUARTE, 1992**)

$$
F_{\text{max}} = \pi d_m e [AB + C + D] \tag{19}
$$

$$
A = 1,1\sigma_{f1} \ln\left(\frac{u_{max}}{d_m}\right)
$$
\n
$$
B = e^{\frac{\mu\pi}{2}}
$$
\n(21)

$$
C = \frac{2\mu F_{suj}}{1} \tag{22}
$$

$$
\pi d_{\text{max}}e
$$
  
 
$$
D = \sigma_{f2} \frac{e}{2R}
$$
 (23)

$$
F_{\text{max}} = \pi d_m e \left[ 1, 1 \sigma_{f1} \ln \left( \frac{d_{\text{max}}}{d_m} \right) exp^{\frac{\mu \pi}{2}} + \frac{2\mu F_{\text{su}j}}{\pi d_{\text{max}} e} + \sigma_{f2} \frac{e}{2R_m} \right]
$$
(24)

Onde A se refere ao trabalho requerido para deformação homogênea, B é o gasto de energia com o atrito na quina da matriz, C é o trabalho necessário para superar o atrito entre a chapa e a matriz, e D é o gasto de energia necessário para dobrar e desdobrar a chapa no raio de quina da matriz.  $\sigma_{f1}$  é a tensão de fluxo médio da aba,  $\sigma_{f2}$  é a tensão de fluxo médio no raio de quina da matriz,  $d_{max}$  é 0,77 $D_e$ ,  $D_e$  é o diâmetro do *blank, e* é a espessura do blank,  $\mu$  é o coeficiente de atrito,  $F_{sui}$  é a força normal aplicada pelo sujeitador,  $R_m$  é o raio de adoçamento da matriz, e  $d_m$  é o diâmetro médio, que é igualado a  $D_e - e$ .  $\sigma_{f1}$  é aproximadamente 1,35 $\sigma_{ruptura}$ , onde é o limite de resistência do *blank*.

Para calcular  $\sigma_{f2}$ , utiliza-se a equação 25, onde K é o coeficiente de resistência, n é o expoente de encruamento, é o diâmetro do punção, e é a espessura do *blank*.

$$
\sigma_{f2} = K \left( \ln \sqrt{1 + \frac{e}{D_p}} \right)^n \tag{25}
$$

Se a folga entre o punção e a matriz for igual a espessura do *blank*, irá ocorrer o fenômeno de estiramento, o que resultará em um aumento da força de embutimento.

Uma outra forma de calcular a força máxima do punção, de forma simplificada, levando em conta como variável apenas os diâmetros do punção e do *blank* inicial, além do limite de resistência a tração e espessura do *blank* é a equação 26. A constante 0,7 é o fator de correção que leva em conta os efeitos de atrito envolvidos no processo. Usualmente o emprego da força máxima ocorrerá quando o punção estiver a 1/3 da sua operação de estampagem. (**Groover, 2014**)

$$
F_{max} = \pi D_e e \sigma_{ruptura} \left( \frac{D_e}{D_p} - 0.7 \right) \tag{26}
$$

Outro parâmetro que ainda não foi abordado é a força aplicada pelo sujeitador. Em uma aproximação grosseira, podemos dizer que a força exercida pelo sujeitador é igual a 1,5% do limite de escoamento do material multiplicado pela área do *blank*, devendo ser mantida durante toda a operação de embutimento. A equação 27 exemplifica o método para o cálculo da força aplicada pelo sujeitador. (**Groover, 2014**)

$$
F_{suj} = 0.015S_e \pi D_e^2 - \left(D_p + 2.2e + 2R_m\right)^2\tag{27}
$$

Onde  $F_{suj}$  é a força aplicada pelo sujeitador,  $S_e$  é o limite de escoamento da chapa,  $e$  é a espessura do *blank*,  $R_m$  é o raio de adoçamento da matriz. A força exprimida pelo sujeitador é usualmente 1/3 da força máxima de estampagem. (**Groover, 2014**)

#### **2.3 Parâmetros de controle**

A execução do processo de estampagem, requer um certo controle sobre as variáveis do processo afim de evitar que o processo venha a apresentar falhas. Os principais parâmetros envolvidos são:

- a) Força do sujeitador
- b) Força do punção
- c) Velocidade do punção
- d) Geometria da chapa
- e) Material da chapa
- f) Geometria da matriz e punção
- g) Folga
- h) Atrito

#### **2.3.1 Força do sujeitador.**

A primeira variável a ser contabilizada é a pressão do sujeitador sobre a chapa, que não pode ser demasiadamente baixa nem alta. Ela é definida baseada na força de estampagem, onde geralmente fica em torno de 1/3 da força de estampagem. A equação 27 analisada anteriormente determina com maior exatidão a força necessária a ser aplicada pelo sujeitador. (**Groover**)

# **2.3.2 Força de estampagem**

Outra variável extremamente importante é a força a ser aplicada pelo punção. Uma força abaixo da mínima para romper o atrito estático não realizaria o processo de estampagem na peça. Essa força é determinada baseada em dados experimentais e estimativas como citada na equação 24.

### **2.3.3 Velocidade de estampagem**

A velocidade do punção depende principalmente da profundidade da estampagem. Se tratando de uma conformação mais rasa, em torno de 25 milímetros de deslocamento, a velocidade do processo pode ser desconsiderada, geralmente sendo feita por uma prensa mecânica a velocidades mais altas, em torno de realizando de 600 a 1400 operações por minuto. Já para o embutimento, a velocidade é importante no processo, em que o ritmo de trabalho varia entre 10 e 300 operações por minuto, onde quanto maior é a profundidade do embutimento, mais lento deve ser o processo. (**ASM International, 2006**)

### **2.3.4 Geometria e propriedades do material**

No aspecto que tange a geometria e o material da chapa, é importante considerar as dimensões do *blank* para que o material seja suficiente para realizar a estampagem, bem como a espessura da chapa utilizada, que irá influenciar as tolerâncias do processo e a estimativa de força empregada pelo sujeitador e pelo punção. As propriedades mecânicas do material utilizado irão ditar os limites permissíveis de estampagem sem que haja a ocorrência de falhas, como enrugamento de borda e rupturas. (**Groover, 2014**)

# **2.3.5 Folga**

A folga entre o punção e a matriz  $I_f$ , deve ser calculada conforme descrita pela equação 27, onde a folga deve ser 10% maior do que a espessura e do blank. (**Groover, 2014**)

$$
I_f = 1.1e \tag{28}
$$

# **2.3.6 Raios de canto da matriz e punção**

O raio de canto da matriz tem grande influência no processo. Raios de canto demasiadamente pequenos forçarão um aumento significativo das tensões devido ao dobramento, resultando em uma diminuição da espessura da chapa na região do raio e consequentemente necessitando de uma maior força de estampagem. O efeito dos raios de canto da matriz é exemplificado pela figura 29. (**Moshksar e Zamanian, 1997**)

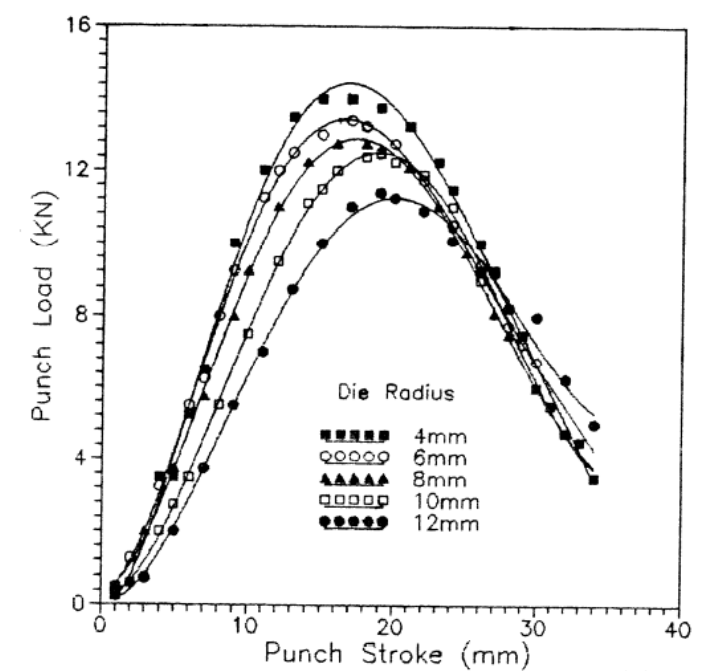

*Figura 29: Força do punção com raio de canto de 6 mm aplicada em um blank de alumínio de 78 mm de diâmetro em uma matriz variando o seu raio de canto de 4 mm a 12 mm. (Moshksar e Zamanian, 1997)*

Quando os raios de canto da matriz têm suas dimensões aumentadas, a força de estampagem tende a diminuir, porém a força aplicada pelo sujeitador, a fim de impedir o enrugamento da peça, aumenta, sendo necessário obter algo em torno de seis a dez vezes a espessura do *blank* para o raio da matriz. A mesma regra se aplica para o raio de curvatura do punção, que deve ser de 6 a 8 vezes a espessura do *blank*. (**Pinheiro, 2010**)

Para raios inferiores a duas vezes a espessura do *blank*, na matriz, ocorrerá o rompimento da chapa. Para o raio de curvatura do punção, os efeitos são similares as influências do raio de curvatura da matriz no que tange a ruptura do material, porém um raio pequeno não aumentará a força de estampagem do processo, sendo mais voltado apenas para a ruptura da chapa sendo estampada. Pela Figura 30, podemos observar que a força máxima do processo se mantém em um mesmo patamar para os diferentes raios de curvatura do punção. (**Moshksar e Zamanian, 1997**)

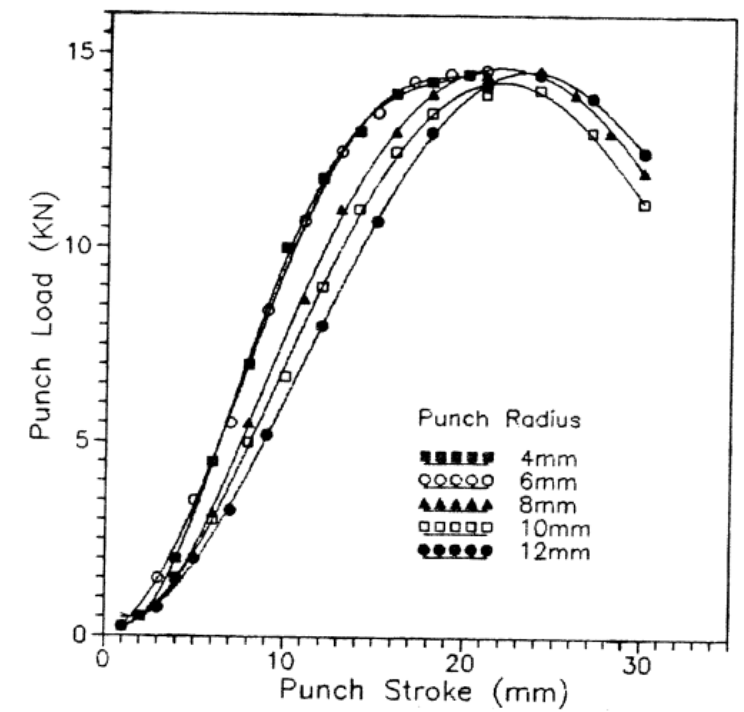

*Figura 30: Força do punção com raio de canto variável aplicada em um blank de alumínio de 82 mm de diâmetro em uma matriz com raio de canto de 8 mm. (Moshksar e Zamanian, 1997)*

#### **2.3.7 Atrito**

O atrito é o parâmetro que influencia de forma direta todos os outros parâmetros, sendo considerado o maior determinante da energia dissipada no processo de estampagem. A diferença de força empregada para realizar uma dobra com, e sem o uso de lubrificantes representou um incremente de aproximadamente 26% para a força necessária no processo a seco comparado ao processo com lubrificação, como apresentado na figura 31. (**Folle, 2012**)

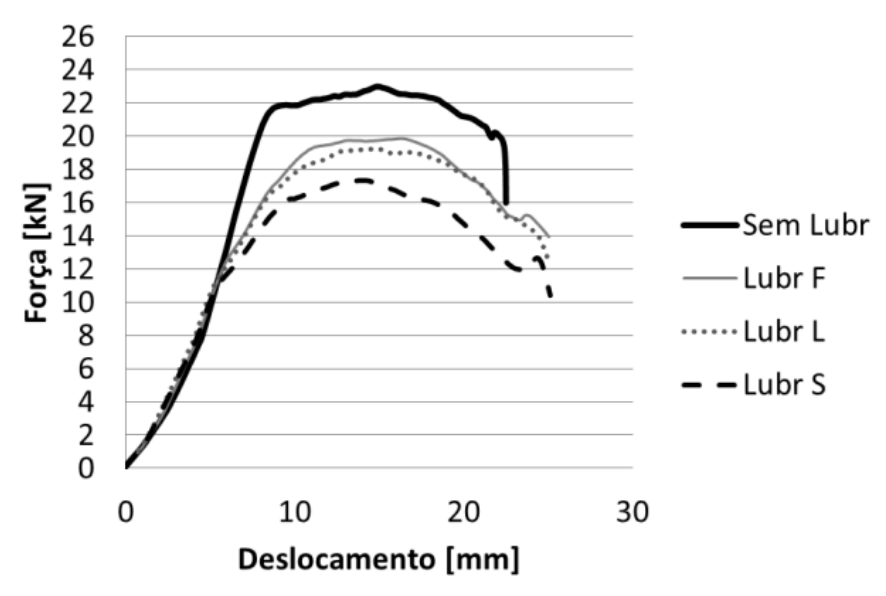

*Figura 31:Gráficos de força por deslocamento medido para cada lubrificante. (Folle)*

Uma das maneiras de se obter o coeficiente de atrito no processo de embutimento, é analisando a força aplicada pelo sujeitador em relação a tensão de ruptura do material, como exemplificado na equação 29, onde  $F_{suf}$  é a força do sujeitador,  $\mu$  é o coeficiente de atrito e  $\sigma_{ruptura}$  é tensão de ruptura do material. (**Kim et al., 2007**)

$$
\sigma_{ruptura} = \mu F_{suj} \tag{29}
$$

O tipo de lubrificante utilizado determina também qualidade topográfica da peça, onde, em um processo com uma lubrificação mais adequada, existirá além de um menor desgaste ferramental, um incremento na rugosidade superficial média significativamente menor se comparado ao processo sem lubrificação, como apresentado pela figura 32. (**Kim et al., 2007**)

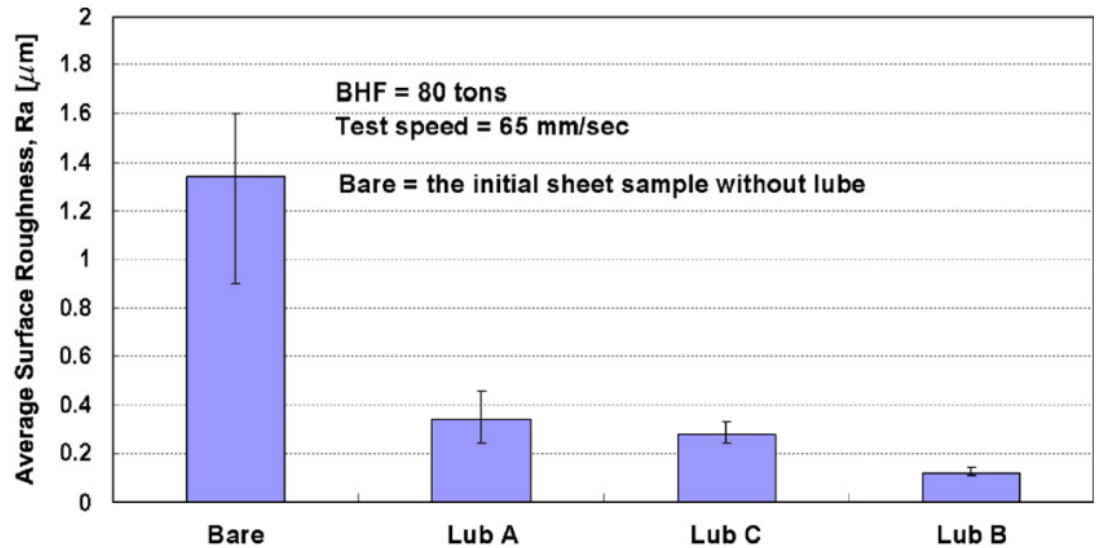

*Figura 32: Rugosidade superficial média em teste onde o sujeitador aplicou uma força de 80 toneladas com velocidade de estampagem de 65mm/s para 4 corpos em condições tribológicas distintas. (Kim et al.)*

Outro parâmetro também observado é que o tipo de lubrificante mais adequado para cada velocidade de operação também reduzirá o coeficiente de atrito do processo, resultando em uma força aplicada menor, como representado pela figura 33. Observa-se que o lubrificante D teve o coeficiente de atrito reduzido quando comparado aos outros lubrificantes, que aumentaram o coeficiente de atrito proporcionalmente ao aumento da velocidade do processo. (**Kim et al., 2007**)

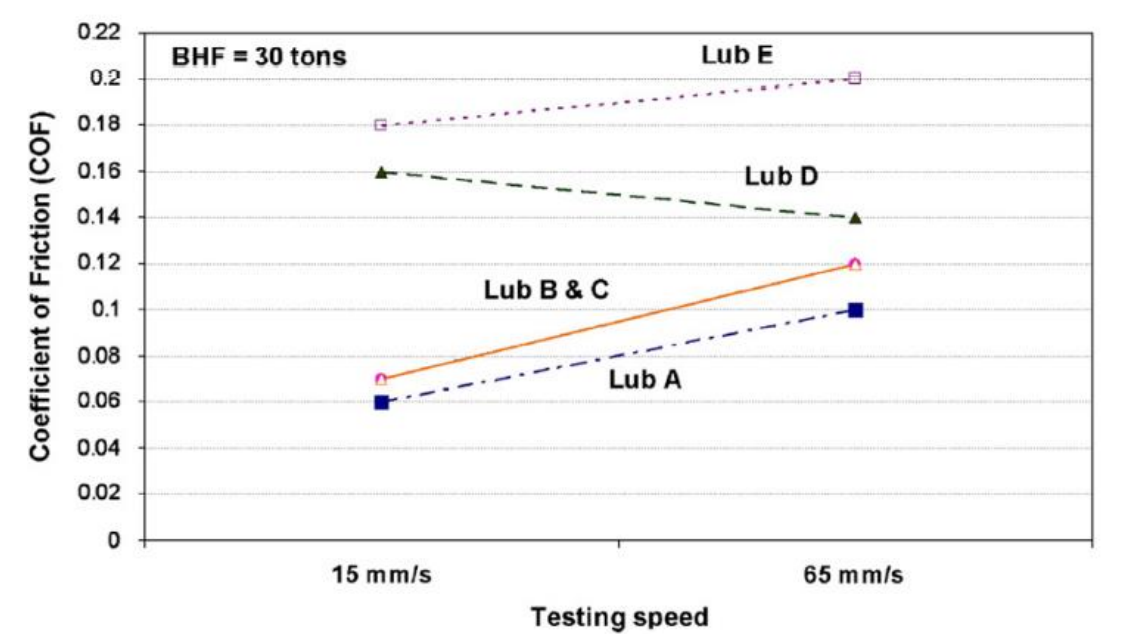

*Figura 33: Variação do coeficiente de atrito comparado ao aumento da velocidade de operação do punção. (Kim et al.)*

#### **2.4Defeitos nos processos de estampagem**

No processo de estampagem, possuímos alguns defeitos que estão diretamente ligados aos parâmetros de controle do processo. Os principais defeitos que obtemos no processo são: enrugamento no flange, enrugamento na parede, ruptura, orelhamento e riscos na superfície. (**Groover, 2014**)

#### **2.4.1 Ruptura**

A ruptura ocorre principalmente por conta do excesso de força do sujeitador. Quando se aplica uma tensão excessiva, as tensões radiais da chapa aumentam consideravelmente, causando o cisalhamento da chapa. O segundo fator que resulta na ruptura é a dimensão pequena dos raios de curvatura da matriz e do punção e em terceiro temos a lubrificação deficiente, pois com o aumento do coeficiente de atrito, a força de estampagem poderá ser der demasiadamente grande, fazendo com que as tensões radiais sejam grandes o suficiente para a ruptura no flange ou serem grandes demais na região de endireitamento. (**Pinheiro, 2010**)

#### **2.4.2 Enrugamento do flange**

O enrugamento na região do flange se deve principalmente quando a força aplicada pelo sujeitador é baixa, aliado ao surgimento de tensões compressivas que fazem o material do flange enrugar. (**Groover, 2014**)

#### **2.4.3 Enrugamento na parede**

O enrugamento na parede ocorre quando o processo de estampagem continua após o aparecimento de enrugamento no flange. Isso implica uma progressão do defeito previamente adquirido. (**Groover, 2014**)

#### **2.4.4 Orelhamento**

O surgimento de orelhas está diretamente ligado a anisotropia planar do material. Quando a anisotropia planar é grande, existe a formação de orelhas na borda da peça, que necessitarão de outras etapas de fabricação para a remoção delas.

A anisotropia correlaciona o estado de tensões do material com as deformações, originadas no processo de fabricação das chapas. Três fatores são importantes para determinas a anisotropia do material, sendo elas o coeficiente de Lankford, a anisotropia normal e a anisotropia planar. O coeficiente de Lankford relaciona as deformações verdadeiras na largura e na espessura da chapa, sendo representado pela equação 30. (**Pinheiro, 2010**)

$$
K_L = \frac{\varepsilon_l}{\varepsilon_e} \tag{30}
$$

Onde  $K_L$  é o coeficiente de Lankford,  $\varepsilon_l$  é a deformação verdadeira na largura e  $\varepsilon_e$ é a deformação verdadeira na espessura. (**Pinheiro, 2010**)

A partir do plano da chapa, podemos calcular a anisotropia normal  $\overline{K_L}$  e planar  $\Delta K_L$ , calculadas através das equações 31 e 32 respectivamente.

$$
\overline{K_L} = \frac{K_{L_0^{\circ}} + 2K_{L_{45^{\circ}}} + K_{L_{90^{\circ}}}}{4}
$$
\n(31)

$$
\Delta K_L = \frac{K_{L_0^{\circ}} - 2K_{L_{45^{\circ}}}^4 + K_{L_{90^{\circ}}}}{2}
$$
 (32)

 $K_{L_{0}^{\circ}}$  é o valor de  $K_{L}$  medido a 0° em relação a direção de laminação,  $K_{L_{45^{\circ}}}$  é  $K_{L}$ medido a 45° da direção de laminação e  $K_{L90\degree}$  é  $K_L$  medido a 90° da direção de laminação. (Pinheiro)

Para um material isotrópico, os valores de  $K_{L_0}$ ,  $K_{L_{45}^{\circ}}$  e  $K_{L_{90^{\circ}}}$  são iguais, gerando um ∆ $K_L$  nulo e um  $\overline{K_L}$  unitário. Para que tenhamos uma peça com menos defeitos de anisotropia, foi constatado que quanto menor for a anisotropia planar, menor serão as orelhas formadas pelo processo de embutimento. (**Pinheiro, 2010**)

#### **2.4.4.1 Riscos na superfície**

Os riscos na superfície são resultantes de imperfeições na matriz e no punção, caso eles apresentem uma rugosidade alta ou se a lubrificação for inadequada. Figura 34

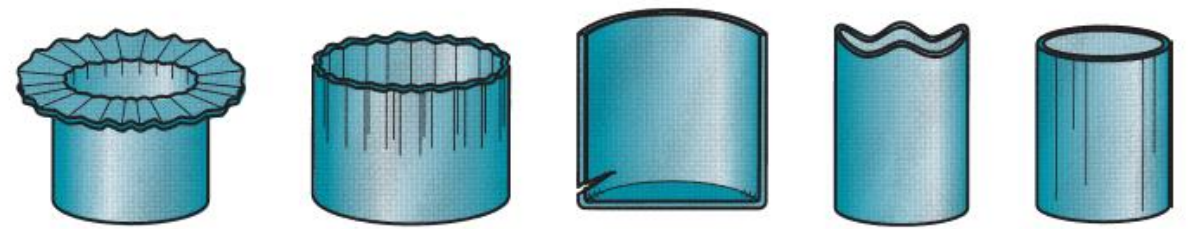

*Figura 34: Defeitos no processo de estampagem, da esquerda para direita: Enrugamento do flange, enrugamento na parede, ruptura, orelhamento e riscos na superfície. (Groover)*

### **2.5 Modelo de Johnson - Cook**

O modelo de Johnson Cook surgiu como um método simplificado de se obter informações sobre as características dos materiais sob deformação plástica em diferentes condições, levando em conta temperatura, velocidade de deformação e a deformação em si. É um modelo muito utilizado para estudos onde a deformação plástica ocorre de maneira muito rápida, em altas temperaturas ou em uma combinação das duas, como em colisões veiculares, explosões e no estudo balístico.

O modelo de Johnson – Cook relaciona os parâmetros de tensão e deformação para os metais, levando em consideração três termos principais: deformação, taxa de deformação e temperatura. A equação 33 rege o modelo de deformação de Johnson – Cook.

$$
\sigma = (A + B\epsilon^n)(1 + C\ln\dot{\epsilon}^{*n})(1 - T^{*m})
$$
\n(33)

$$
\dot{\epsilon}^* = \frac{\dot{\epsilon}}{\dot{\epsilon}_0} \tag{34}
$$

Onde  $A$  é a tensão de escoamento do material de referência,  $B$  é a constante de endurecimento por deformação ou encruamento,  $n \neq 0$  coeficiente de endurecimento por deformação,  $\epsilon$  é a deformação plástica,  $\mathcal C$  é o coeficiente de fortalecimento da taxa de deformação,  $\dot{\epsilon}^*$  é a taxa de deformação adimensional,  $\dot{\epsilon_0}$  é a taxa de deformação de referência,  $T^*$  é a temperatura homóloga,  $m$  é o coeficiente de amolecimento térmico.

O primeiro termo é o termo da deformação. Nele consideramos os dados do material em condições quasi estáticas, onde a taxa de deformação é muito pequena, vindo de ensaios de tração. O gráfico presente na figura 35 é um gráfico de tensão deformação para o aço, podemos identificar os pontos A e B, que são os parâmetros da equação 33. (**MURUGESAN, 2019**)

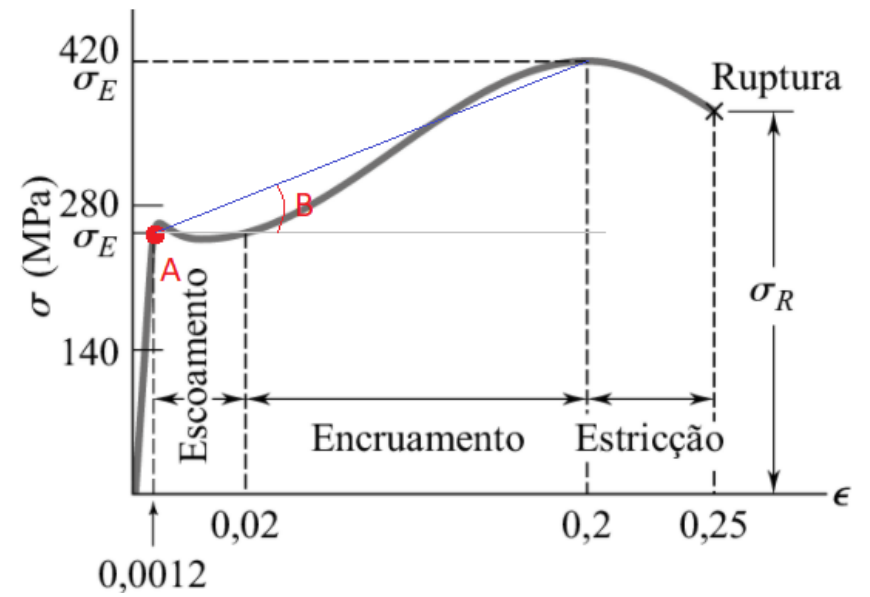

*Figura 35: Gráfico Tensão-deformação do aço identificando os parâmetros A e B do método de Johnson Cook. (Beer, modificado)*

O ponto A identifica o momento em que o material muda do regime elástico para o regime plástico. A inclinação da reta traçada entre o ponto A e a tensão máxima é o parâmetro B da equação. Se formos mais adiante conseguimos identificar o fator coeficiente de endurecimento do material n. Esse coeficiente é obtido a partir da curva de encruamento. Se ela for uma reta seu valor é 1, se ela for paralela seu valor é 0 e se ela for curvada, dependerá do tipo de curva que melhor interpreta esse gráfico. A equação 35 representa apenas os valores para deformação da equação geral 33.

$$
\sigma = (A + B\epsilon^n) \tag{35}
$$

Para obter os parâmetros  $B \in n$ , rearranja-se os parâmetros da equação e colocaos em logaritmo natural, deixando conforme a equação 36.

$$
\ln(\sigma - A) = n \ln(\epsilon) + \ln(B) \tag{36}
$$

A partir da equação 36 é possível fazer uma regressão linear e obter o coeficiente de endurecimento do material.

O segundo termo da equação relaciona a taxa de deformação verdadeira do material. O parâmetro a ser calculado é o parâmetro C e para encontrá-lo, devemos considerar os valores calculados para os coeficientes A, B e n. Dessa forma, partimos da equação geral 33 e descartando o termo da temperatura, obtemos a equação 37. Rearranjando os termos obtemos a equação 38.

$$
\sigma = (A + B\epsilon^n)(1 + C\ln\dot{\epsilon}^{*n})
$$
\n(37)

$$
\frac{\sigma}{(A + B\epsilon^n)} = (1 + C \ln \epsilon^{*n})
$$
\n(38)

A figura 36 possui quatro curvas de tensão deformação verdadeira onde a taxa de deformação adimensional é única para cada curva. Observa-se que quanto maior a taxa de deformação adimensional, maior a tensão registrada.

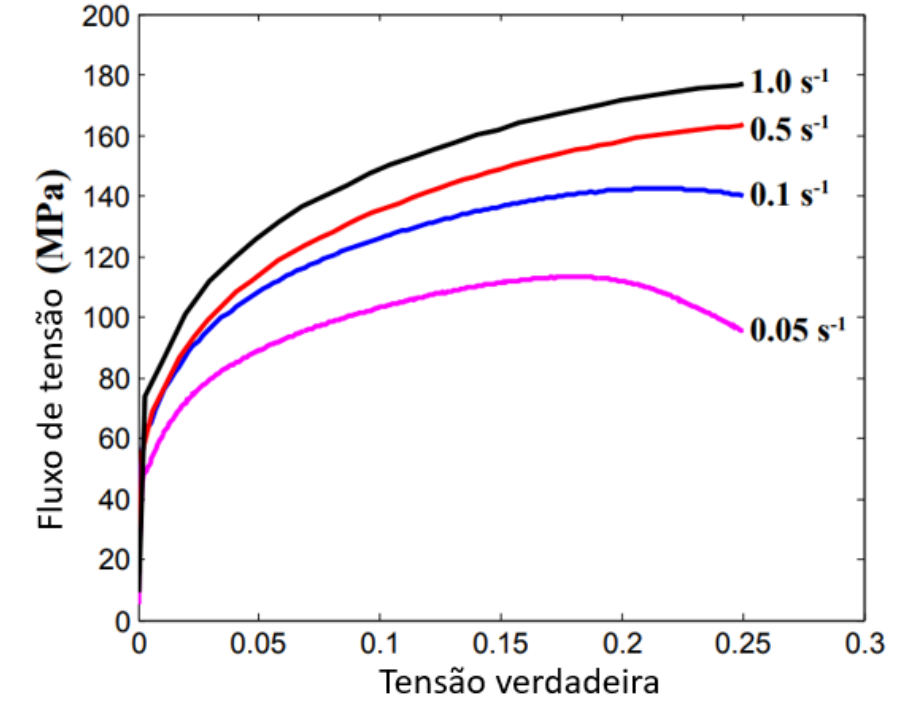

*Figura 36: Fluxo de tensão x deformação verdadeira para diferentes taxas de deformação adimensional. (Modificado de: MURUGESAN, 2019)*

O terceiro termo da equação 33 é o termo que envolve a temperatura homóloga. Para se obter a temperatura homóloga, relaciona-se a temperatura de fusão do material, a temperatura de deformação e a temperatura de referência do ensaio, como exemplificado na equação 39.

$$
T^* = \frac{T - T_{ref}}{T_m - T_{ref}}\tag{39}
$$

Onde  $T_{ref}$  é a temperatura de referência,  $T_m$  é a temperatura de fusão,  $T$  é a temperatura de deformação e  $T^*$  é a temperatura homóloga.

Para determinar a constante  $m$ , utiliza-se a taxa de deformação adimensional igual a taxa de deformação de referência. Dessa forma, a equação 33 fica com o termo da taxa de deformação fica igual a 1, conforme rearranjamos os termos da equação 33, obtemos a relação das equações 40 e 41. (**MURUGESAN, 2019**)

$$
T^{*m} = \frac{\sigma}{(A + B\epsilon^n)}
$$
(40)

$$
mlnT^* = \ln\left[1 - \frac{\sigma}{(A + B\epsilon^n)}\right]
$$
\n(41)

Lembrando que os valores das constantes  $A, B, e, n$  são os mesmos encontrados na equação 36.

37

#### **2.6 Modelo de dano de Johnson - Cook**

Johnson e Cook propuseram que a fratura depende do fator de triaxialidade de tensão, taxa de deformação e temperatura, investigando o efeito de formação de vazios dentro do material. A equação 42 representa a equação de dano de Johnson – Cook.

$$
\epsilon_f = [D_1 + D_2 \exp(D_3 \sigma^*)][1 + D_4 \ln(\dot{\epsilon}^*)][1 + D_5 T^*]
$$
\n(42)

$$
\sigma^* = \frac{\sigma_m}{\sigma_{eq}} \tag{43}
$$

As constantes de  $D_1$  a  $D_5$  são as constantes de dano do modelo de Johnson – Cook,  $\sigma^*$  é o fator de triaxialidade,  $\sigma_m$  é a tensão média,  $\sigma_{eq}$  é a tensão equivalente de mises.

O estado triaxial de tensões, onde  $\sigma_1$ ,  $\sigma_2$ ,  $\sigma_3$  são as tensões principais, retiradas do tensor de tensões de Cauchy, equivalente a  $\sigma_{11}, \sigma_{22}, \sigma_{33}$  conforme a matriz 44. (**MURUGESAN, 2019**)

$$
\bar{\bar{\sigma}} = \begin{bmatrix} \sigma_{11} & \sigma_{12} & \sigma_{13} \\ \sigma_{21} & \sigma_{22} & \sigma_{23} \\ \sigma_{31} & \sigma_{32} & \sigma_{33} \end{bmatrix}
$$
 (44)

A tensão equivalente de mises é expressa pela equação 45 e a tensão média é obtida pela equação 46.

$$
\sigma_{eq} = \sqrt{0.5[(\sigma_1 - \sigma_2)^2 + (\sigma_2 - \sigma_3)^2 + (\sigma_3 - \sigma_1)^2]}
$$
(45)

$$
\sigma_m = \frac{\sigma_1 + \sigma_2 + \sigma_3}{3} \tag{46}
$$

Os parâmetros são baseados na lei de dano cumulativa, podendo ser representada de forma linear pela equação 47. (**Johnson, 1985**)

$$
D = \sum \left(\frac{\Delta \epsilon}{\epsilon_f}\right) \tag{47}
$$

 $\Delta \epsilon$  é o incremento de tensão plástica,  $\epsilon_f$  é tensão equivalente de fratura. A fratura ocorre quando  $D = 1$ .

Os parâmetros  $D_1, D_2, D_3$  são obtidos através de ensaios de tração quase-estáticos. São obtidos gráficos de tensão-deformação verdadeiras identificando o ponto de formação de pescoço e o ponto de fratura, para que se obtenha a tensão e a deformação verdadeira do ensaio, exemplificado na figura 37. (**MURUGESAN, 2019**)

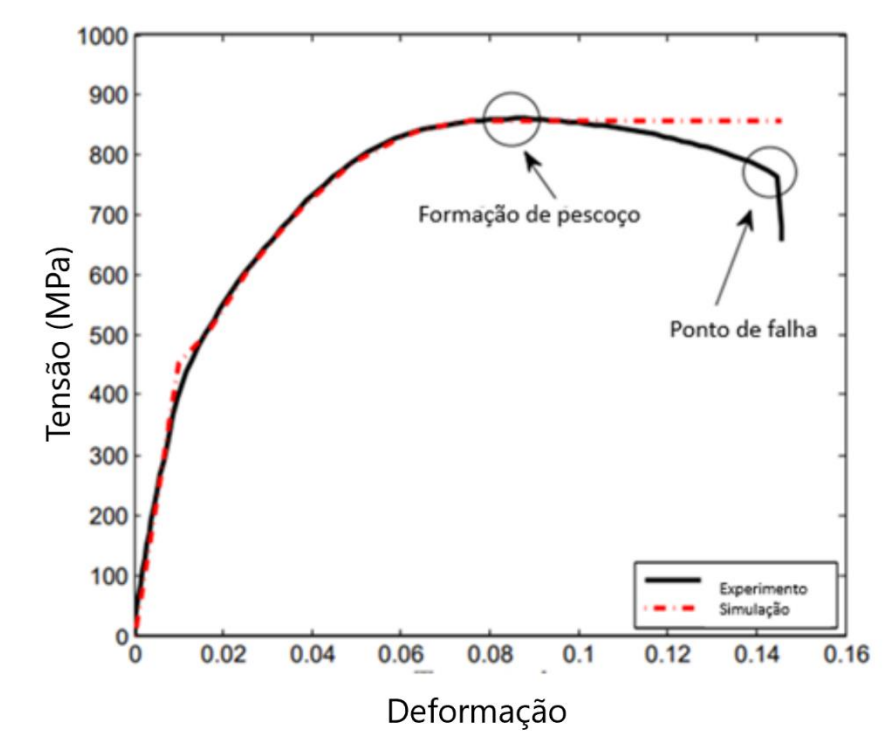

*Figura 37: Curva tensão-deformação verdadeira para o aço AISI-1045. (Modificado de: MURUGESAN, 2019)*

Realizando ensaios com diferentes corpos de prova, variando algumas características geométricas relacionadas ao entalhe, é possível obter os pontos em um gráfico relacionando o estado de triaxialidade de tensão com a deformação de fratura, exemplificado na figura 38.

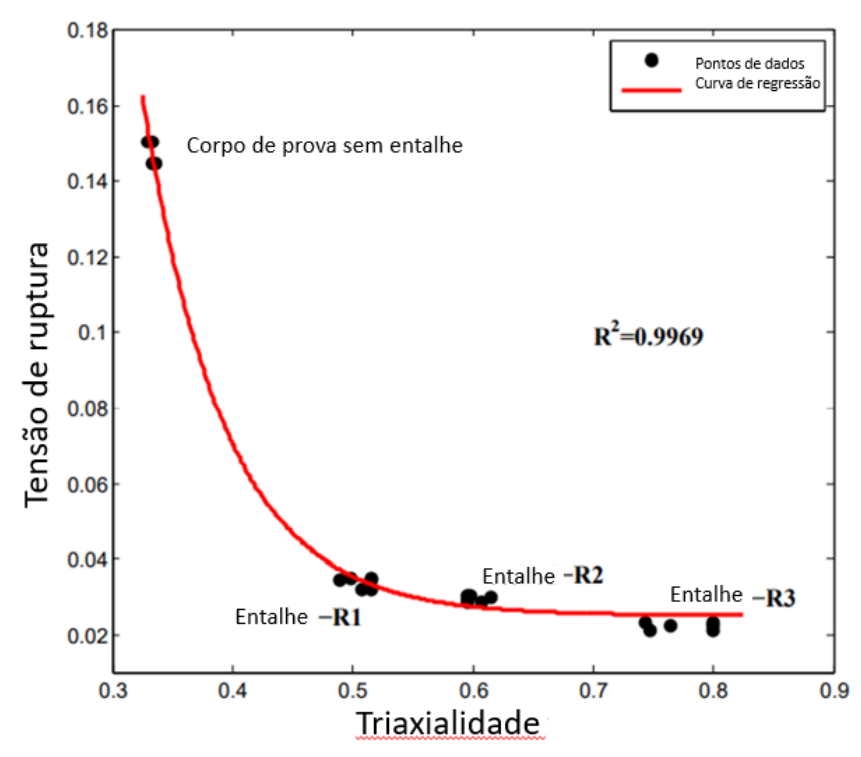

*Figura 38: Relação entre deformação de fratura e estado de triaxialidade de tensão de especimes de aço AISI-1045. (Modificada de: MURUGESAN, 2019)*

Após a obtenção dos pontos espalhados no gráfico, ajusta-se os valores obtidos a uma curva exponencial. Dessa forma é possível extrair os parâmetros de dano das variáveis dessa curva, se adequando a equação 48.

$$
\epsilon_f = D_1 + D_2 \exp(D_3 \sigma^*)
$$
\n(48)

Para obter os parâmetros dependentes da temperatura, realiza-se um procedimento semelhante ao realizado para encontrar os parâmetros  $C$  e  $m$  da equação 33.

No caso do parâmetro  $D_4$ , partimos dos valores de  $D_1, D_2, D_3$  obtidos da equação 48, incluindo agora a taxa de deformação do material. Realizando algumas manipulações, desprezando o valor para temperatura, obtemos a relação contida nas equações 49, 50 e 51. (**MURUGESAN, 2019**)

$$
\epsilon_f = [D_1 + D_2 \exp(D_3 \sigma^*)][1 + D_4 \ln(\epsilon^*)]
$$
\n(49)

$$
\frac{\epsilon_f}{[D_1 + D_2 \exp(D_3 \sigma^*)]} = 1 + D_4 \ln(\dot{\epsilon}^*)
$$
\n(50)

$$
\frac{\epsilon_f}{A} - 1 = D_4 \ln(\dot{\epsilon}^*)
$$
\n(51)

$$
A = D_1 + D_2 \exp(D_3 \sigma^*)
$$
\n<sup>(52)</sup>

Para obtenção do parâmetro  $D_5$ , é necessário que se realize uma série de ensaios a diferentes temperaturas, a fim de se obter o gráfico de tensão deformação verdadeira para temperaturas distintas, exemplificado na figura 39. (**MURUGESAN, 2019**)

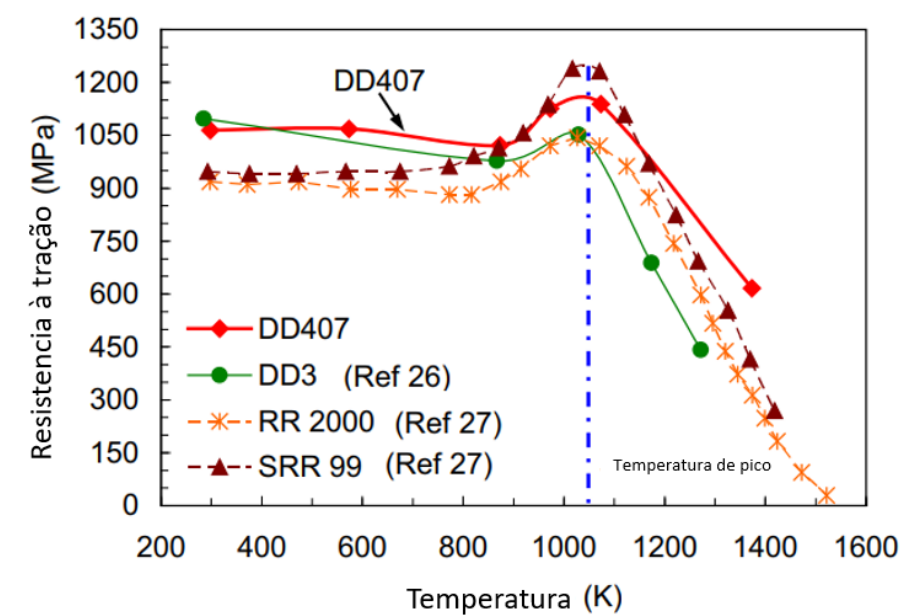

*Figura 39: Resistência à tração quase estática de vários SCNBSs em função da temperatura (Modificado de: WANG, 2016).*

Com os valores das tensões de ruptura é possível adequar a equação 42 para que possamos obter o valor de  $D_5$ , de forma similar ao que foi feito para encontrar a constante  $m$  na equação 41. Dessa forma obtemos a equação 53.

$$
\frac{\epsilon_f}{[D_1 + D_2 \exp(D_3 \sigma^*)][1 + D_4 \ln(\epsilon^*)]} - 1 = D_5 T^*
$$
\n(53)

Obtendo os parâmetros de dano e as constantes do modelo de Johnson e Cook, é possível realizar a montagem de uma simulação por elementos finitos, que é explorada nesse trabalho.

# **3 ASPECTOS NUMÉRICOS**

#### **3.1 Propriedades do material.**

O material escolhido para análise é o aço SAE 1045. Suas propriedades mecânicas estão descritas na tabela 2, os coeficiente para a tensão e deformação do modelo de Johnson – Cook estão contidos na tabela 3 e os coeficientes para os parâmetros de dano do modelo de Johnson – Cook estão contidos na tabela 4.

*Tabela 2: Propriedades mecânicas para o aço SAE 1045 e coeficiente de atrito utilizado (MURUGESAN, 2019).*

| 2019/         |                               |  |  |  |  |
|---------------|-------------------------------|--|--|--|--|
| Propriedade   | Valor                         |  |  |  |  |
|               | $7.85 * 10^{-6} \frac{10}{2}$ |  |  |  |  |
| E             | 207000 [MPa]                  |  |  |  |  |
| $\mathcal{U}$ | 0,29                          |  |  |  |  |
|               | 80000 [MPa]                   |  |  |  |  |
|               | 164000 [MPa]                  |  |  |  |  |
|               |                               |  |  |  |  |

Onde  $\rho$  é a densidade do material,  $E$  é o módulo de elasticidade,  $\nu$  é o coeficiente de poisson  $G$  é o módulo de cisalhamento e  $K$  é o módulo volumétrico.

*Tabela 3: Coeficientes de tensão e deformação do modelo de Johnson – Cook. Adaptado de (JOHNSON, 1985)*

| Coeficiente | Valor       |  |  |  |
|-------------|-------------|--|--|--|
|             | 175 $[MPa]$ |  |  |  |
|             | 380 $[MPa]$ |  |  |  |
| п           | 0,32        |  |  |  |
|             | 0,060       |  |  |  |
| m           | 0,55        |  |  |  |

*Tabela 4: Coeficientes de Dano de Johnson – Cook. Adaptado de (JOHNSON, 1985)*

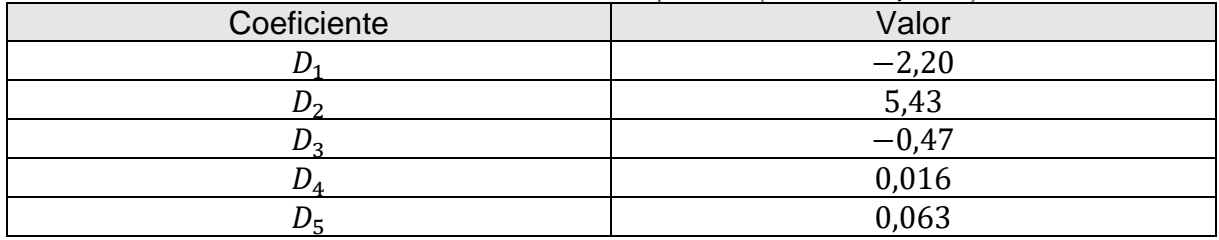

# **3.2 Elemento de malha.**

Para a realização das simulações, foi determinado o tipo de comportamento que cada corpo teria previamente, separando o que seria rígido do que seria deformável. Como na análise o objetivo era determinar o comportamento da chapa, com diferentes dimensões, determinamos a característica de corpo deformável apenas para ela. No caso do punção, matriz e sujeitador, foi definido o comportamento de corpo rígido.

Anteriormente havíamos feito uma simulação de estampagem sem a inclusão do modelo de Johnson-Cook, mas para esta etapa de trabalho, incluímos esse modelo

de análise e utilizamos o elemento do tipo linear quadrilateral acoplado a temperatura, *Coupled temperature-displacement*, CAX4RT.

# **3.3 Escolha da malha.**

Realizou-se um estudo de convergência de malha para determinarmos qual seria a melhor resolução comparado ao custo computacional. Esse partiu de uma malha mais grossa, seguindo para uma malha mais fina analisando o tempo computacional, variando a densidade da malha, no ABAQUS chamado de *Global Size*. A tabela 5 apresenta o *Global Size* e seu respectivo tempo para simular.

| <b>Global Size</b> | Tempo    |
|--------------------|----------|
| 1,00               | 00:19:33 |
| 0,75               | 00:40:17 |
| 0,50               | 01:23:03 |
| 0,40               | 2:30:53  |
| 0,25               | 56:53:04 |

*Tabela 5: Comparativo de tamanho de nós e tempo de simulação.*

Após uma verificação desses dados com a implementação do elemento contendo a temperatura, foi definido uma densidade de malha baseada na espessura da chapa, que seria duas linhas de elementos por milímetro de chapa, conforme ilustra a figura 40.

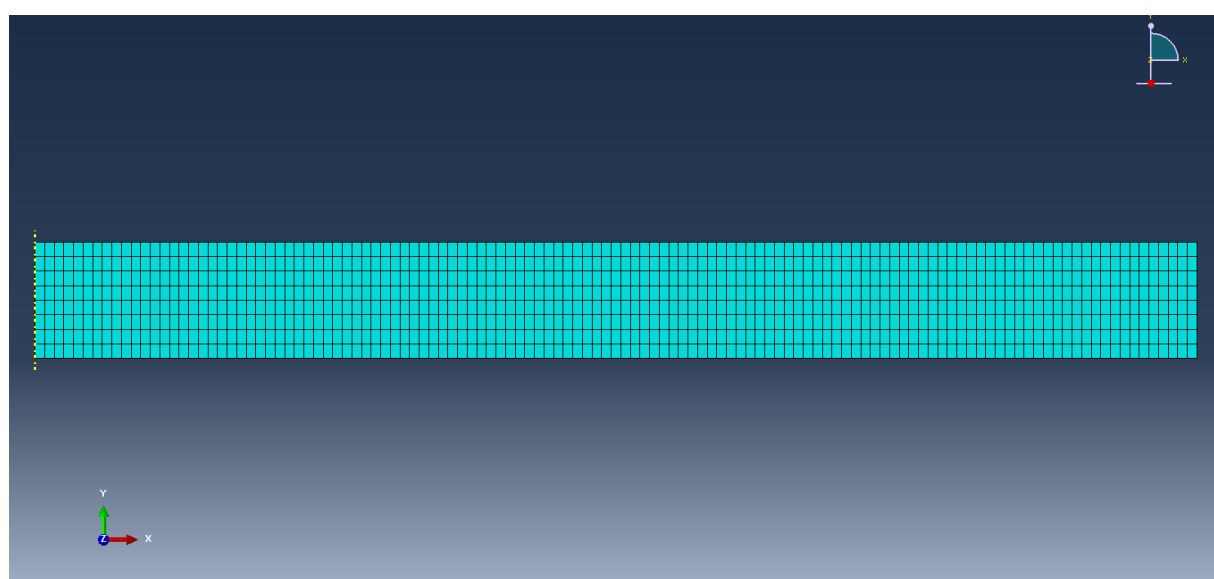

*Figura 40: Densidade de elementos em chapa.*

# **4 RESULTADOS E ANÁLISE**

A simulação foi realizada variando duas variáveis, velocidade de estampagem e espessura de chapa. A forma como variamos esses fatores foi para uma determinada espessura, variamos a velocidade entre 5 e 30 milímetros por segundo.

A análise detalhada de cada caso encontra-se no APÊNDICE B, nesse tópico focaremos nos principais resultados encontrados na simulação dando ênfase aos casos de falha mais aparentes, dentro dos casos que tiveram defeitos conforme pontuados pela tabela 6.

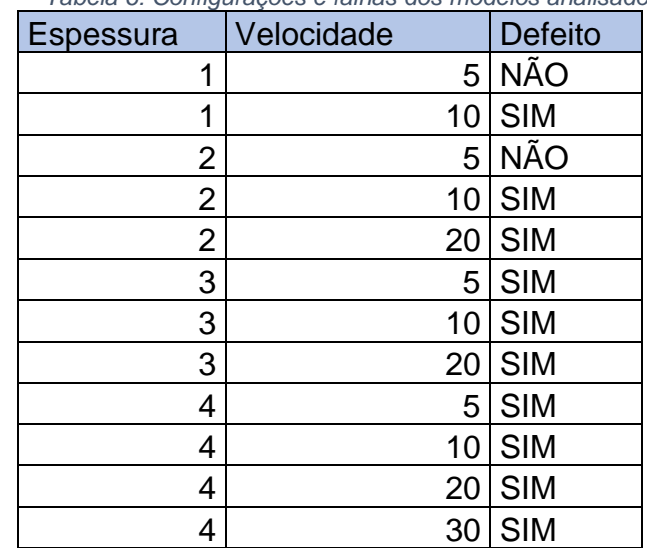

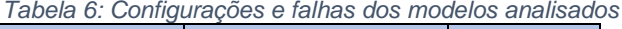

#### **4.1Chapa de 1 milímetro de espessura.**

Primeiramente é necessário explicitar que em todas as simulações ocorreu o defeito de enrugamento de flange, vamos desconsiderar esse defeito para análise pois isso se deu por conta de um dimensionamento equivocado do comprimento da chapa, onde a mesma perdeu contato com o sujeitador. Em sequência, iniciaremos a análise para a chapa de 1 milímetro de espessura, onde a falha ocorreu já na segunda iteração, com velocidades a partir de 10 milímetros por segundo, conforme a figura 41 nos ilustra:

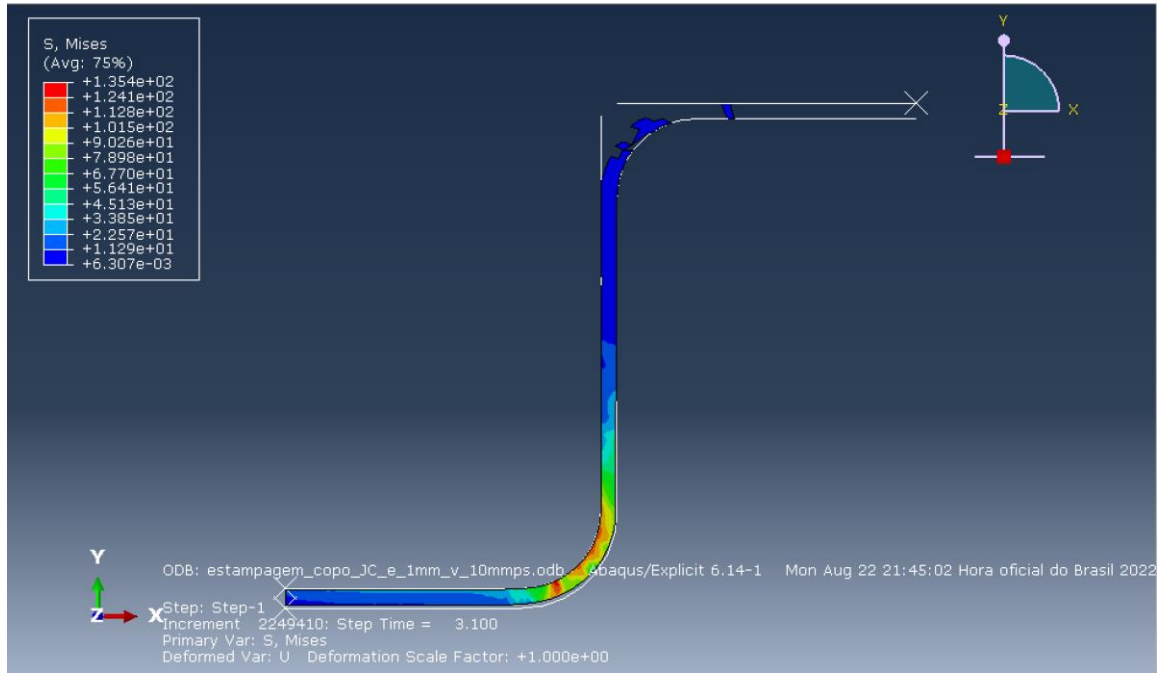

*Figura 41: Falha em estampagem de chapa de 1 milímetro de espessura com velocidade de estampagem de 10 milímetros por segundo.*

Existiu múltiplos defeitos ao longo do processo, o principal é a ruptura da chapa entre o sujeitador e a matriz que é visto claramente a partir da deleção de elementos. Outro ponto é a partir da deleção de elementos ao longo do raio de adoçamento superior da mesma.

#### **4.2 Chapa de 2 milímetros de espessura.**

Para a chapa de 2 milímetros de espessura os defeitos começaram para a velocidade de 10 milímetros por segundo. Para a velocidade de 20 milímetros por segundo conseguimos observar os pontos onde foi observado a presença de defeitos, conforme ilustrado pela figura 42.

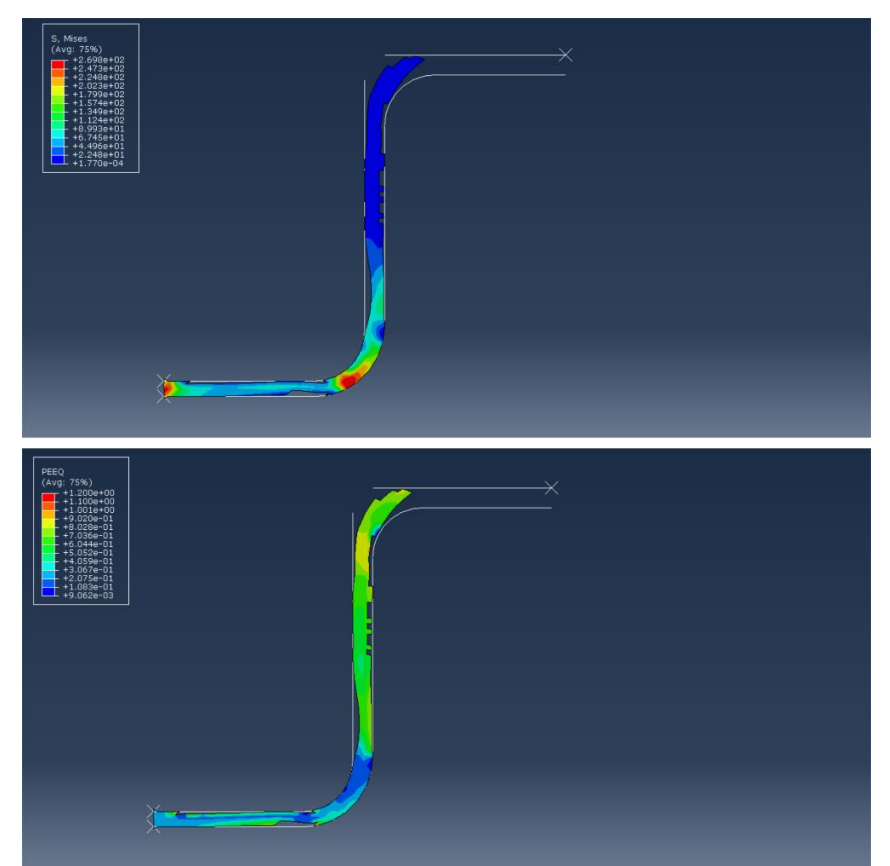

*Figura 42: Etapa final do processo de estampagem com velocidade de 20 mm/s para chapa de 2 mm de espessura.*

Observamos que a falha se deu ao longo da superfície em contato com o raio de adoçamento superior da matriz, onde observamos múltiplas deleções de elementos, com a formação de um pescoço próximo ao raio de adoçamento inferior da matriz. Essas deleções de elementos são possíveis propagações de trinca que culminaram na ruptura de pequenas porções do material.

Para velocidades superiores a 20 milímetros por segundo, ocorreu a separação total da chapa em dois corpos, caracterizando ruptura.

#### **4.3 Chapa de 3 milímetros de espessura.**

Para a chapa de 3 milímetros de espessura, obtivemos o agravamento dos defeitos encontrados para a chapa de 2 milímetros de espessura, conforme exemplificado na figura 43.

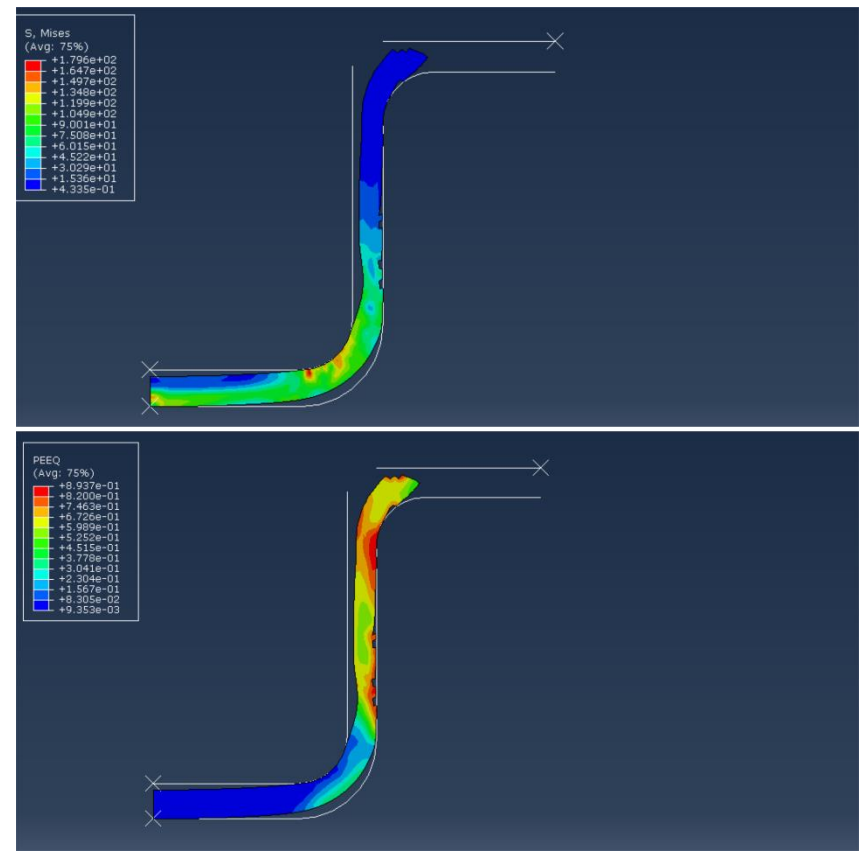

*Figura 43: Etapa final do processo de estampagem com velocidade de 10 mm/s para chapa de 3 mm de espessura*

Podemos observar que os defeitos estão posicionados da mesma maneira se comparados a chapa de 2 milímetros de espessura. Um dado interessante é que para velocidades acima de 10 milímetros por segundo, ocorre a ruptura da chapa. Constatamos que os raios de adoçamento da matriz estão pequenos em demasia para que o processo ocorra de maneira adequada.

#### **4.4Chapa de 4 milímetros de espessura.**

Para a chapa de 4 milímetros de espessura, observamos um agravamento ainda maior dos defeitos nas mesmas regiões onde os defeitos surgiram anteriormente, porém, a chapa de 4 milímetros suportou velocidades de estampagem superiores às suportadas pela chapa de 3 milímetros de espessura. A figura 44 ilustra o comportamento da chapa de 4 milímetros ao final do processo de estampagem para velocidade de 20 milímetros por segundo.

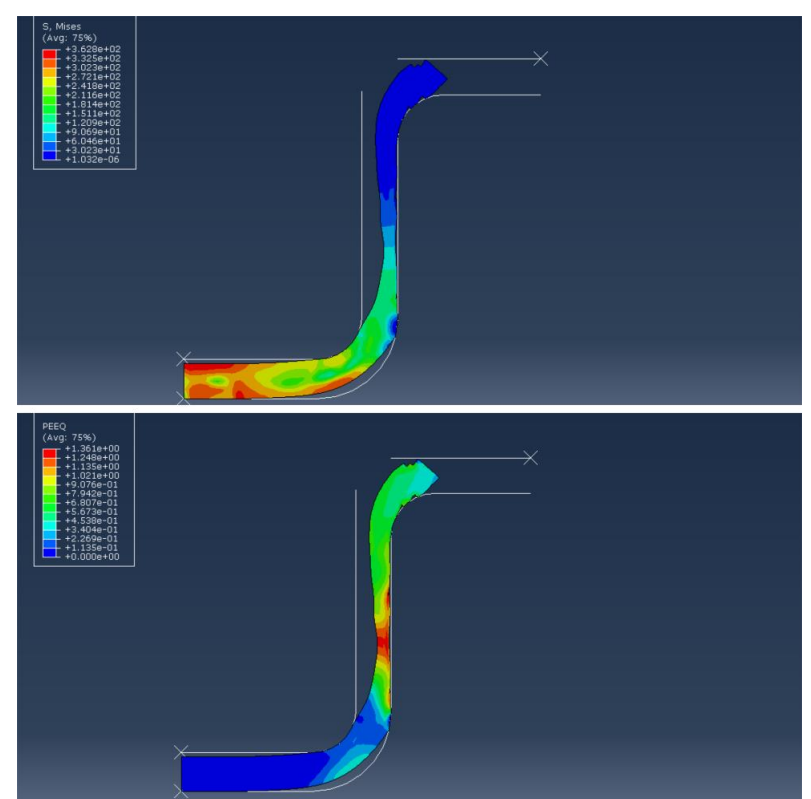

*Figura 44: Etapa final do processo de estampagem com velocidade de 20 mm/s para chapa de 4 mm de espessura.*

Observando a imagem 44 nós observamos que houve uma grande deformação e formação de um pescoço bem aparente. Os defeitos de superfícies foram um pouco menores para este caso específico. Em velocidades superiores existe a ruptura total da chapa.

#### **4.5Comparativo entre as chapas.**

Com a análise realizada conseguimos constatar que houve um padrão para o comportamento das chapas durante o processo. Para o aço SAE 1045, o limite para velocidade de estampagem, considerando a geometria da matriz e punção foi de 20 milímetros por segundo. No caso da primeira chapa, por ser muito fina ela apresentou dano significativo já na segunda iteração com 10 milímetros por segundo de velocidade.

No caso da segunda chapa, a ocorrência de defeitos surgiu de forma gradual, onde pode-se observar que no local onde se formou um defeito já na segunda iteração, se intensificou na terceira iteração, onde a velocidade foi de 10 para 20 milímetros por segundo, falhando na quarta iteração de 30 milímetros por segundo.

Quando analisamos a chapa de 3 milímetros de espessura, observamos que desde a primeira iteração ela já apresenta defeitos principalmente ao longo da superfície de contato com a matriz, como ilustrado na figura 45. Pelo fato da geometria do punção e da matriz estarem com um raio de dobra relativamente mais curto se comparado as outras duas chapas, pode indicar que seja a geometria que esteja iniciando os defeitos prematuramente.

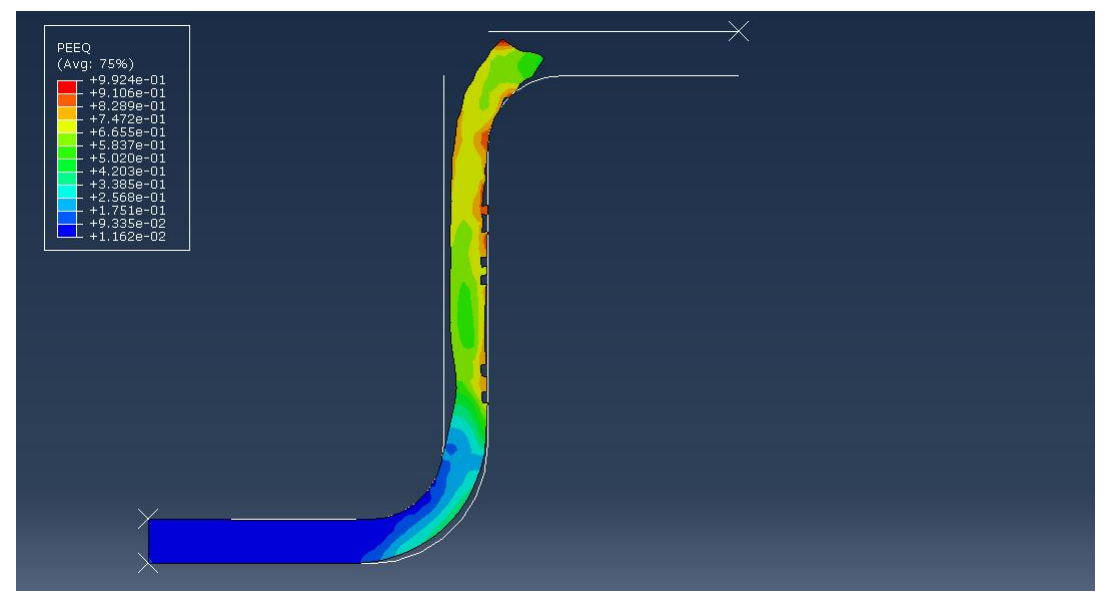

*Figura 45: Principais defeitos na chapa de 3 milímetros de espessura com velocidade de 5 milímetros por segundo.*

No caso da chapa de 4 milímetros de espessura, por ser mais espessa, a influência do raio de curvatura da matriz e do punção aparentou ter diminuído por conta da espessura, mas os defeitos que apareceram para a chapa de 3 milímetros também apareceram para a chapa de 4 milímetros. A ocasião peculiar é a falha, esperaríamos que o raio de curvatura relativo fosse ser o fator mais determinante, mas a espessura ser maior no caso da chapa de 4 milímetros favoreceu para que esta suportasse mais os esforços e as deformações, onde os defeitos aparentes foram menores, ilustrado pela figura 46.

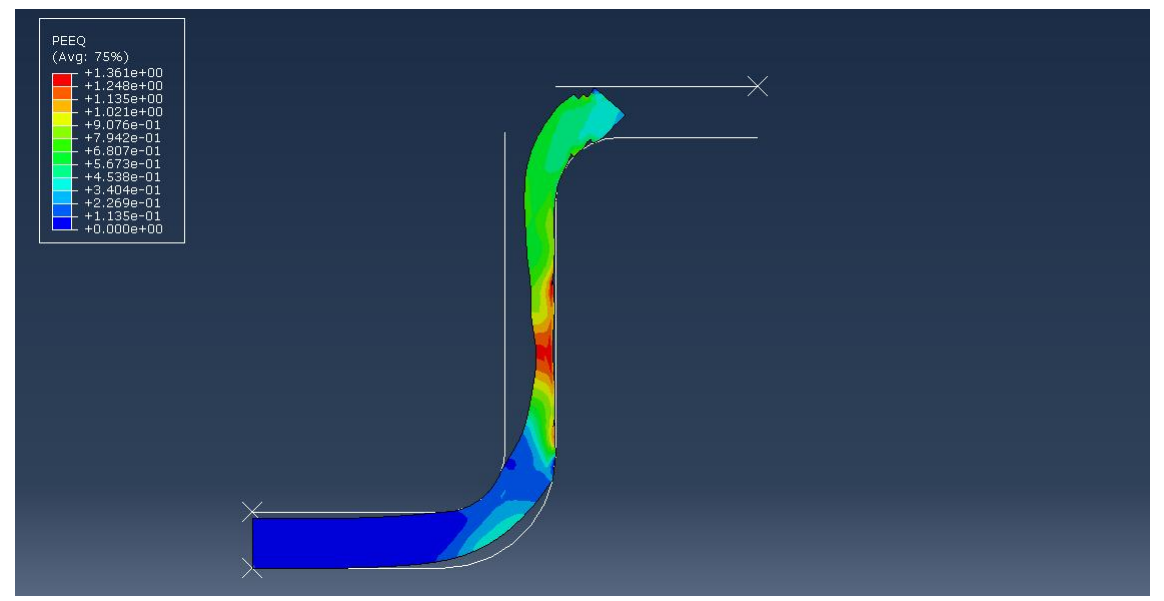

*Figura 46: Principais defeitos na chapa de 4 milímetros de espessura com velocidade de 20 milímetros por segundo.*

Outro comparativo que conseguimos realizar é a força necessária em cada processo. Nos gráficos da figuras 47 e 48 estão ilustrados dois gráficos que contém as curvas de força para cada configuração de espessura de chapa em uma dada velocidade de estampagem.

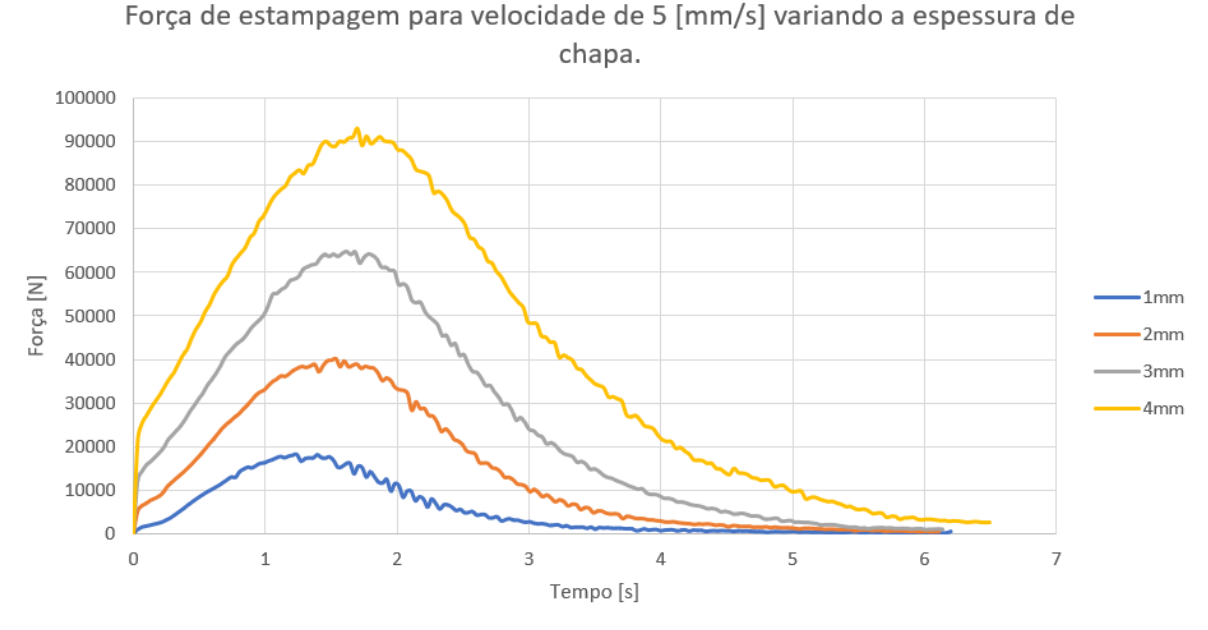

*Figura 47: Força de estampagem para velocidade de 5 mm/s de todas as chapas.*

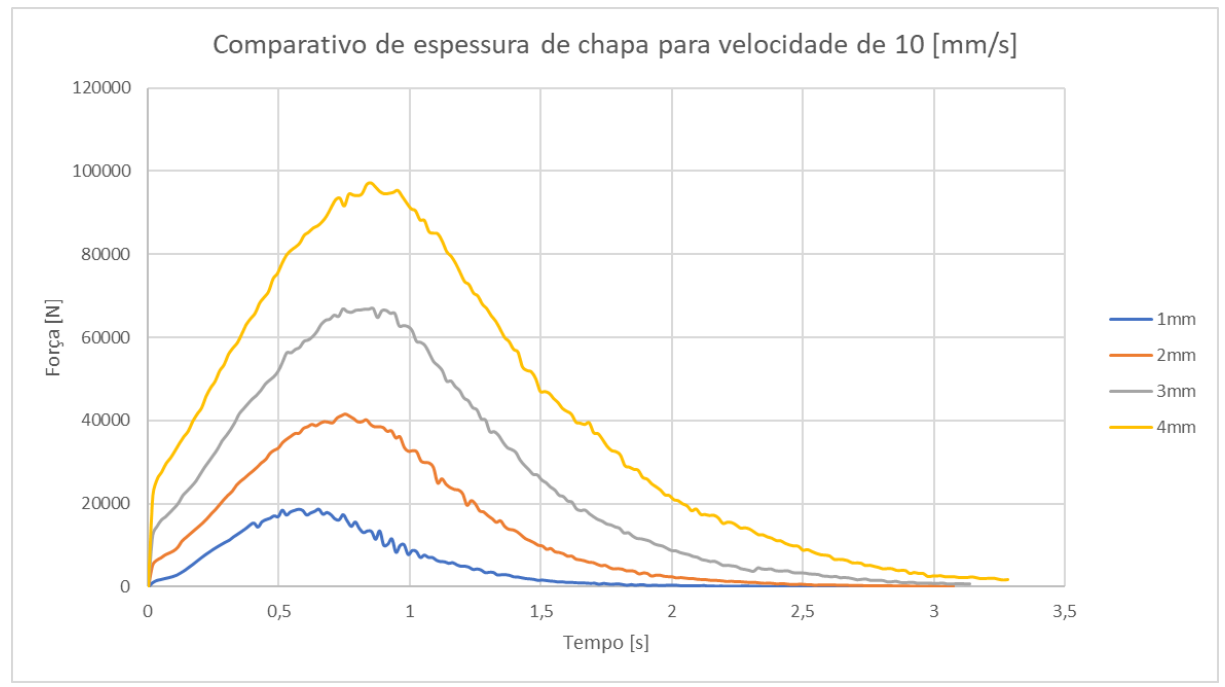

*Figura 48: Força de estampagem para velocidade de 10 mm/s de todas as chapas.*

Pode-se notar que o pico de força ocorre em um mesmo tempo aproximadamente, mais precisamente no pico de tensão do processo. O mesmo se aplica para a velocidade de 20 milímetros por segundo, conforme ilustra a figura 49.

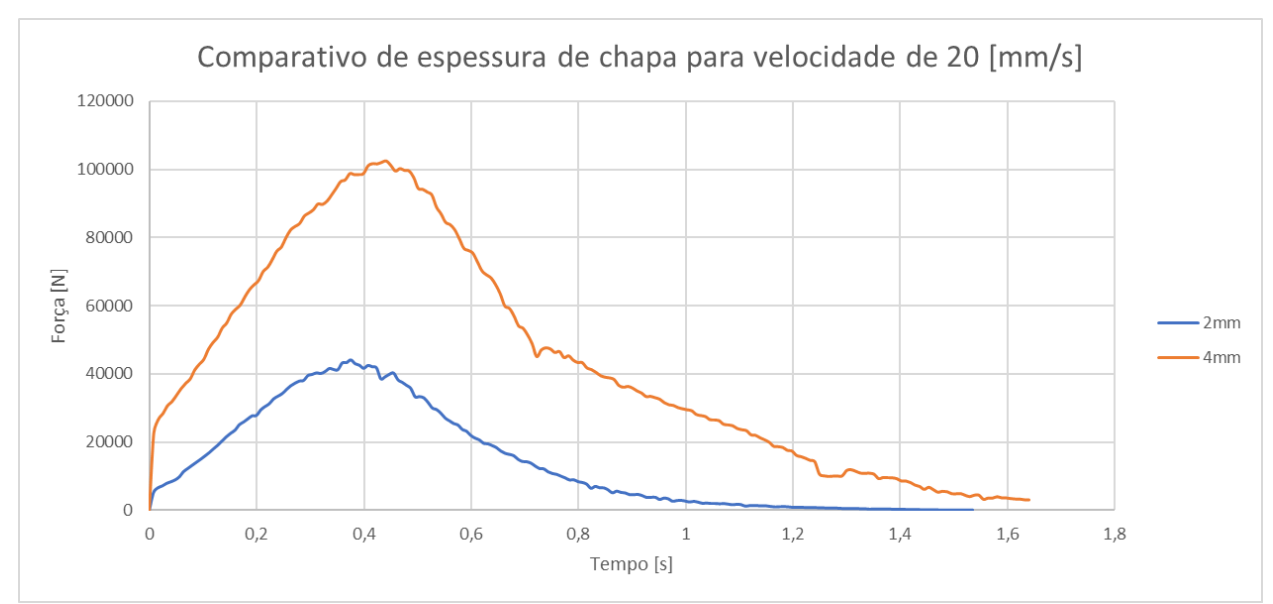

*Figura 49: Força de estampagem para velocidade de 20 mm/s das chapas de 2 e 4 milímetros.*

Conforme coletamos os dados para nossa análise, pode-se tabelar as configurações onde houve falha (tabela 7) e as características de cada processo sem ruptura total da chapa (tabela 8).

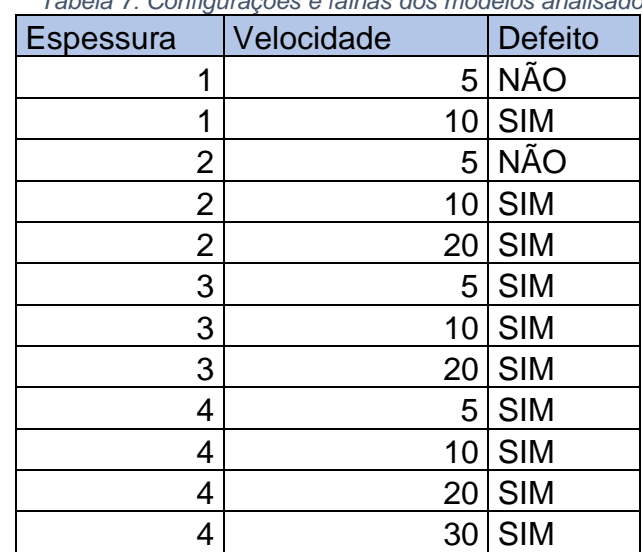

*Tabela 7: Configurações e falhas dos modelos analisados.*

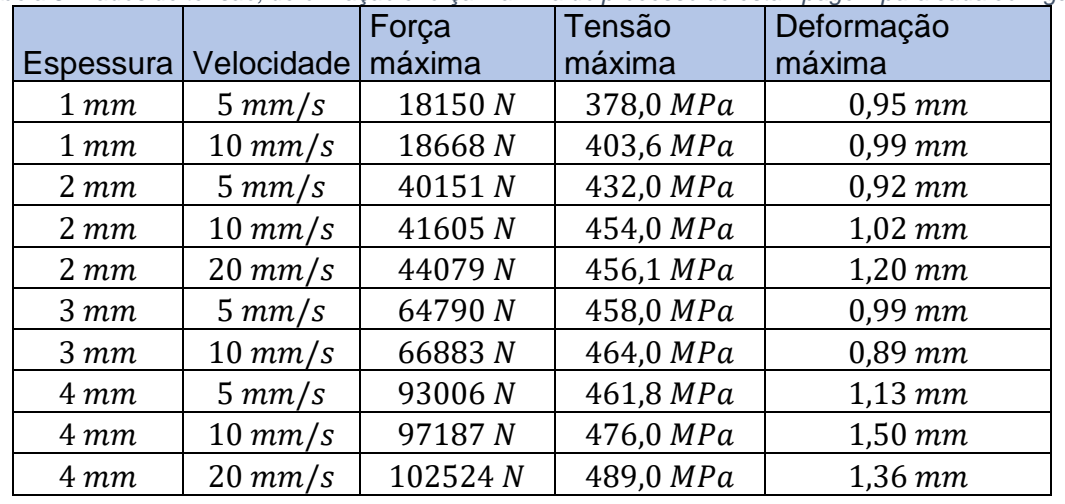

*Tabela 8: Dados de tensão, deformação e força máxima do processo de estampagem para cada configuração.*

Ao analisarmos os dados de deformação principalmente entre os valores para as chapas 3 e 4 conforme está explicitado na tabela 5, a deformação foi menor por conta do aumento da dureza do material da chapa devido o encruamento. Isso pode ser constatado pelo aumento da tensão e diminuição da deformação.

Algo que pudemos constatar referente aos defeitos encontrados nas chapas de 3 e 4 milímetros para todas as velocidades e para as chapas de 1 e 2 milímetros para velocidades acima de 5 milímetros por segundo de velocidade é que o raio de adoçamento da matriz está tendo uma grande influência para a falha do processo, visto que as chapas apresentaram falha na região de contato com a matriz, após serem curvadas. Isso indica que esse raio está no limite para as velocidade e espessuras de menores valores, conforme indicado pelo gráfico da figura 29, que ilustra força realizada pelo punção para realizar a estampagem. Durante o trabalho optamos por realizar o ensaio com uma única etapa, porém em alguns casos, existe a divisão do processo de estampagem em várias etapas, onde nessas etapas intermediárias, é feito um tratamento de alívio de tensões antes de continuar o processo de estampagem nas próximas etapas. Também é viável ressaltar que a estampagem de aços é feita na maioria das vezes a quente, pois você tem um amolecimento térmico do material, fazendo com que o mesmo seja deformado mais facilmente, necessitando menos energia para estampagem e diminuindo a probabilidade da ocorrência de defeitos ao corpo da chapa.

Outro defeito que ficou aparente durante todo o processo de estampagem é que a chapa perdeu contato com o sujeitador ao final do processo. Dessa forma observamos o defeito de enrugamento de flange que poderia ser mitigado se a chapa tivesse um comprimento maior e não perdesse contato com o sujeitador.

# **5 CONSIDERAÇÕES FINAIS, LIMITAÇÕES E FUTURAS LINHAS DE PESQUISA.**

Através da simulação numérica utilizando o modelo de Johnson – Cook, foi possível obter uma boa estimativa de dano e deformação no processo de estampagem. Com a análise pode-se observar a formação de trincas e estimar velocidades possíveis para uma determinada espessura de chapa. No caso das chapas analisadas, conseguimos determinar em quais regimes ocorreu a falha de cada uma de acordo com a velocidade do processo.

O modelo de Johnson – Cook é indicado para regimes de altas taxas de deformação e grandes deformações, tendo isso em mente podemos analisar que a utilização de um modelo onde o dano e a deformação estão diretamente acoplados resultaria em um aumento do tempo computacional. O modelo de JC desacopla a análise de dano da análise de tensões e resolve separadamente, diminuindo a complexidade do problema a ser analisado pelo computador.

Algumas limitações foram encontradas para realização da análise, a primeira dela foi relacionado a geometria do punção e da matriz, que tiveram seus raios de adoçamento muito pequenos onde a análise ficou bem restritiva apresentando falhas para espessuras acima de 2 milímetros independente da velocidade. A segunda limitação se deu por conta do acoplamento da temperatura, onde tentou-se acoplar uma análise de temperatura no processo de estampagem, mas não foi obtido de maneira satisfatória por conta dos valores de temperatura do processo ultrapassarem 1500 °C, algo impossível de ocorrer.

Para um próximo trabalho, será interessante considerar uma divisão do processo em mais etapas, com tratamentos de recozimento para alívio de tensões, dessa forma obtendo uma melhor coleta de dados possivelmente bem sucedidos, se assemelhando a um processo real de estampagem, acoplar a temperatura ao processo de simulação e realizar diferentes análises para diferentes temperaturas iniciais da chapa, complementando a análise que foi feita aqui pode retornar uma base interessante de dados para indústria no geral, corrigir o comprimento da chapa para que ela não perca contato com o sujeitador, evitando o defeito de enrugamento de flange, e variar a geometria do punção e matriz no que se refere aos seus raios de adoçamento. Combinando essas análises, será possível ter um bom banco de dados desse processo no que se refere ao aço SAE 1045.

# **6 REFERÊNCIAS**

ASM Handbook, Vol. 14B, Metalworking: Sheet Forming. ASM International, Materials Park, Ohio, 2006.

AUDI R8 COUPÉ, Audi Media Center, 2015. Disponível em: <https://www.audimediacenter.com/de/fotos/detail/audi-r8-coupe-3304>. Acessado em 20 de janeiro de 2022.

AUTO SUPPLIER VOESTALPINE TO INVEST \$1 MILLION IN ALABAMA FACILITY, Made in Alabama, 2016. Acesso em 21 de Janeiro de 2022.

BEER, Ferdinand P. MECÂNICA DOS MATERIAIS. AMGH: Grupo A, 2021. 9786558040095. Disponível em: https://integrada.minhabiblioteca.com.br/#/books/9786558040095/. Acesso em: 23 fev. 2022.

BENAZZI, Ivar; AIO, L. Tecnologia de estampagem. Centro Paulo Souza–FATEC, Governo de São Paulo, 2007.

CHIAVERINI, Vicente TECNOLOGIA MECÂNICA. Pearson Education do Brasil, 2 Ed, 1986. CLASSICO DO DIA: VOLKSWAGEN GOLF GTI MK1. Auto Esporte, 2013. Disponível em: <https://autoesporte.globo.com/carros/noticia/2013/08/classico-do-dia-volkswagen-golf-gtimk1.ghtml>. Acesso em 20 de janeiro de 2022.

CORTE E DOBRA. Dustre, 2022. Disponível em: <https://dustre.com.br/servicos/corte-edobra/>. Acesso em 23 de março de 2022.

DE SOUZA, João Henrique Corrêa. Corte de Chapas. *In*: DE SOUZA, João Henrique Corrêa. Estudo do processo de corte de chapas por cisalhamento. Orientador: Prof. Dr. Ing. Lirio Schaeffer. 2001. Dissertação (Mestre em Engenharia) - ESCOLA DE ENGENHARIA, UNIVERSIDADE FEDERAL DO RIO GRANDE DO SUL, 2001. p. 65.

DOS SANTOS, Bruna Karine; QUADROS, Marcelo Luiz D. PROCESSO DE CONFORMAÇÃO, 2016

DOWLING, Norman. Comportamento Mecânico dos Materiais: Grupo GEN, 2017. E-book. ISBN 9788595153493.

FAB PREOCUPADA COM FUTURO DO KC – 390, ASAS, 2019. Disponível em: < https://www.edrotacultural.com.br/fab-preocupada-com-futuro-do-kc-390/>. Acesso em 21 de janeiro de 2022.

FOLLE, Luis Fernando. Estudo do coeficiente de atrito para processos de estampagem. 2012.

GROOVER, Mikell P. Introdução aos processos de fabricação. LTC-LIVROS TÉCNICOS E CIENTÍFICOS EDITORA AS, 2018.

JOHNSON, Gordon R.; COOK, William H. Fracture characteristics of three metals subjected to various strains, strain rates, temperatures and pressures. Engineering fracture mechanics, v. 21, n. 1, p. 31-48, 1985.

KIM, H., SUNG, J. H., SIVAKUMAR, R., et al., "Evaluation of stamping lubricants using the deep drawing test," International Journal of Machine Tools & Manufacture, v. 47, n. 14, pp. 2120-2132, Nov, 2007.

LUCAS, J. L. DIES AND DIE MAKING. Journal of Commerce Co., 1 Ed, 1897

MONTAGNINI, Afonso Cardoso. Uma discussão sobre aços de Plasticidade Induzida por Maclação Mecânica (TWIP) aplicados na indústria automobilística. 2019. Trabalho de Conclusão de Curso. Universidade Tecnológica Federal do Paraná.

MOSHKSAR, M.M, and A ZAMANIAN. "OPTIMIZATION OF THE TOOL GEOMETRY IN THE DEEP DRAWING OF ALUMINIUM." Journal of Materials Processing Technology, vol. 72, no. 3, 1997, pp. 363–370.

Murugesan M, Jung DW. Correction: Murugesan, M., et al. Johnson Cook Material and Failure Model Parameters Estimation of AISI-1045 Medium Carbon Steel for Metal Forming Applications. Materials 2019, 12, 609. Materials. 2020; 13(24):5744. https://doi.org/10.3390/ma13245744

MURUGESAN, Mohanraj; JUNG, Dong Won. Johnson Cook material and failure model parameters estimation of AISI-1045 medium carbon steel for metal forming applications. Materials, v. 12, n. 4, p. 609, 2019.

NO:15 ÖZKOÇ HIDROLIK TRANSFER PRESI - KETTLE ÜRETIMI, YouTube, 2017. Disponível em < https://www.youtube.com/watch?v=Y6tDEtbyFfA>. Acesso em 28 de abril de 2022

PENTEADO, Fernando: PROCESSOS DE ESTAMPAGEM, 2017. Disponível em: <http://bmalbert.yolasite.com/resources/Estampagem.pdf>. Acesso em 10 de março de 2022

PINHEIRO, Bruno Lopes. "INFLUÊNCIA DO PROCESSO DE FABRICAÇÃO DE MATRIZES SOBRE O DESEMPENHO DA OPERAÇÃO DE ESTAMPAGEM". Orientador: Prof. Dr. Alexandre Mendes Abrão. 2010. Dissertação (Pós Graduação em Engenharia Mecânica), ESCOLA DE ENGENHARIA, UNIVERSIDADE FEDERAL DE MINAS GERAIS. p. 37 – 39. SMITH, Oberlin PRESS-WORKING OF METALS. John Wiley and Sons, 1Ed, 1896 TABELA DE FOLGAS DE CORTE. UNISTAMP, 2020. Disponível em:<https://www.unistamp.com.br/doutor/uploads/2/downloads/2018/10/download-unistamptabela-de-folga-de-corte-puncionadeira-d914841317.pdf/>. Acesso em 20 de março de 2022. THE HISTORY OF PROGRESSIVE DIE STAMPING. Bahrsdie, 2015. Disponível em <http://bahrsdie.com/history-progressive-die-stamping/>. Acesso em: 15 de fevereiro de 2022. VW GOLF GTI MK8 DSG-7 À VENDA: PREÇOS E FOTOS – EUROPA. Carblog, 2020. Disponível em: <https://www.car.blog.br/2020/09/vw-golf-gti-mk8-dsg-7-venda-precos-e.html/>. Acesso em 20 de janeiro de 2022

WANG, Jianjun et al. The effects of stress triaxiality, temperature and strain rate on the fracture characteristics of a nickel-base superalloy. Journal of Materials Engineering and Performance, v. 25, n. 5, p. 2043-2052, 2016.

# **7 APENDICE A – COMO MONTAR A SIMULAÇÃO**

### **7.1Montagem em Elementos Finitos.**

Foi realizada a montagem em elementos finitos no programa ABAQUS da Dassault Systémes conforme as etapas a seguir:

### **7.1.1 Discretização da geometria.**

Primeiramente é necessário realizar a modelagem de 4 corpos para realizar a simulação, a ferramenta, o molde, a chapa e o suporte.

A primeira geometria a ser modelada é a ferramenta, que é correspondente ao punção, onde sua geometria está representada pela figura 50.

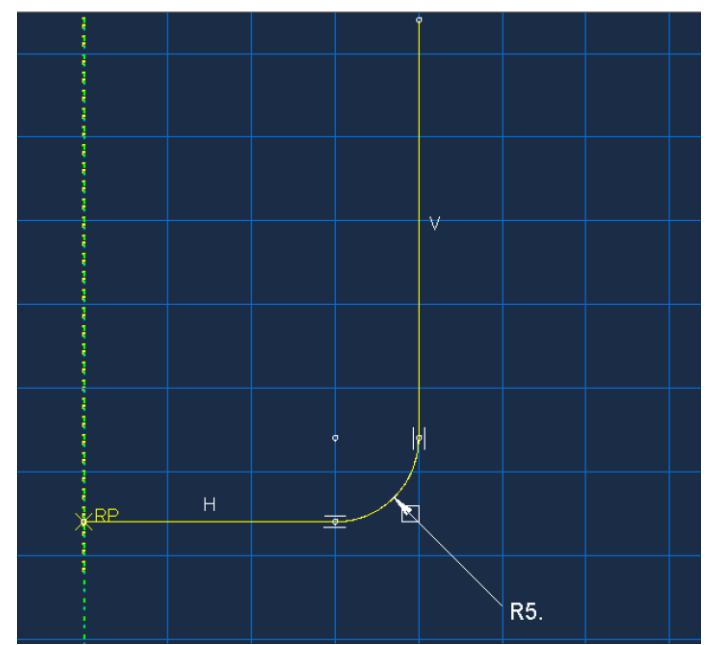

*Figura 50: Geometria do punção com raio de adoçamento de 5 milímetros.*

Em seguida é necessário modelar a matriz, que possui geometria conforme a figura 51.

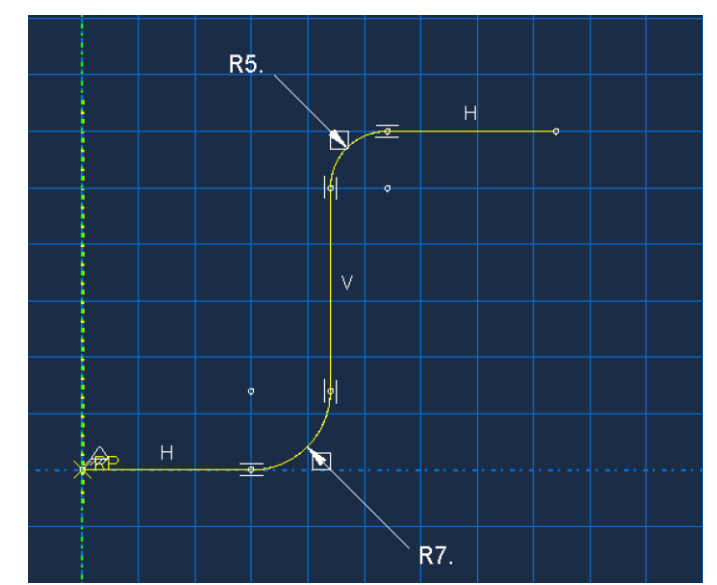

*Figura 51: Geometria da matriz com raios de adoçamento de 5 e 7 milímetros.*

Na sequência a chapa que será estampada é modelada conforme a figura 52.

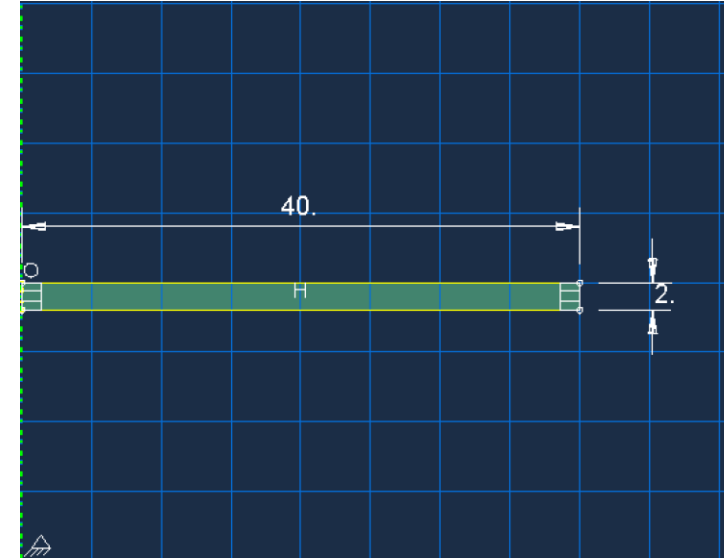

*Figura 52:Modelagem do blank com comprimento de 40 milímetros e espessura de 2 milímetros.*

Geometria do sujeitador é apenas uma linha que vai posicionada entre a chapa e a parte superior da matriz.

|     |  | ۰ | $\mathsf{H}$ | $\times$ RP |  |
|-----|--|---|--------------|-------------|--|
|     |  |   |              |             |  |
|     |  |   |              |             |  |
|     |  |   |              |             |  |
|     |  |   |              |             |  |
|     |  |   |              |             |  |
| 777 |  |   |              |             |  |

*Figura 53: Geometria do sujeitador. Ele possui o comprimento da parte superior da matriz.*

# **7.1.2 Seleção do material.**

Na sequência da montagem da simulação, precisamos determinar o material que será utilizado, nesse caso o SAE1045.

Primeiro adicionamos um material à simulação com as especificações, conforme as figuras 54, 55 e 56.
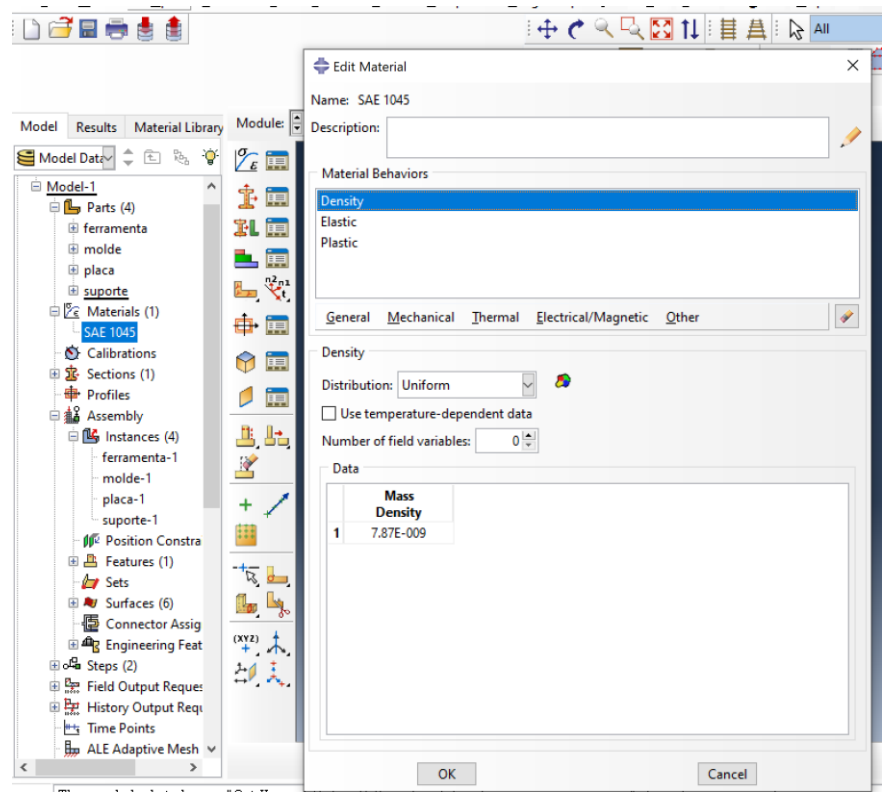

*Figura 54: Propriedade de densidade do aço SAE1045.*

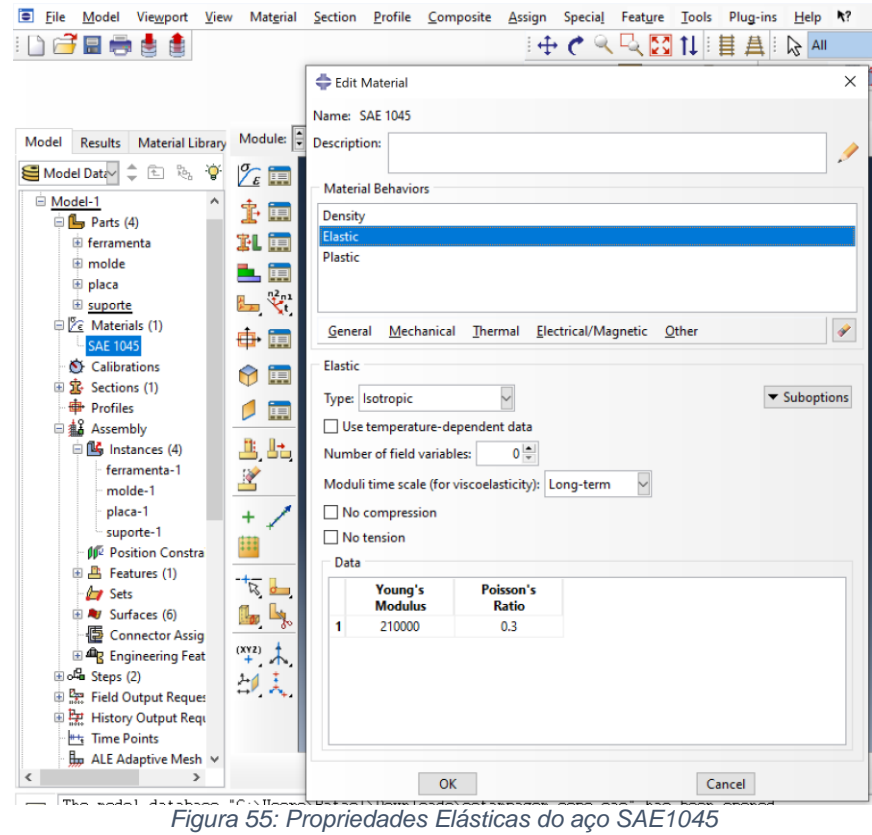

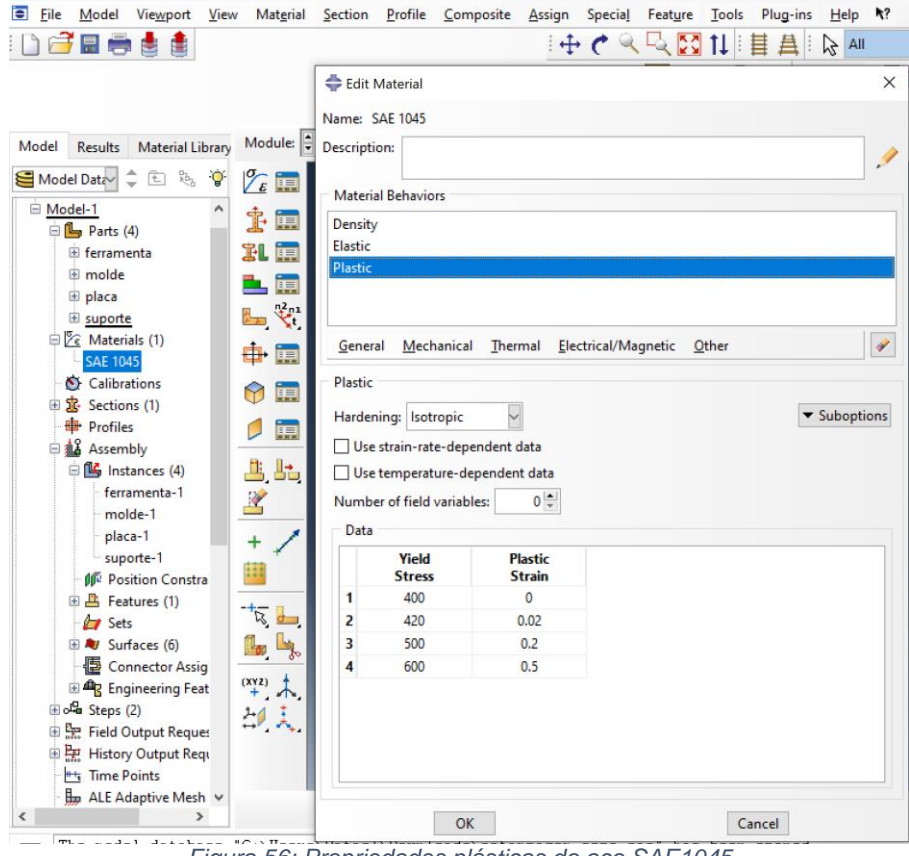

*Figura 56: Propriedades plásticas do aço SAE1045*

Após a criação do material, precisamos aplicar o material à chapa que será estampada. Para aplicar o material, primeiro precisamos criar uma seção, conforme as figuras 57, 58 e 59.

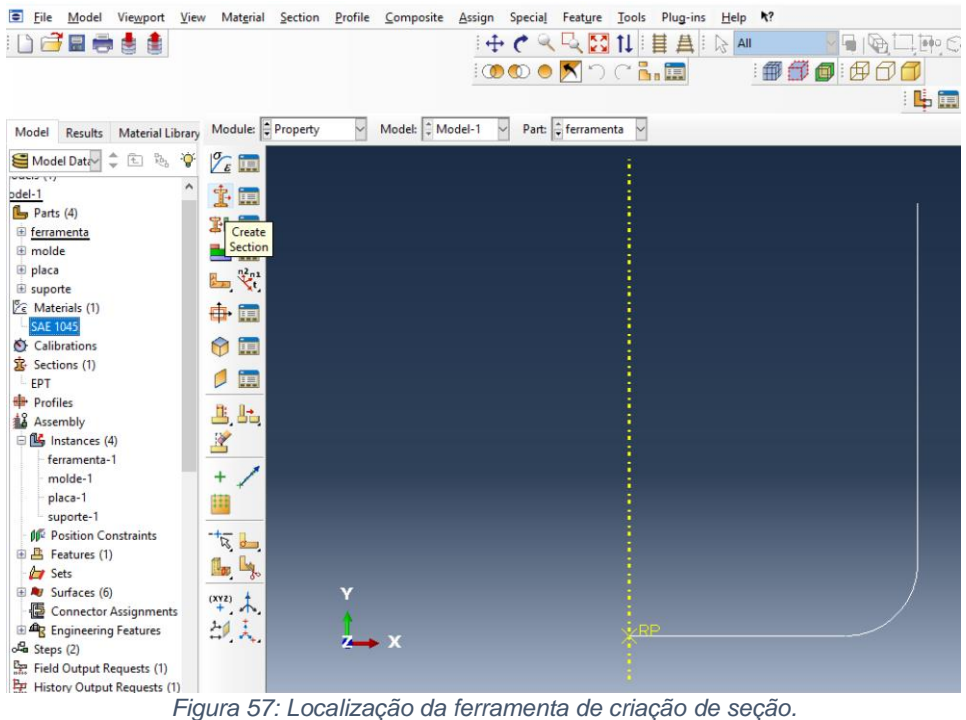

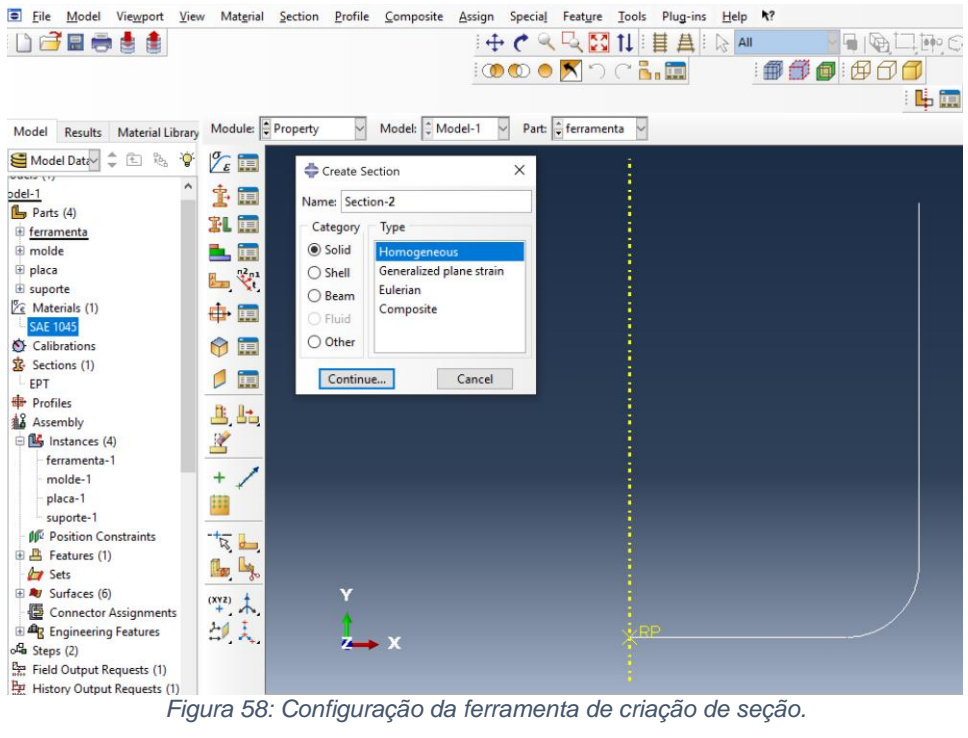

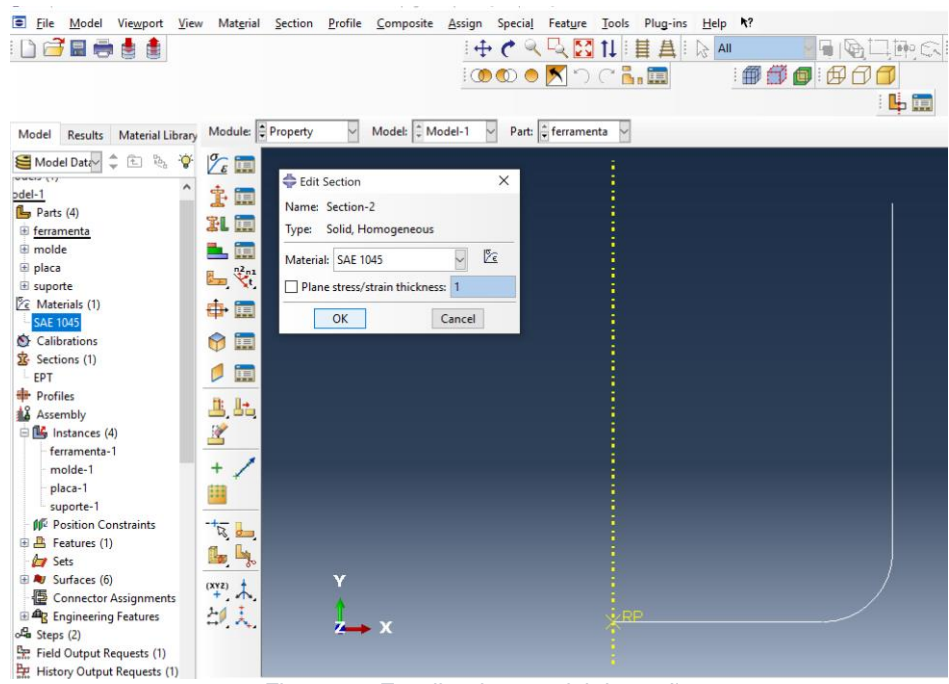

*Figura 59: Escolha do material da seção.*

Após a criação da seção, precisamos determinar a qual parte a seção criada fará parte. No nosso caso, a seção será o *blank* a ser estampado. Para isso devemos clicar em *section assignment* manager e escolher o material, clicando em *create*, conforme a figura 60.

| E<br>Model<br>Viewport<br>View<br>File                              | Material<br>Section                  | Composite<br><b>Profile</b><br>Assign | <b>Special</b><br>Feature | Plug-ins<br><b>Tools</b> | R<br>$He$ lp       |                 |
|---------------------------------------------------------------------|--------------------------------------|---------------------------------------|---------------------------|--------------------------|--------------------|-----------------|
| 昷<br>ė<br>u                                                         |                                      |                                       | $\pm c$<br>$\rightarrow$  | 收购扣挂盘                    | ŧ<br>$\approx$ All | $e^{\phi}$<br>۰ |
|                                                                     |                                      |                                       | 10000XDCLE                |                          | 冊<br>ffû           | Ø<br>⊕          |
|                                                                     |                                      |                                       |                           |                          |                    | Ŀi              |
|                                                                     |                                      |                                       |                           |                          |                    |                 |
| Material Library<br>Model<br><b>Results</b>                         | Module: Property                     | Model: Model-1                        | Part: Placa<br>└          |                          |                    |                 |
| $^{D_{1}}_{P_{1}^{D_{2}}}$<br>$\mathbb{E}$<br>Model Data<br>$\circ$ | $\mathscr{T}_\varepsilon$ in         | Section Assignment Manager            |                           |                          | $\times$           |                 |
| 将<br>Models (1)                                                     | İ.<br>瞑                              | <b>Section Name (Type)</b>            |                           | <b>Material Name</b>     | <b>Region</b>      |                 |
| □ Model-1                                                           |                                      | <b>EPT (Solid, Homogeneous)</b><br>✓  |                           | <b>SAE 1045</b>          | (Picked)           |                 |
| $\mathbb{E}$ Parts (4)                                              | 跙<br>瞑                               |                                       |                           |                          |                    |                 |
| Materials (1)<br>Calibrations                                       | <b>Section Assignment</b><br>Manager |                                       |                           |                          |                    |                 |
| 白塞 Sections (1)                                                     | स<br>ä,                              |                                       |                           |                          |                    |                 |
| EPT                                                                 |                                      | Create                                | Edit                      | Delete                   | <b>Dismiss</b>     |                 |
| <b>D</b> Profiles                                                   | ⊕<br>闸                               |                                       |                           |                          |                    |                 |
| 由 3 Assembly                                                        | 瞑<br>7                               |                                       |                           |                          |                    |                 |
| Bola Steps (2)                                                      |                                      |                                       |                           |                          |                    |                 |
| Field Output Reque<br>由 2 History Output Req                        | İĦ                                   |                                       |                           |                          |                    |                 |
| <sup>#+</sup> i Time Points                                         | رنا. راه                             |                                       |                           |                          |                    |                 |
| ALE Adaptive Mesh                                                   |                                      |                                       |                           |                          |                    |                 |
| 由置 Interactions (3)                                                 |                                      |                                       |                           |                          |                    |                 |
| <b>B</b> Interaction Properti                                       | ÷                                    |                                       |                           |                          |                    |                 |
| Contact Controls                                                    |                                      |                                       |                           |                          |                    |                 |
| <b>37</b> Contact Initializatio                                     | ⊞                                    |                                       |                           |                          |                    |                 |
| <b>31</b> Contact Stabilizatio                                      | $+\frac{1}{2}$                       |                                       |                           |                          |                    |                 |
| Constraints<br>個<br><b>Connector Sections</b>                       |                                      |                                       |                           |                          |                    |                 |
| $\oplus$ $\mathcal F$ Fields                                        | <b>B</b>                             |                                       |                           |                          |                    |                 |
| <sup>ij</sup> Amplitudes (1)                                        | $(x_{12}) +$                         | v                                     |                           |                          |                    |                 |
| <b>Leads</b>                                                        | 印入                                   |                                       |                           |                          |                    |                 |
| $\mathbb{E}$ BCs (4)                                                |                                      |                                       |                           |                          |                    |                 |
| <b>Predefined Fields</b>                                            |                                      |                                       |                           |                          |                    |                 |
| Remeshing Rules<br><b>IS</b> Outlineisation Technical               |                                      |                                       |                           |                          |                    |                 |

*Figura 60: Determinação do material à geometria da placa.*

Como as outras geometrias estão em formato de linha e são rígidas, não é necessário definir um material para elas.

#### **7.1.3 Montagem das Geometrias**

Para montar as geometrias é necessário ter realizado todas as etapas anteriores. Primeiro deve-se colocar o *module* em modo *assembly*. Em seguida selecionamos a opção de adicionar geometria e selecionamos todas as peças criadas, conforme a figura 61.

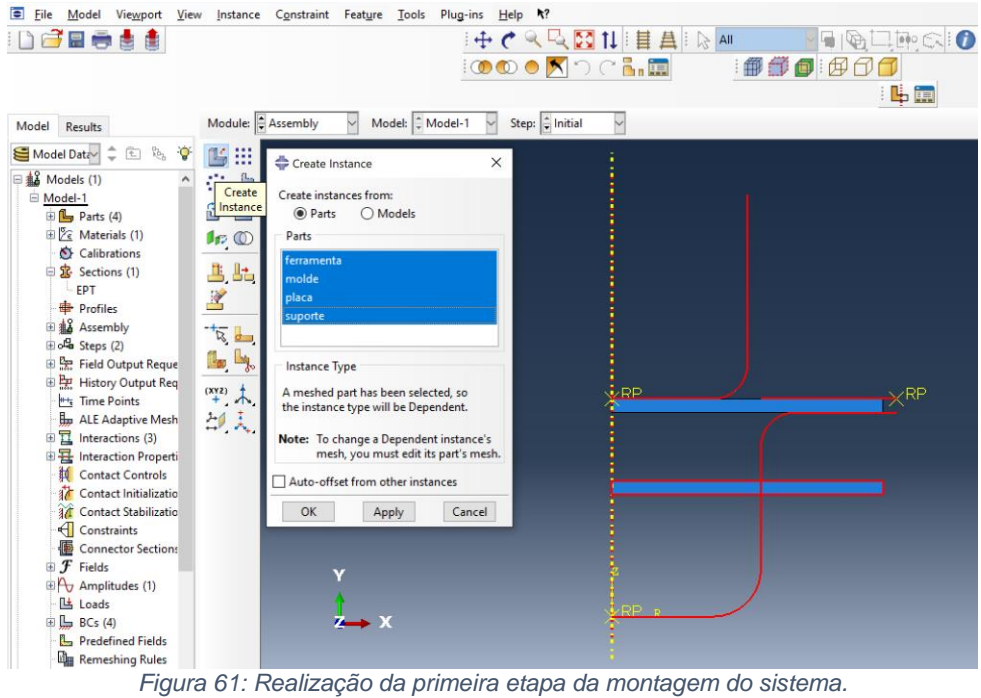

Deve-se rearranjar as peças através da opção *translate* posicionando a chapa entre o punção e matriz, presa pelo sujeitador, sem folga vertical e com uma folga horizontal de dois milímetros entre o punção e a matriz.

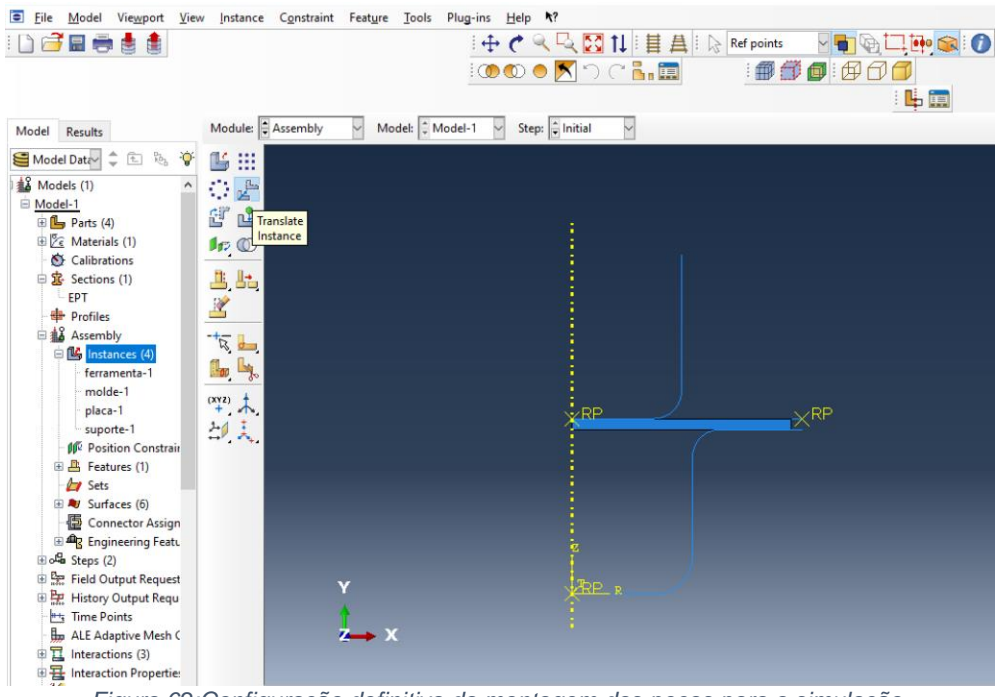

*Figura 62:Configuração definitiva da montagem das peças para a simulação.*

# **7.1.4 Tempo de simulação.**

Para criarmos as etapas de simulação, devemos selecionar o módulo *step*, onde controlaremos o tempo de operação da nossa simulação. Criamos um único *step* com as configurações dinâmicas explícitas, conforme as figuras 63, 64 e 65.

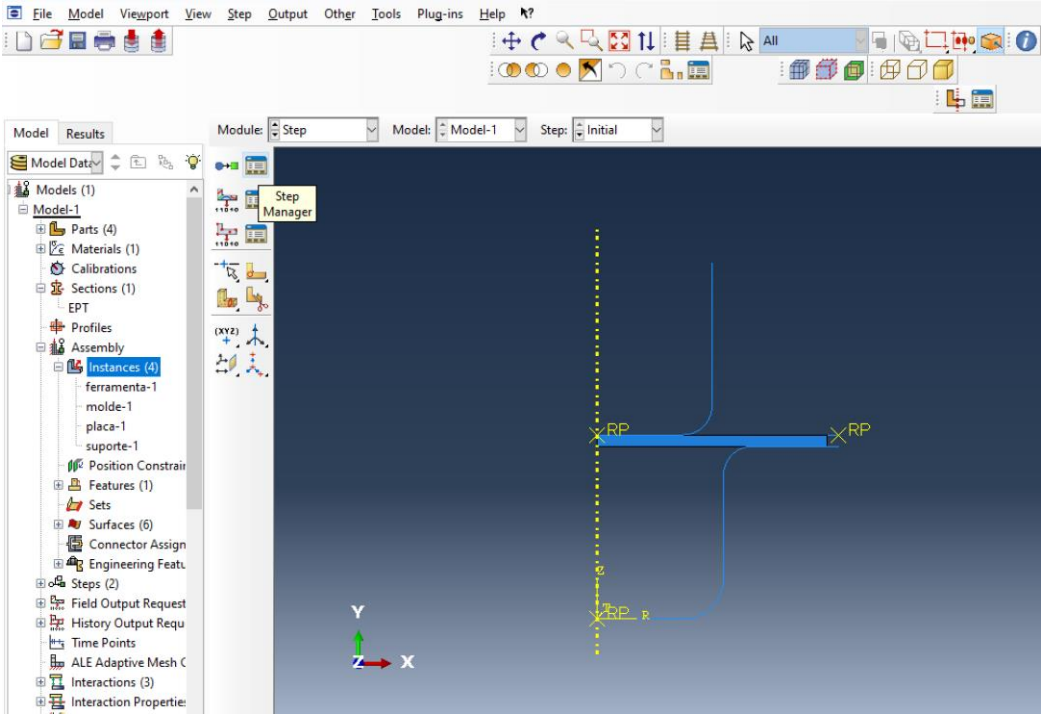

*Figura 63: Seleção do módulo step.*

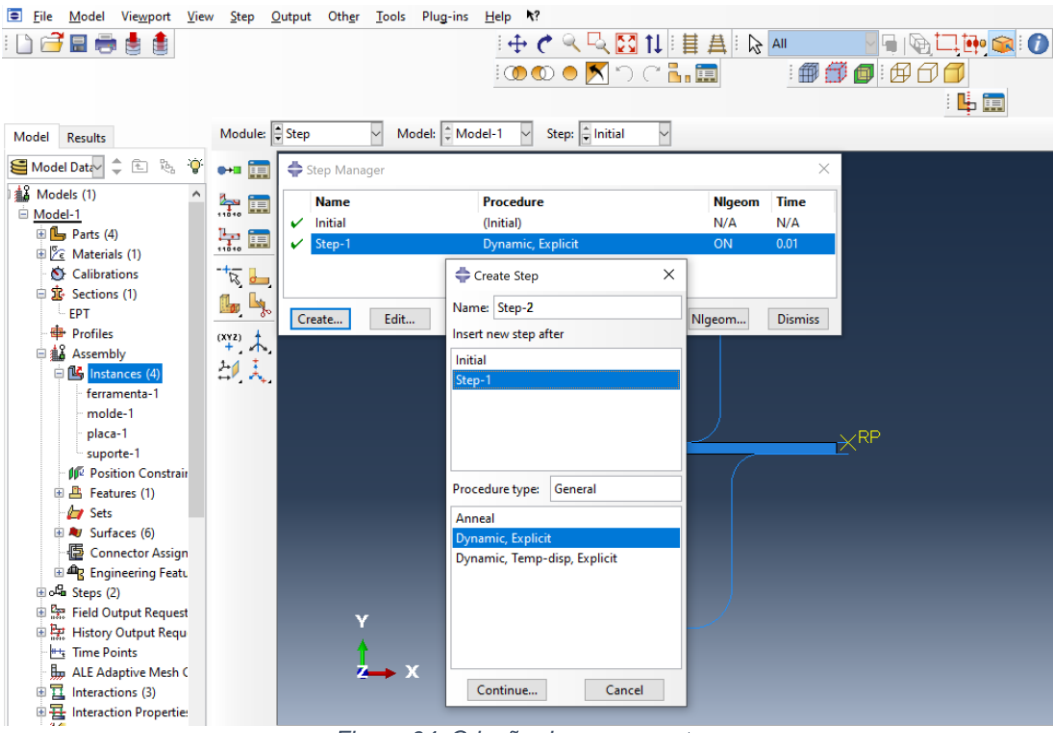

*Figura 64: Criação de um novo step.*

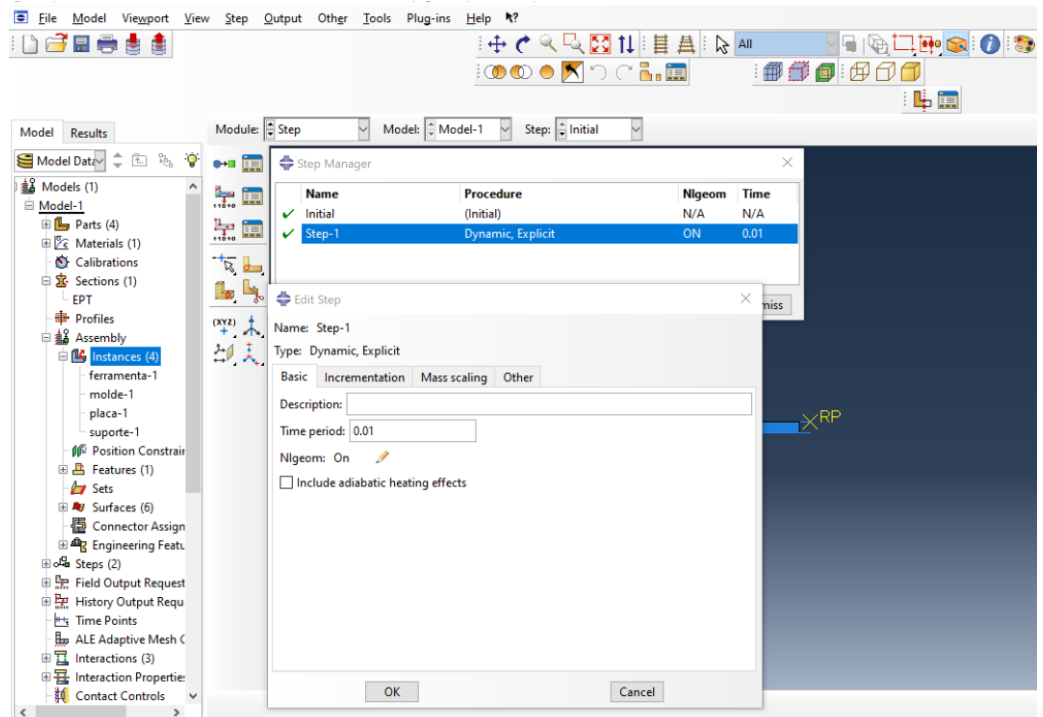

*Figura 65: Configuração do tempo da simulação.*

Com a opção *file output manager*, exemplificado na figura 66, podemos selecionar quais parâmetros serão analisados dentro da simulação. Para o caso de nossa simulação utilizaremos os parâmetros determinados na figura 67.

| Е<br>File<br>Model<br>Viewport<br>View                                                                                                    | Plug-ins<br>Other<br>Tools<br>Help<br>$R$ ?<br>Step<br>Output                                                                                                    |                                                                                      |
|----------------------------------------------------------------------------------------------------|----------------------------------------------------------------------------------------------------|--------------------------------------------------------------------------------------|
| $\Box$<br>$\Box$<br>日市<br>ė<br>衋                                                                                                    | 中で&吸図11目具なA                                                                                                    | <b>TALE O</b>                                                                        |
|                                                                                                    | 0000XDCLI                                                                                                    | 1001010<br>中国                                                                        |
| Model<br>Results                                                                                                    | Module: Step<br>Model: Model-1<br>Step: $\frac{1}{2}$ Initial                                                                                                    |                                                                                      |
| $^{55}_{85}$<br>÷<br>面<br>ିତ<br>Model Data<br>18 Models (1)<br>Model-1<br>$\oplus$ $\Box$ Parts (4)<br>E / Materials (1)<br>Calibrations<br>□ <mark>定</mark> Sections (1)<br>EPT<br><b>Profiles</b><br>□ 18 Assembly                                                                                            | 興<br>Field Output Requests Manager<br>$0+11$<br>$\frac{1}{1000}$<br><b>Name</b><br>Step-1<br>闸<br>Putput-1<br>Created<br>Field Output<br>$\frac{1}{100}$<br>Manager<br>$\overline{\mathbb{R}}$<br>لك<br>$\mathbb{R}$<br>$\mathbb{I}_{\mathfrak{g}_0}$<br>$x + 2$<br>Step procedure: Dynamic, Explicit | $\overline{\mathsf{x}}$<br>Edit<br>Maye Left<br>Move Right<br>Activate<br>Deactivate |
| <b>ED</b> Instances (4)<br>ferramenta-1                                                                                                    | Variables:<br>Preselected defaults<br>印入<br>Created in this step<br>Status:                                                                                                    |                                                                                      |
| molde-1<br>placa-1<br>suporte-1<br><b>IF</b> Position Constrair<br>田島 Features (1)<br><b>by</b> Sets<br>E My Surfaces (6)<br>Connector Assign<br>Engineering Featu<br>Bola Steps (2)<br>E Pre Field Output Request<br>画記<br><b>History Output Requ</b><br><b>Time Points</b><br>$+ +$<br>Ho ALE Adaptive Mesh C | Create<br>Copy<br>Rename<br>Delete<br>∵ KF<br>v<br>ÆР в                                                                                                    | <b>Dismiss</b><br>$\times$ RP                                                        |
| 由置<br>Interactions (3)<br>田 H Interaction Propertie:<br>4.6<br>$\cdots$                                                                                                    | $\sim$<br>$\sim$<br>$\sim$ $\sim$                                                                                                    | $\cdots$                                                                             |

*Figura 66: Exemplo de funcionamento da ferramenta file output manager.*

Dentre os parâmetros selecionados para análise, selecionamos os seguintes:

- Tensão
	- o S, componentes de tensão.
	- o SVAVG, média volumétrica dos componentes de tensão.
- **Deformação** 
	- o PE, deformação plástica dos componentes.
	- o PEVAVG, média volumétrica da deformação plástica dos componentes.
	- o PEEQ, deformação plástica equivalente.
	- o PEEQVAVG, média volumétrica das deformações plásticas equivalentes.
	- o LE, componentes de deformação logarítmicos.
- Deslocamento/ Velocidade/ Aceleração
	- o U, translação e rotação.
	- o V, velocidade de translação e rotação.
	- o A, aceleração de translação e rotação.
- Forças e reações.
	- o RF, forças e momentos de reação.
- Contato.
	- o CSTRESS, tensões de contato.
- Volume/ Espessura/ Coordenadas.
	- o EVF, fração de volumes vazios e de materiais em elementos.

A Figura 67 exemplifica a forma como a janela de seleção é apresentada pelo programa. Dentro de cada item existem seus respectivos subitens como descrito anteriormente.

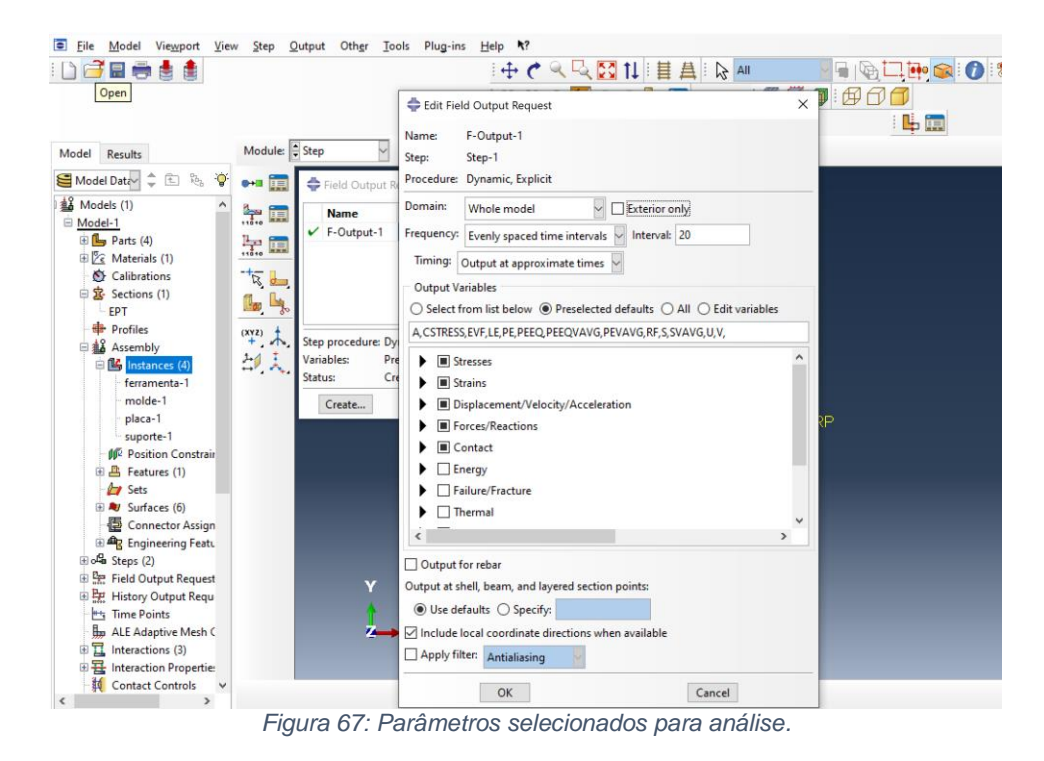

# **7.1.5 Superfícies iterativas.**

Na sequência dos preparativos para realizarmos a simulação, devemos identificar as superfícies que terão iteração entre si. Devemos discretiza-las de forma que nenhuma das superfícies fique sem designação. Primeiramente devemos mudar o módulo para o modo *Interation* e em seguida adicionar superfícies conforme a figura 68.

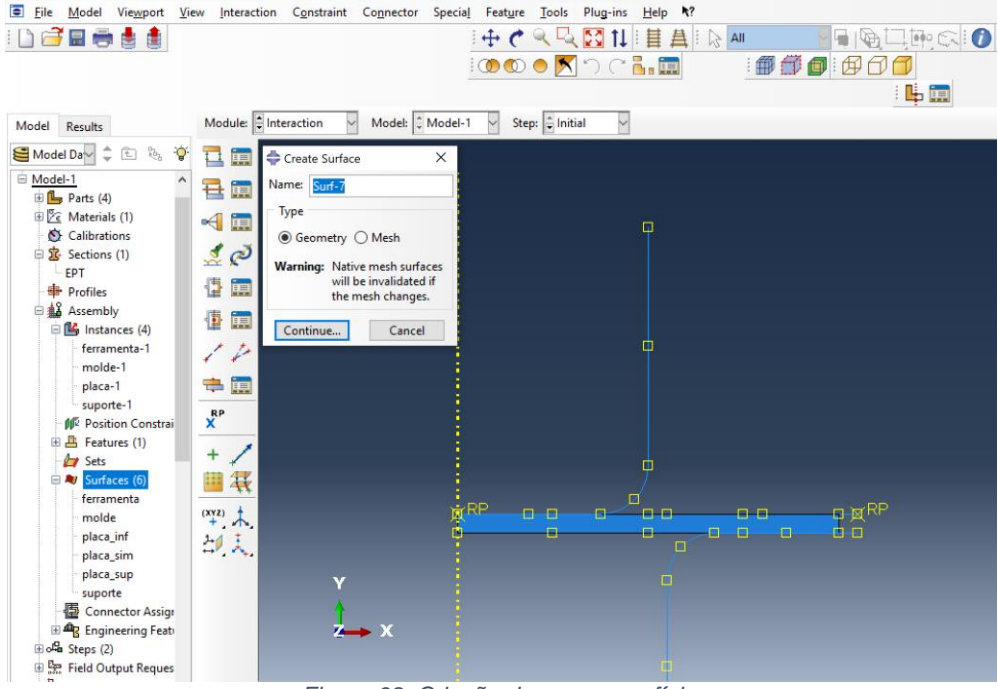

*Figura 68: Criação de uma superfície.*

Em seguida, devemos selecionar as superfícies que iremos utilizar, Vale ressaltar que as setas indicativas na figura 69 devem estar todas apontadas com as cores para um mesmo lado. Como a superfície que realizará o contato é a superfície externa do punção, utilizaremos a superfície indicada pela cor magenta.

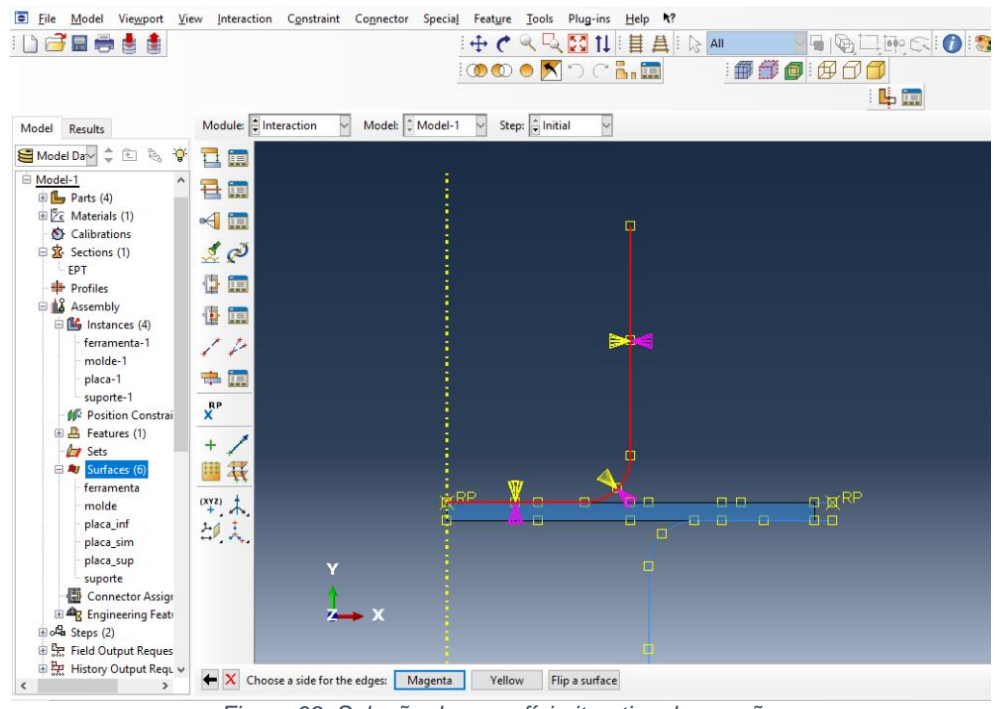

*Figura 69: Seleção da superfície iterativa do punção.*

No caso da matriz, o processo é semelhante, mas dessa vez as setas de mesma cor estarão na parte superior, externa, como representado na figura 70.

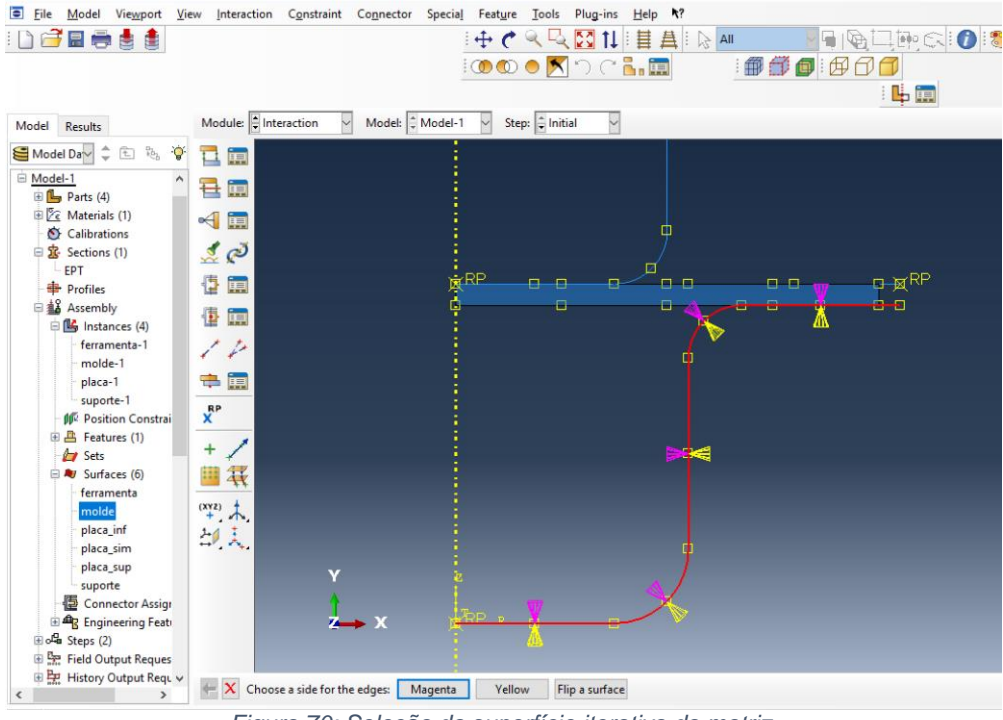

*Figura 70: Seleção da superfície iterativa da matriz.*

Para o caso das superfícies do *blank*, o procedimento é similar, porém não precisamos indicar as superfícies externas, pois todas são retas. A seleção das superfícies é exemplificada pelas figuras, 71, 72, 73 e 74; respectivamente para a superfície inferior da chapa, superfície de simetria a esquerda, superfície superior e o SUJEITAdor.<br>I El File Model Viewport View Interaction Constraint Connector Special Feature Iools Plug-ins Help N?

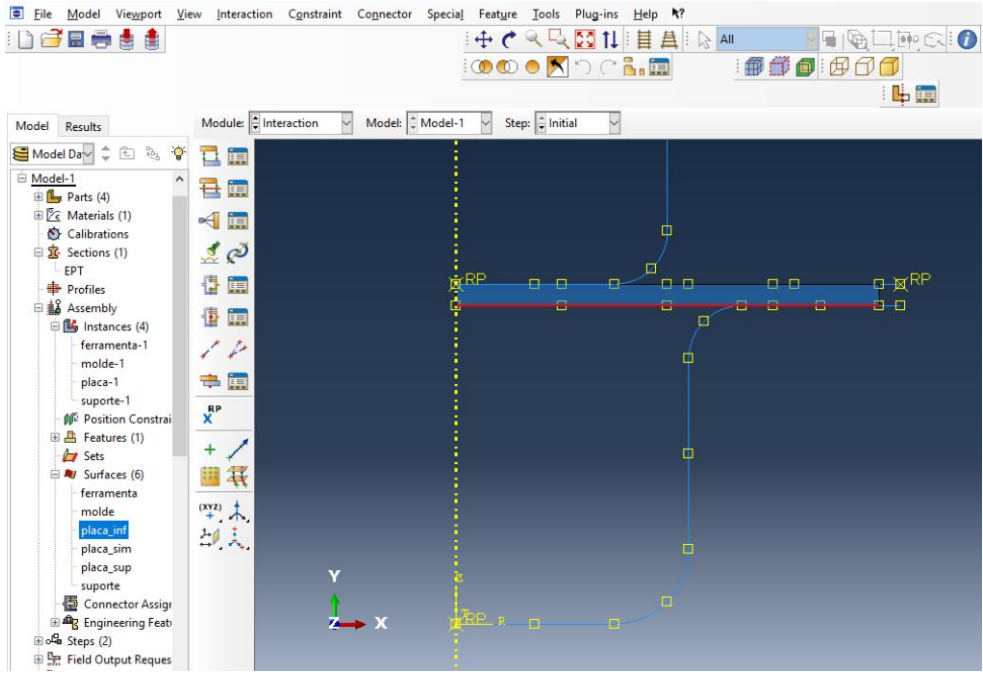

*Figura 71: Seleção da superfície inferior da chapa.*

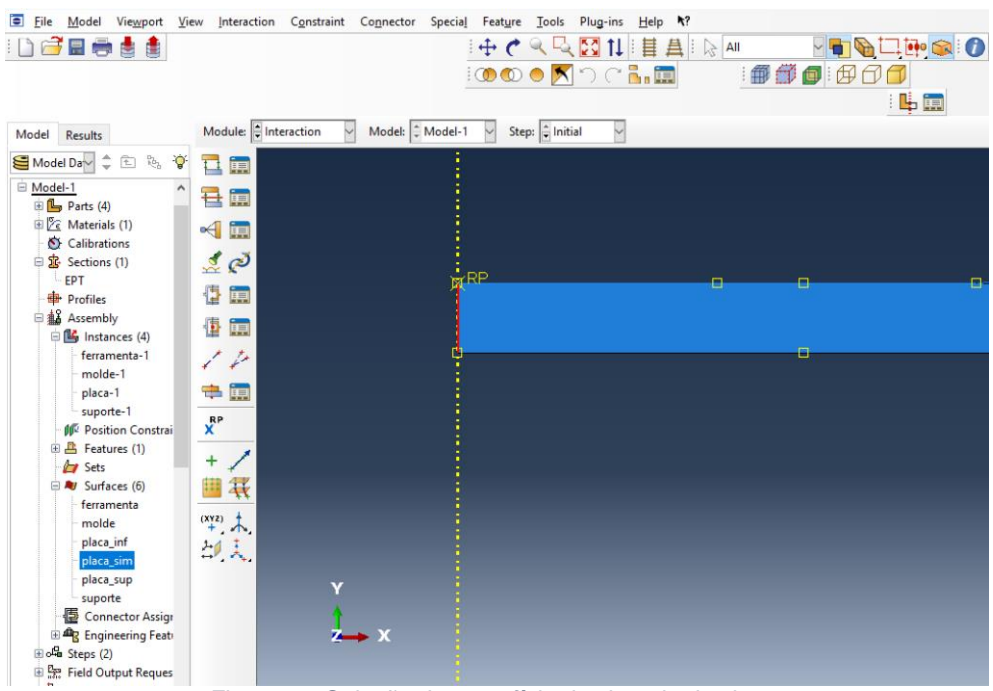

*Figura 72: Seleção da superfície de simetria da chapa.*

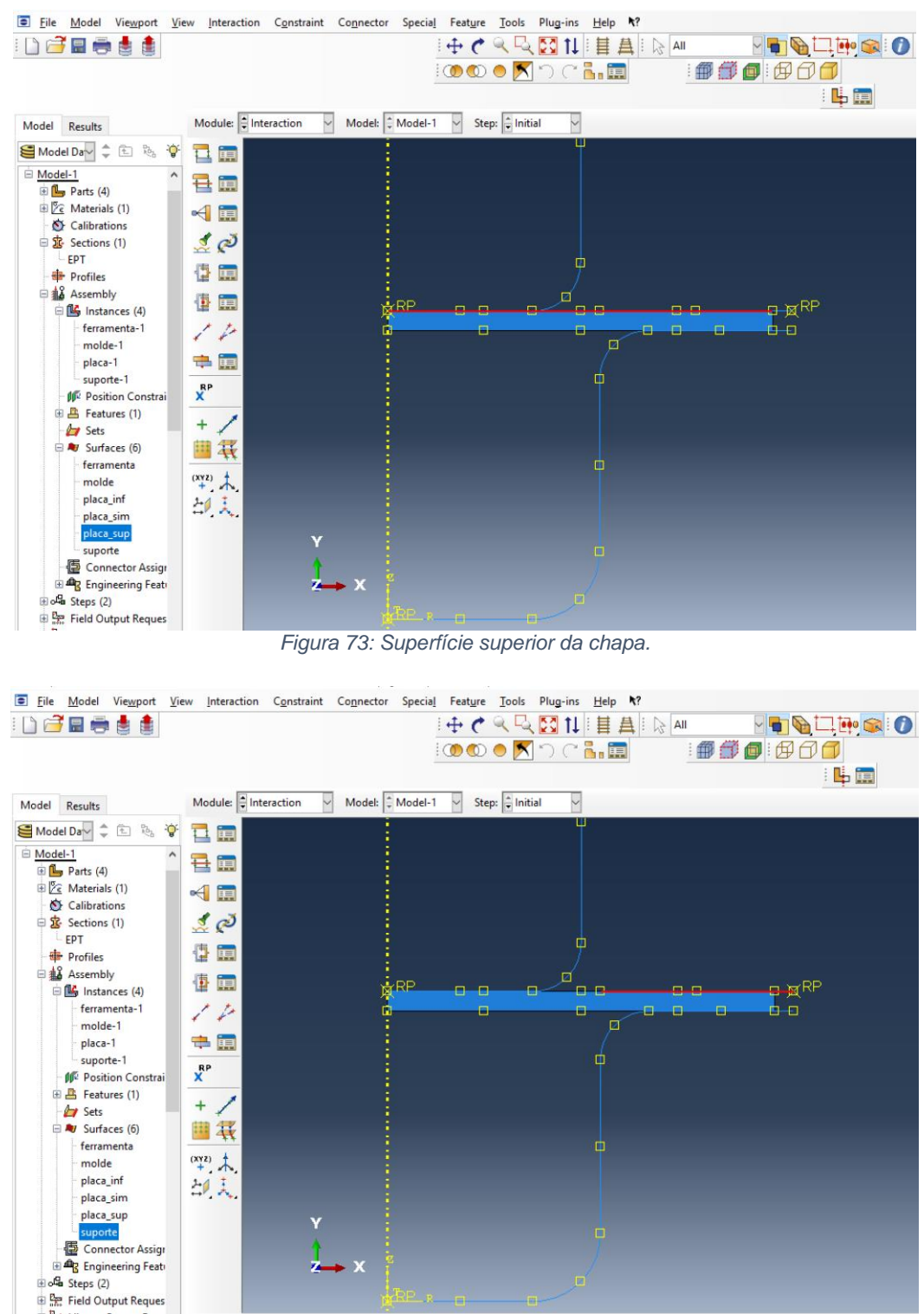

*Figura 74: Superfície do sujeitador.*

#### **7.1.6 Determinando as interações.**

Precisamos determinar na sequência, quais peças interagem entre si, a fim de explicitar o tipo de contato que elas terão. Primeiramente devemos mudar o módulo para o modo interação e selecionar a opção *interation manager*, conforme a figura 75.

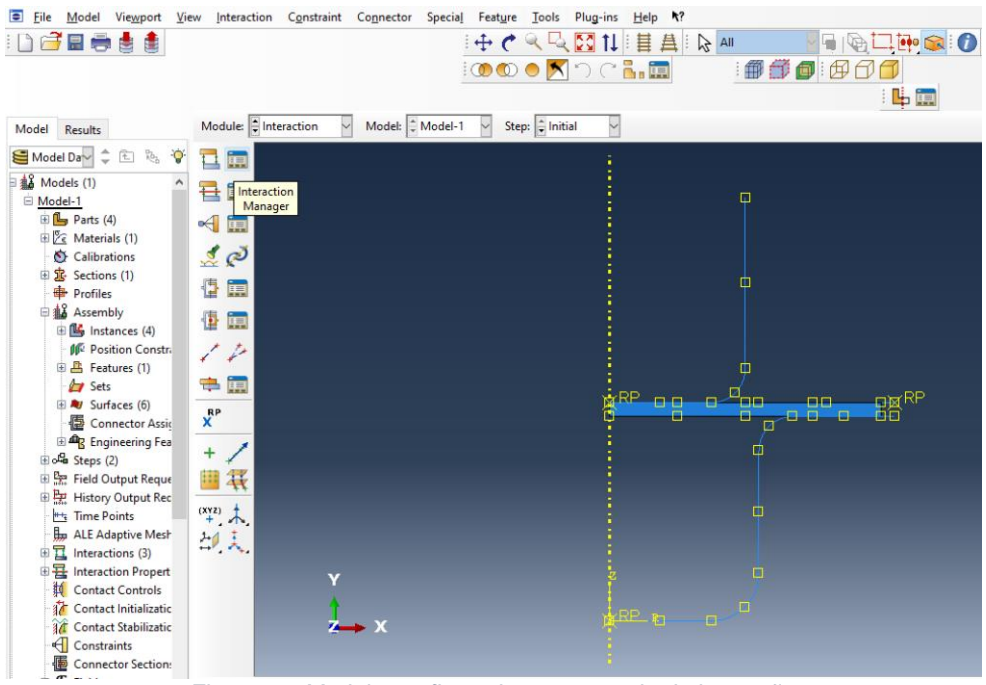

*Figura 75: Modulo configurado para o modo de interação.*

Devemos criar três pares de interações para realizar a nossa simulação. Para criar uma interação, deve-se clicar em *create*, onde irá abrir uma janela. Em seguida selecione a opção de contato de superfície para superfície e clique em continuar, conforme a figura 76.

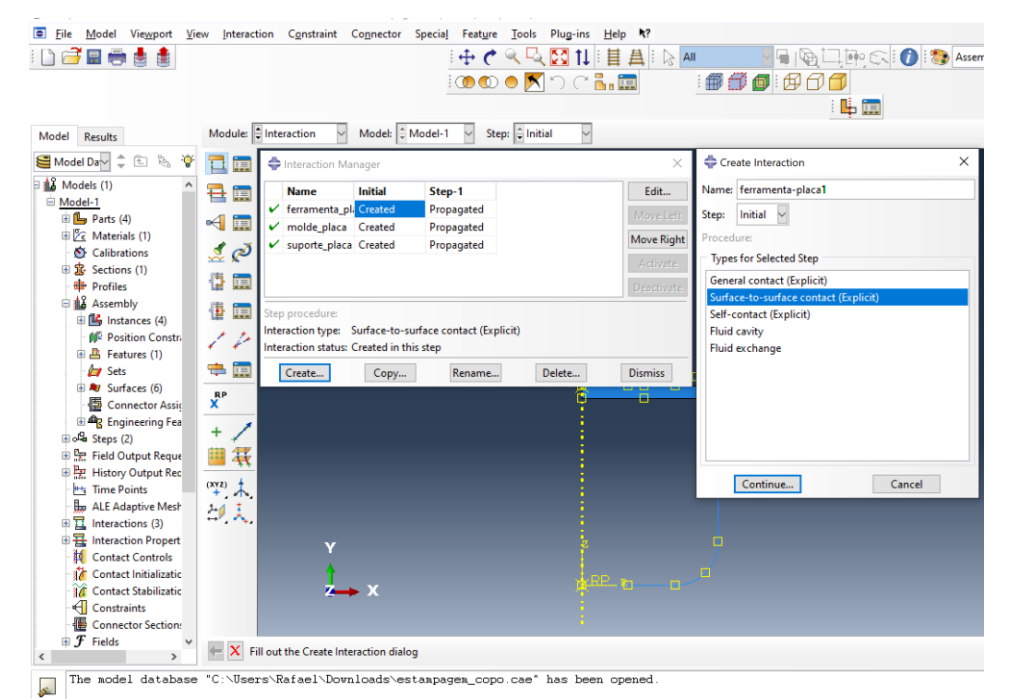

*Figura 76: Menu de seleção de tipo de interação.*

Em seguida, precisamos selecionar a opção superfície no canto inferior direito da tela, conforme a figura 77 nos apresenta.

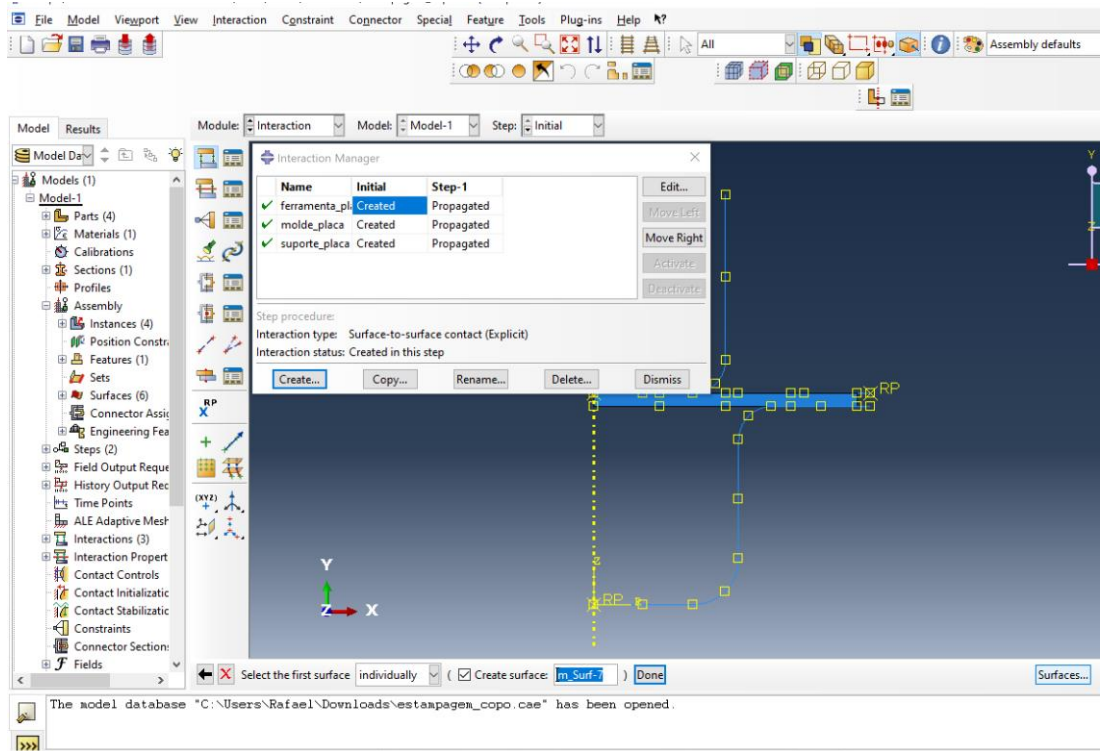

*Figura 77: Localização da opção superfícies.*

Em seguida aparecerá um novo menu onde estão listadas todas as superfícies descritas para nossa simulação. Iremos selecionar uma das superfícies que interagirá com uma outra do par de iteração, conforme as figuras 78 e 79.

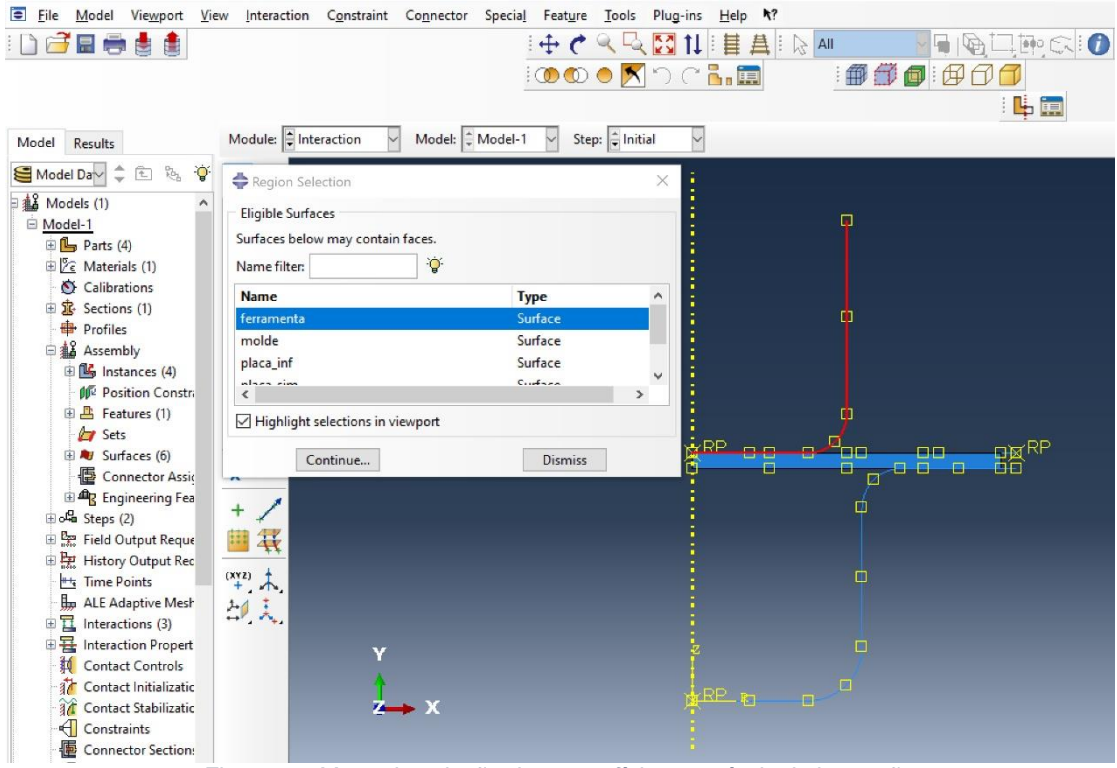

*Figura 78: Menu de seleção das superfícies passíveis de interação.*

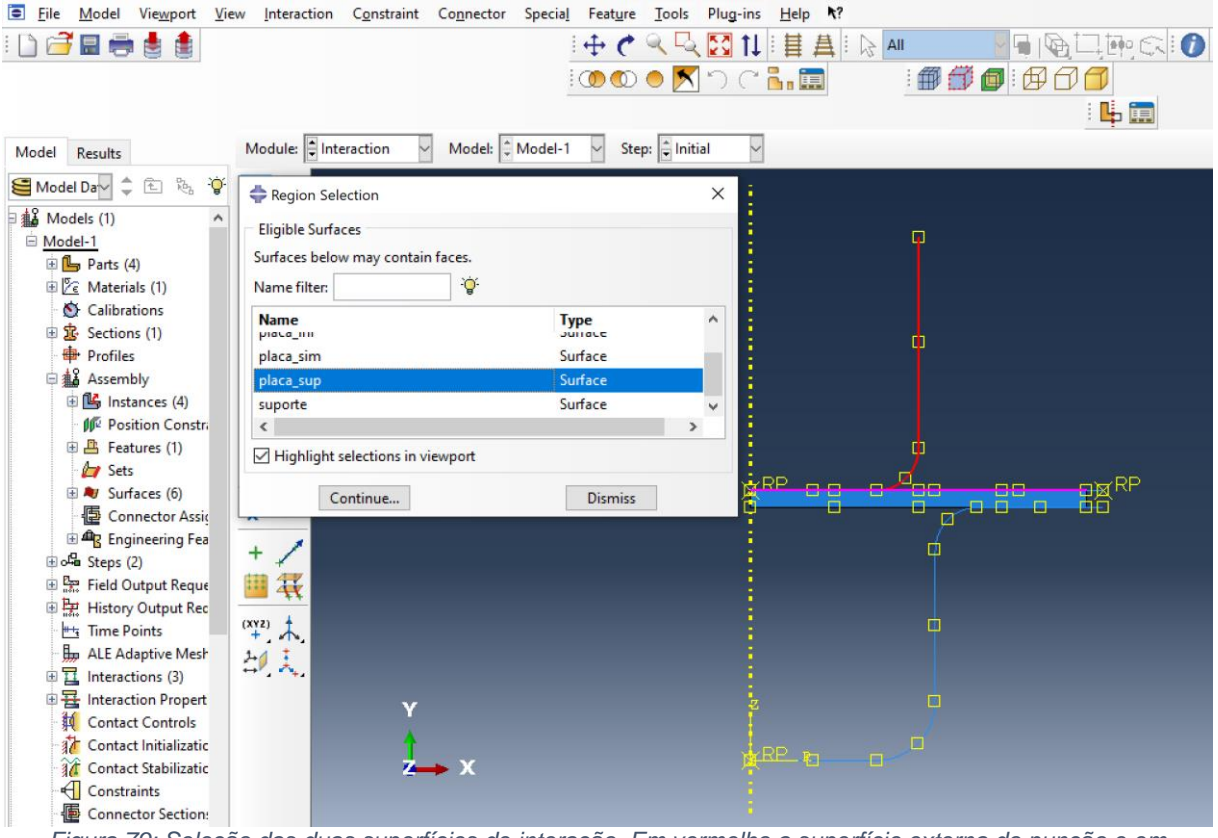

*Figura 79: Seleção das duas superfícies de interação. Em vermelho a superfície externa do punção e em magenta a superfície superior da placa.*

Quando clicamos para continuar, o programa abrirá uma nova janela onde teremos que determinar o comportamento da interação, clicando primeiro na opção *create interaction propriety* e em seguida selecionando a opção contato, conforme a figura 80.

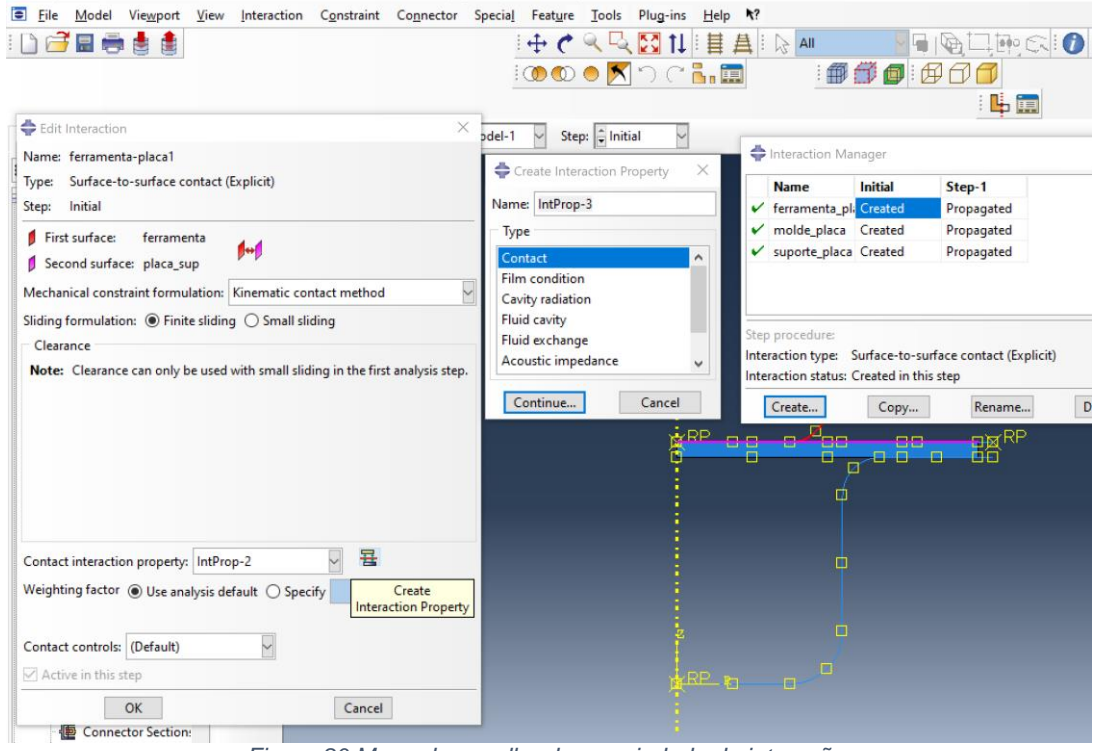

*Figura 80:Menu de escolha da propriedade de interação.*

Quando clicamos em continuar, o programa abre um novo menu para a determinação de algumas características dessa interação de contato. Selecionaremos a opção *Mecanichal* e em seguida a opção *Normal behavior*, conforme a figura 81.

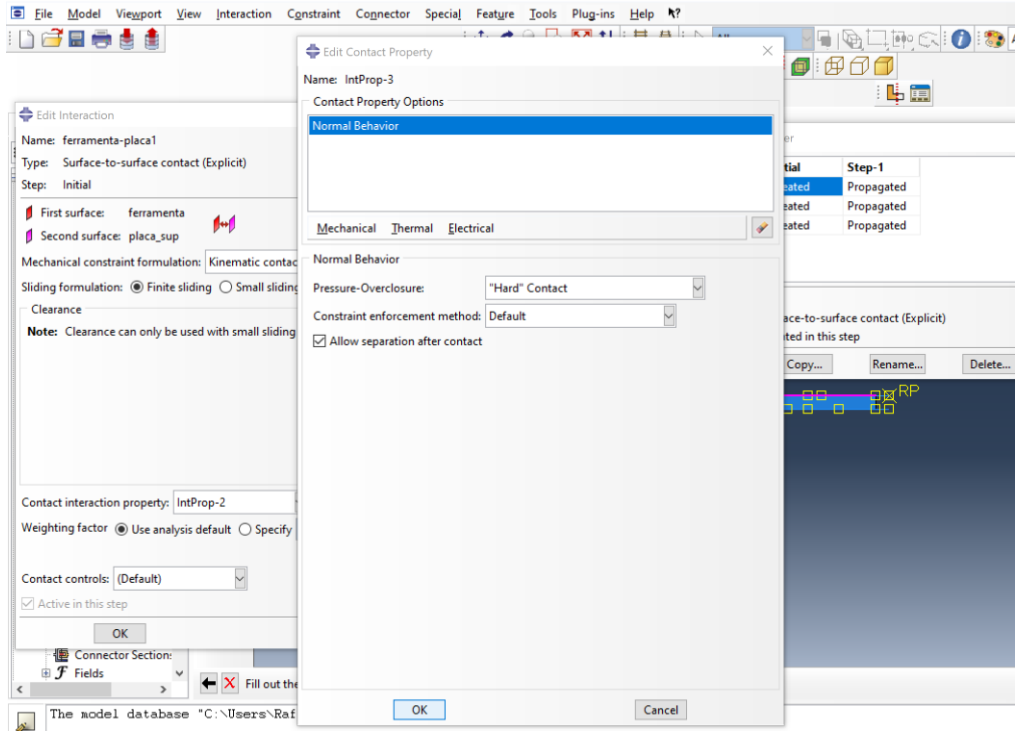

*Figura 81: Seleção da propriedade de contato.*

Ao clicar em *Ok* a nova interação será criada e aparecerá no menu *interaction manager*. Repetiremos o procedimento para as outras duas interações, onde as figuras 82 e 83 exemplificam quais pares de superfícies são selecionados, sendo elas respectivamente molde-placa e suporte-placa.

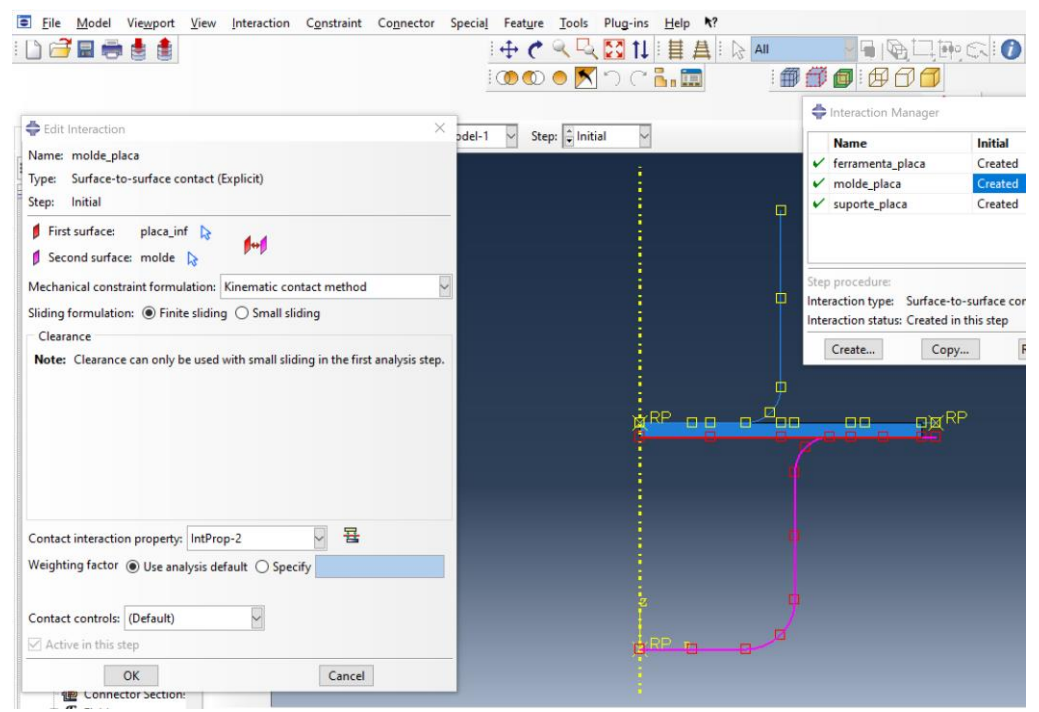

*Figura 82:Seleção das superfícies de interação da placa e do molde.*

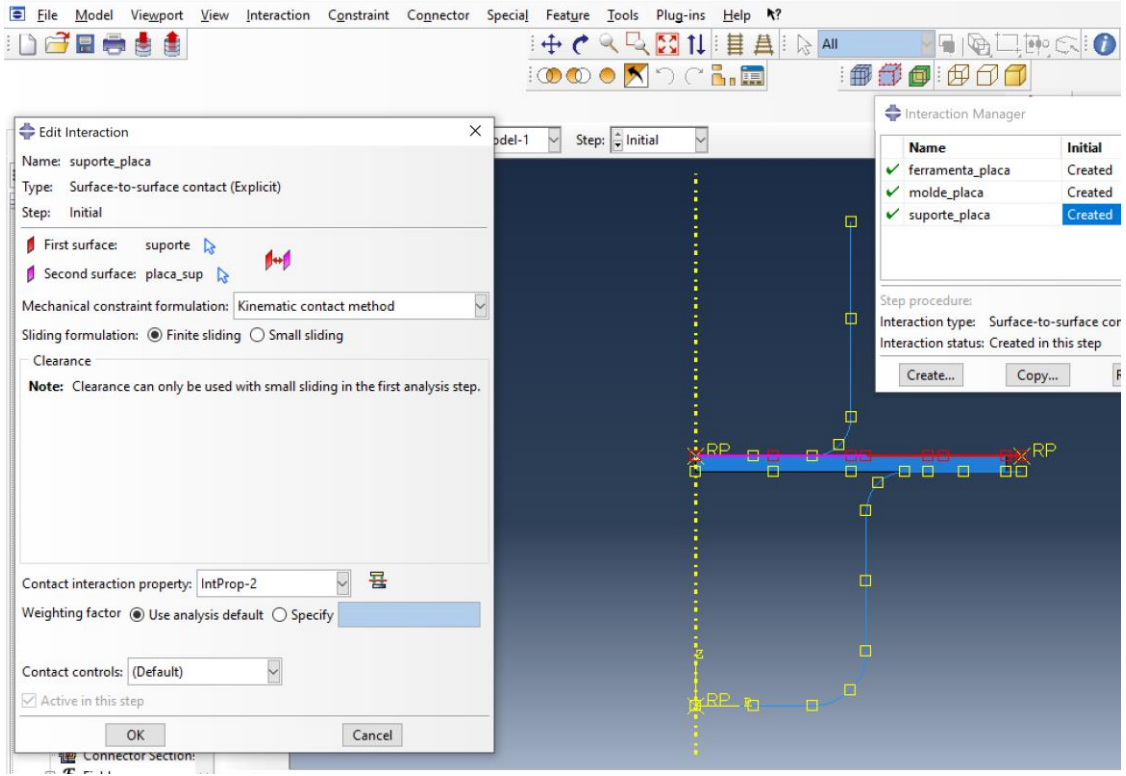

*Figura 83: Seleção das superfícies de interação entre o suporte e a placa.*

#### **7.1.7 Determinação dos carregamentos e das condições de contorno.**

Precisamos determinar primeiramente as condições de contorno na nossa simulação. Primeiramente mudamos o módulo para a função carregamento para que se tenha acesso a opção *boundary condition management*. Ao clicar na opção, criaremos a nossa primeira condição de contorno referente ao engaste do sujeitador, conforme representado na figura 84.

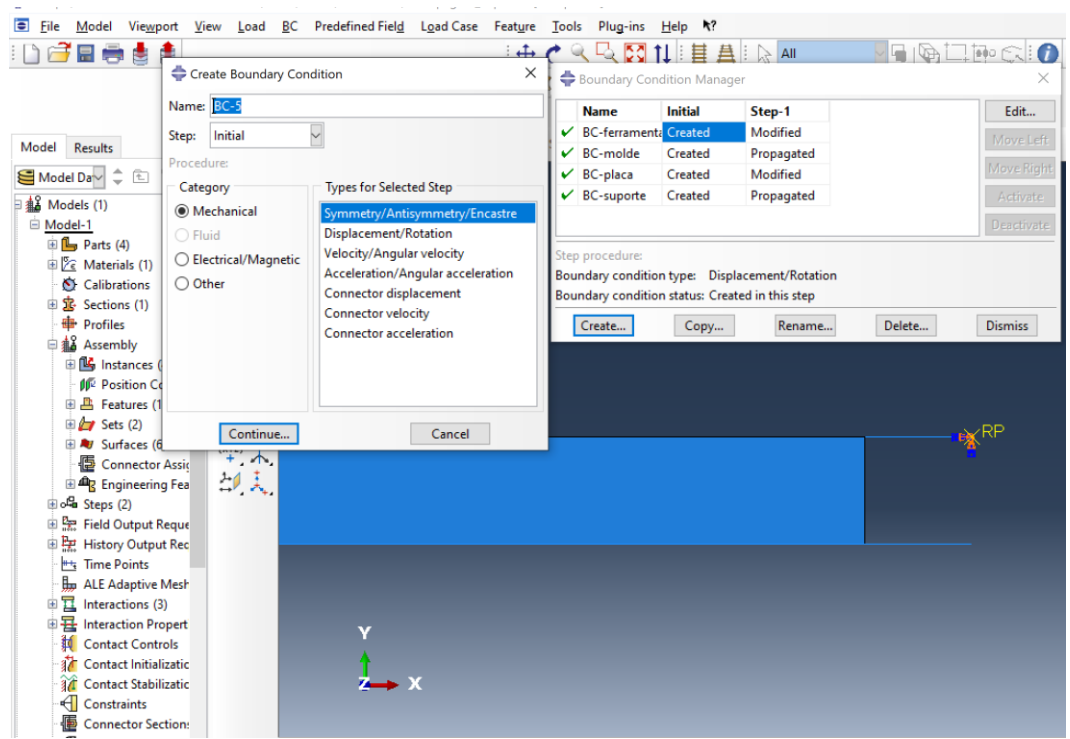

*Figura 84: Menu de criação condições de contorno.*

Devemos selecionar a opção de simetria/ antissimetria/ engaste, dentro da categoria mecânica. Quando clicamos em Ok, o programa irá nos pedir para selecionar o ponto de referência para o engaste. Após selecionarmos o ponto de referência o programa irá nos pedir para determinar dentre as opções, qual é a condição de contorno exata para esse corpo, onde selecionaremos a opção engaste, conforme a figura 85.

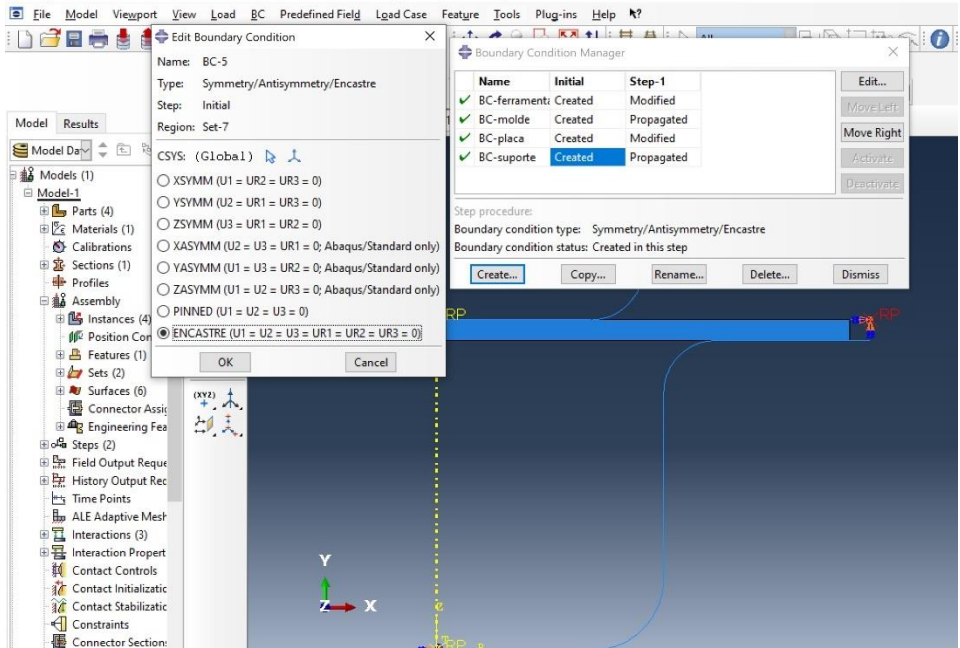

*Figura 85: Seleção do corpo e determinação da condição de contorno de engaste.*

Repetiremos o processo para a criação da condição de contorno da matriz, que também é engastada, conforme a figura 86.

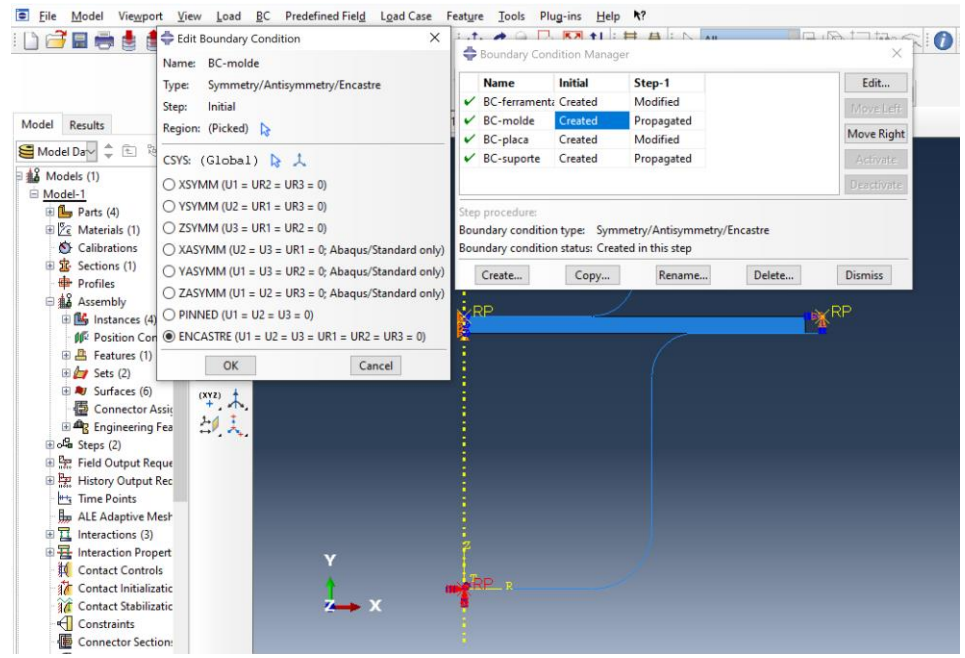

*Figura 86: Seleção das condições de contorno da matriz.*

Para nossa próxima condição de contorno selecionaremos a condição de deslocamento para o punção. Ao clicarmos para criar uma nova condição de contorno, selecionaremos a segunda opção, deslocamento/rotação, conforme a figura 87 nos mostra.

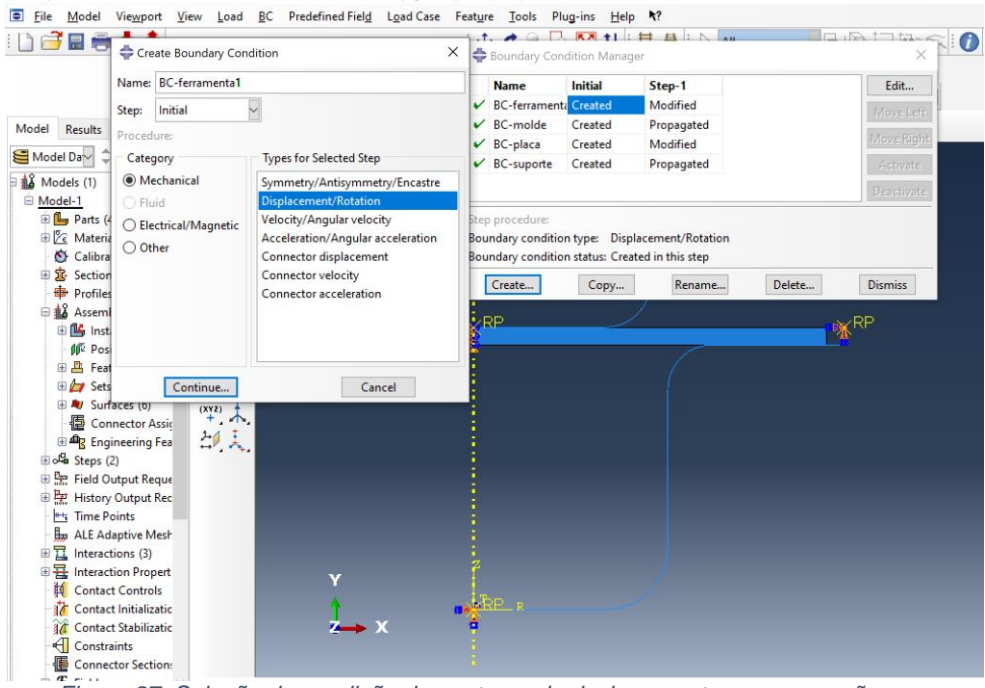

*Figura 87: Seleção da condição de contorno de deslocamento para o punção.*

Quando clicamos para continuar o programa nos pedirá para selecionar o ponto de referência referente ao punção, que após ser selecionado, precisaremos indicar em qual eixo o movimento irá ocorrer. Como possui apenas movimento na direção y, selecionaremos a opção U2, conforme a figura 88.

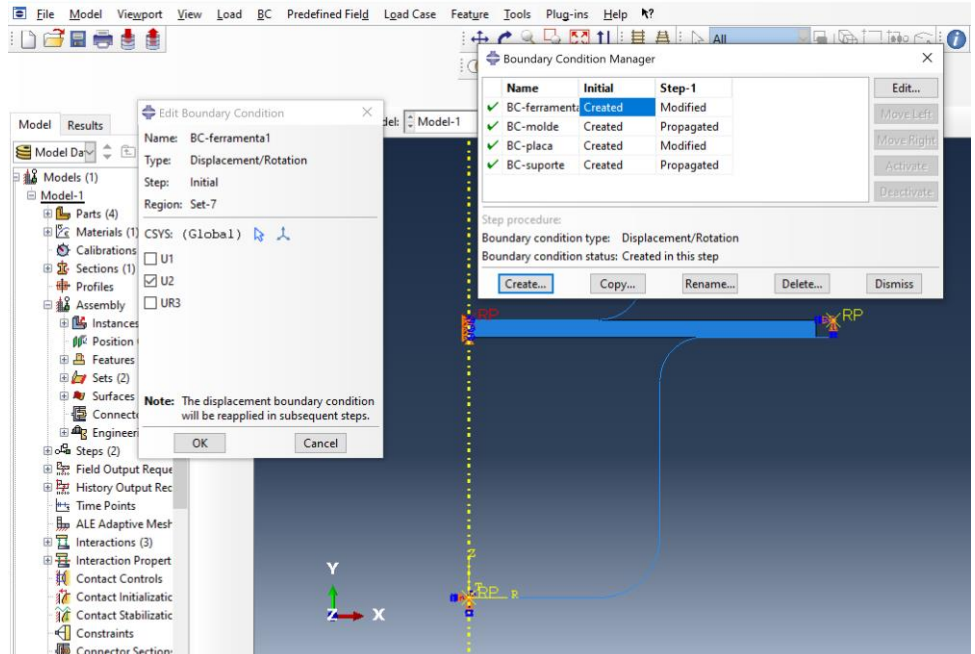

*Figura 88: Seleção do ponto de referência do punção e determinação das restrições de movimento.*

Precisamos agora, determinar as características do movimento para que a simulação ocorra. Clicaremos em editar as condições, determinando o valor de U2 em -30 e selecionando a opção criar amplitude, que abrirá o menu conforme a figura 89, onde selecionaremos a opção *smooth step*.

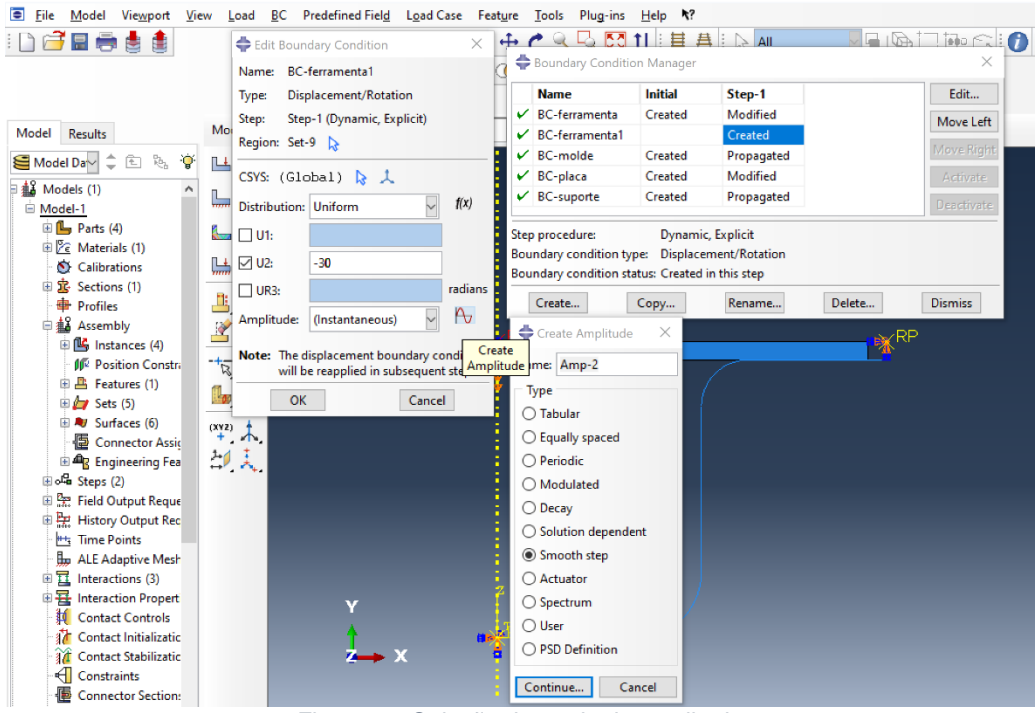

*Figura 89: Seleção do modo de amplitude.*

Após selecionarmos a opção *Smooth Step*, um novo menu abre para determinarmos as etapas de amplitude, conforme a figura 90.

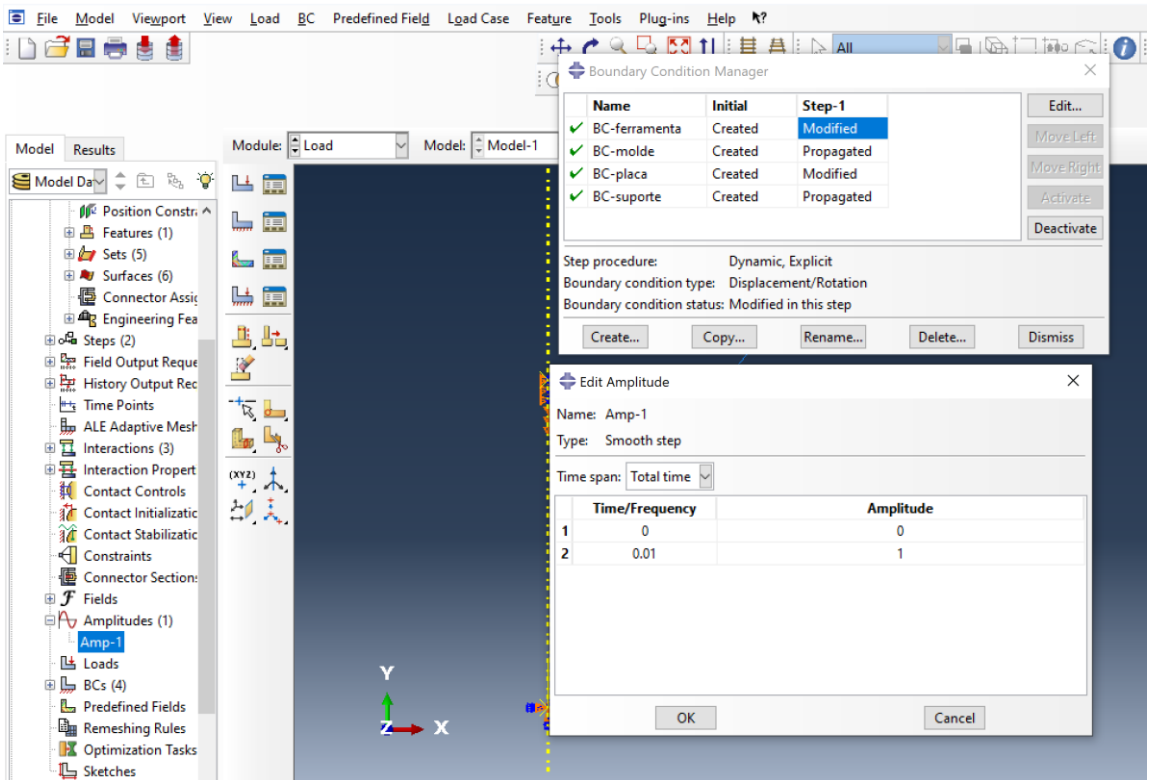

*Figura 90: Determinação das condições de amplitude.*

A última condição de contornos refere ao movimento da chapa, que deverá se mover apenas no eixo y, ao longo do eixo de simetria. Para isso repetimos os procedimentos de seleção da superfície, selecionando o modo deslocamento/ rotação e selecionando a face em contato com o eixo de simetria, conforme a figura 91.

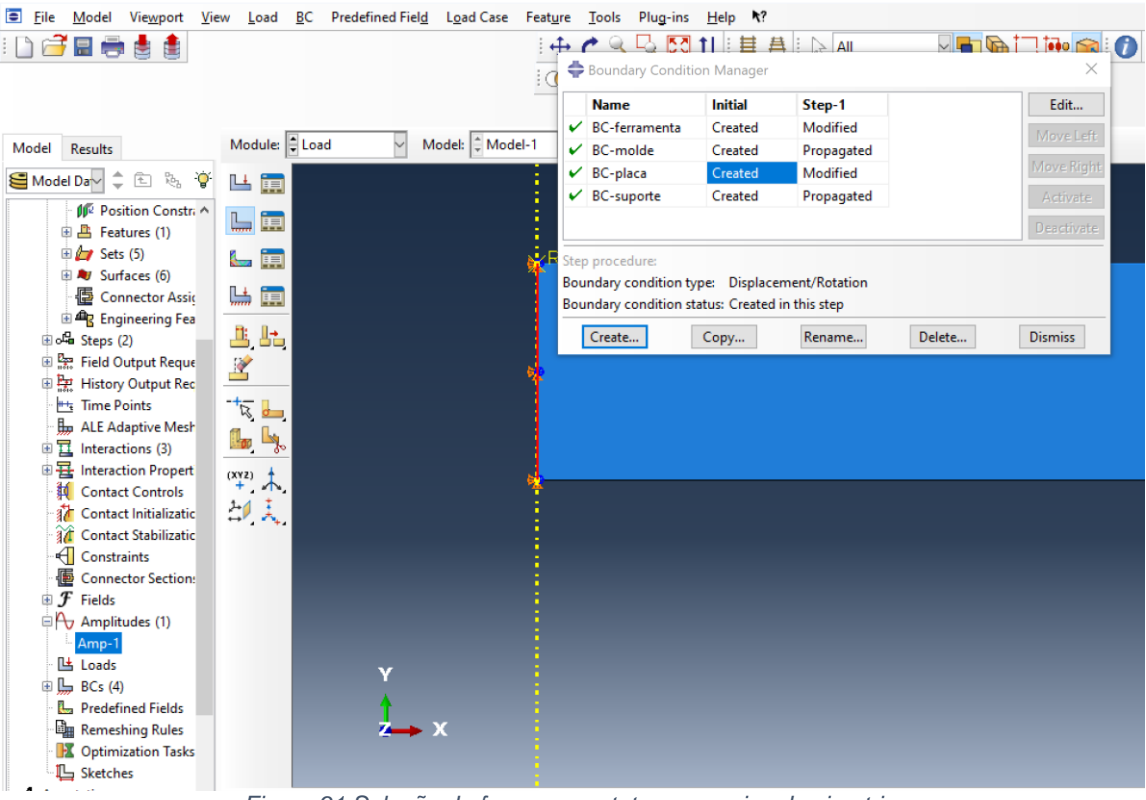

*Figura 91:Seleção da face em contato com o eixo de simetria.*

Precisamos em seguida determinar as condições de movimento, de forma similar como realizado para as condições de contorno para o punção, exemplificado com a figura 92 para a chapa.

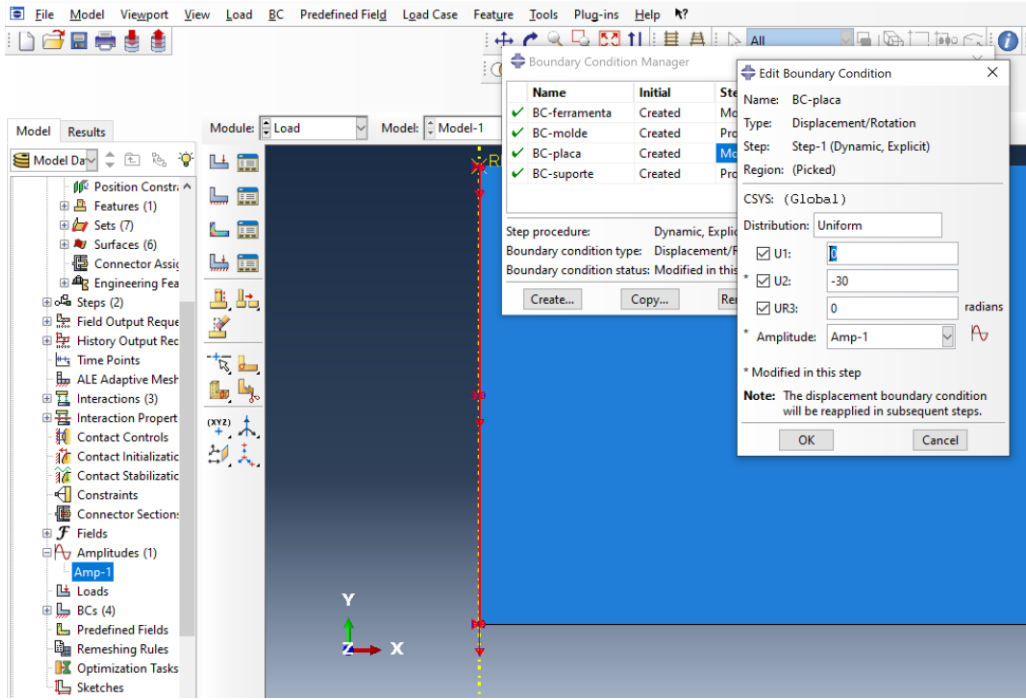

*Figura 92: Determinação das condições de movimento para a chapa.*

### **7.1.8 Criação de malhas.**

Para a criação das malhas devemos primeiramente modificar o módulo do programa para o modo malha. Em seguida devemos determinar para que o programa visualize peça a peça individualmente. Para esse primeiro exemplo, selecionamos o punção para que geremos a malha sobre ele, selecionando a opção *Global Seeds* e configurando a geração de malha conforme apresentado na figura 93.

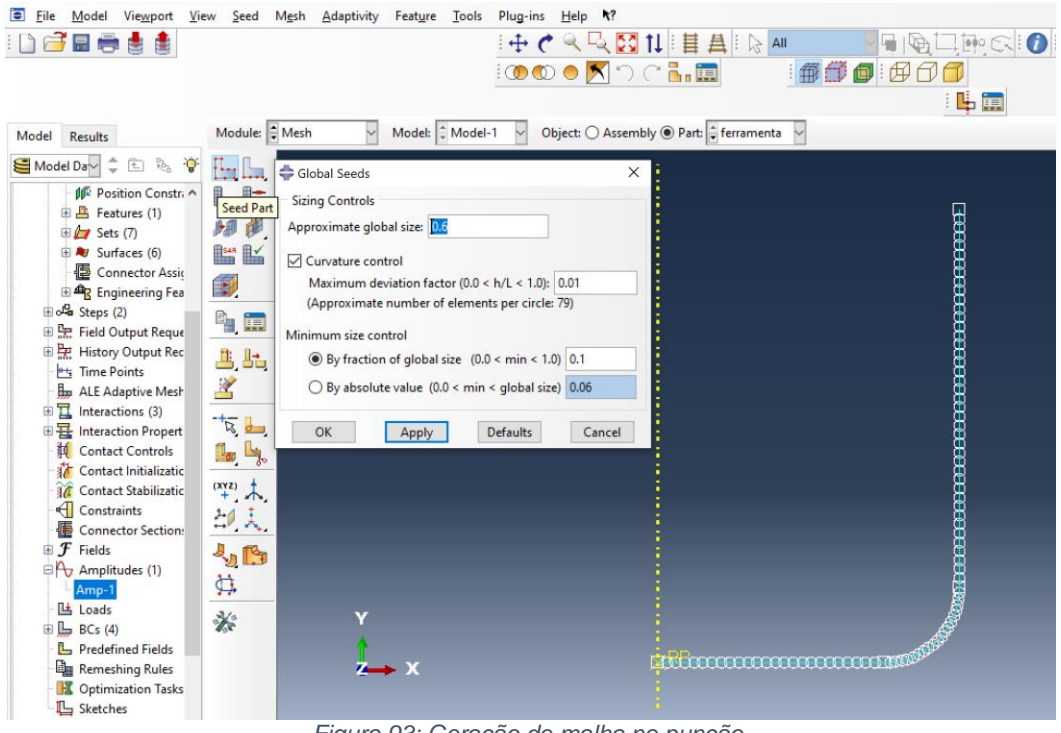

*Figura 93: Geração de malha no punção.*

Esse processo para a geração de malha é repedido para a matriz, chapa e sujeitador, conforme representado pelas figuras 94 para a matriz, 95 para o sujeitador e 96 para a chapa.

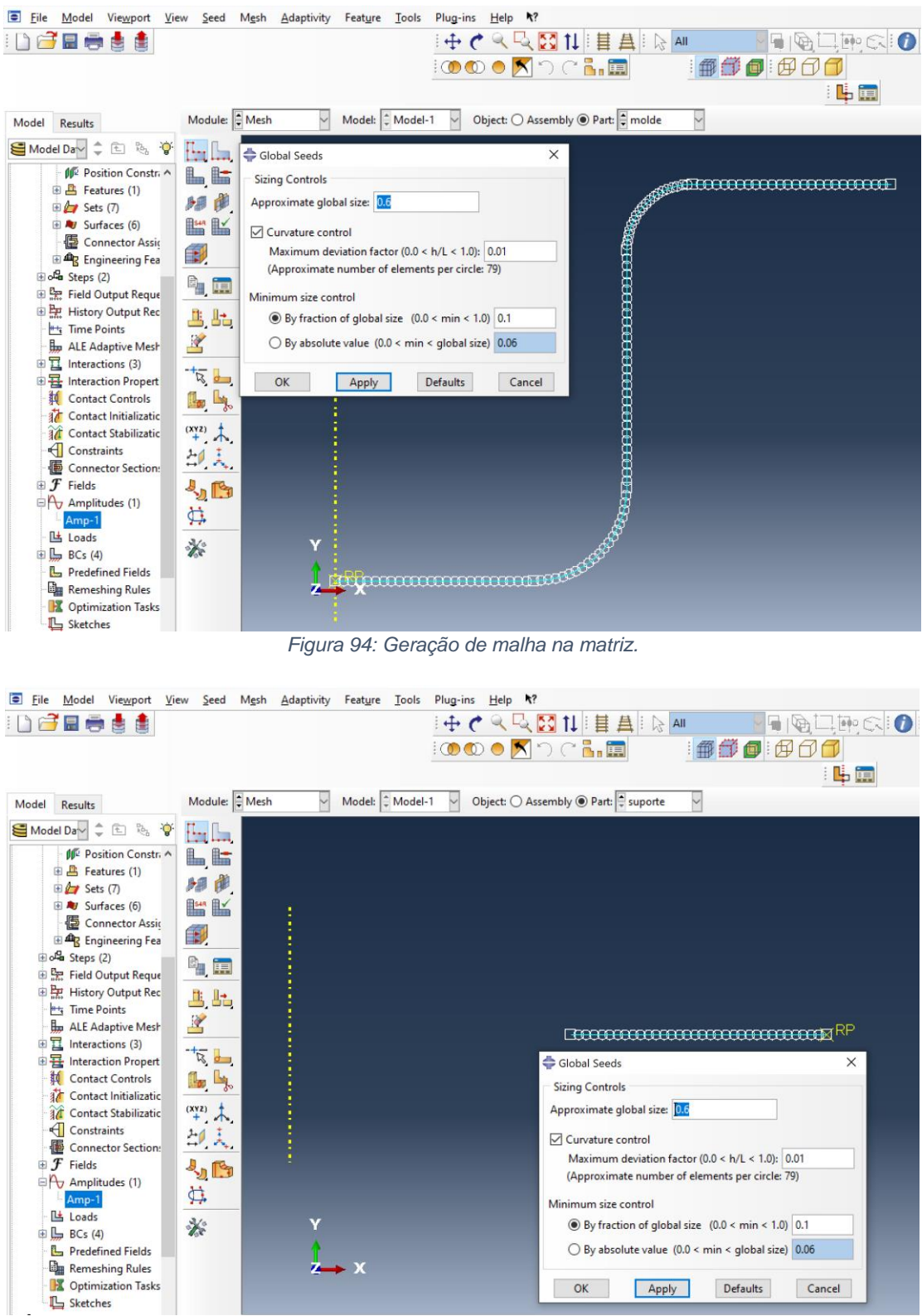

*Figura 95: Geração de malha no sujeitador.*

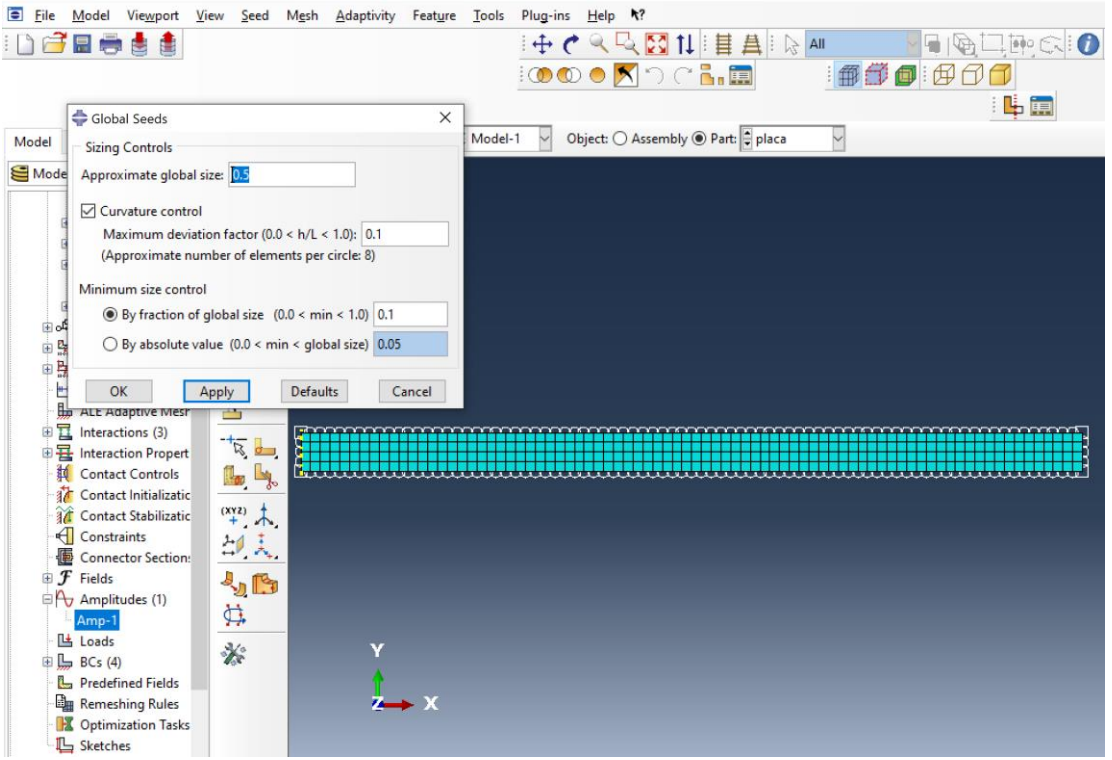

*Figura 96: Geração de malha na chapa.*

Após criado a malha da chapa, precisamos determinar o tipo de elemento que a compõe. Clicando em *Assign Element type*, o programa irá abrir uma nova janela onde selecionaremos as configurações dos elementos, conforme as figuras 97 e 98.

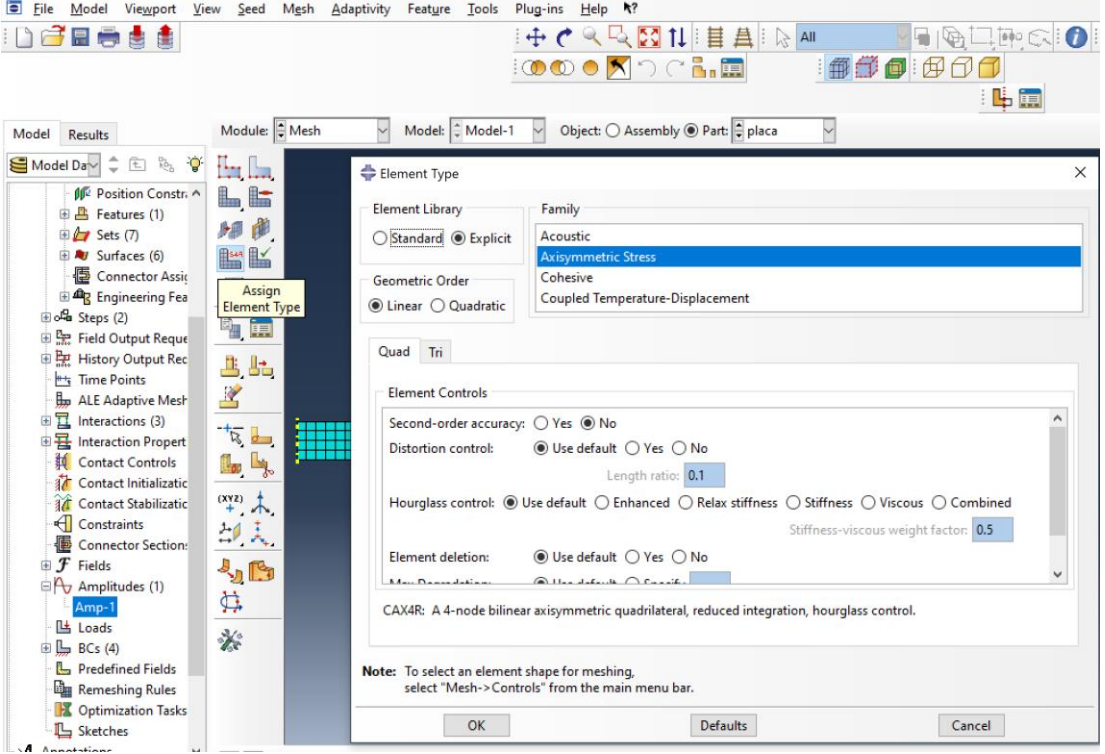

*Figura 97: Configuração dos elementos de malha da chapa.*

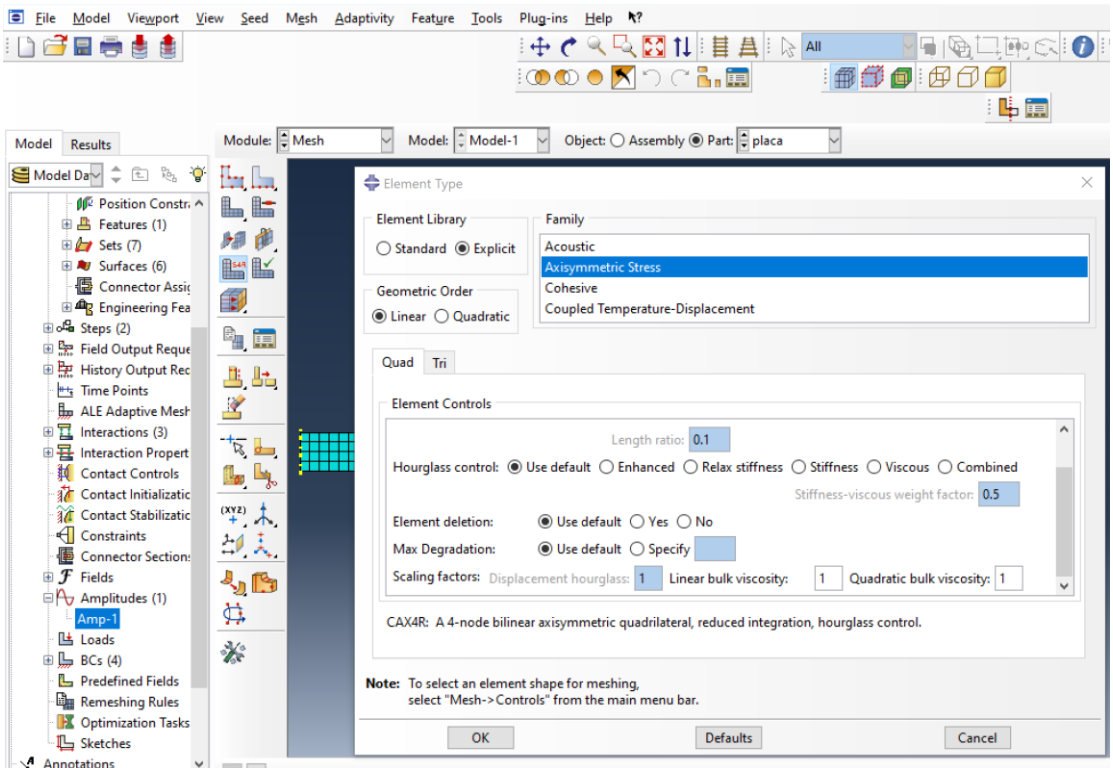

*Figura 98: Configuração dos elementos de malha da chapa (continuação).*

### **7.1.9 Criação do trabalho e processo de simulação.**

Nesta etapa iremos determinar os recursos que estarão disponíveis para o programa fazer a análise dos dados, bem como determinar a precisão da simulação. As figuras 99 e 100 exemplificam as etapas de configuração do trabalho.

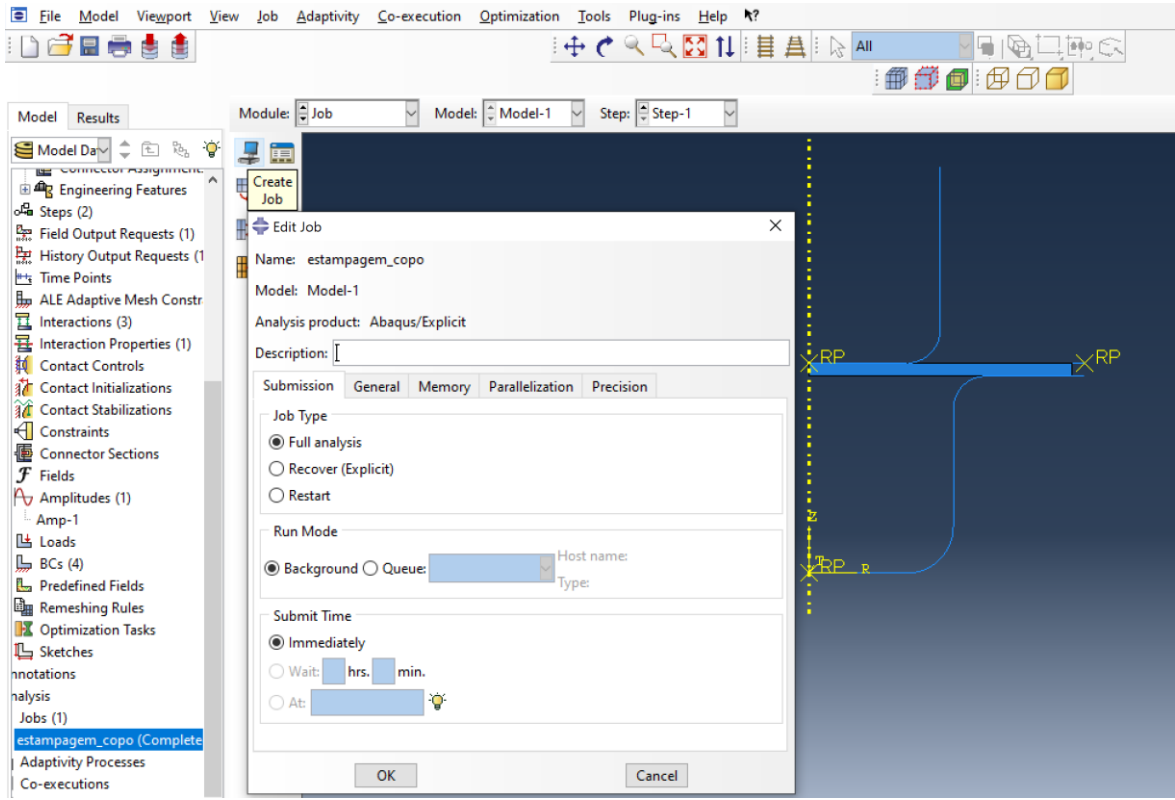

*Figura 99: Menu de configuração doe trabalho da simulação, na aba de submissão.*

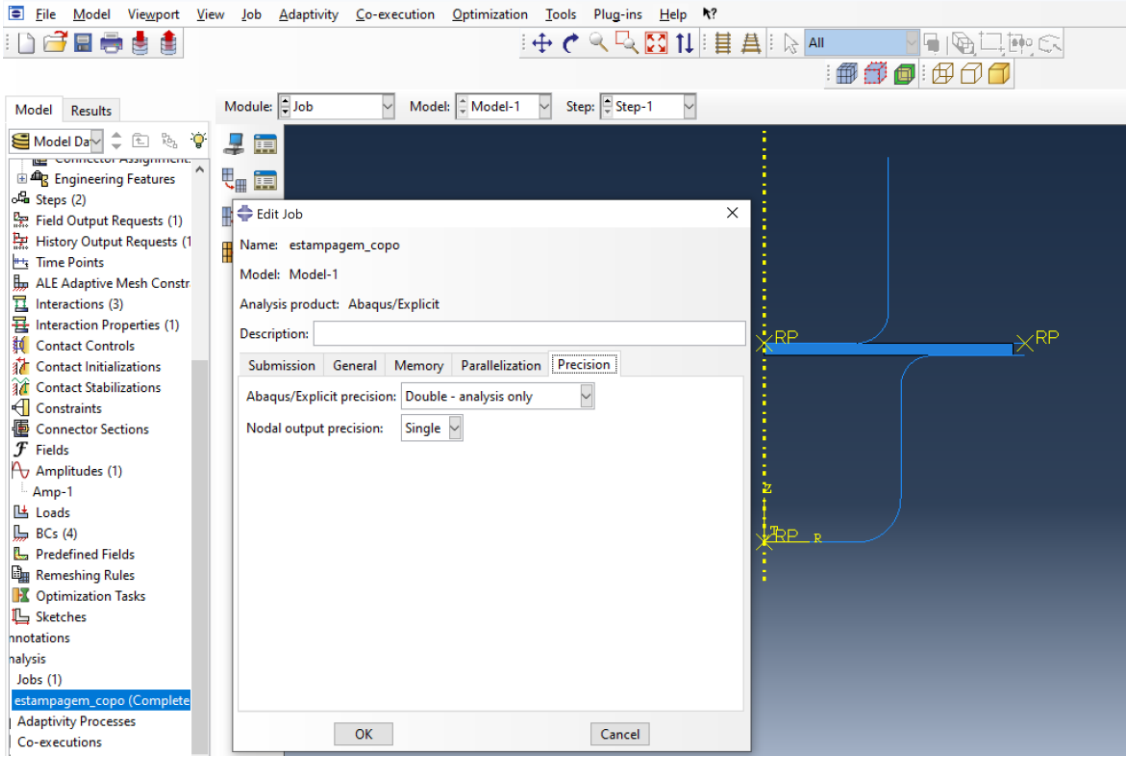

*Figura 100: Menu de configuração de trabalho na aba de precisão.*

Para que o programa simule, devemos clicar com o botão direito em cima do trabalho de estampagem e selecionar *submit*, conforme a figura 101.

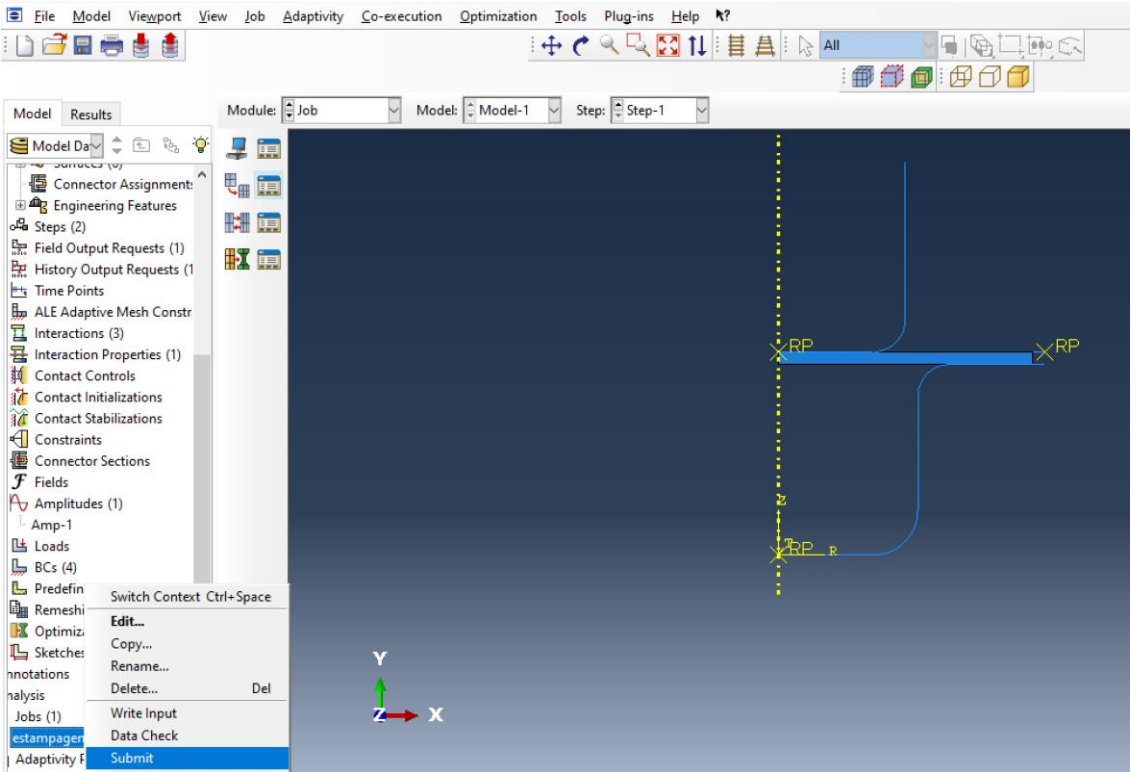

*Figura 101: Abertura do menu de simulação.*

# **8 APÊNDICE B – DETALHAMENTO DOS RESULTADOS**

A seguir está descrito o detalhamento de cada etapa da simulação variando-se as espessuras e velocidades de estampagem, conforme descrito no tópico 4.

## **8.1Chapa de 1 milímetro.**

As figuras de 102 a 104 ilustram o comportamento da chapa de 1 milímetro para velocidade de 5 milímetros por segundo.

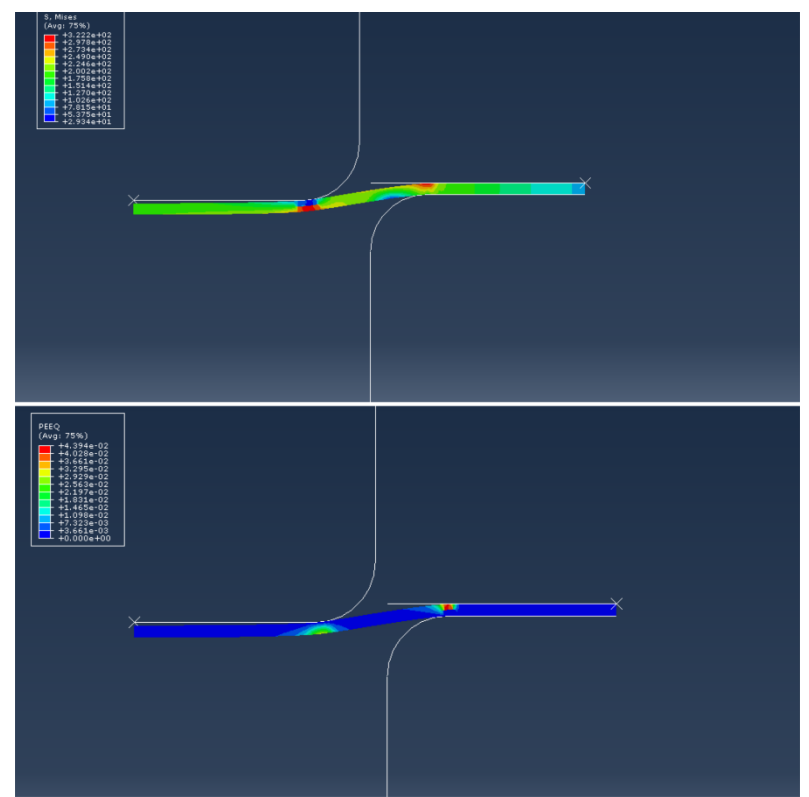

*Figura 102: Início do processo de estampagem com velocidade de 5 mm/s para chapa de 1 mm de espessura.*

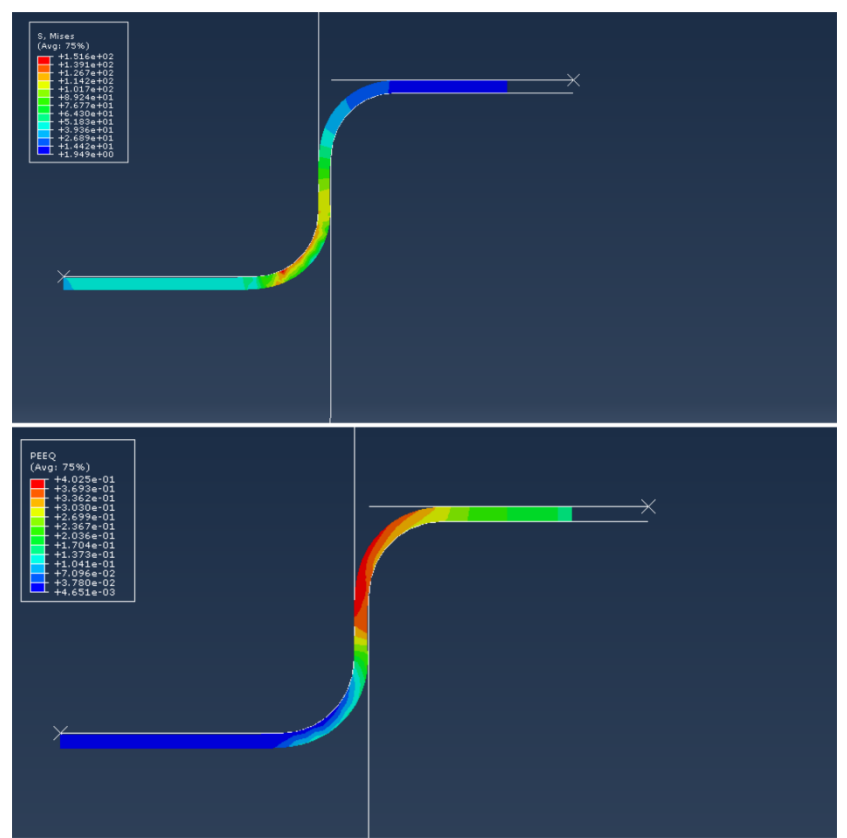

*Figura 103: Etapa intermediária do processo de estampagem com velocidade de 5 mm/s para chapa de 1 mm de espessura.*

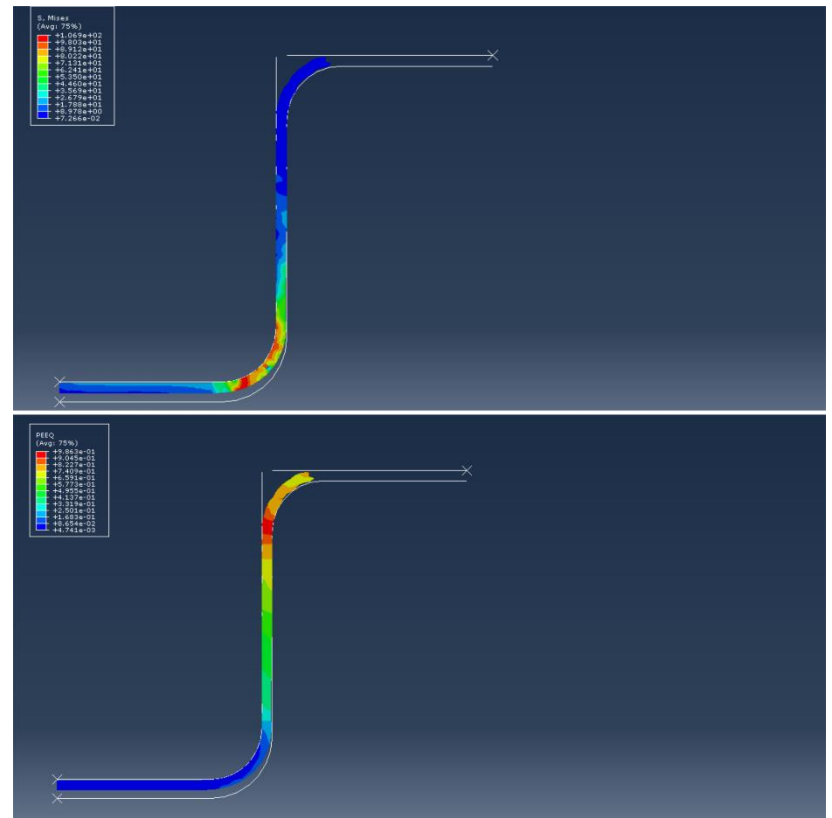

*Figura 104: Etapa final do processo de estampagem com velocidade de 5 mm/s para chapa de 1 mm de espessura.*

Pudemos observar que durante quase todo o processo, a chapa se manteve íntegra, sem apresentar defeitos no que se refere a ruptura e formação de trincas, e dessa forma os valores de tensão maiores foram obtidos no início da simulação, mais precisamente no face oposta a que está em contato com o punção, próximo ao ângulo de adoçamento, onde o valor de tensão máxima obtida foi na ordem de 322 MPa. A deformação encontrada foi na ordem de  $10^{-2}$   $mm$ , o que indica ainda que não há estiramento, mas já com valores de tensão que indicam deformação plástica. Quando o processo vai se aproximando da etapa intermediária, ocorre um aumento da tensão onde atinge seu pico com o valor de  $378$   $MPa$  na mesma região anteriormente, porém podemos observar que o gradiente de tensão está mais distribuído ao longo da chapa, indicando deformações plásticas típicas de um processo de estampagem.

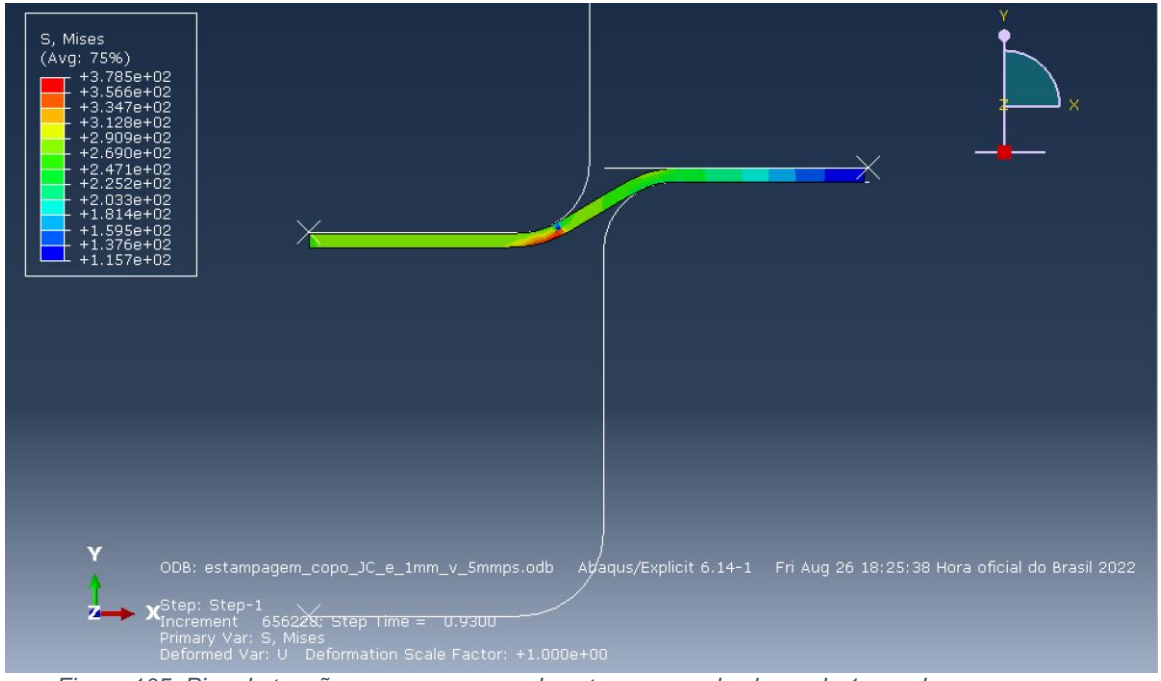

*Figura 105: Pico de tensão para o processo de estampagem da chapa de 1 mm de espessura com velocidade de estampagem de 5 mm/s.*

Quando prosseguimos para o tempo intermediário, observamos que os níveis de tensão abaixam, ficando concentrados na superfície de contato com o punção, com valor de 153  $MPa$ . Já a deformação máxima se manteve igual, visto que as tensões diminuíram e não houve o estiramento, apenas a dobra da chapa.

Ao final da simulação, percebeu-se que houve uma diminuição da tensão máxima, mas a deformação máxima equivalente foi a maior, visto que no corpo da chapa entre a matriz e punção na superfície lateral, existiu um aumento das tensões trativas, resultando no estiramento da chapa, onde teve sua maior deformação na região próxima ao adoçamento superior da matriz, ilustrado na figura 105. Podemos observar também que a chapa começa a enrugar. Isso ocorreu pois o sujeitador deixou de ter efeito sobre a chapa.

Através do gráfico da figura 106, pudemos observar a força empregada pelo punção ao longo do processo de estampagem, onde a força máxima ocorreu em 1,24 segundos com magnitude de  $18150 N$ .

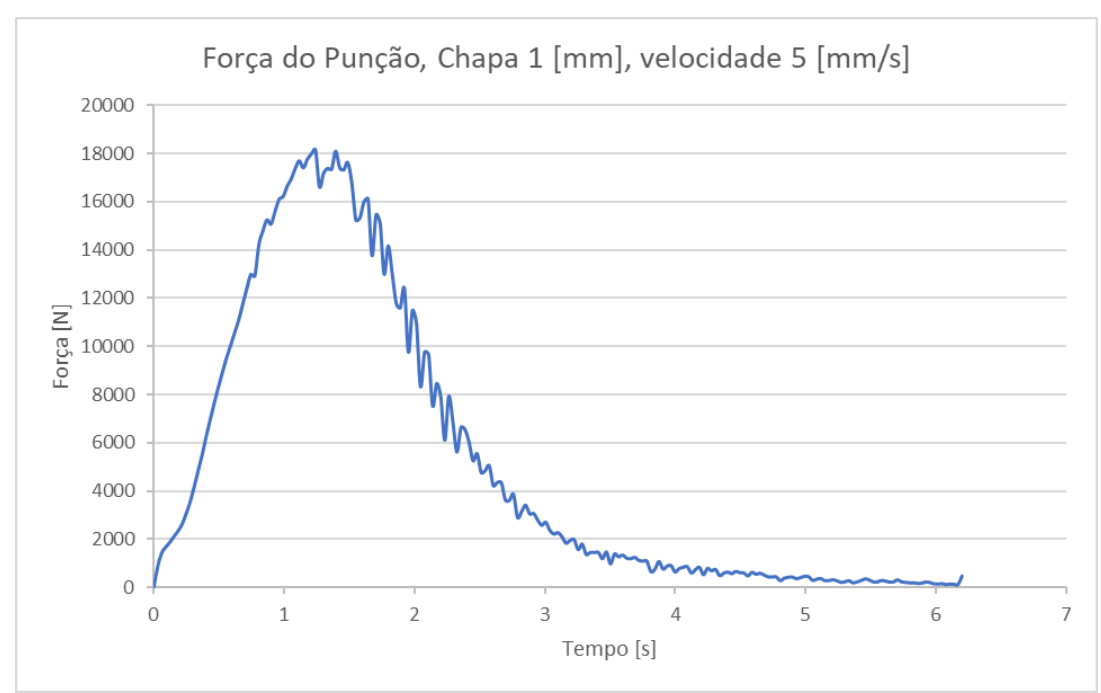

*Figura 106: Gráfico de Força aplicada pelo punção para realizar o processo de estampagem.*

Para velocidades acima de 5 milímetros por segundo, a chapa de um milímetro falha, conforme ilustrado na figura 107 pela deleção de elementos na superfície em contato com o sujeitador ao final da simulação.

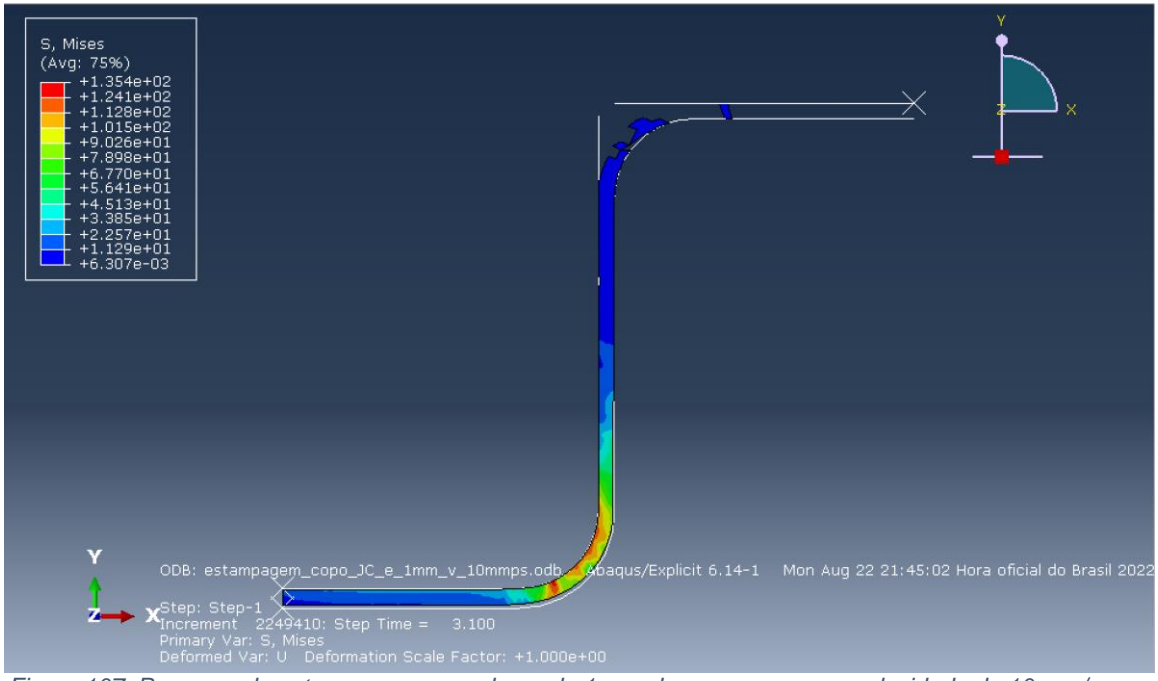

*Figura 107: Processo de estampagem para chapa de 1 mm de espessura com velocidade de 10 mm/s com falha.*

Outra característica que podemos observar é que ao longo da simulação, o processo ocorreu de maneira regular e controlada sem apresentar falhas ao longo do corpo da chapa durante o processo de estampagem, onde apenas nas etapas finais da simulação foi encontrado a falha na região de contato citada anteriormente. Se fizermos um comparativo com a etapa anterior a falha, podemos observar essa propagação de dano ilustrada na figura 108.

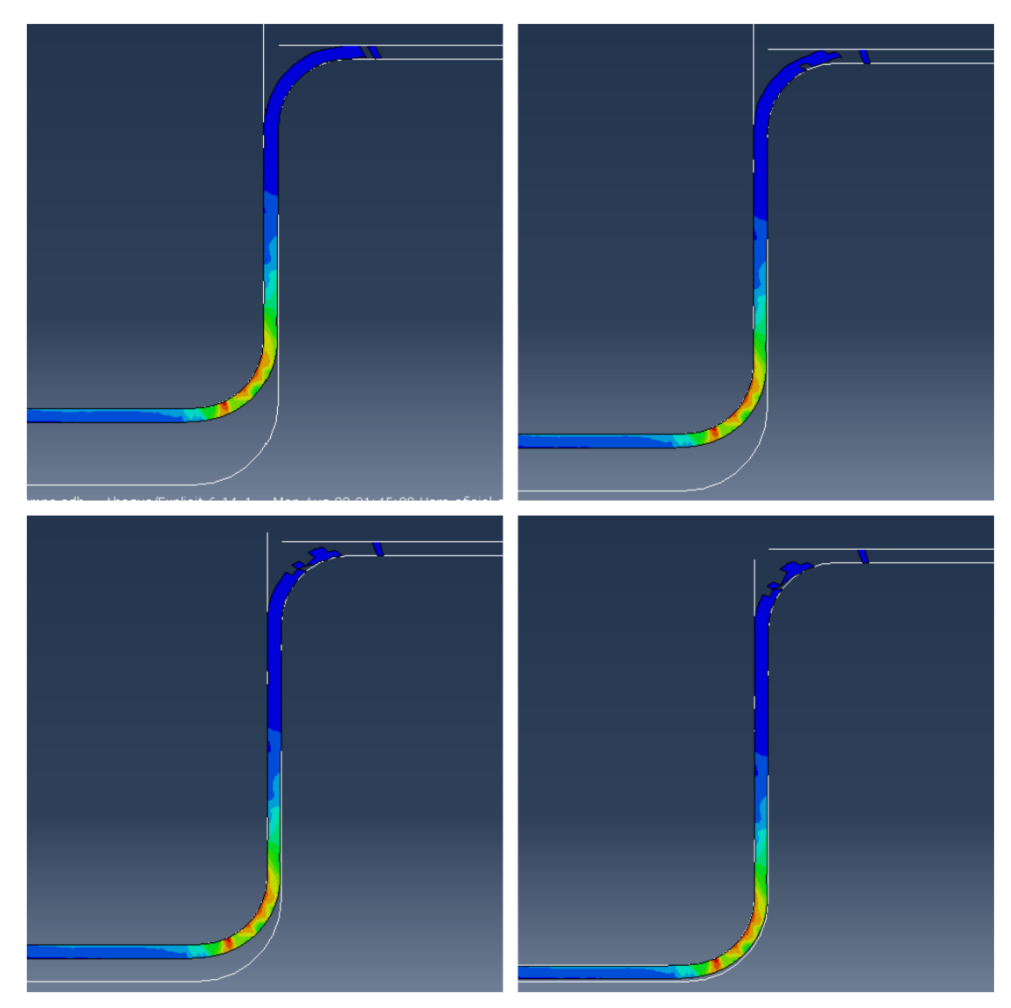

*Figura 108: Evolução do dano em chapa de 1 mm de espessura com velocidade de estampagem de 10 mm/s.*

A tensão máxima encontrada durante esse processo foi de 403,6 MPa.

### **8.2 Chapa de 2 milímetros.**

Seguindo as nossas análises, realizamos a simulação para a chapa de 2 milímetros de espessura, variando a velocidade de estampagem até que ocorra a falha. Inicialmente realizamos a simulação para a velocidade de 5 milímetros por segundo, ilustrando as etapas do processo pelas figuras 109, 110 e 111.

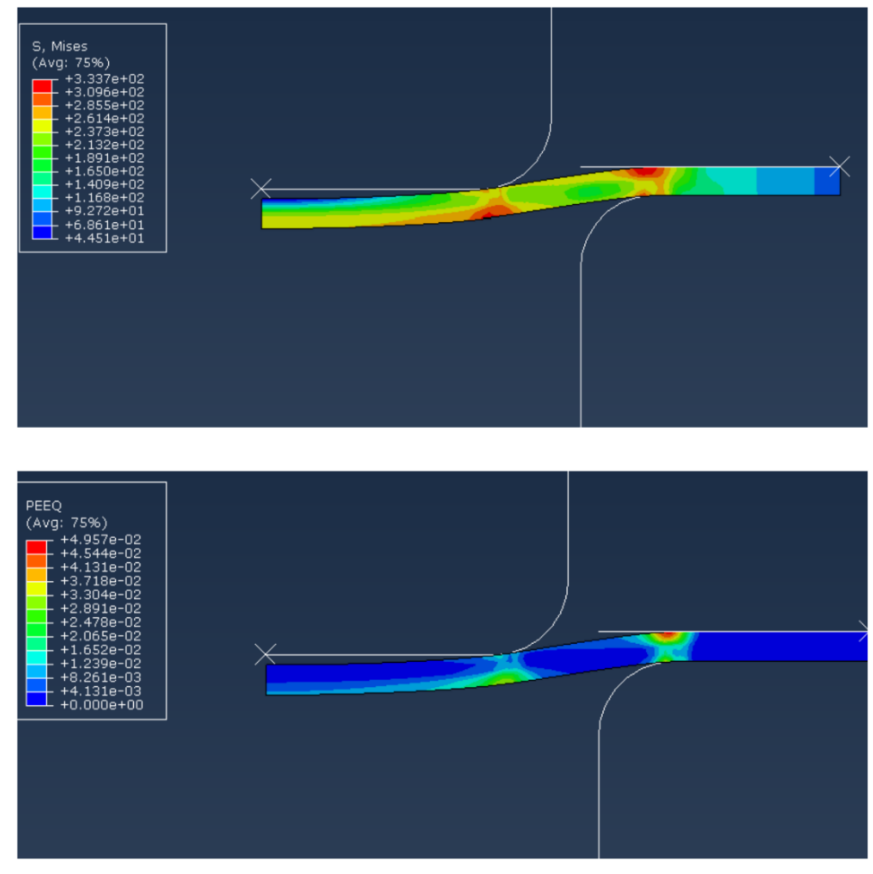

*Figura 109: Início do processo de estampagem com velocidade de 5 mm/s para chapa de 2 mm de espessura.*

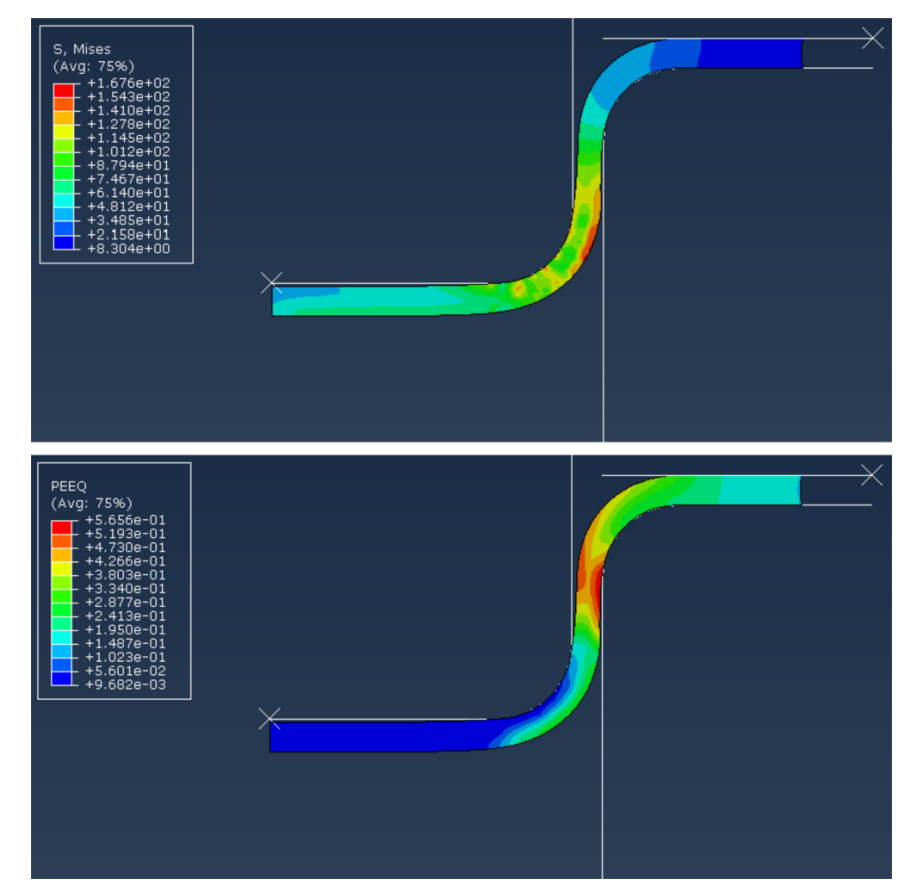

*Figura 110: Etapa intermediária do processo de estampagem com velocidade de 5 mm/s para chapa de 2 mm de espessura.*

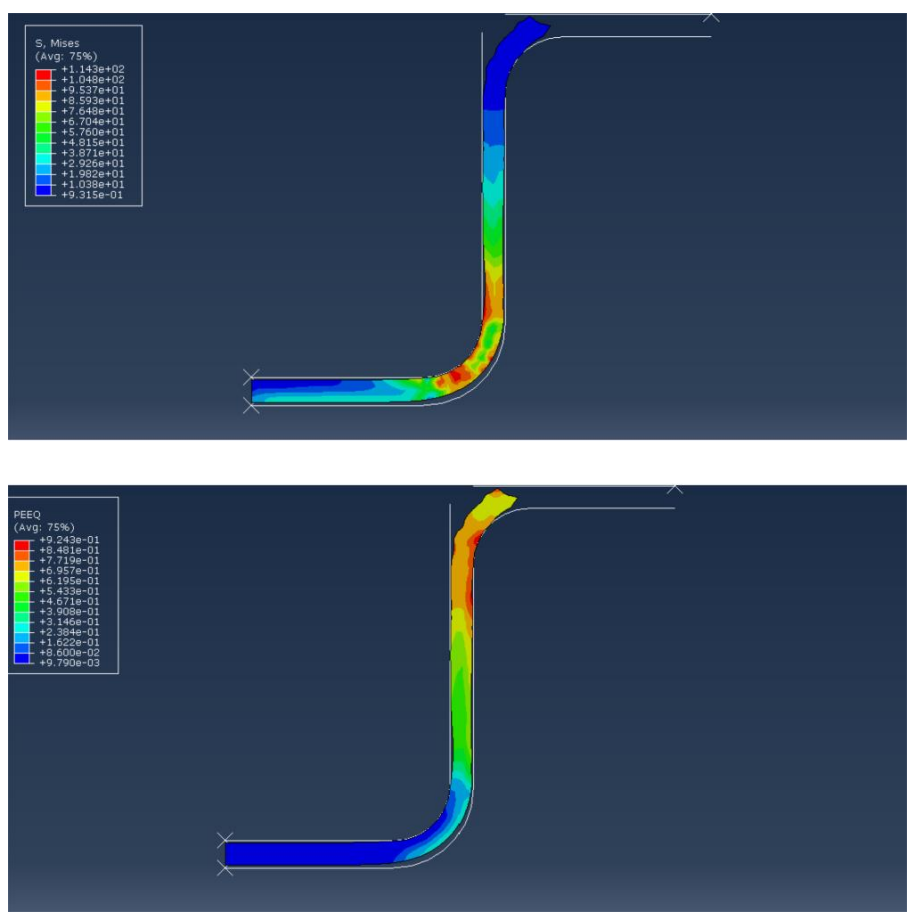

*Figura 111: Etapa final do processo de estampagem com velocidade de 5 mm/s para chapa de 2 mm de espessura.*

Analisando as imagens, podemos afirmar que o processo para essa configuração ocorreu com sucesso, com uma ressalva apenas para o caso em que ao final do processo ocorre o enrugamento da chapa, defeito causado pela perda de contato com o sujeitador. As tensões encontradas nas etapas similares, início, meio e fim, foram superiores para a chapa de 2 milímetros se comparadas às encontradas na chapa de 1 milímetro, onde a tensão máxima encontrada foi de  $432 MPa$  para a chapa de 2 milímetros conforme ilustrado na figura 112, a deformação máxima equivalente foi de  $0.92 \, mm$  e a força máxima do punção foi de 40151 N.

Através da figura 113, podemos observar o comportamento do punção no que se refere a força aplicada.

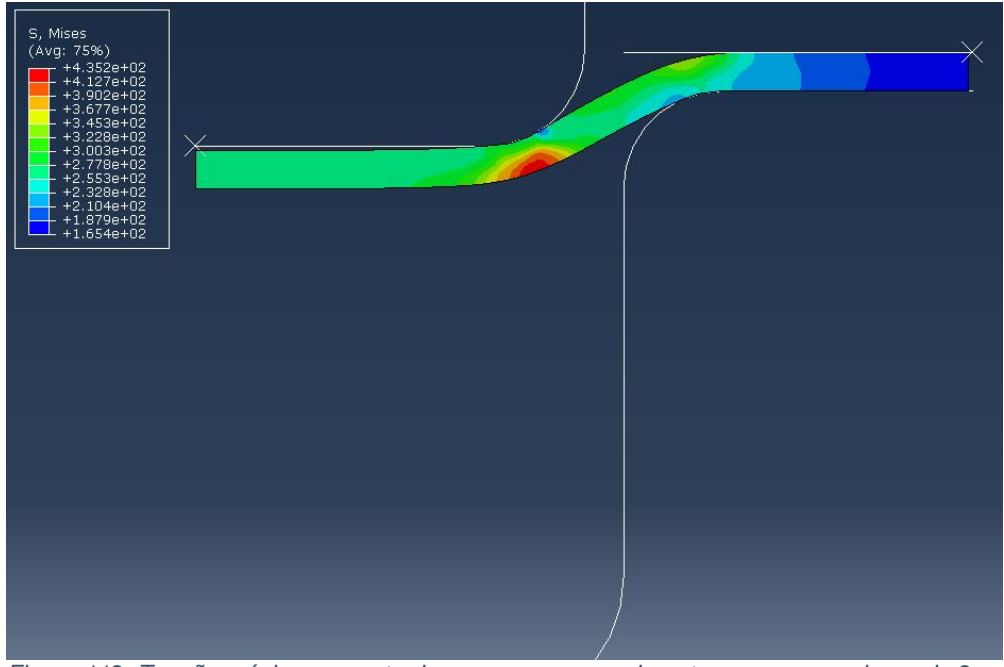

*Figura 112: Tensão máxima encontrada para o processo de estampagem em chapa de 2 mm de espessura com velocidade de 5 mm/s.*

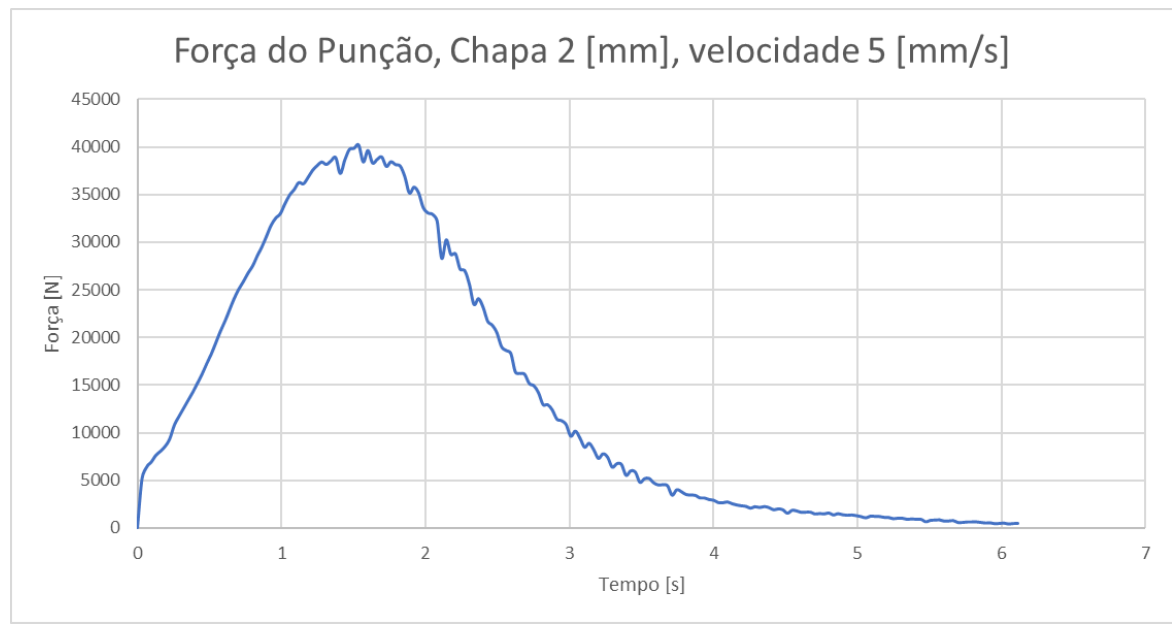

*Figura 113: Gráfico de Força exercida pelo punção no processo de estampagem de chapa de 2 mm de espessura a uma velocidade de 5 mm/s.*

Seguindo a nossa análise para a chapa de 2 milímetros de espessura, aumentamos a velocidade para 10 milímetros por segundo. Ao aumentarmos a velocidade, pudemos observar que apareceram defeitos identificados pela deleção de elementos de malha. Esse defeito seria o indicativo de formação de trincas e ruptura de partes da chapa. Mantendo o mesmo modelo de análise, as figuras 114, 115 e 116 estão ilustrando as etapas do processo de estampagem para esses parâmetros, 2 milímetros de espessura, 10 milímetros por segundo de velocidade.
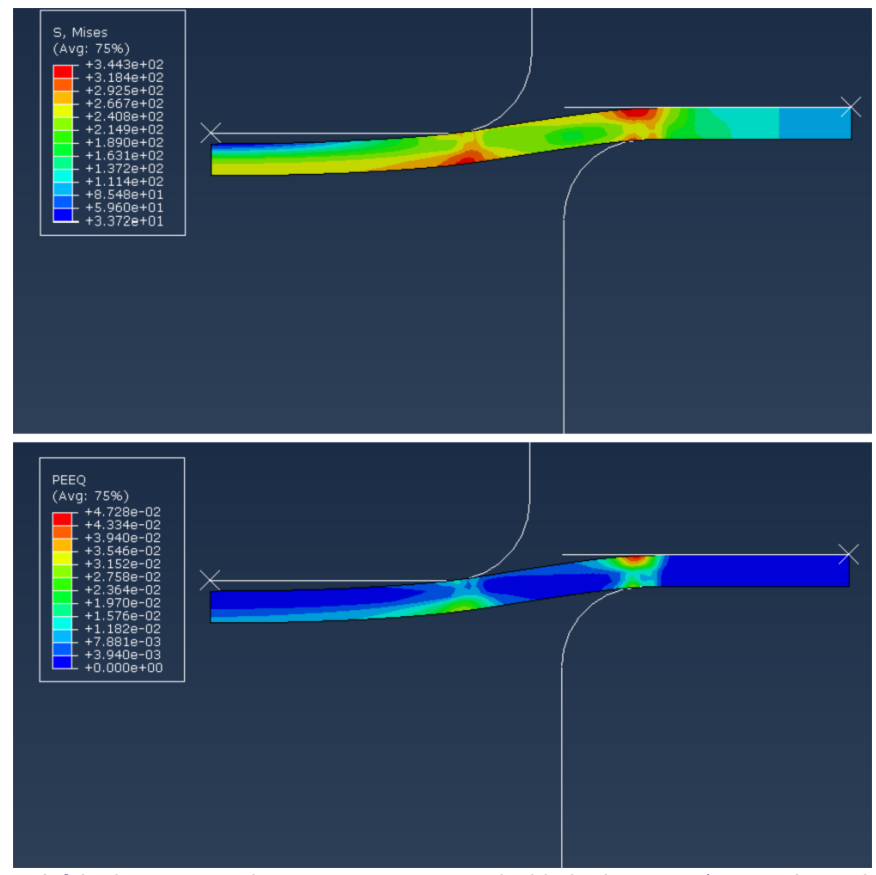

*Figura 114: Início do processo de estampagem com velocidade de 10 mm/s para chapa de 2 mm de espessura.*

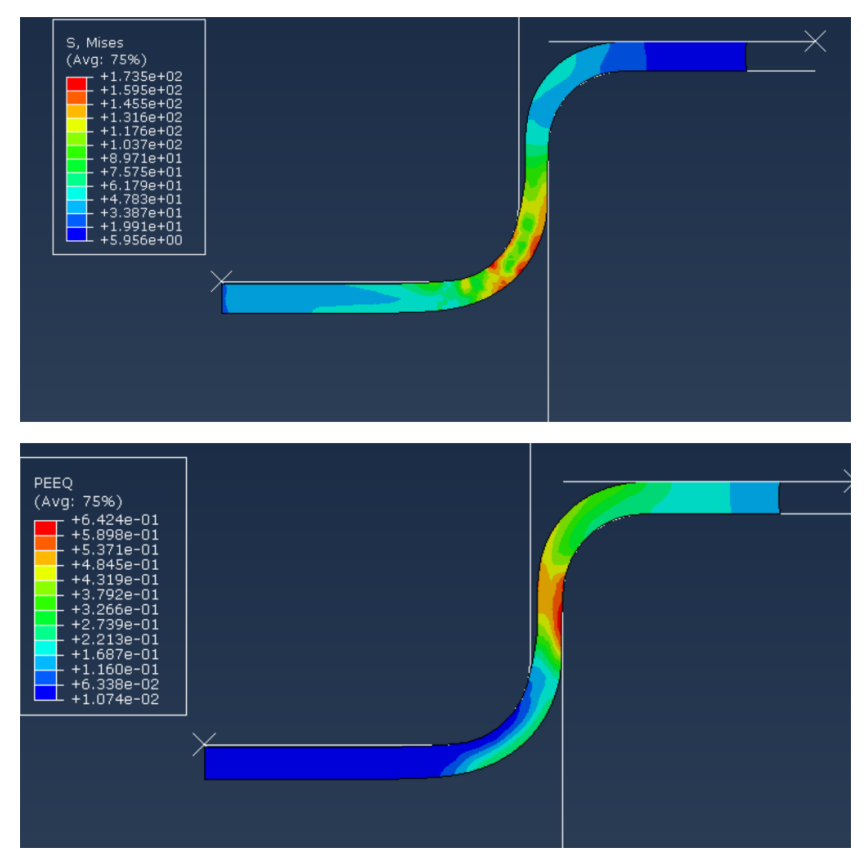

*Figura 115: Etapa intermediária do processo de estampagem com velocidade de 10 mm/s para chapa de 2 mm de espessura.*

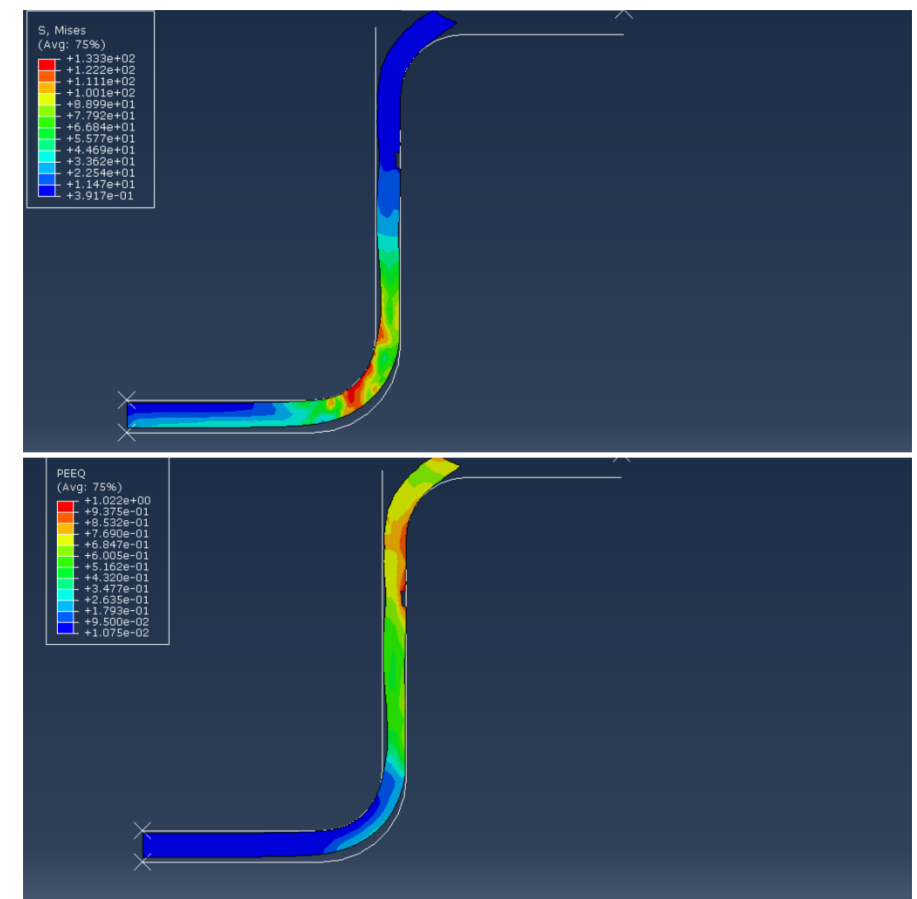

*Figura 116: Etapa final do processo de estampagem com velocidade de 10 mm/s para chapa de 2 mm de espessura.*

Analisando as imagens do processo de estampagem podemos identificar a falha no processo que ocorreu paralelo a superfície de contato com a matriz. Podemos dizer que nesse caso o defeito ocorrido foi o estiramento, onde a propagação do dano ocorreu durante o período em que o curso do punção havia avançado além da metade do processo, mais de 15 milímetros. A figura 118 ilustra a forma como o dano propagou na chapa, representado pela deleção de elementos.

Podemos observar também como foi a aplicação de força durante o processo de estampagem. Para o caso da chapa de 2 milímetros com velocidade de 10 milímetros por segundo, a força máxima foi de  $41605 N$ , e a forma como a aplicação da força se comportou está ilustrado pelo gráfico presente na figura 117.

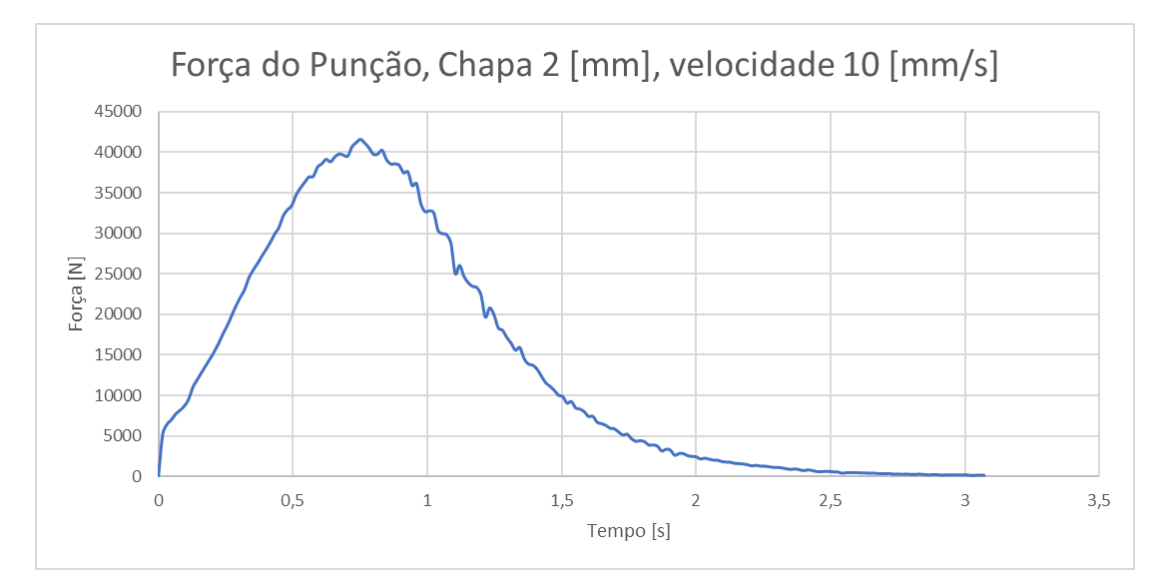

*Figura 117: Gráfico de Força exercida pelo punção no processo de estampagem de chapa de 2 mm de espessura a uma velocidade de 10 mm/s.*

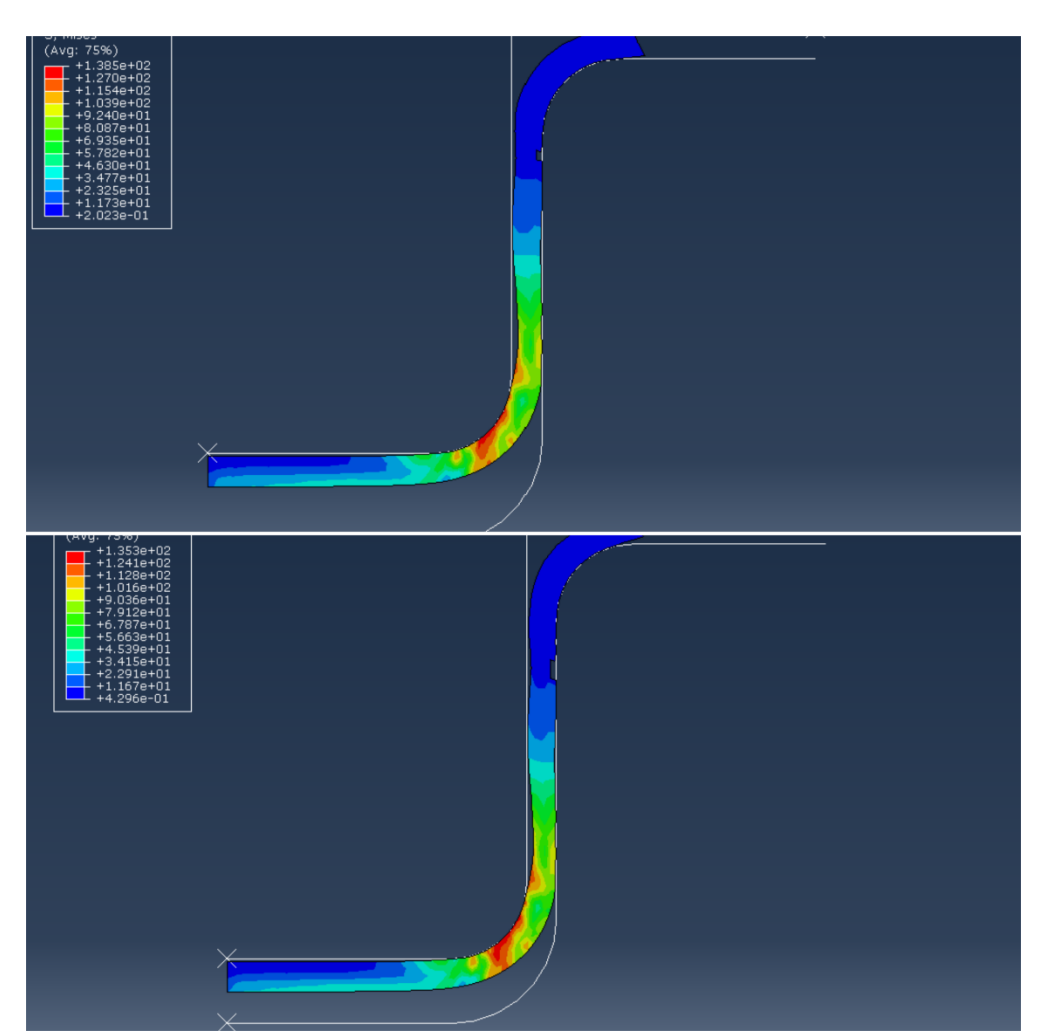

*Figura 118: Etapa do processo de estampagem da chapa de 2 milímetros a 10 mm/s onde ocorreu o início dos danos.*

Quando analisamos a tensão máxima do processo, obtivemos o valor de 454 MPa em uma etapa intermediária do processo conforme ilustrado pela figura 119 e uma deformação equivalente máxima de  $1,02 \, mm$  ao final do processo

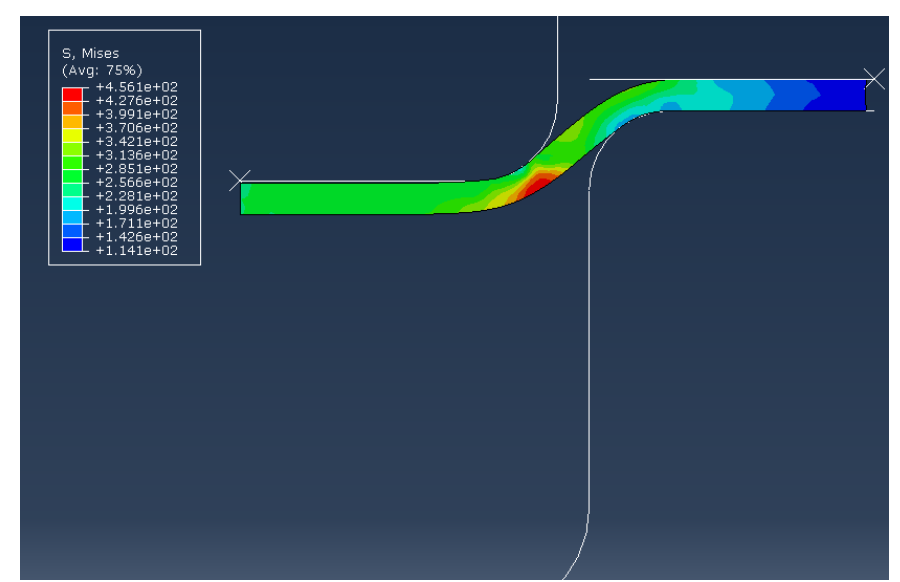

*Figura 119: Etapa do processo em que ocorreu o surgimento da máxima tensão do processo de estampagem para chapa de 2 milímetros e velocidade de 10 mm/s.*

Quando analisamos o processo para velocidades superiores como 20 milímetros por segundo, podemos observar um acentuamento das falhas previamente identificadas, o que indicaria que uma falha completa poderia acontecer para velocidades superiores, conforme observamos nas figuras 120, 121 e 122.

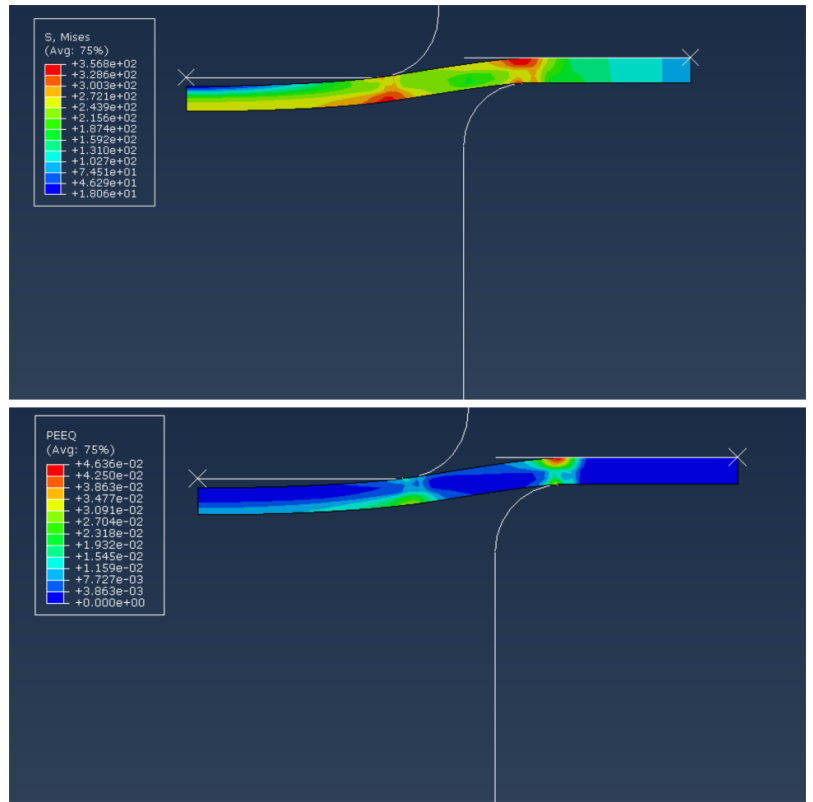

*Figura 120: Início do processo de estampagem com velocidade de 20 mm/s para chapa de 2 mm de espessura.*

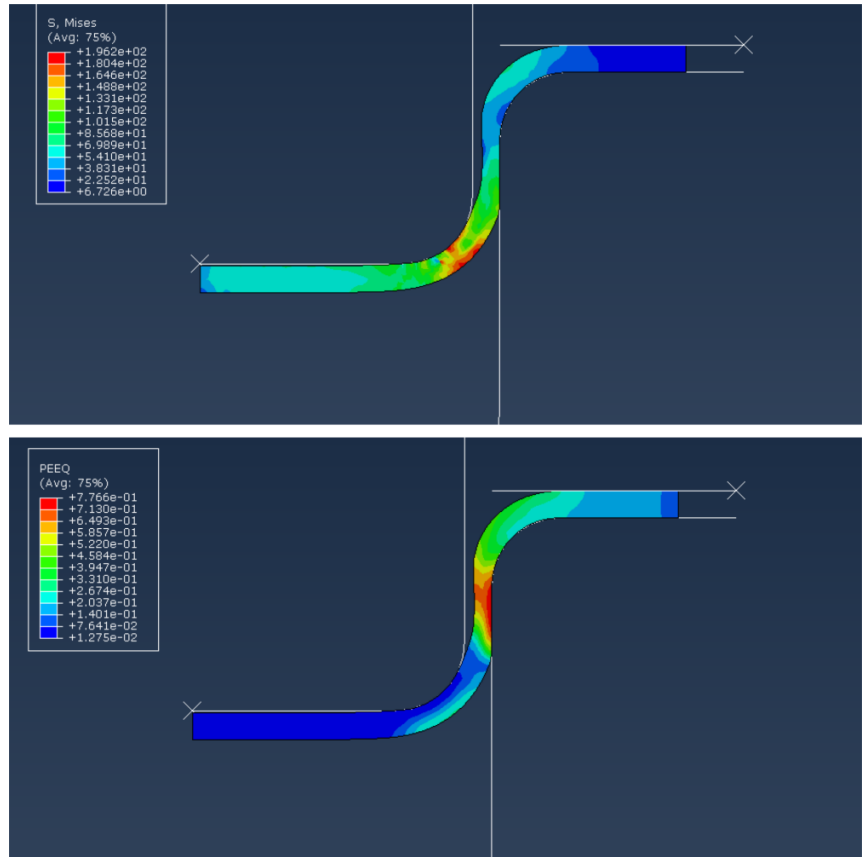

*Figura 121: Etapa intermediária do processo de estampagem com velocidade de 20 mm/s para chapa de 2 mm de espessura.*

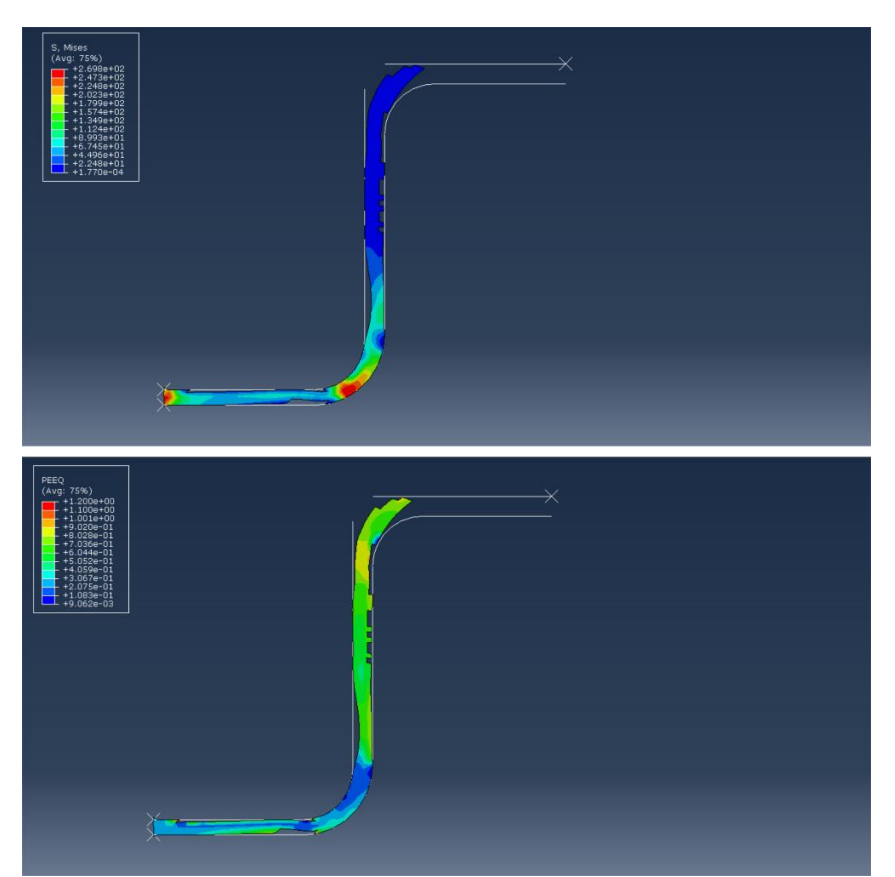

*Figura 122: Etapa final do processo de estampagem com velocidade de 20 mm/s para chapa de 2 mm de espessura.*

Para a velocidade de 20 milímetros por segundo, pudemos observar que surgiram mais falhas ao longo da superfície horizontal de contato com a matriz. Ao fazermos um comparativo com o resultado encontrado para 10 milímetros por segundo, podemos observar que a falha se mostra mais acentuada e em múltiplas linhas, representando um maior estiramento da chapa. Outro ponto que observamos é que ao final do processo, houve também falha na superfície de contato com o punção, provavelmente por conta de trincas formadas pela atuação do punção em contato com aquela superfície. Outra característica que evidencia o estiramento é a formação de um pescoço principalmente na fase intermediaria.

Conforme aumentamos a velocidade, a tensão máxima registrada foi de  $456,1 \, MPa$ , ilustrado na figura 123, e a maior deformação equivalente foi encontrada ao final do processo, em que obtivemos o valor de  $1,2 \, mm$ .

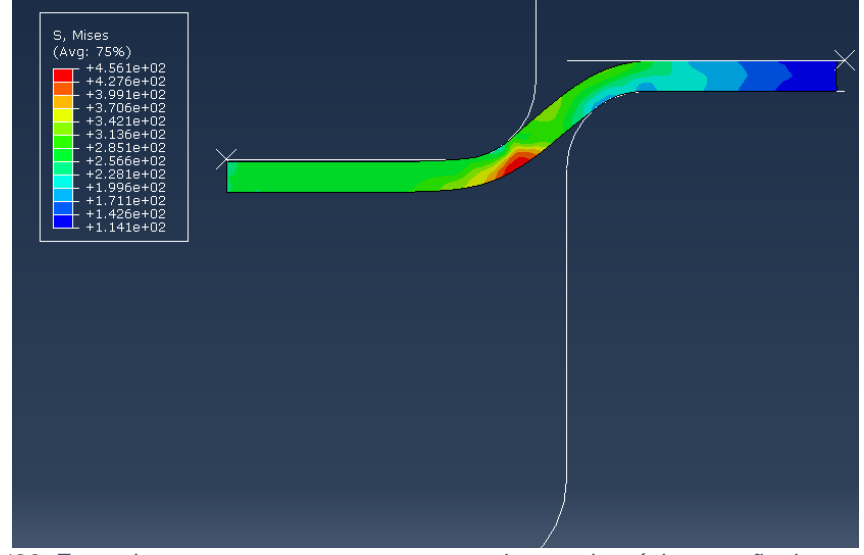

*Figura 123: Etapa do processo em que ocorreu o surgimento da máxima tensão do processo de estampagem para chapa de 2 milímetros e velocidade de 20 mm/s.*

A forma como o punção exerceu a força durante o processo está ilustrado no gráfico da figura 124, onde a força máxima aplicada foi de 44079 N.

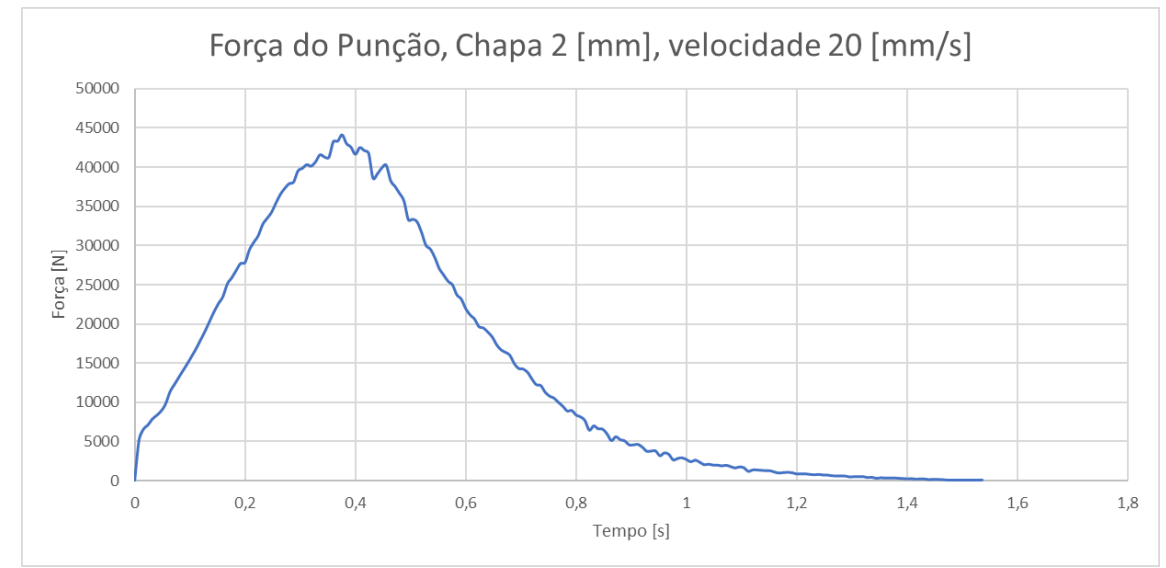

*Figura 124: Gráfico de Força exercida pelo punção no processo de estampagem de chapa de 2 mm de espessura a uma velocidade de 20 mm/s.*

Para a velocidade de 30 milímetros por segundo, obtivemos a falha total já na etapa intermediária pelo que representa a separação do corpo, conforme ilustrado pela figura 125.

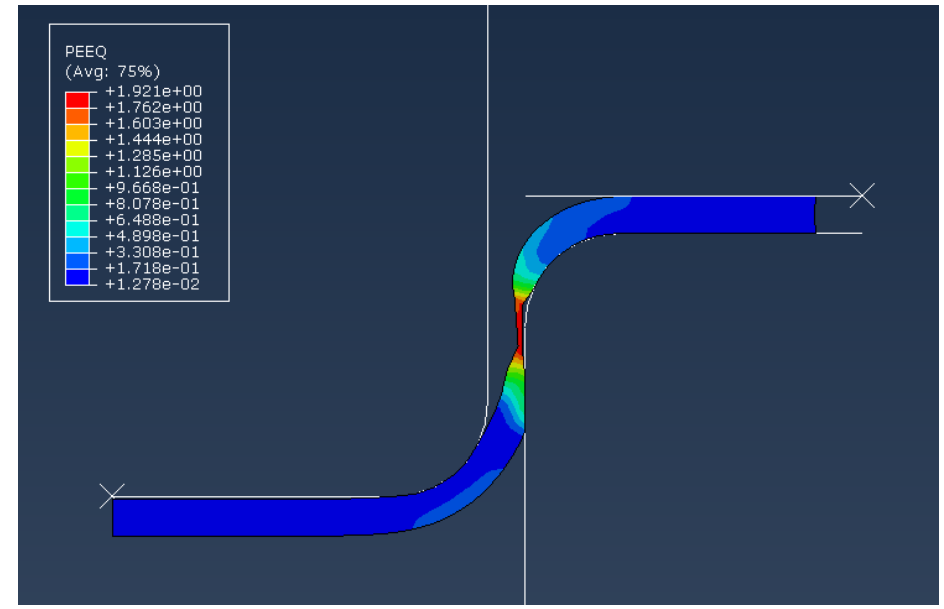

*Figura 125: Comportamento da chapa de 2 mm no processo de estampagem a uma velocidade de 30 mm/s, representando a falha.*

## **8.3 Chapa de 3 milímetros.**

A próxima etapa da nossa análise contempla a chapa com espessura de 3 milímetros. Inicialmente realizamos a análise com uma velocidade de 5 milímetros por segundo, onde mesmo sendo uma velocidade baixa para uma chapa mais espessa, já apresentou falhas no seu processo, conforme está ilustrado nas figuras 126,127 e 128.

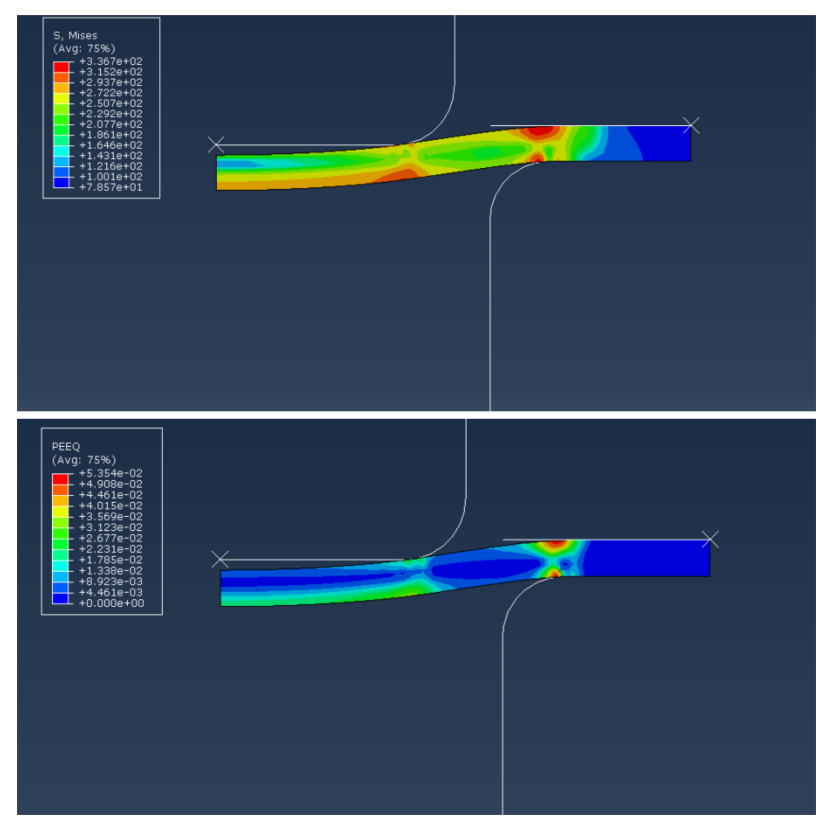

*Figura 126: Início do processo de estampagem com velocidade de 5 mm/s para chapa de 3 mm de espessura.*

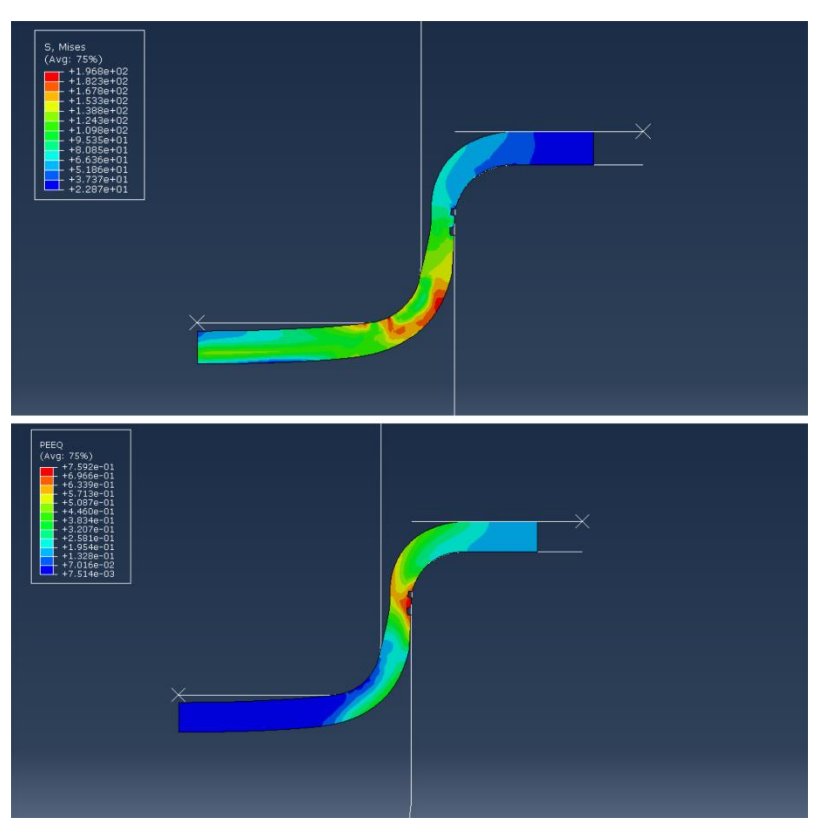

*Figura 127: Etapa intermediária do processo de estampagem com velocidade de 5 mm/s para chapa de 3 mm de espessura.*

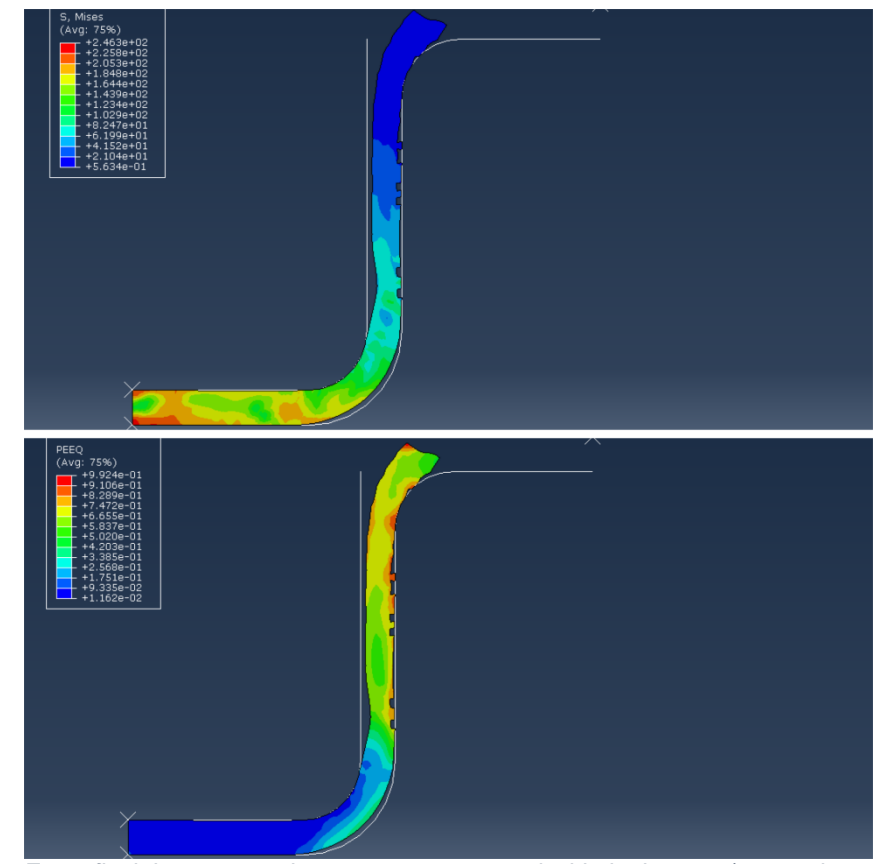

*Figura 128: Etapa final do processo de estampagem com velocidade de 5 mm/s para chapa de 3 mm de espessura.*

Pudemos verificar que ocorreu deleção de elementos ao longo da superfície vertical, o que indica que existe um defeito, possivelmente pela formação de trincas na superfície em contato com a matriz. A tensão máxima obtida foi de 458 MPa, conforme ilustrado na figura 129, e a deformação máxima equivalente foi de  $0.99 \, \text{mm}$ .

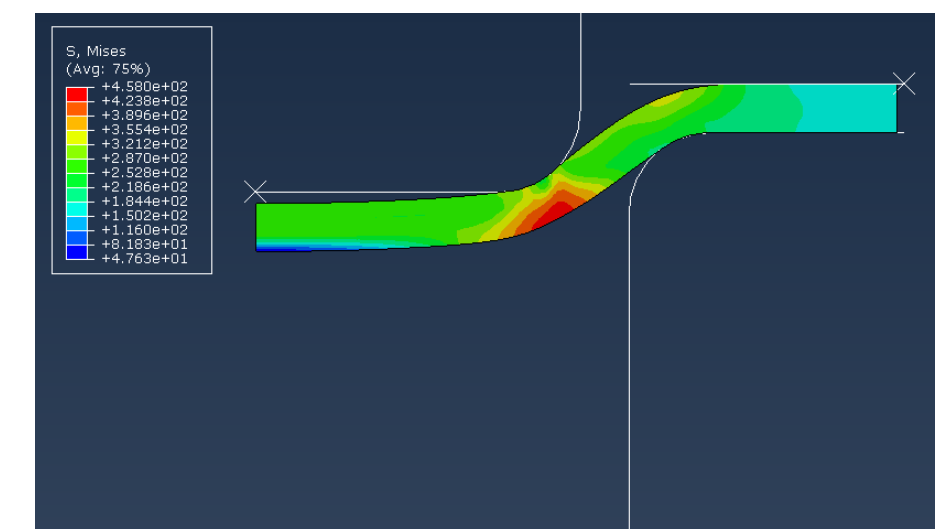

*Figura 129: Etapa do processo em que ocorreu o surgimento da máxima tensão do processo de estampagem para chapa de 3 milímetros e velocidade de 5 mm/s.*

O comportamento do punção ao longo do processo é ilustrado através do gráfico da imagem 130, onde a força máxima aplicada foi de  $64790 N$ .

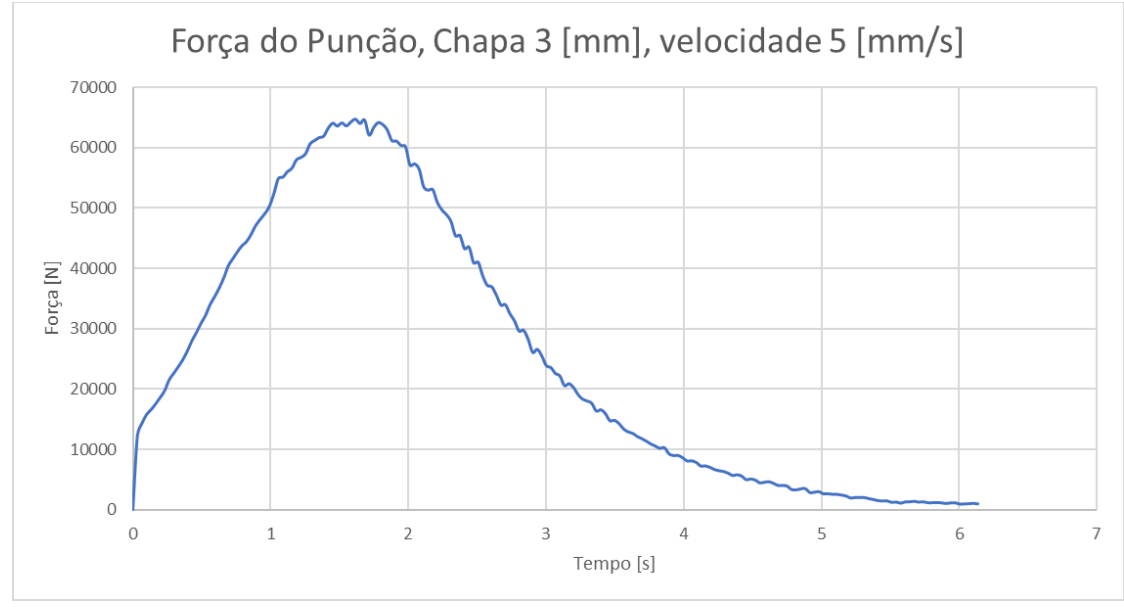

*Figura 130: Gráfico de Força exercida pelo punção no processo de estampagem de chapa de 3 mm de espessura a uma velocidade de 5 mm/s.*

Para a próxima análise realizamos um incremento na velocidade de estampagem. A velocidade analisada é de 10 milímetros por segundo, para a mesma chapa de 3 milímetros de espessura. Algo que podemos notar desde o começo é que os defeitos encontrados nessa configuração são muito similares aos encontrados na configuração de 3 milímetros de espessura com velocidade de 5 milímetros por segundo, algo que aparenta ser muito similar ao que ocorreu para a chapa de 2 milímetros de espessura. Nas figuras 131, 132 e 133 estão ilustrados a tensão de Mises e a deformação máxima equivalente nas etapas principais da simulação.

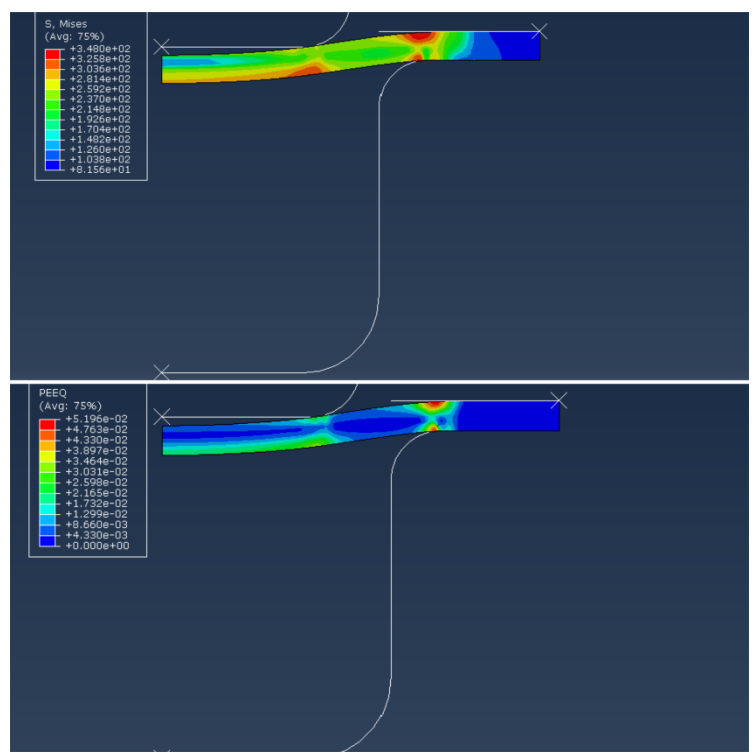

*Figura 131: Início do processo de estampagem com velocidade de 10 mm/s para chapa de 3 mm de espessura.*

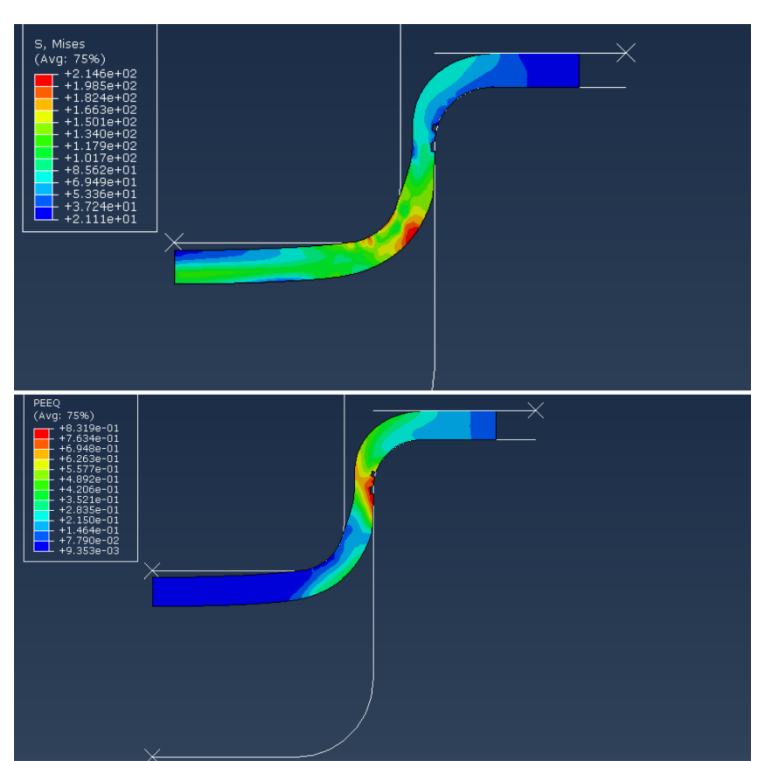

*Figura 132: Etapa intermediária do processo de estampagem com velocidade de 10 mm/s para chapa de 3 mm de espessura.*

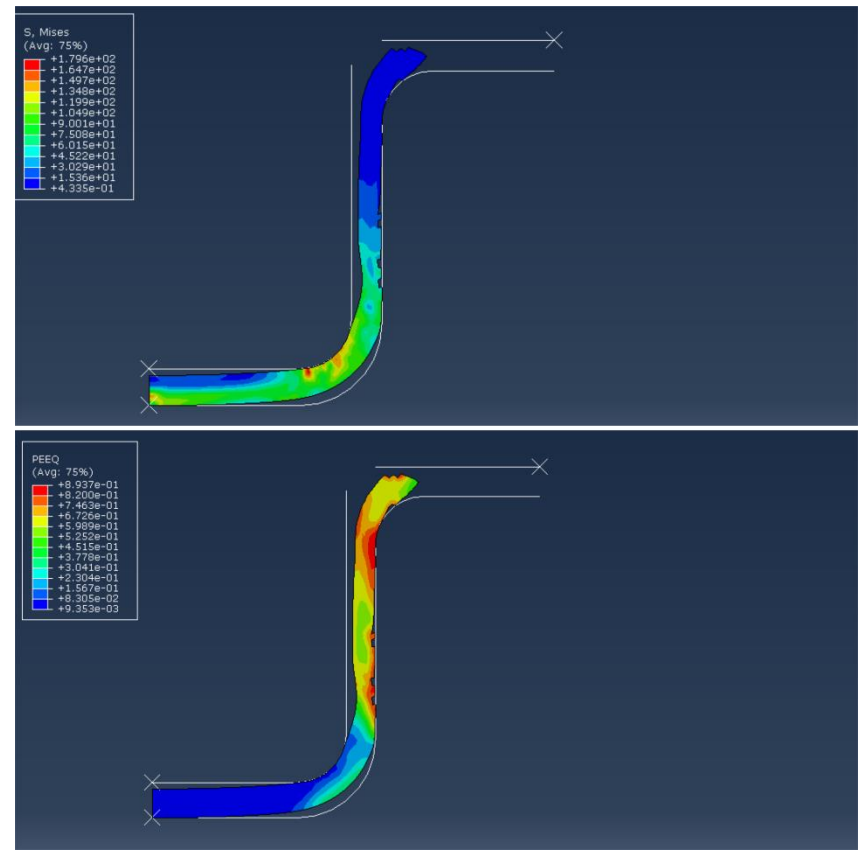

*Figura 133: Etapa final do processo de estampagem com velocidade de 10 mm/s para chapa de 3 mm de espessura.*

Ao analisarmos as imagens e os resultados, pudemos notar uma semelhança com a posição das falhas que ocorreram para outras velocidades. Notamos que a falha está ocorrendo ao longo da superfície vertical em contato com a matriz, indicando que o defeito predominante do processo está sendo o estiramento. Para o resultado de deformação máxima equivalente, o valor obtido foi de  $0.89 \, \text{mm}$ , menor do que o encontrado para a velocidade de 5 milímetros por segundo. O valor identificado para tensão máxima de Mises foi de  $464 MPa$ , conforme ilustrado pela figura 134.

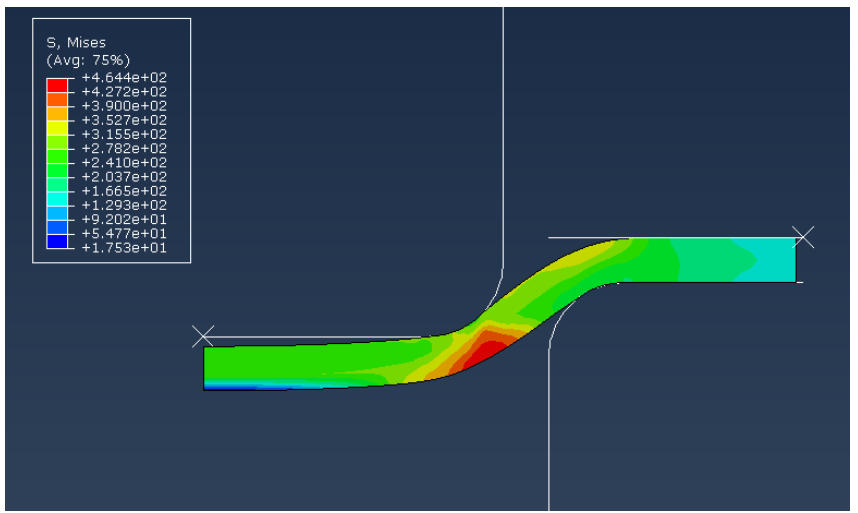

*Figura 134: Etapa do processo em que ocorreu o surgimento da máxima tensão do processo de estampagem para chapa de 3 milímetros e velocidade de 10 mm/s.*

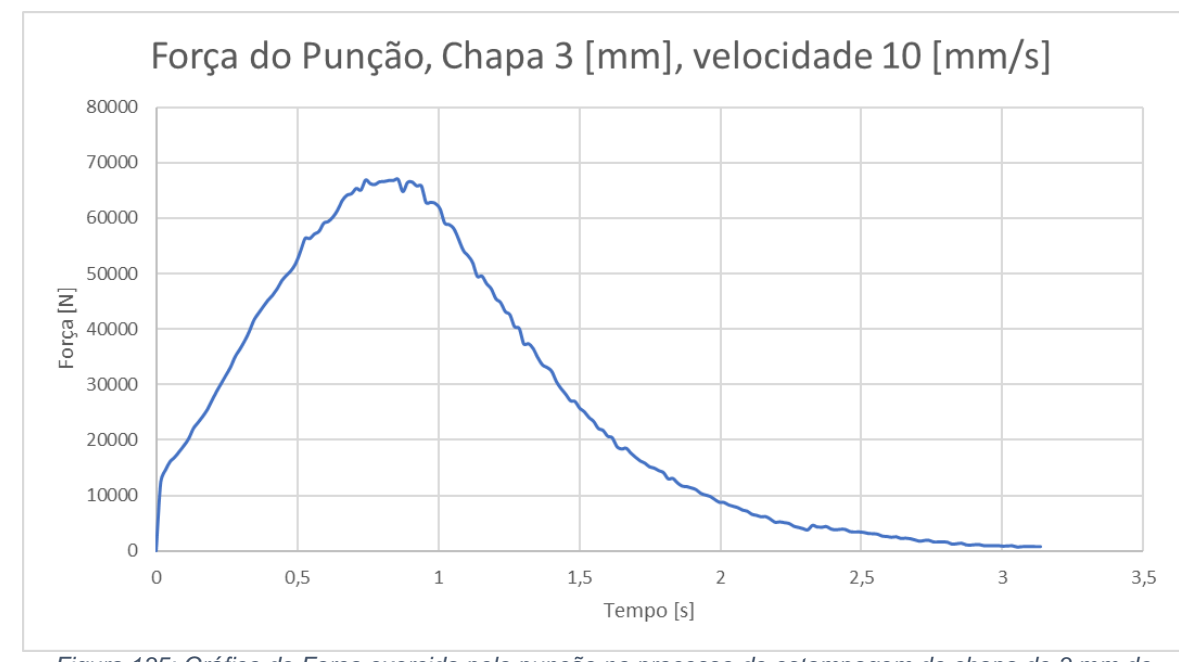

O comportamento do punção no que se refere a força aplicada é descrito pelo gráfico da figura 135, em que a força máxima aplicada pelo punção foi de 66883  $N$ .

*Figura 135: Gráfico de Força exercida pelo punção no processo de estampagem de chapa de 3 mm de espessura a uma velocidade de 10 mm/s.*

Em velocidades de estampagem superiores a 10 milímetros por segundo, ocorreu a falha total do processo, em que existiu uma ruptura completa da chapa, exemplificado pela figura 136.

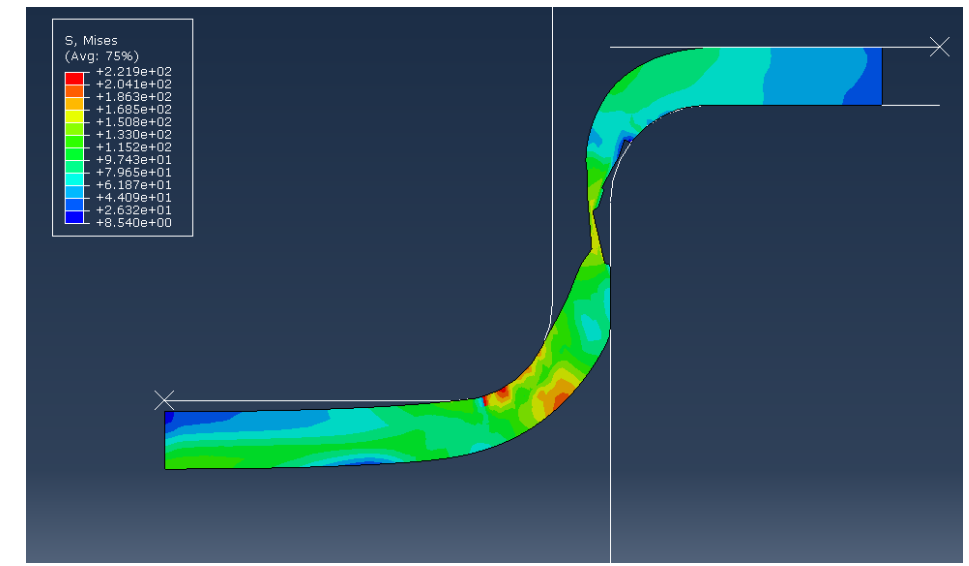

*Figura 136: Comportamento da chapa de 3 mm no processo de estampagem a uma velocidade de 20 mm/s, representando a falha.*

## **8.4 Chapa de 4 milímetros.**

A próxima etapa da análise foi relacionada a chapa de 4 milímetros de espessura. Podemos reparar que o comportamento da chapa nesse caso difere um pouco das outras, a princípio por possuir mais inércia. Nas imagens 137, 138 e 139 nós podemos observar as etapas do processo para a velocidade de 5 milímetros por segundo inicialmente.

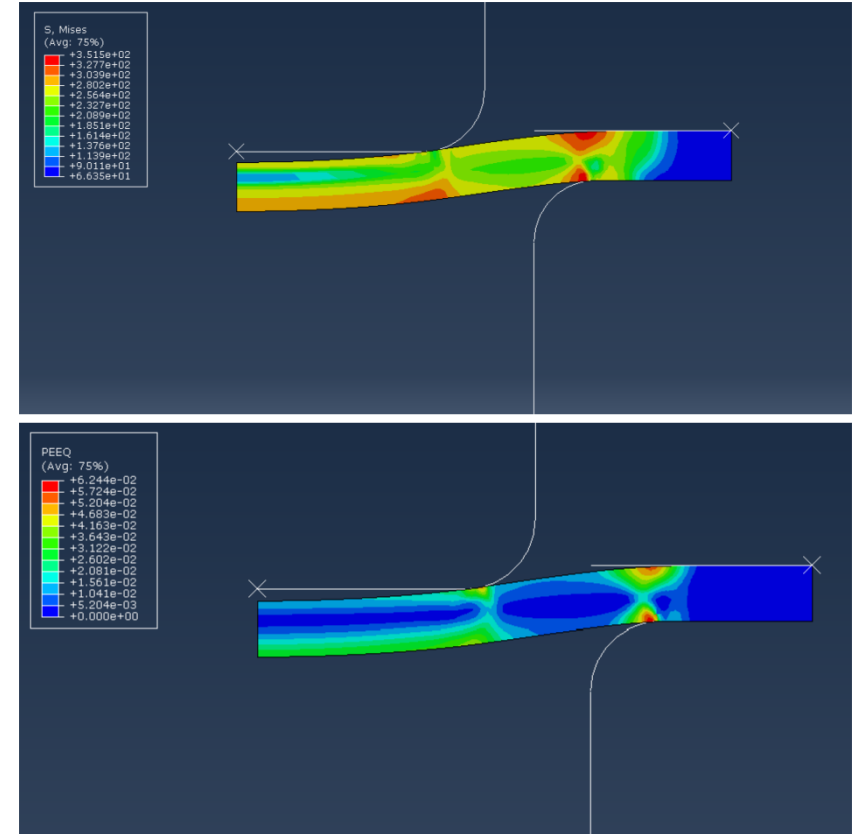

*Figura 137: Início do processo de estampagem com velocidade de 5 mm/s para chapa de 4 mm de espessura.*

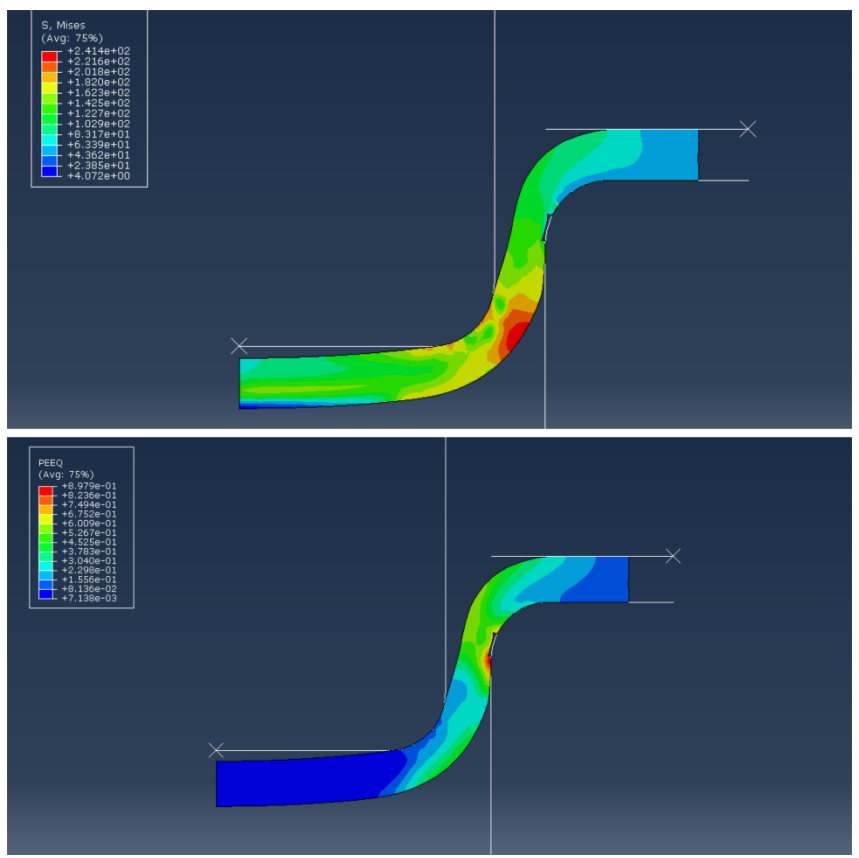

*Figura 138: Etapa intermediária do processo de estampagem com velocidade de 5 mm/s para chapa de 3 mm de espessura.*

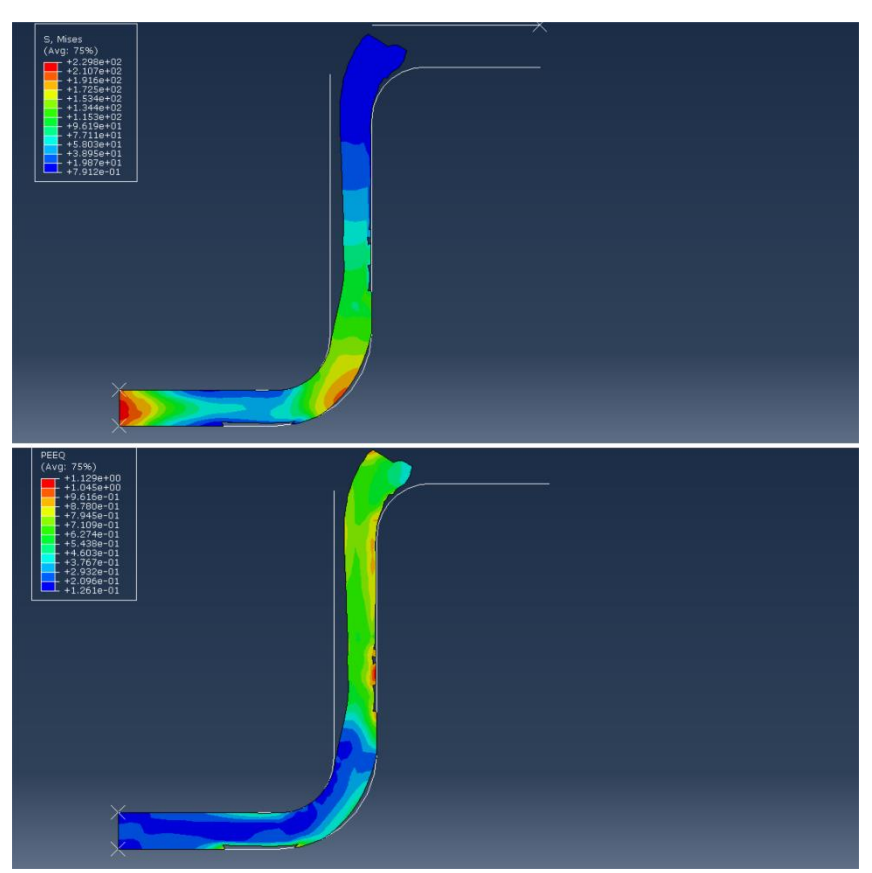

*Figura 139: Etapa final do processo de estampagem com velocidade de 5 mm/s para chapa de 4 mm de espessura.*

A chapa de 4 milímetros apresentou uma propagação de defeito menor do que a das outras chapas, aparecendo uma menor deleção de elementos se comparado a chapa de 3 milímetros para a velocidade de 5 milímetros por segundo. A tensão máxima de Mises encontrada no processo foi de  $461,8$   $MPa$ , conforme ilustrado na figura 140, e a máxima deformação foi de  $1,129$   $mm$ .

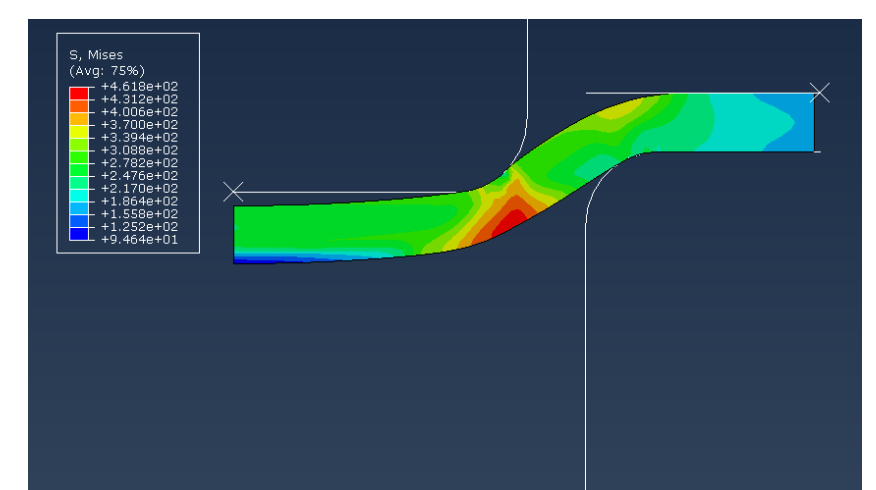

*Figura 140: Etapa do processo em que ocorreu o surgimento da máxima tensão do processo de estampagem para chapa de 4 milímetros e velocidade de 5 mm/s.*

Ao observarmos o comportamento do punção, no que tange a aplicação de força, obtivemos uma força máxima de  $93006 N$  e seu comportamento é ilustrado pelo gráfico da figura 141.

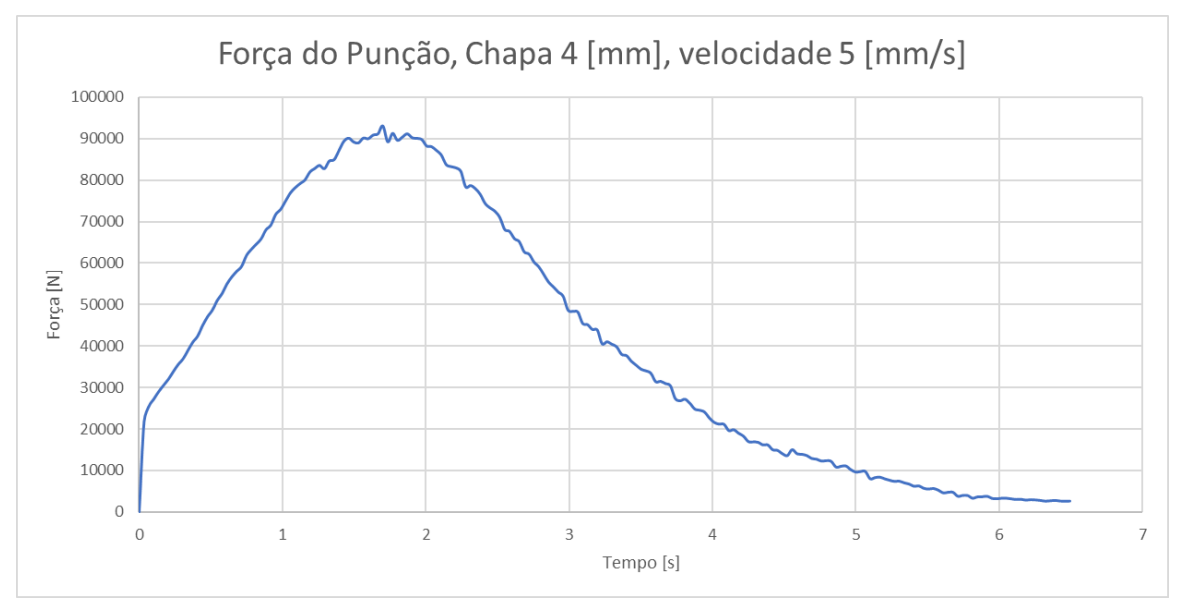

*Figura 141: Gráfico de Força exercida pelo punção no processo de estampagem de chapa de 4 mm de espessura a uma velocidade de 5 mm/s.*

Seguindo a metodologia de análise, realizamos a simulação para a mesma chapa de 4 milímetros, mas agora com a velocidade de 10 milímetros por segundo. Para essa análise, obtivemos os resultados ilustrados nas figuras 142, 143 e 144 para cada etapa do processo.

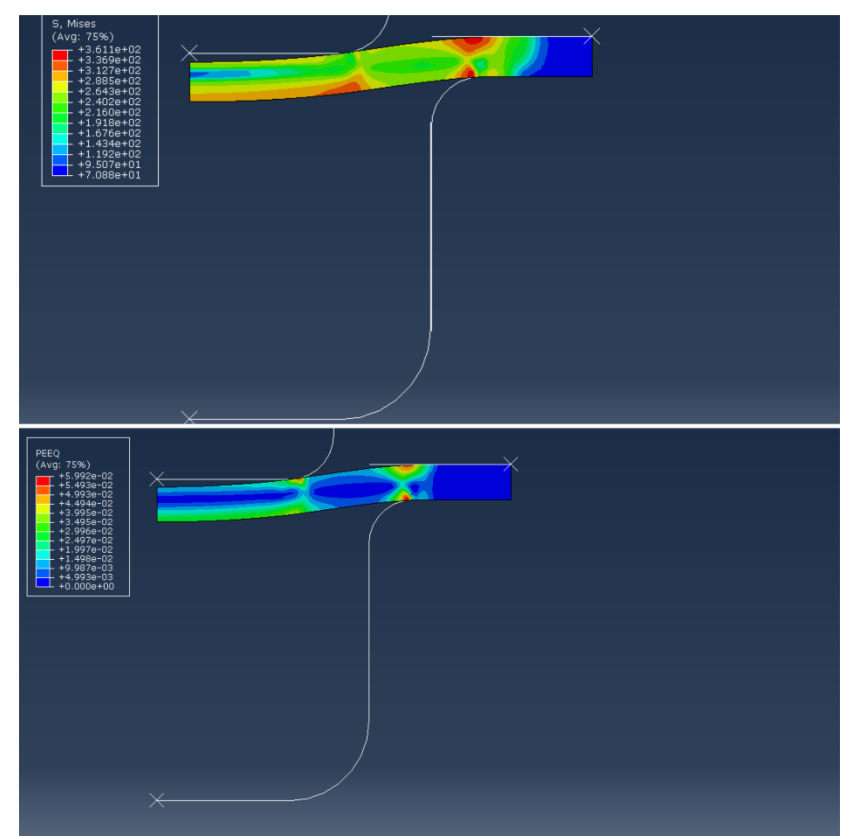

*Figura 142: Início do processo de estampagem com velocidade de 10 mm/s para chapa de 4 mm de espessura.*

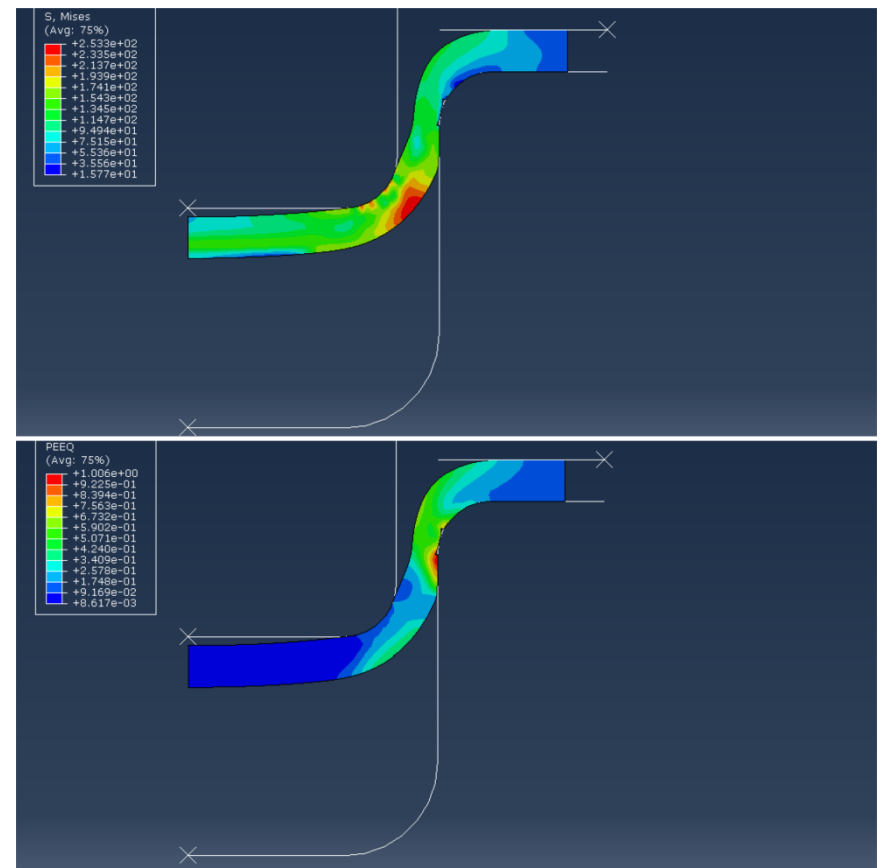

*Figura 143: Etapa intermediária do processo de estampagem com velocidade de 10 mm/s para chapa de 4 mm de espessura.*

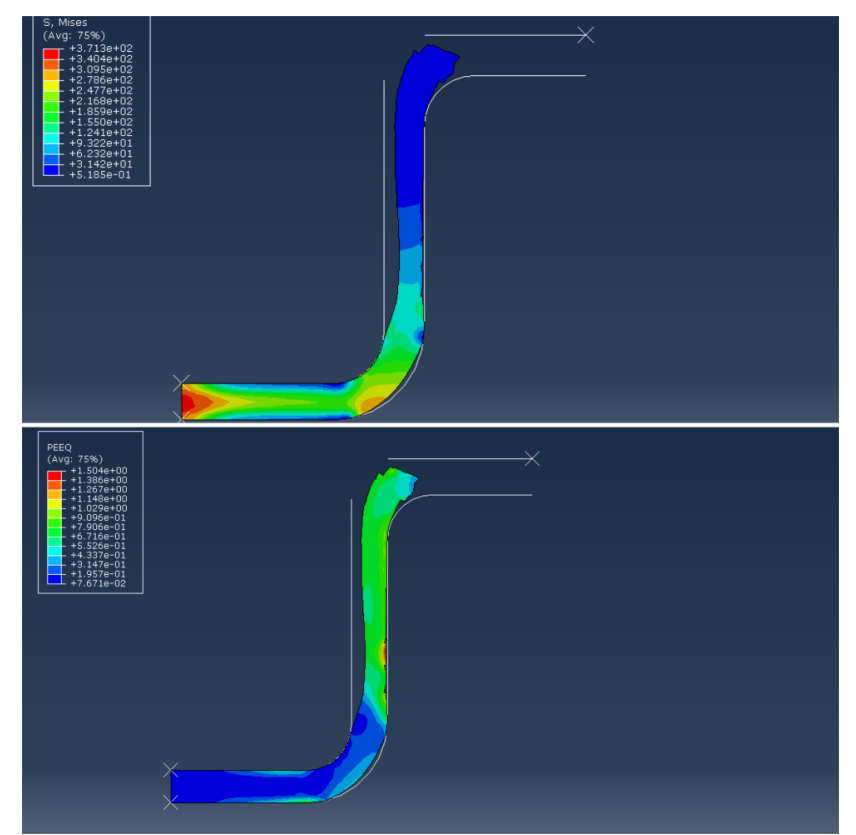

*Figura 144: Etapa final do processo de estampagem com velocidade de 10 mm/s para chapa de 4 mm de espessura.*

Para a simulação com velocidade de 10 milímetros por segundo, os defeitos provenientes do processo aparentaram ser menores se comparados com o procedimento com velocidade de 5 milímetros por segundo, mas se observarmos melhor, está se formando um pescoço durante o processo, e a chapa não está perfeitamente reta, em contato com as paredes do punção e existiu um estiramento que é representado pelo defeito na superfície da chapa em contato com a matriz.

Para complementar nossa análise, registrou-se o valor de tensão máxima de Mises em 476 MPa, conforme ilustra a figura 145. Já a deformação equivalente máxima foi de 1,50  $mm$ , na região vertical da chapa, superfície em contato com a matriz.

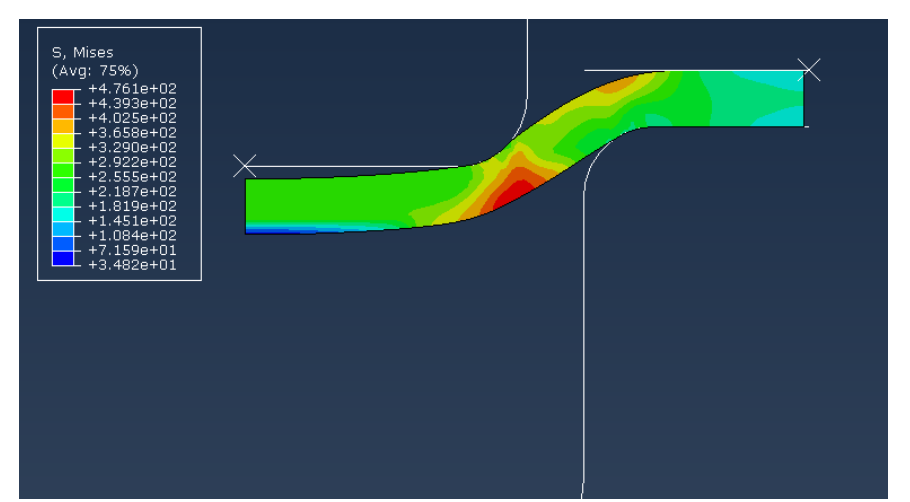

*Figura 145: Etapa do processo em que ocorreu o surgimento da máxima tensão do processo de estampagem para chapa de 4 milímetros e velocidade de 10 mm/s.*

O comportamento do punção, no que tange a força aplicada está ilustrado no gráfico da figura 146, onde a força máxima de estampagem foi de 97187 N.

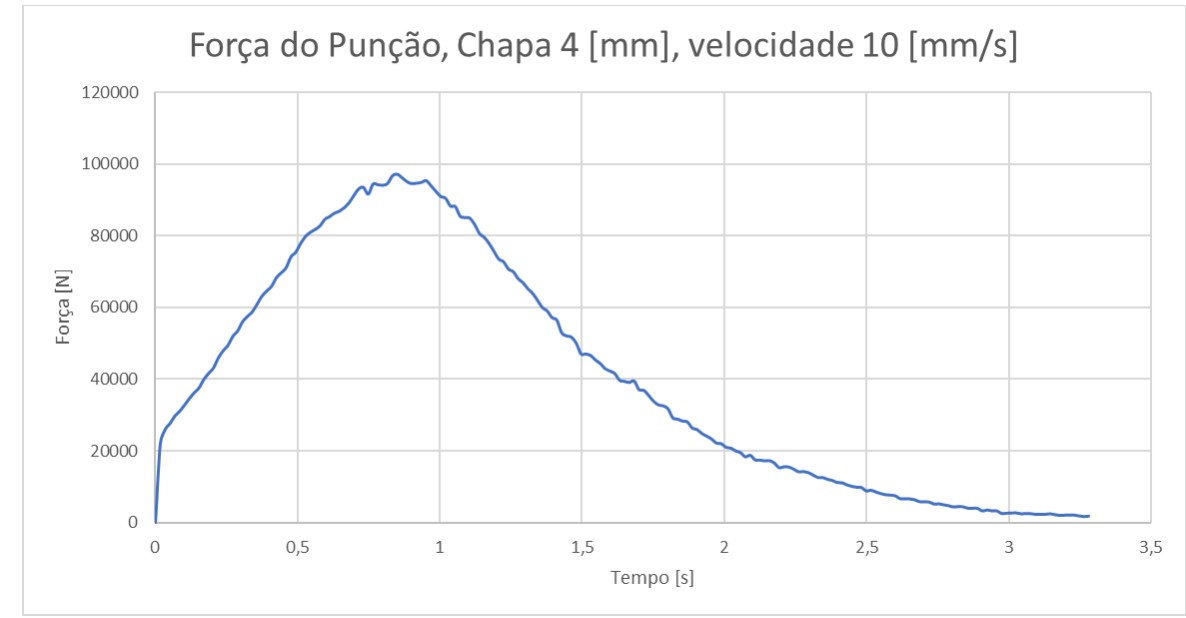

*Figura 146: Gráfico de Força exercida pelo punção no processo de estampagem de chapa de 4 mm de espessura a uma velocidade de 10 mm/s.*

Na uma análise seguinte, realizamos a análise na chapa de 4 milímetros de espessura com velocidade de 20 milímetros por segundo, onde as figuras 147, 148 e 149 ilustram o comportamento da chapa durante o processo de estampagem.

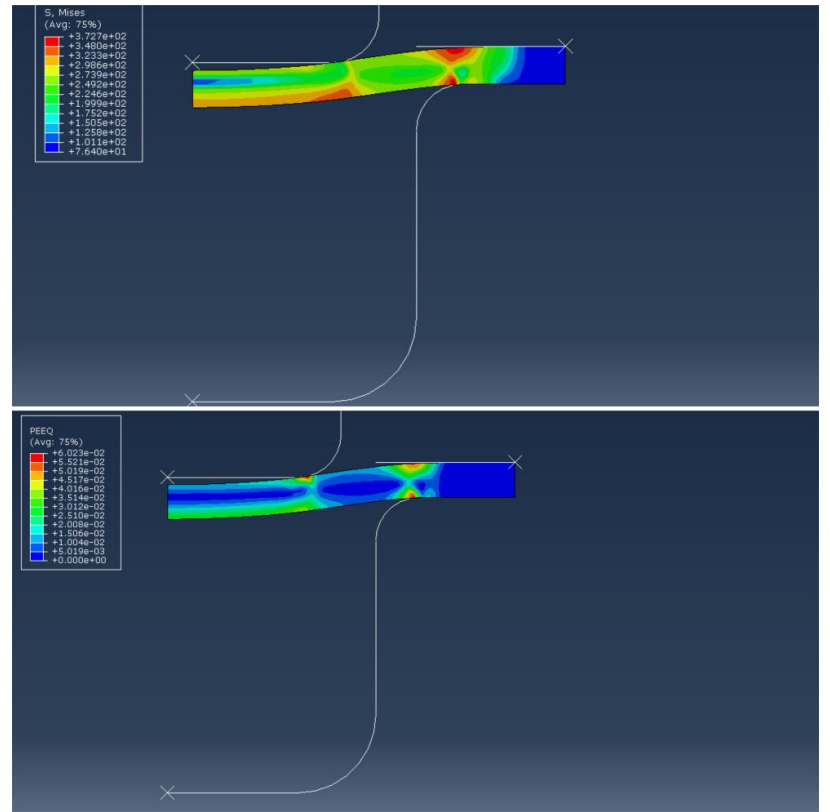

*Figura 147: Início do processo de estampagem com velocidade de 20 mm/s para chapa de 4 mm de espessura.*

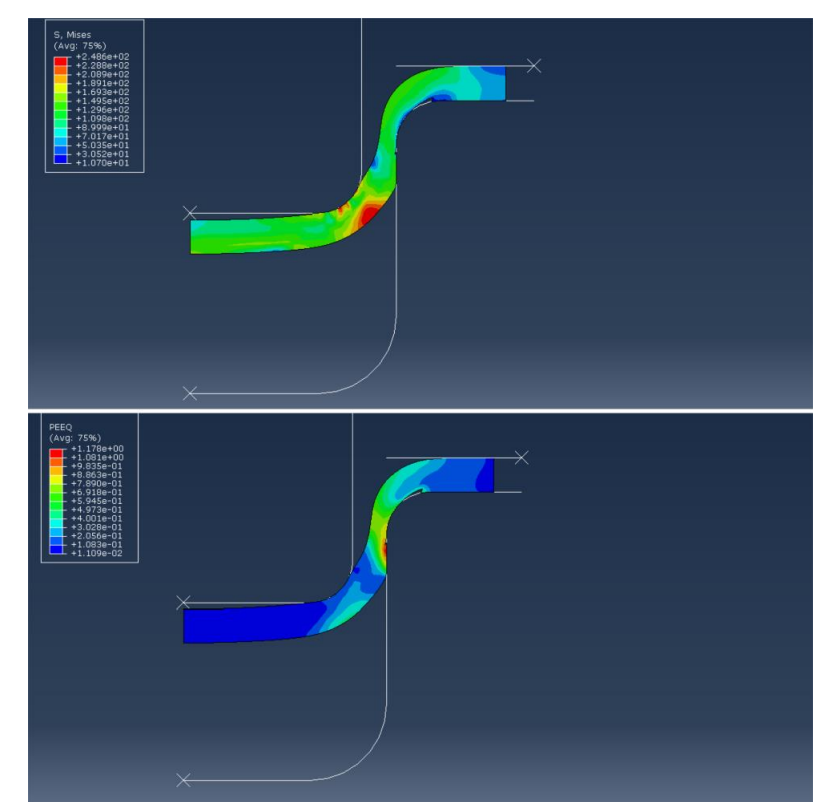

*Figura 148: Etapa intermediária do processo de estampagem com velocidade de 20 mm/s para chapa de 4 mm de espessura.*

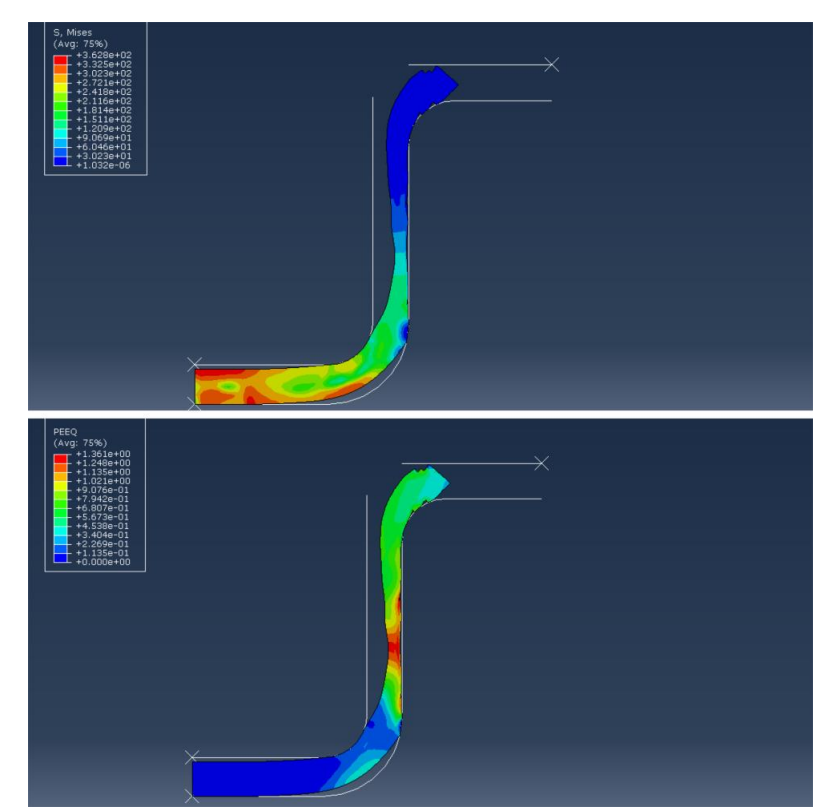

*Figura 149: Etapa final do processo de estampagem com velocidade de 20 mm/s para chapa de 4 mm de espessura.*

Ao realizarmos a simulação para a chapa de 4 milímetros e velocidade de 20 milímetros por segundo, pudemos observar que a formação de pescoço se torna mais acentuada, os valores retornados para deformação máxima equivalente foram maiores às comparadas para a velocidade de 10 milímetros por segundo. Ao analisarmos as deleções de elementos, elas aparentaram ser mais discretas, comparando-as a velocidades menores.

A deformação máxima equivalente encontrada foi de  $1,36$  mm e a tensão de Mises máxima encontrada foi de 489  $MPa$ , conforme ilustrado na figura 150.

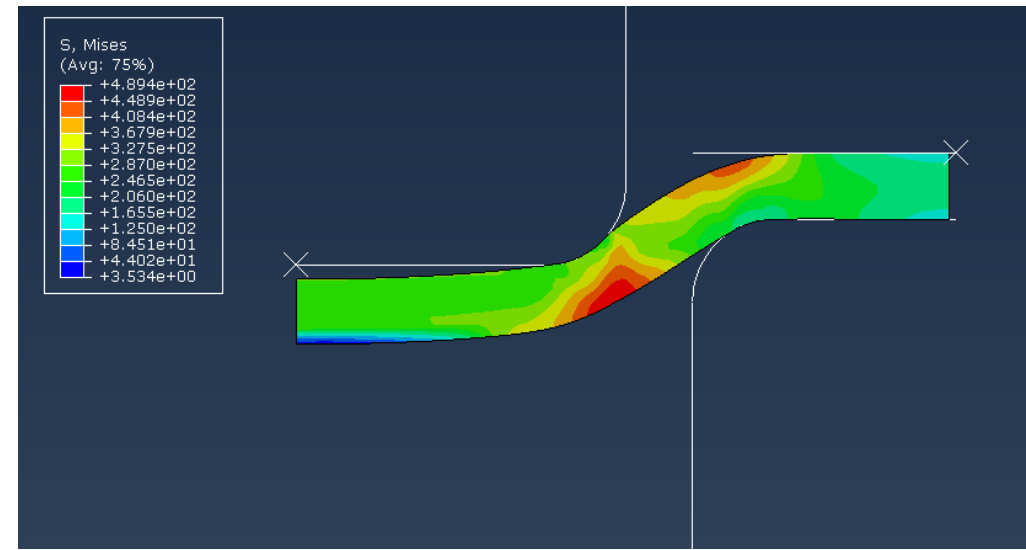

*Figura 150: Etapa do processo em que ocorreu o surgimento da máxima tensão do processo de estampagem para chapa de 4 milímetros e velocidade de 20 mm/s.*

Ao analisarmos o comportamento do punção, pudemos observar a forma como foi aplicado a força, ilustrado pelo gráfico na figura 151, onde a força máxima de estampagem foi de 102524 N.

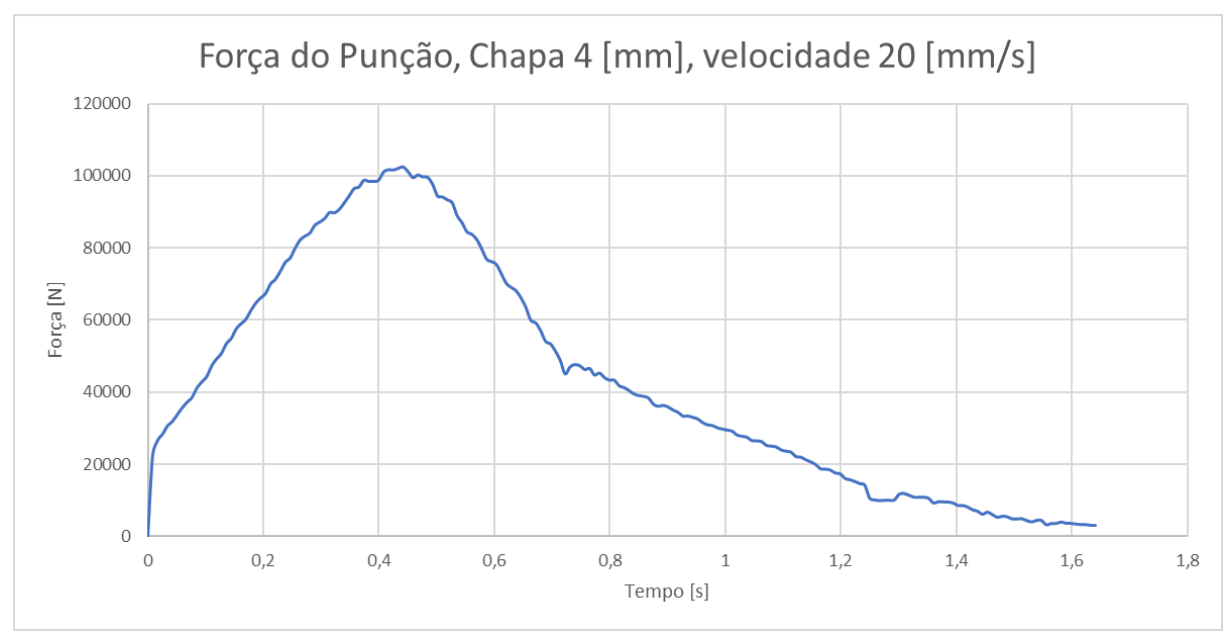

*Figura 151: Gráfico de Força exercida pelo punção no processo de estampagem de chapa de 4 mm de espessura a uma velocidade de 20 mm/s.*

Quando analisamos a espessura de chapa de 4 milímetros para velocidades superiores a de 20 milímetros por segundo, ocorre a falha total do processo com a divisão da chapa, conforme ilustrado na figura 152.

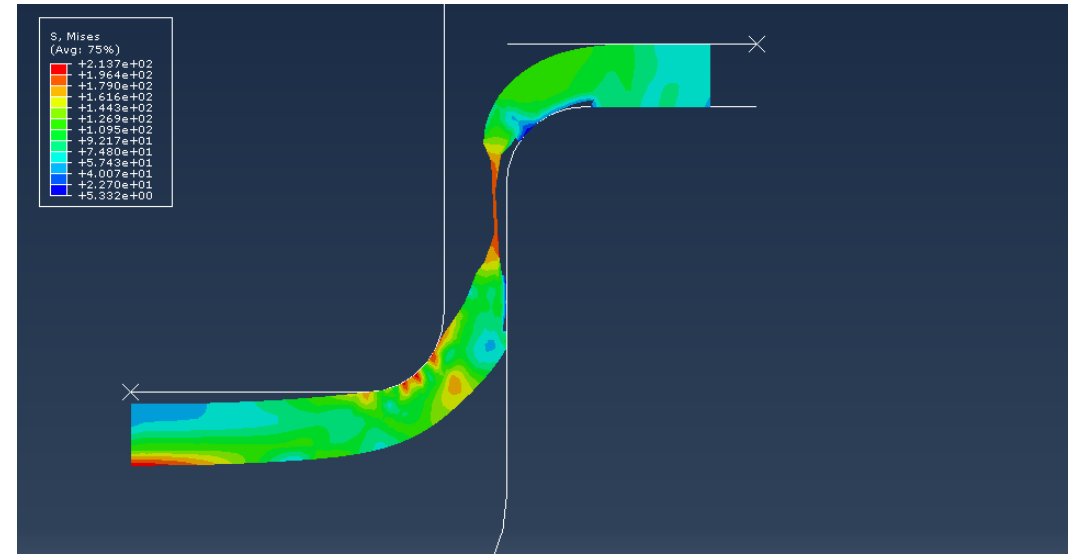

*Figura 152: Comportamento da chapa de 4 mm no processo de estampagem a uma velocidade de 30 mm/s, representando a falha*